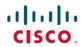

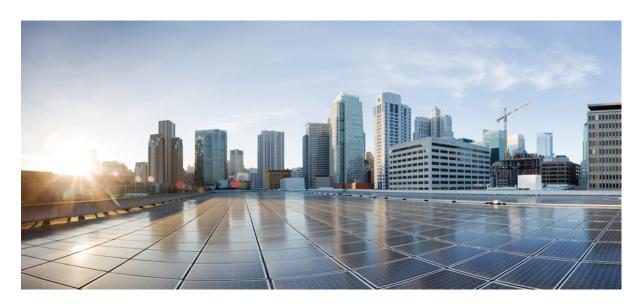

# Cisco Nexus 9000 Series NX-OS System Management Configuration Guide, Release 9.2(x)

**First Published:** 2018-07-18 **Last Modified:** 2024-01-12

#### **Americas Headquarters**

Cisco Systems, Inc. 170 West Tasman Drive San Jose, CA 95134-1706 USA http://www.cisco.com Tel: 408 526-4000

800 553-NETS (6387) Fax: 408 527-0883 THE SPECIFICATIONS AND INFORMATION REGARDING THE PRODUCTS IN THIS MANUAL ARE SUBJECT TO CHANGE WITHOUT NOTICE. ALL STATEMENTS, INFORMATION, AND RECOMMENDATIONS IN THIS MANUAL ARE BELIEVED TO BE ACCURATE BUT ARE PRESENTED WITHOUT WARRANTY OF ANY KIND, EXPRESS OR IMPLIED. USERS MUST TAKE FULL RESPONSIBILITY FOR THEIR APPLICATION OF ANY PRODUCTS.

THE SOFTWARE LICENSE AND LIMITED WARRANTY FOR THE ACCOMPANYING PRODUCT ARE SET FORTH IN THE INFORMATION PACKET THAT SHIPPED WITH THE PRODUCT AND ARE INCORPORATED HEREIN BY THIS REFERENCE. IF YOU ARE UNABLE TO LOCATE THE SOFTWARE LICENSE OR LIMITED WARRANTY, CONTACT YOUR CISCO REPRESENTATIVE FOR A COPY.

The Cisco implementation of TCP header compression is an adaptation of a program developed by the University of California, Berkeley (UCB) as part of UCB's public domain version of the UNIX operating system. All rights reserved. Copyright © 1981, Regents of the University of California.

NOTWITHSTANDING ANY OTHER WARRANTY HEREIN, ALL DOCUMENT FILES AND SOFTWARE OF THESE SUPPLIERS ARE PROVIDED "AS IS" WITH ALL FAULTS. CISCO AND THE ABOVE-NAMED SUPPLIERS DISCLAIM ALL WARRANTIES, EXPRESSED OR IMPLIED, INCLUDING, WITHOUT LIMITATION, THOSE OF MERCHANTABILITY, FITNESS FOR A PARTICULAR PURPOSE AND NONINFRINGEMENT OR ARISING FROM A COURSE OF DEALING, USAGE, OR TRADE PRACTICE.

IN NO EVENT SHALL CISCO OR ITS SUPPLIERS BE LIABLE FOR ANY INDIRECT, SPECIAL, CONSEQUENTIAL, OR INCIDENTAL DAMAGES, INCLUDING, WITHOUT LIMITATION, LOST PROFITS OR LOSS OR DAMAGE TO DATA ARISING OUT OF THE USE OR INABILITY TO USE THIS MANUAL, EVEN IF CISCO OR ITS SUPPLIERS HAVE BEEN ADVISED OF THE POSSIBILITY OF SUCH DAMAGES.

Any Internet Protocol (IP) addresses and phone numbers used in this document are not intended to be actual addresses and phone numbers. Any examples, command display output, network topology diagrams, and other figures included in the document are shown for illustrative purposes only. Any use of actual IP addresses or phone numbers in illustrative content is unintentional and coincidental.

All printed copies and duplicate soft copies of this document are considered uncontrolled. See the current online version for the latest version.

Cisco has more than 200 offices worldwide. Addresses and phone numbers are listed on the Cisco website at www.cisco.com/go/offices.

Cisco and the Cisco logo are trademarks or registered trademarks of Cisco and/or its affiliates in the U.S. and other countries. To view a list of Cisco trademarks, go to this URL: <a href="https://www.cisco.com/c/en/us/about/legal/trademarks.html">https://www.cisco.com/c/en/us/about/legal/trademarks.html</a>. Third-party trademarks mentioned are the property of their respective owners. The use of the word partner does not imply a partnership relationship between Cisco and any other company. (1721R)

© 2018-2024 Cisco Systems, Inc. All rights reserved.

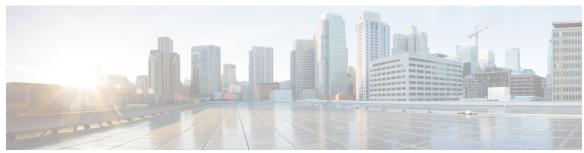

#### CONTENTS

#### PREFACE

#### Preface xxiii

Audience xxiii

Document Conventions xxiii

Related Documentation for Cisco Nexus 9000 Series Switches xxiv

Documentation Feedback xxiv

Communications, Services, and Additional Information xxiv

Cisco Bug Search Tool xxv

Documentation Feedback xxv

#### CHAPTER 1

#### **New and Changed Information** 1

New and Changed Information 1

#### CHAPTER 2

#### Overview 3

Licensing Requirements 3

Supported Platforms 3

Cisco NX-OS Device Configuration Methods 4

Configuring with CLI or XML Management Interface 4

Configuring with Cisco DCNM 5

Network Time Protocol 5

Cisco Discovery Protocol 5

Session Manager 5

Scheduler 5

SNMP 6

Online Diagnostics 6

Onboard Failure Logging 6

SPAN 6

CHAPTER 3

ERSPAN 6

```
LLDP 6
     MPLS Stripping 7
     sFlow 7
     SMUs 7
     Virtual Device Contexts 7
     Troubleshooting Features 7
Configuring Switch Profiles 9
     About Switch Profiles 9
       Switch Profile Configuration Modes 10
          Configuration Synchronization Mode 10
          Switch Profile Mode 10
          Switch Profile Import Mode 10
       Configuration Validation 10
          Mutual Exclusion Checks 10
          Merge Checks 11
       Software Upgrades and Downgrades with Switch Profiles 11
     Guidelines and Limitations for Switch Profiles 11
     Configuring Switch Profiles 13
     Adding or Modifying Switch Profile Commands
                                                    15
     Importing a Switch Profile 16
     Importing Configurations in a vPC Topology 18
     Isolating a Peer Switch 18
     Deleting a Switch Profile 19
     Manually Correcting Mutex and Merge Failures 20
      Verifying the Switch Profile Configuration 20
     Configuration Examples for Switch Profiles 20
        Creating a Switch Profile on a Local and a Peer Switch 20
        Verifying the Synchronization Status 23
       Showing the Running Configuration 24
       Displaying the Switch Profile Synchronization Between the Local and the Peer Switch 25
       Displaying Verify and Commit on the Local and the Peer Switch 25
```

```
Displaying the Successful and Unsuccessful Synchronization Between the Local and the Peer
           Switch 27
        Displaying the Switch Profile Buffer 27
        Importing Configurations 28
        Migrating to Cisco NX-OS Release 7.0(3)I2(1) or Higher in a Fabric Extender Straight-Through
           Topology 30
        Replacing a Cisco Nexus 9000 Series Switch 30
        Synchronizing Configurations 31
          Synchronizing Configurations After a Cisco Nexus 9000 Series Switch Reboots
          Synchronizing Configurations When the mgmt0 Interface Connectivity Is Lost
          Reverting an Inadvertent Port Mode Change of Layer 2 to Layer 3 in Global Configuration
             Mode 32
Configuring PTP 33
     About PTP
        PTP Device Types 34
          Clocks 34
       PTP Process 35
       High Availability for PTP 36
     Guidelines and Limitations for PTP 37
     Default Settings for PTP 39
     Configuring PTP 39
        Configuring PTP Globally 39
        Configuring PTP on an Interface 41
        Configuring PTP in Unicast Mode 44
          Configuring Unicast Mode 44
          Assigning Master Role 45
          Assigning Slave Role 45
          Configuring Unicast Source Address
     Timestamp Tagging 47
     Configuring Timestamp Tagging 47
     Configuring the TTAG Marker Packets and Time Interval 48
      Configuring a PTP Interface to Stay in a Master State 49
      Verifying the PTP Configuration 50
```

CHAPTER 4

```
Additional References
                            Related Documents
CHAPTER 5
                    Configuring NTP
                          About NTP 55
                            NTP Associations 56
                            NTP as a Time Server 56
                            Clock Manager 56
                            High Availability 56
                            Virtualization Support 56
                          Prerequisites for NTP 57
                          Guidelines and Limitations for NTP 57
                          Default Settings for NTP 58
                          Configuring NTP 58
                            Enabling or Disabling NTP 58
                            Configuring the Device as an Authoritative NTP Server 59
                            Configuring an NTP Server and Peer 59
                            Configuring NTP Authentication 61
                            Configuring NTP Access Restrictions 63
                            Configuring the NTP Source IP Address 65
                            Configuring the NTP Source Interface 65
                            Configuring NTP Logging 66
                          Verifying the NTP Configuration
                          Configuration Examples for NTP
                          Additional References
                            Related Documents
                            MIBs 69
CHAPTER 6
                    Configuring CDP 71
                          About CDP 71
                            VTP Feature Support 72
                            High Availability 72
                            Virtualization Support 72
```

Configuration Examples for PTP 51

```
Guidelines and Limitations for CDP 72
     Default Settings for CDP 73
     Configuring CDP 73
       Enabling or Disabling CDP Globally 73
       Enabling or Disabling CDP on an Interface 74
       Configuring Optional CDP Parameters 74
     Verifying the CDP Configuration
     Configuration Example for CDP 76
Configuring System Message Logging 77
     About System Message Logging 77
       Syslog Servers 78
       Secure Syslog Servers 78
     Guidelines and Limitations for System Message Logging 78
     Default Settings for System Message Logging 79
     Configuring System Message Logging 79
       Configuring System Message Logging to Terminal Sessions 79
       Configuring the Origin ID for Syslog Messages 81
       Logging System Messages to a File 82
       Configuring Module and Facility Messages Logging 83
       Configuring Syslog Servers 86
       Configuring Secure Syslog Servers 87
       Configuring the CA Certificate 88
       Enrolling the CA Certificate 89
       Configuring Syslog Servers on a UNIX or Linux System
       Displaying and Clearing Log Files 91
     Verifying the System Message Logging Configuration
     Configuration Example for System Message Logging
     Additional References
       Related Documents
Configuring Smart Call Home 95
     About Smart Call Home 95
```

Destination Profiles 96

CHAPTER 7

CHAPTER 8

```
Smart Call Home Alert Groups 96
  Smart Call Home Message Levels
  Obtaining Smart Call Home 100
  Database Merge Guidelines
  High Availability 101
  Virtualization Support 101
Prerequisites for Smart Call Home
Guidelines and Limitations for Smart Call Home 102
Default Settings for Smart Call Home 102
Configuring Smart Call Home 103
  Configuring Contact Information
                                  103
  Creating a Destination Profile 105
  Modifying a Destination Profile 106
  Associating an Alert Group with a Destination Profile 108
  Adding Show Commands to an Alert Group 109
  Configuring the Email Server 110
  Configuring VRFs To Send Messages Using HTTP 111
  Configuring an HTTP Proxy Server 112
  Configuring Periodic Inventory Notifications 113
  Disabling Duplicate Message Throttling 114
  Enabling or Disabling Smart Call Home 115
  Testing the Smart Call Home Configuration
Verifying the Smart Call Home Configuration
Configuration Examples for Smart Call Home
Additional References 118
  Event Triggers 118
  Message Formats 120
    Short Text Message Format 120
    Common Event Message Fields 120
    Alert Group Message Fields 122
    Fields for Reactive and Proactive Event Messages 122
    Fields for Inventory Event Messages
    Fields for User-Generated Test Messages 123
  Sample Syslog Alert Notification in Full-Text Format 124
```

# Sample Syslog Alert Notification in XML Format 126 MIBs 130

#### CHAPTER 9 Configuring Session Manager

About Session Manager 131

High Availability 132

Prerequisites for Session Manager 132

Guidelines and Limitations for Session Manager 132

Configuring Session Manager 132

Creating a Session 132

Configuring ACLs in a Session 133

Verifying a Session 134

Committing a Session 134

Saving a Session 134

Discarding a Session 134

Verifying the Session Manager Configuration 135

Configuration Example for Session Manager 135

Additional References 136

Related Documents 136

#### CHAPTER 10 Configuring the Scheduler 137

About the Scheduler 137

Remote User Authentication 138

**Logs 138** 

High Availability 138

Prerequisites for the Scheduler 138

Guidelines and Limitations for the Scheduler 138

Default Settings for the Scheduler 139

Configuring the Scheduler 139

Enabling or Disabling the Scheduler 139

Defining the Scheduler Log File Size 139

Configuring Remote User Authentication 140

Defining a Job 141

Deleting a Job 142

CHAPTER 11

```
Verifying the Scheduler Configuration 145
     Configuration Examples for the Scheduler 145
       Creating a Scheduler Job 145
       Scheduling a Scheduler Job 145
       Displaying the Job Schedule 145
       Displaying the Results of Running Scheduler Jobs 146
Configuring SNMP
     About SNMP
       SNMP Functional Overview 147
       SNMP Notifications 148
       SNMPv3 149
         Security Models and Levels for SNMPv1, v2, v3 149
         User-Based Security Model 150
         CLI and SNMP User Synchronization 151
         Group-Based SNMP Access 152
       SNMP and Embedded Event Manager 152
       Multiple Instance Support 152
       High Availability for SNMP 152
       Virtualization Support for SNMP
     Guidelines and Limitations for SNMP 153
     Default Settings for SNMP 153
     Configuring SNMP 154
       Configuring SNMP Users 154
       Enforcing SNMP Message Encryption 154
       Assigning SNMPv3 Users to Multiple Roles 155
       Creating SNMP Communities 156
       Filtering SNMP Requests 156
       Configuring SNMP Notification Receivers 157
       Configuring a Source Interface for SNMP Notifications
       Configuring the Notification Target User 159
       Configuring SNMP Notification Receivers with VRFs 160
```

Defining a Timetable 142

Clearing the Scheduler Log File 144

```
Configuring SNMP to Send Traps Using an Inband Port 161
       Enabling SNMP Notifications 163
       Disabling Link Notifications on an Interface 171
       Displaying SNMP ifIndex for an Interface 172
       Enabling a One-Time Authentication for SNMP over TCP 172
       Assigning SNMP Device Contact and Location Information 172
       Configuring the Context to Network Entity Mapping 173
       Disabling SNMP 174
       Managing the SNMP Server Counter Cache Update Timer 175
       Modifying the AAA Synchronization Time 175
     Configuring the SNMP Local Engine ID 176
     Verifying SNMP Configuration 177
     Configuration Examples for SNMP 178
     Additional References
       Related Documents 179
       RFCs 179
       MIBs 180
Configuring RMON
     About RMON 181
       RMON Alarms 181
       RMON Events 182
       High Availability for RMON 182
       Virtualization Support for RMON 182
     Guidelines and Limitations for RMON 183
     Default Settings for RMON 183
     Configuring RMON 183
       Configuring RMON Alarms
       Configuring RMON Events
     Verifying the RMON Configuration
     Configuration Examples for RMON
                                      185
     Additional References
       MIBs 186
```

CHAPTER 12

### CHAPTER 13 **Configuring Online Diagnostics** About Online Diagnostics 187 Bootup Diagnostics 187 Runtime or Health Monitoring Diagnostics On-Demand Diagnostics 190 High Availability 190 Virtualization Support 190 Guidelines and Limitations for Online Diagnostics Default Settings for Online Diagnostics Configuring Online Diagnostics 192 Setting the Bootup Diagnostic Level 192 Activating a Diagnostic Test 193 Starting or Stopping an On-Demand Diagnostic Test 194 Simulating Diagnostic Results 194 Clearing Diagnostic Results 195 Verifying the Online Diagnostics Configuration 195 Configuration Examples for Online Diagnostics CHAPTER 14 Configuring the Embedded Event Manager 197

About EEM 197 Policies 197 **Event Statements** 198 Action Statements VSH Script Policies **Environment Variables EEM Event Correlation** 201 High Availability 201 Virtualization Support 201 Prerequisites for EEM 201 Guidelines and Limitations for EEM 201 Default Settings for EEM Configuring EEM **202** Defining an Environment Variable 202 Defining a User Policy Using the CLI 203

Configuring Event Statements 204

Configuring Action Statements 209

Defining a Policy Using a VSH Script 211

Registering and Activating a VSH Script Policy 211

Overriding a Policy 212

Configuring Memory Thresholds 213

Configuring Syslog as EEM Publisher 215

Verifying the EEM Configuration 216

Configuration Examples for EEM 217

#### CHAPTER 15 Configuring Onboard Failure Logging 219

About OBFL 219

Prerequisites for OBFL 220

Guidelines and Limitations for OBFL 220

Default Settings for OBFL 220

Configuring OBFL 220

Verifying the OBFL Configuration 223

Configuration Example for OBFL 224

Additional References 224

Related Documents 224

#### CHAPTER 16 Configuring SPAN 225

About SPAN 225

SPAN Sources 225

Characteristics of Source Ports 226

SPAN Destinations 226

Characteristics of Destination Ports 227

SPAN Sessions 227

Localized SPAN Sessions 227

SPAN Truncation 227

ACL TCAM Regions 228

High Availability 228

Prerequisites for SPAN 228

```
Guidelines and Limitations for SPAN 228
       SPAN Limitations for the Cisco Nexus 3000 Platform Switches
                                                                  231
       SPAN Limitations for the Cisco Nexus 9200 Platform Switches (excluding 9232E-B1)
                                                                                       231
       SPAN Limitations for the Cisco Nexus 9300 Platform Switches
                                                                  232
       SPAN Limitations for the Cisco Nexus 9500 Platform Switches
     Default Settings for SPAN 236
     Configuring SPAN 236
       Configuring a SPAN Session 236
       Configuring UDF-Based SPAN 240
       Configuring SPAN Truncation 242
       Configuring SPAN for Multicast Tx Traffic Across Different LSE Slices 243
       Shutting Down or Resuming a SPAN Session 244
     Verifying the SPAN Configuration
     Configuration Examples for SPAN 245
       Configuration Example for a SPAN Session 245
       Configuration Example for a Unidirectional SPAN Session 246
       Configuration Example for a SPAN ACL 246
       Configuration Examples for UDF-Based SPAN 247
       Configuration Example for SPAN Truncation 248
       Configuration Examples for Multicast Tx SPAN Across LSE Slices 248
     Additional References
       Related Documents
                          249
Configuring ERSPAN
     About ERSPAN 251
       ERSPAN Sources 251
       ERSPAN Sessions 252
         Localized ERSPAN Sessions 252
       ERSPAN Truncation 252
     Prerequisites for ERSPAN 252
     Guidelines and Limitations for ERSPAN 253
     Default Settings 256
     Configuring ERSPAN 256
       Configuring an ERSPAN Source Session 256
```

CHAPTER 17

```
Configuring an ERSPAN ACL 261
       Configuring UDF-Based ERSPAN
       Configuring ERSPAN Truncation
     Verifying the ERSPAN Configuration
     Configuration Examples for ERSPAN
       Configuration Example for a Unidirectional ERSPAN Session 267
       Configuration Example for an ERSPAN ACL 268
       Configuration Example for a Marker Packet 268
       Configuration Examples for UDF-Based ERSPAN
                                                      269
       Configuration Example for ERSPAN Truncation
Configuring LLDP 271
     About LLDP
                  271
       About DCBXP 272
       High Availability 272
       Virtualization Support 273
     Guidelines and Limitations for LLDP 273
     Default Settings for LLDP 273
     Configuring LLDP 274
       Enabling or Disabling LLDP Globally 274
       Enabling or Disabling LLDP on an Interface
       Configuring the DCBXP Protocol Version 275
       Multiple LLDP Neighbors Per Physical Interface 276
         Enabling or Disabling LLDP Multi-Neighbor Support 277
       Enabling or Disabling LLDP Support on Port-Channel Interfaces
       Configuring Optional LLDP Parameters
     Verifying the LLDP Configuration 281
     Configuration Example for LLDP
Configuring NetFlow
     About NetFlow
                    283
       Dual-Layer NetFlow Implementation
       Flow Records 284
```

Shutting Down or Activating an ERSPAN Session

CHAPTER 18

CHAPTER 19

Flow Exporters 284 **Export Format** 285 Layer 2 NetFlow Keys Flow Monitors 285 High Availability 285 Prerequisites for NetFlow Guidelines and Limitations for NetFlow Configuring NetFlow 288 Enabling the NetFlow Feature Creating a Flow Record 289 Specifying the Match Parameters Specifying the Collect Parameters 291 Creating a Flow Exporter Creating a Flow Monitor Applying a Flow Monitor to an Interface Configuring Bridged NetFlow on a VLAN 294 Configuring Layer 2 NetFlow Keys 295 Configuring NetFlow Timeouts 297 Verifying the NetFlow Configuration 297 Monitoring NetFlow 298 Configuration Example for NetFlow

#### CHAPTER 20 **Configuring sFlow** 299

About sFlow 299 sFlow Agent 299 Prerequisites for sFlow Guidelines and Limitations for sFlow 300 Default Settings for sFlow Configuring sFlow 301 Enabling sFlow 301 Configuring the Sampling Rate

Configuring the Maximum Sampled Size 303

Configuring the Counter Poll Interval 303

Configuring the Maximum Datagram Size 304

Configuring the sFlow Collector Port 306 Configuring the sFlow Agent Address Configuring the sFlow Sampling Data Source Verifying the sFlow Configuration 308 Monitoring and Clearing sFlow Statistics Configuration Examples for sFlow Additional References Related Documents 309 Configuring TAP Aggregation and MPLS Stripping 311 About TAP Aggregation 311 Network TAPs 311 TAP Aggregation 312 Guidelines and Limitations for TAP Aggregation 312 About MPLS Stripping 314 Guidelines and Limitations for MPLS Stripping Configuring TAP Aggregation 315 Enabling TAP Aggregation for Line Cards 315 Configuring a TAP Aggregation Policy 316 Attaching a TAP Aggregation Policy to an Interface 317 Verifying the TAP Aggregation Configuration Configuration Example for TAP Aggregation 319 Configuring MPLS Stripping Enabling MPLS Stripping 319 Configuring the Incoming Port for the VLAN Tag 320 Adding and Deleting MPLS Labels 321 Configuring Destination MAC Addresses 322 Configuring MPLS Label Aging 323 Verifying the MPLS Stripping Configuration 324 Clearing MPLS Stripping Counters and Label Entries 325 Configuration Examples for MPLS Stripping 325 Additional References Related Documents 326

Configuring the sFlow Collector Address **305** 

CHAPTER 21

| CHAPTER 22 | Configuring MPLS Access Lists 327                                        |  |  |
|------------|--------------------------------------------------------------------------|--|--|
|            | Configuring MPLS Access Lists 327                                        |  |  |
|            | Verifying the MPLS Access Lists Configuration 328                        |  |  |
|            | Configuration Examples for MPLS Access Lists 328                         |  |  |
| CHAPTER 23 | Configuring Graceful Insertion and Removal 329                           |  |  |
|            | About Graceful Insertion and Removal 329                                 |  |  |
|            | Profiles 330                                                             |  |  |
|            | Snapshots 331                                                            |  |  |
|            | Guidelines and Limitations for GIR 331                                   |  |  |
|            | GIR Workflow 332                                                         |  |  |
|            | Configuring the Maintenance-Mode Profile 332                             |  |  |
|            | Configuring the Normal-Mode Profile 334                                  |  |  |
|            | Creating a Snapshot 335                                                  |  |  |
|            | Adding Show Commands to Snapshots 337                                    |  |  |
|            | Triggering Graceful Removal 339                                          |  |  |
|            | Triggering Graceful Insertion 341                                        |  |  |
|            | Maintenance Mode Enhancements 342                                        |  |  |
|            | Verifying the GIR Configuration 343                                      |  |  |
|            | Configuration Examples for GIR 344                                       |  |  |
| CHAPTER 24 | Performing Software Maintenance Upgrades 347                             |  |  |
|            | About SMUs 347                                                           |  |  |
|            | Package Management 348                                                   |  |  |
|            | Impact of Package Activation and Deactivation 349                        |  |  |
|            | Prerequisites for SMUs 349                                               |  |  |
|            | Guidelines and Limitations for SMUs 350                                  |  |  |
|            | Performing a Software Maintenance Upgrade for Cisco NX-OS 350            |  |  |
|            | Preparing for Package Installation 350                                   |  |  |
|            | Downloading the SMU Package File from Cisco.com 351                      |  |  |
|            | Copying the Package File to a Local Storage Device or Network Server 352 |  |  |
|            | Adding and Activating Packages 355                                       |  |  |

Committing the Active Package Set 358

Deactivating and Removing Packages Downgrading Feature RPMs 361 Displaying Installation Log Information **362** Performing a Software Maintenance Upgrade for Guest Shell Bash Additional References Related Documents **Performing Configuration Replace** About Configuration Replace and Commit-timeout 367 Overview Benefits of Configuration Replace 369 Guidelines and Limitations for Configuration Replace Recommended Workflow for Configuration Replace 371 Performing a Configuration Replace 371 Verifying Configuration Replace 372 Examples for Configuration Replace 373 **Configuring Rollback** About Rollbacks 377 Automatically Generated System Checkpoints 378 High Availability 378 Virtualization Support 378 Prerequisites for Rollbacks 378 Guidelines and Limitations for Rollbacks 378 Default Settings for Rollbacks Configuring Rollbacks 379 Creating a Checkpoint 380 Implementing a Rollback 380 Verifying the Rollback Configuration Configuration Example for Rollback Additional References Related Documents 382

IETF RFCs supported by Cisco NX-OS System Management 383

CHAPTER 25

CHAPTER 26

APPENDIX A

#### IETF RFCs Supported by Cisco NX-OS System Management 383

| APPENDIX B | Embedded Event Manager System Events and Configuration Examples 385  EEM System Policies 385           |
|------------|----------------------------------------------------------------------------------------------------|
|            | EEM Events 387                                                                                         |
|            | Configuration Examples for EEM Policies 388                                                            |
|            | Configuration Examples for CLI Events 388                                                              |
|            | Monitoring Interface Shutdown 388                                                                      |
|            | Monitoring Module Powerdown 389                                                                        |
|            | Adding a Trigger to Initiate a Rollback 389                                                            |
|            | Configuration Examples to Override (Disable) Major Thresholds 389                                      |
|            | Preventing a Shutdown When Reaching a Major Threshold 389                                              |
|            | Disabling One Bad Sensor 389                                                                           |
|            | Disabling Multiple Bad Sensors 390                                                                     |
|            | Overriding (Disabling) an Entire Module 390                                                            |
|            | Overriding (Disabling) Multiple Modules and Sensors 390                                                |
|            | Enabling One Sensor While Disabling All Remaining Sensors of All Modules 391                           |
|            | Enabling Multiple Sensors While Disabling All Remaining Sensors of All Modules 391                     |
|            | Enabling All Sensors of One Module While Disabling All Sensors of the Remaining Modules 391            |
|            | Enabling a Combination of Sensors on Modules While Disabling All Sensors of the Remaining Modules 392  |
|            | Configuration Examples to Override (Disable) Shutdown for Fan Tray Removal 392                         |
|            | Overriding (Disabling) a Shutdown for Removal of One or More Fan Trays 392                             |
|            | Overriding (Disabling) a Shutdown for Removal of a Specified Fan Tray 392                              |
|            | Overriding (Disabling) a Shutdown for Removal of Multiple Specified Fan Trays 393                      |
|            | Overriding (Disabling) a Shutdown for Removal of All Fan Trays Except One 393                          |
|            | Overriding (Disabling) a Shutdown for Removal of Fan Trays Except for a Specified Set of Fan Trays 393 |
|            | Overriding (Disabling) a Shutdown for Removal of All Fan Trays Except One from a Set of Fan Trays 394  |
|            | Configuration Examples to Create a Supplemental Policy 394                                             |
|            | Creating a Supplemental Policy for the Fan Tray Absent Event 394                                       |
|            | Creating a Supplemental Policy for the Temperature Threshold Event 394                                 |
|            | Configuration Examples for the Power Over-Budget Policy 395                                            |

Shutting Down Modules **395** 

| Shutting Down a Specified List of Modules 395                                 |
|-------------------------------------------------------------------------------|
| Configuration Examples to Select Modules to Shut Down 395                     |
| Using the Policy Default to Select Nonoverridden Modules to Shut Down 395     |
| Using Parameter Substitution to Select Nonoverridden Modules to Shut Down 396 |
| Configuration Examples for the Online Insertion Removal Event 396             |
| Configuration Example to Generate a User Syslog 396                           |
| Configuration Example to Monitor Syslog Messages 397                          |
| Configuration Examples for SNMP Notification 397                              |
| Polling an SNMP OID to Generate an EEM Event 397                              |
| Sending an SNMP Notification in Response to an Event in the Event Policy 397  |
| Configuration Example for Port Tracking 397                                   |
| Configuration Example to Register an EEM Policy with the EEM 398              |
|                                                                               |

APPENDIX C Configuration Limits for Cisco NX-OS System Management 403

Configuration Limits for Cisco NX-OS System Management 403

Contents

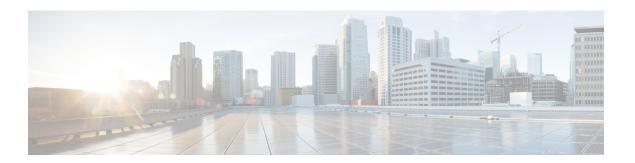

# **Preface**

This preface includes the following sections:

- Audience, on page xxiii
- Document Conventions, on page xxiii
- Related Documentation for Cisco Nexus 9000 Series Switches, on page xxiv
- Documentation Feedback, on page xxiv
- Communications, Services, and Additional Information, on page xxiv

# **Audience**

This publication is for network administrators who install, configure, and maintain Cisco Nexus switches.

# **Document Conventions**

Command descriptions use the following conventions:

| Convention  | Description                                                                                                    |  |
|-------------|----------------------------------------------------------------------------------------------------|--|
| bold        | Bold text indicates the commands and keywords that you enter literally as shown.                                                                                                    |  |
| Italic      | Italic text indicates arguments for which you supply the values.                                                                                                    |  |
| [x]         | Square brackets enclose an optional element (keyword or argument).                                                                                                    |  |
| [x   y]     | Square brackets enclosing keywords or arguments that are separated by a vertical bar indicate an optional choice.                                                                                                    |  |
| {x   y}     | Braces enclosing keywords or arguments that are separated by a vertical bar indicate a required choice.                                                                                                    |  |
| [x {y   z}] | Nested set of square brackets or braces indicate optional or required choices within optional or required elements. Braces and a vertical bar within square brackets indicate a required choice within an optional element. |  |

| Convention | Description                                                                                                    |  |
|------------|----------------------------------------------------------------------------------------------------|--|
| variable   | Indicates a variable for which you supply values, in context where italics cannot be used.                              |  |
| string     | A nonquoted set of characters. Do not use quotation marks around the string or the string includes the quotation marks. |  |

Examples use the following conventions:

| Convention           | Description                                                                                               |
|----------------------|----------------------------------------------------------------------------------------------------|
| screen font          | Terminal sessions and information the switch displays are in screen font.                                 |
| boldface screen font | Information that you must enter is in boldface screen font.                                               |
| italic screen font   | Arguments for which you supply values are in italic screen font.                                          |
| <>                   | Nonprinting characters, such as passwords, are in angle brackets.                                         |
| []                   | Default responses to system prompts are in square brackets.                                               |
| !,#                  | An exclamation point (!) or a pound sign (#) at the beginning of a line of code indicates a comment line. |

# **Related Documentation for Cisco Nexus 9000 Series Switches**

The entire Cisco Nexus 9000 Series switch documentation set is available at the following URL:

http://www.cisco.com/en/US/products/ps13386/tsd\_products\_support\_series\_home.html

### **Documentation Feedback**

To provide technical feedback on this document, or to report an error or omission, please send your comments to nexus9k-docfeedback@cisco.com. We appreciate your feedback.

# **Communications, Services, and Additional Information**

- To receive timely, relevant information from Cisco, sign up at Cisco Profile Manager.
- To get the business impact you're looking for with the technologies that matter, visit Cisco Services.
- To submit a service request, visit Cisco Support.
- To discover and browse secure, validated enterprise-class apps, products, solutions, and services, visit Cisco DevNet.
- To obtain general networking, training, and certification titles, visit Cisco Press.
- To find warranty information for a specific product or product family, access Cisco Warranty Finder.

## **Cisco Bug Search Tool**

Cisco Bug Search Tool (BST) is a gateway to the Cisco bug-tracking system, which maintains a comprehensive list of defects and vulnerabilities in Cisco products and software. The BST provides you with detailed defect information about your products and software.

### **Documentation Feedback**

To provide feedback about Cisco technical documentation, use the feedback form available in the right pane of every online document.

**Documentation Feedback** 

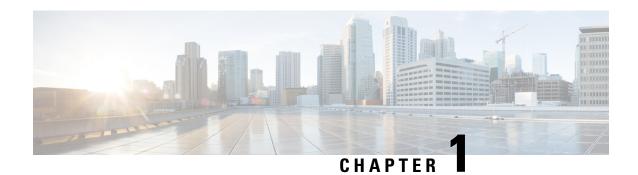

# **New and Changed Information**

This chapter provides release-specific information for each new and changed feature in the *Cisco Nexus 9000 Series NX-OS System Management Configuration Guide, Release 9.2(x).* 

• New and Changed Information, on page 1

# **New and Changed Information**

This table summarizes the new and changed features for the *Cisco Nexus 9000 Series NX-OS System Management Configuration Guide, Release 9.2(x)* and tells you where they are documented.

Table 1: New and Changed Features for Cisco NX-OS Release 9.2(x)

| Feature               | Description                                                                                                    | Changed in<br>Release | Where Documented                                                        |
|-----------------------|----------------------------------------------------------------------------------------------------|-----------------------|-------------------------------------------------------------------------|
| PTP                   | Added supported on the Cisco Nexus 9504-FM-R                                                                                | 9.2(3)                | Guidelines and Limitations for PTP, on page 37                          |
| Configuration Replace | Updates the <b>configure replace</b> command from maintenance mode to include a user-confirmation and a warning.            | 9.2(2)                | Guidelines and Limitations<br>for Configuration Replace,<br>on page 369 |
| NetFlow               | Added support for NetFlow CE on the Cisco Nexus 9300-EX platform switches                                                   | 9.2(2)                | Guidelines and Limitations for NetFlow, on page 286                     |
| NetFlow               | Added support for Cisco Nexus 9500 platform modular switches with 9736C-EX, 97160YC-EX, 9732C-EX, and 9732C-EXM line cards. | 9.2(2)                | Guidelines and Limitations for NetFlow, on page 286                     |
| NetFlow               | Added support for Layer 2 FEX.                                                                                              | 9.2(1)                | Guidelines and Limitations for NetFlow, on page 286                     |
| sFlow                 | sFlow export over VXLAN is supported.                                                                                       | 9.2(1)                | Guidelines and Limitations for sFlow, on page 300                       |

| Feature                                     | Description                                                                                           | Changed in<br>Release | Where Documented                                                  |
|---------------------------------------------|----------------------------------------------------------------------------------------------------|-----------------------|-------------------------------------------------------------------|
| PTP                                         | Updated support for IEEE 802.1AS.                                                                     | 9.2(1)                | Guidelines and Limitations for PTP, on page 37                    |
| IEEE 802.1Qaz<br>standards for DCBXP<br>TLV | Added Support for the Cisco Nexus 9000 Series switches.                                               | 9.2(1)                | About DCBXP, on page 272                                          |
| LLDP                                        | Introduced the <i>show qos dcbxp</i> interface command.                                               | 9.2(1)                | Verifying the LLDP<br>Configuration, on page 281                  |
| System message logging                      | Added support to send syslog messages to remote logging servers over secure TLS transport connection. | 9.2(1)                | Configuring System<br>Message Logging, on page<br>77              |
| TAP aggregation filters based on MPLS tags. | Introduced in this release.                                                                           | 9.2(1)                | Guidelines and Limitations<br>for TAP Aggregation, on<br>page 312 |

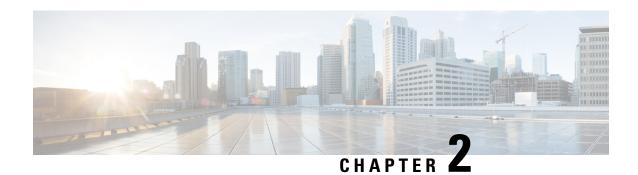

## **Overview**

This chapter describes the system management features that you can use to monitor and manage Cisco NX-OS devices.

- Licensing Requirements, on page 3
- Supported Platforms, on page 3
- Cisco NX-OS Device Configuration Methods, on page 4
- Network Time Protocol, on page 5
- Cisco Discovery Protocol, on page 5
- Session Manager, on page 5
- Scheduler, on page 5
- SNMP, on page 6
- Online Diagnostics, on page 6
- Onboard Failure Logging, on page 6
- SPAN, on page 6
- ERSPAN, on page 6
- LLDP, on page 6
- MPLS Stripping, on page 7
- sFlow, on page 7
- SMUs, on page 7
- Virtual Device Contexts, on page 7
- Troubleshooting Features, on page 7

# **Licensing Requirements**

For a complete explanation of Cisco NX-OS licensing recommendations and how to obtain and apply licenses, see the *Cisco NX-OS Licensing Guide* and the *Cisco NX-OS Licensing Options Guide*.

# **Supported Platforms**

Starting with Cisco NX-OS release 7.0(3)I7(1), use the Nexus Switch Platform Support Matrix to know from which Cisco NX-OS releases various Cisco Nexus 9000 and 3000 switches support a selected feature.

# **Cisco NX-OS Device Configuration Methods**

You can configure devices using direct network configuration methods or web services hosted on a Cisco Data Center Network Management (DCNM) server.

This figure shows the device configuration methods available to a network user.

Figure 1: Cisco NX-OS Device Configuration Methods

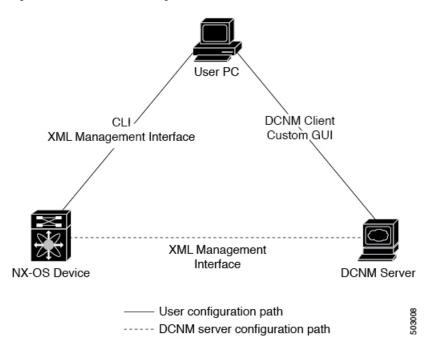

This table lists the configuration method and the document where you can find more information.

**Table 2: Configuration Methods Book Links** 

| Configuration Method                                                         | Document                                                          |
|------------------------------------------------------------------------------|-------------------------------------------------------------------|
| CLI from a Secure Shell (SSH) session, a Telnet session, or the console port | Cisco Nexus 3400 Series NX-OS Fundamentals<br>Configuration Guide |
| Cisco DCNM client                                                            | Cisco DCNM Fundamentals Guide                                     |

### **Configuring with CLI or XML Management Interface**

You can configure Cisco NX-OS devices using the command-line interface (CLI) or the XML management interface over Secure Shell (SSH) as follows:

• CLI from an SSH session, a Telnet session, or the console port—You can configure devices using the CLI from an SSH session, a Telnet session, or the console port. SSH provides a secure connection to the

device. For more information, see the Cisco Nexus 9000 Series NX-OS Fundamentals Configuration Guide.

• XML management interface over SSH—You can configure devices using the XML management interface, which is a programmatic method based on the NETCONF protocol that complements the CLI functionality. For more information, see the *Cisco NX-OS XML Management Interface User Guide*.

### **Configuring with Cisco DCNM**

You can configure Cisco NX-OS devices using the Cisco DCNM client, which runs on your local PC and uses web services on the Cisco DCNM server. The Cisco DCNM server configures the device over the XML management interface. For more information about the Cisco DCNM client, see the Cisco DCNM Fundamentals Guide.

### **Network Time Protocol**

The Network Time Protocol (NTP) synchronizes the time of day among a set of distributed time servers and clients so that you can correlate time-specific information, such as system logs, received from the devices in your network.

# **Cisco Discovery Protocol**

You can use the Cisco Discovery Protocol (CDP) to discover and view information about all Cisco equipment that is directly attached to your device. CDP runs on all Cisco-manufactured equipment including routers, bridges, access and communication servers, and switches. CDP is media and protocol independent, and gathers the protocol addresses of neighboring devices, discovering the platform of those devices. CDP runs over the data link layer only. Two systems that support different Layer 3 protocols can learn about each other.

# **Session Manager**

Session Manager allows you to create a configuration and apply it in batch mode after the configuration is reviewed and verified for accuracy and completeness.

### **Scheduler**

The scheduler allows you to create and manage jobs such as routinely backing up data or making quality of service (QoS) policy changes. The scheduler can start a job according to your needs—only once at a specified time or at periodic intervals.

### **SNMP**

The Simple Network Management Protocol (SNMP) is an application-layer protocol that provides a message format for communication between SNMP managers and agents. SNMP provides a standardized framework and a common language used for the monitoring and management of devices in a network.

# **Online Diagnostics**

Cisco Generic Online Diagnostics (GOLD) define a common framework for diagnostic operations across Cisco platforms. The online diagnostic framework specifies the platform-independent fault-detection architecture for centralized and distributed systems, including the common diagnostics CLI and the platform-independent fault-detection procedures for boot-up and run-time diagnostics. The platform-specific diagnostics provide hardware-specific fault-detection tests and allow you to take appropriate corrective action in response to diagnostic test results.

# **Onboard Failure Logging**

You can configure a device to log failure data to persistent storage, which you can retrieve and display for analysis at a later time. This on-board failure logging (OBFL) feature stores failure and environmental information in nonvolatile memory on the module. This information is useful for analysis of failed modules.

### **SPAN**

You can configure an Ethernet Switched Port Analyzer (SPAN) to monitor traffic in and out of your device. The SPAN features allow you to duplicate packets from source ports to destination ports.

### **ERSPAN**

Encapsulated Remote Switched Port Analyzer (ERSPAN) is used to transport mirrored traffic in an IP network. ERSPAN supports source ports, source VLANs, and destinations on different switches, which provide remote monitoring of multiple switches across your network.

To configure an ERSPAN source session, you associate a set of source ports or VLANs with a destination IP address, ERSPAN ID number, and virtual routing and forwarding (VRF) name.

### **LLDP**

Link Layer Discovery Protocol (LLDP) is a vendor-neutral, one-way device discovery protocol that allows network devices to advertise information about themselves to other devices on the network. This protocol runs over the data-link layer, which allows two systems running different network layer protocols to learn about each other. You can enable LLDP globally or per interface.

# **MPLS Stripping**

MPLS stripping provides the ability to strip MPLS labels from packets, enabling non-MPLS-capable network monitoring tools to monitor packets.

### **sFlow**

Sampled flow (sFlow) allows you to monitor real-time traffic in data networks that contain switches and routers and to forward the sample data to a central data collector.

### **SMUs**

A software maintenance upgrade (SMU) is a package file that contains fixes for a specific defect. SMUs are created to respond to immediate issues and do not include new features. SMUs are not an alternative to maintenance releases. They provide a quick resolution of immediate issues. All defects fixed by SMUs are integrated into the maintenance releases.

### **Virtual Device Contexts**

Cisco NX-OS can segment operating system and hardware resources into virtual device contexts (VDCs) that emulate virtual devices. The Cisco Nexus 9000 Series switches currently do not support multiple VDCs. All switch resources are managed in the default VDC.

# **Troubleshooting Features**

Cisco NX-OS provides troubleshooting tools such as ping, traceroute, Ethanalyzer, and the Blue Beacon feature.

When a service fails, the system generates information that can be used to determine the cause of the failure. The following sources of information are available:

- Every service restart generates a syslog message of level LOG\_ERR.
- If the Smart Call Home service is enabled, every service restart generates a Smart Call Home event.
- If SNMP traps are enabled, the SNMP agent sends a trap when a service is restarted.
- When a service failure occurs on a local module, you can view a log of the event by entering the show
  processes log command in that module. The process logs are persistent across supervisor switchovers
  and resets.
- When a service fails, a system core image file is generated. You can view recent core images by entering the **show cores** command on the active supervisor. Core files are not persistent across supervisor switchovers and resets, but you can configure the system to export core files to an external server using the file transfer utility Trivial File Transfer Protocol (TFTP) by entering the **system cores** command.
- CISCO-SYSTEM-MIB contains a table for cores (cseSwCoresTable).

**Troubleshooting Features** 

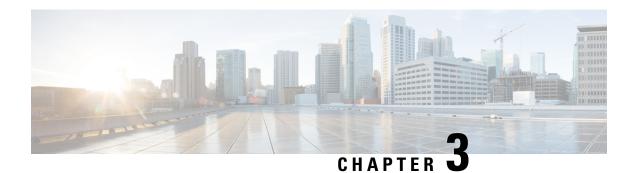

# **Configuring Switch Profiles**

This chapter describes how to configure switch profiles on the Cisco Nexus 9000 Series switches.

- About Switch Profiles, on page 9
- Guidelines and Limitations for Switch Profiles, on page 11
- Configuring Switch Profiles, on page 13
- Adding or Modifying Switch Profile Commands, on page 15
- Importing a Switch Profile, on page 16
- Importing Configurations in a vPC Topology, on page 18
- Isolating a Peer Switch, on page 18
- Deleting a Switch Profile, on page 19
- Manually Correcting Mutex and Merge Failures, on page 20
- Verifying the Switch Profile Configuration, on page 20
- Configuration Examples for Switch Profiles, on page 20

### **About Switch Profiles**

Several applications require consistent configuration across devices in the network. For example, with a virtual port channel (vPC), you must have identical configurations. Mismatched configurations can cause errors or misconfigurations that can result in service disruptions. The configuration synchronization (config-sync) feature allows you to configure one switch profile and have the configuration be automatically synchronized to the peer switch.

A switch profile provides the following benefits:

- Allows configurations to be synchronized between switches.
- Merges configurations when connectivity is established between two switches.
- Provides control of exactly which configuration gets synchronized.
- Ensures configuration consistency across peers through merge and mutual-exclusion checks.
- Provides verify and commit semantics.
- Allows for migrating existing vPC configurations to a switch profile.

### **Switch Profile Configuration Modes**

The switch profile feature includes the following configuration modes:

- Configuration synchronization mode (config-sync)
- Switch profile mode (config-sync-sp)
- Switch profile import mode (config-sync-sp-import)

#### **Configuration Synchronization Mode**

The configuration synchronization mode (config-sync) allows you to create switch profiles.

#### Switch Profile Mode

The switch profile mode (config-sync-sp) allows you to add supported configuration commands to a switch profile temporary buffer that is later synchronized with a peer switch. Commands that you enter in the switch profile mode are not executed until you enter the **commit** command. Although the syntax of the commands are validated when you enter them, there is no guarantee that the commands will be successful when you enter the **commit** command.

#### **Switch Profile Import Mode**

The switch profile import mode (config-sync-sp-import) allows you to import existing switch configurations from the running configuration to a switch profile and specify which commands you want to include in that profile. This option is especially useful when you upgrade from a Cisco NX-OS release that does not support switch profiles to a release that does.

Cisco recommends that you import the necessary configurations from the running configuration using the switch profile import mode and commit the changes before making any additional changes in the switch profile or global configuration mode. Otherwise, you might jeopardize the import, requiring you to abandon the current import session and perform the process again. For more information, see Importing a Switch Profile, on page 16.

### **Configuration Validation**

Two types of configuration validation checks can identify switch profile failures:

- Mutual exclusion checks
- · Merge checks

#### **Mutual Exclusion Checks**

The mutual exclusion of configuration commands is enforced in order to avoid duplicate commands in the config-sync and global configuration modes. When you commit the configuration of a switch profile, mutual exclusion (mutex) checks are performed on the local switch as well as the peer switch (if configured). If no failures are reported on both switches, the commit is accepted and pushed into the running configuration.

A command that is included in a switch profile cannot be configured outside of the switch profile.

If a mutex check identifies errors, they are reported as mutex failures, and they must be manually corrected. For details, see Manually Correcting Mutex and Merge Failures, on page 20.

The following exceptions apply to the mutual exclusion policy:

- Interface configuration—An interface configuration can be partially present in a switch profile and partially present in the running configuration as long as there are no conflicts.
- Shutdown/no shutdown
- System QoS

## **Merge Checks**

Merge checks are done on the peer switch that is receiving a configuration. The merge checks ensure that the received configuration does not conflict with the switch profile configuration that already exists on the receiving switch. The merge check occurs during the verify or commit process. Errors are reported as merge failures and must be manually corrected. For details, see Manually Correcting Mutex and Merge Failures, on page 20.

When one or both switches are reloaded and the configurations are synchronized for the first time, the merge check verifies that the switch profile configurations are identical on both switches. Differences in the switch profiles are reported as merge errors and must be manually corrected.

## **Software Upgrades and Downgrades with Switch Profiles**

You must delete the switch profile when downgrading from a Cisco NX-OS release that supports switch profiles to a release that does not.

When you upgrade from an earlier release to a Cisco NX-OS release that supports switch profiles, you have the option to move some of the running-configuration commands to a switch profile. For details, see Switch Profile Import Mode, on page 10.

An upgrade can occur if there are buffered (uncommitted) configurations; however, the uncommitted configurations will be lost.

## **Guidelines and Limitations for Switch Profiles**

Switch profiles have the following configuration guidelines and limitations:

- Beginning with Cisco NX-OS Release 9.3(3), the **mtu** command is supported in the interface configuration mode through the switch-profiles configuration mode.
- Switch profiles are supported only on Cisco Nexus 9300 Series switches. Cisco Nexus 9500 Series switches do not support switch profiles.
- You can only enable configuration synchronization using the mgmt0 interface.
- When using config-sync in a virtual peer-link environment, note the following limitations:
  - To initiate a config-sync session with a virtual peer link, be sure to configure a loopback IP address instead of a management IP address between the peer switches.
  - You cannot perform a configuration synchronization between a multichassis EtherChannel trunk (MCT) configuration and a virtual peer-link configuration. This config-sync operation is not supported.

- You must configure synchronized peers with the same switch profile name.
- Commands that are qualified for a switch profile configuration are allowed to be configured in the configuration switch profile mode (config-sync-sp).
- Supported switch profile commands relate to vPC commands.
- Only one switch profile session can be in progress at a time. Attempts to start another session will fail.
- Command changes made from the global configuration mode are blocked when a switch profile session is in progress.
- When you enter the **commit** command and a peer switch is reachable, the configuration is applied to both peer switches or neither switch. If a commit failure occurs, the commands remain in the switch profile buffer. You can then make necessary corrections and try the commit again.
- The configuration synchronization (**config-sync**) mode is an L2 mode parallel to the config-terminal mode (**config t**). Config-sync uses the switch-profile to update **config t** mode in the same switch as well as the peer switch. To prevent sync issues in **switch-profile** mode, Cisco recommends that you perform a commit action after each CLI command before overriding, or replacing the current CLI command.

For example, if you want to overwrite **CLI\_command\_A** and change it to **CLI\_command\_B**, commit **CLI\_command\_B** first, then configure **CLI\_command\_B** and perform another commit action.

```
switch# conf sync
Enter configuration commands, one per line. End with CNTL/Z.
switch(config-sync) # switch-profile test
Resyncing db before starting Switch-profile.Re-synchronization of switch-profile db
takes a few minutes...
Re-synchronize switch-profile db completed successfully.
Switch-Profile started, Profile ID is 1
switch(config-sync-sp)#
switch(config-sync-sp) # int e 1/3
switch(config-sync-sp-if)# switchport trunk allowed vlan 100-150
switch(config-sync-sp-if)# commit
Verification successful...
Proceeding to apply configuration. This might take a while depending on amount of
configuration in buffer.
Please avoid other configuration changes during this time.
Commit Successful
switch(config-sync)#
switch(config-sync)# switch-profile test
Resyncing db before starting Switch-profile.Re-synchronization of switch-profile db
takes a few minutes...
Re-synchronize switch-profile db completed successfully.
Switch-Profile started, Profile ID is 1
switch(config-sync-sp)#
switch(config-sync-sp) # int e 1/3
switch(config-sync-sp-if) # switchport trunk allowed vlan 45-90
switch(config-sync-sp-if)# commit
Verification successful ...
Proceeding to apply configuration. This might take a while depending on amount of
configuration in buffer.
Please avoid other configuration changes during this time.
Commit Successful
switch(config-sync)# end
```

Layer 3 commands are not supported.

# **Configuring Switch Profiles**

You can create and configure a switch profile on the local switch and then add a second switch that will be included in the synchronization.

You must create the switch profile with the same name on each switch, and the switches must configure each other as a peer. When connectivity is established between switches with the same active switch profile, the switch profiles are synchronized.

#### **Procedure**

## Step 1 configure terminal

## **Example:**

```
switch# configure terminal
switch(config)#
```

Enters global configuration mode.

## Step 2 Required: cfs ipv4 distribute

## **Example:**

```
switch(config) # cfs ipv4 distribute
```

Enables Cisco Fabric Services (CFS) distribution between the peer switches.

### Step 3 Required: config sync

### Example:

```
switch(config)# config sync
switch(config-sync)#
```

Enters the configuration synchronization mode.

### **Step 4** Required: **switch-profile** *name*

### Example:

```
switch(config-sync)# switch-profile abc
switch(config-sync-sp)#
```

Configures the switch profile, names the switch profile, and enters the switch profile configuration mode.

### **Step 5** Required: [no] sync-peers destination ip-address

### Example:

```
switch(config-sync-sp)# sync-peers destination 10.1.1.1
```

Adds a switch to the switch profile. The destination IP address is the IP address of the switch that you want to synchronize.

The **no** form of this command removes the specified switch from the switch profile.

**Note** You need to wait for peer switches to show the switch-profile status of "In sync" before any commit is done.

### **Step 6** Required: For Cisco Nexus 3164Q switches only, follow these steps:

## a) interface type slot/port

### Example:

```
switch(config-sync-sp)# interface ethernet 1/1
switch(config-sync-sp-if)#
```

Enters the switch profile interface configuration mode.

### b) switchport

## **Example:**

```
switch(config-sync-sp-if)# switchport
```

Changes a Layer 3 interface into a Layer 2 interface.

### c) exit

### **Example:**

```
switch(config-sync-sp-if)# exit
switch(config-sync-sp)#
```

Exits the switch profile interface configuration mode.

### d) commit

### **Example:**

```
switch(config-sync-sp)# commit
```

Commits the current configuration.

**Note** Verify that the switch-profile status shows as "In sync" before any commit is done.

## Step 7 (Optional) end

### **Example:**

```
switch(config-sync-sp)# end
switch#
```

Exits the switch profile configuration mode and returns to EXEC mode.

## Step 8 (Optional) show switch-profile name status

## **Example:**

```
switch# show switch-profile abc status
```

Displays the switch profile on the local switch and the peer switch information.

## Step 9 (Optional) show switch-profile name peer ip-address

## **Example:**

```
switch# show switch-profile abc peer 10.1.1.1
```

Displays the switch profile peer configuration.

## Step 10 (Optional) copy running-config startup-config

#### **Example**

```
switch# copy running-config startup-config
```

Copies the running configuration to the startup configuration.

# **Adding or Modifying Switch Profile Commands**

After you configure a switch profile on the local and the peer switch, you must add and commit the supported commands to the switch profile.

Commands that are added or modified are buffered until you enter the **commit** command. Commands are executed in the same order in which they are buffered. If there is an order dependency for certain commands (for example, a QoS policy must be defined before being applied), you must maintain that order; otherwise, the commit might fail. You can use utility commands, such as the **show switch-profile** *name* **buffer** command, the **buffer-delete** command, and the **buffer-move** command, to change the buffer and correct the order of already entered commands.

|                                                                 | Command or Action                                                                                                    | Purpose                                                    |
|-----------------------------------------------------------------|----------------------------------------------------------------------------------------------------|------------------------------------------------------------|
| Step 1                                                          | Required: config sync                                                                                                    | Enters the configuration synchronization mod               |
|                                                                 | Example:                                                                                                    |                                                            |
|                                                                 | <pre>switch# config sync switch(config-sync)#</pre>                                                                                                    |                                                            |
| Step 2                                                          | Required: switch-profile name                                                                                                    | Configures the switch profile, names the switch            |
|                                                                 | Example:                                                                                                    | profile, and enters the switch profile configuration mode. |
| switch(config-sync)# switch-profile abc switch(config-sync-sp)# | configuration mode.                                                                                                    |                                                            |
| Step 3                                                          | Required: command                                                                                                    | Adds a command to the switch profile.                      |
|                                                                 | Example:                                                                                                    |                                                            |
|                                                                 | <pre>switch(config-sync-sp)# interface Port-channel100 switch(config-sync-sp-if)# speed 1000 switch(config-sync-sp-if)# interface Ethernet1/1 switch(config-sync-sp-if)# speed 1000 switch(config-sync-sp-if)# channel-group 100 switch(config-sync-sp-if)# exit switch(config-sync-sp)#</pre> |                                                            |
| Step 4                                                          | (Optional) show switch-profile name buffer                                                                                                    | Displays the configuration commands in the                 |
|                                                                 | Example:                                                                                                    | switch profile buffer.                                     |
|                                                                 | <pre>switch(config-sync-sp)# show switch-profile abc buffer</pre>                                                                                                    |                                                            |
| Step 5                                                          | Required: <b>verify</b>                                                                                                    | Verifies the commands in the switch profile buffer.        |
|                                                                 | Example:                                                                                                    |                                                            |
|                                                                 | switch(config-sync-sp)# verify                                                                                                    |                                                            |

|        | Command or Action                                                                                   | Purpose                                                                                                    |
|--------|----------------------------------------------------------------------------------------------------|----------------------------------------------------------------------------------------------------|
| Step 6 | Required: commit  Example: switch(config-sync-sp)# commit                                           | Saves the commands in the switch profile and synchronizes the configuration with the peer switch. This command also does the following:  • Triggers the mutex check and the merge check to verify the synchronization. |
|        |                                                                                                    | <ul> <li>Creates a checkpoint with a rollback infrastructure.</li> <li>Executes a rollback on all switches if an</li> </ul>                                                                                            |
|        |                                                                                                    | <ul><li>application failure occurs on any of the switches in the switch profile.</li><li>Deletes the checkpoint.</li></ul>                                                                                             |
| Step 7 | (Optional) end  Example:  switch (config-sync-sp) # end switch#                                     | Exits the switch profile configuration mode and returns to EXEC mode.                                                                                                    |
| Step 8 | (Optional) show switch-profile name status  Example: switch# show switch-profile abc status         | Displays the status of the switch profile on the local switch and the status on the peer switch.                                                                                                    |
| Step 9 | (Optional) copy running-config startup-config  Example:  switch# copy running-config startup-config | Copies the running configuration to the startup configuration.                                                                                                    |

# **Importing a Switch Profile**

You can import a switch profile based on the set of commands that you want to import.

## Before you begin

Make sure that the switch profile buffer is empty before you import commands to a switch profile.

|        | Command or Action                                                                                                    | Purpose                                    |
|--------|----------------------------------------------------------------------------------------------------|--------------------------------------------|
| Step 1 | (Optional) Configure the interface that will be imported in Step 4.                                                      | Enters configuration synchronization mode. |
|        | Example:                                                                                                    |                                            |
|        | <pre>switch(config)# interface ethernet 1/2 switch(config-if)# switchport switch(config-if)# switchport mode trunk</pre> |                                            |

|        | Command or Action                                                                                                    | Purpose                                                                                                    |
|--------|----------------------------------------------------------------------------------------------------|----------------------------------------------------------------------------------------------------|
|        | <pre>switch(config-if)# switchport trunk allowed vlan 12 switch(config-if)# speed 10000 switch(config-if)# spanning-tree port type edge trunk switch(config)# end switch#</pre> |                                                                                                    |
| Step 2 | config sync                                                                                                    | Enters configuration synchronization mode.                                                                                                    |
|        | Example:  switch# config sync switch(config-sync)#                                                                                                    |                                                                                                    |
| Step 3 | Required: switch-profile name  Example:  switch(config-sync) # switch-profile abc switch(config-sync-sp) #                                                                      | Configures the switch profile, names the switch profile, and enters the switch profile configuration mode.                                                                                                    |
| Step 4 | Required: import [interface interface port/slot   running-config]  Example:  switch(config-sync-sp) # import interface ethernet 1/2 switch(config-sync-sp-import) #             | Identifies the commands that you want to import and enters the switch profile import mode. The following options are available:  • Entering the <b>import</b> command without any options adds the selected commands to the switch profile.  • The <b>import interface</b> option adds the supported commands for a specified interface.  • The <b>running-config</b> option adds supported system-level commands.  Note If new commands are added during the import, the switch profile remains unsaved, and the switch remains in the switch profile import mode. |
| Step 5 | Required: commit  Example: switch(config-sync-sp-import) # commit                                                                                                    | Imports the commands and saves the commands to the switch profile.                                                                                                    |
| Step 6 | (Optional) abort  Example: switch(config-sync-sp-import) # abort                                                                                                    | Aborts the import process.                                                                                                    |
| Step 7 | (Optional) end  Example:  switch(config-sync-sp-import) # end switch#                                                                                                    | Exits the switch profile import mode and returns to EXEC mode.                                                                                                    |

|        | Command or Action                             | Purpose                                         |
|--------|-----------------------------------------------|-------------------------------------------------|
| Step 8 | (Optional) show switch-profile                | Displays the switch profile configuration.      |
|        | Example:                                      |                                                 |
|        | switch# show switch-profile                   |                                                 |
| Step 9 | (Optional) copy running-config startup-config | Copies the running configuration to the startup |
|        | Example:                                      | configuration.                                  |
|        | switch# copy running-config<br>startup-config |                                                 |

# **Importing Configurations in a vPC Topology**

You can import configurations in a two-switch vPC topology.

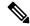

Note

For specific information on the following steps, see the appropriate sections in this chapter.

- 1. Configure the switch profile with the same name on both switches.
- 2. Import the configurations to both switches independently.

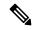

Note

Make sure that the configuration moved to the switch profile on both switches is identical; otherwise, a merge-check failure might occur.

- **3.** Configure the switches by entering the **sync-peers destination** command.
- **4.** Verify that the switch profiles are the same by entering the appropriate **show** commands.

# **Isolating a Peer Switch**

You can isolate a peer switch in order to make changes to a switch profile. This process can be used when you want to block configuration synchronization, debug configurations, or recover from a situation when the config-sync feature becomes out of sync.

Isolating a peer switch requires that you break the peer connection from the switch profile and then add the peer switch back to the switch profile.

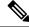

Note

For specific information on the following steps, see the appropriate sections in this chapter.

- 1. Remove the peer switch from the switch profile on both switches.
- Add the no sync-peers destination command to the switch profile and commit the changes on both switches.

- **3.** Add any necessary troubleshooting configurations.
- **4.** Verify that the show running switch-profile is identical on both switches.
- **5.** Add the **sync-peers destination** *ip-address* command to both switches and commit the changes.
- **6.** Verify that the peers are in sync.

# **Deleting a Switch Profile**

You can delete a switch profile.

|        | Command or Action                                                                                                    | Purpose                                                                                                    |
|--------|----------------------------------------------------------------------------------------------------|----------------------------------------------------------------------------------------------------|
| Step 1 | config sync                                                                                                    | Enters configuration synchronization mode.                                                                                                    |
|        | Example:  switch# config sync switch(config-sync)#                                                                                                    |                                                                                                    |
| Step 2 | Required: no switch-profile name {all-config   local-config}  Example:  switch(config-sync) # no switch-profile abc local-config switch(config-sync-sp) # | Deletes the switch profile as follows:  • all-config—Deletes the switch profile on the local and the peer switch. If the peer switch is not reachable, only the local switch profile is deleted.  • local-config—Deletes the switch profile and local configuration.  Note It is recommended that you execute resync-database prior to deleting a switch-profile:  switch (config-sync) # resync-database |
| Step 3 | (Optional) end  Example:  switch(config-sync-sp) # end switch#                                                                                            | Exits the switch profile configuration mode and returns to EXEC mode.                                                                                                    |
| Step 4 | (Optional) copy running-config startup-config  Example:  switch# copy running-config startup-config                                                       | Copies the running configuration to the startup configuration. When you enter this command, the config-sync feature triggers the same operation on the peer switch.                                                                                                    |

# **Manually Correcting Mutex and Merge Failures**

You can manually correct mutex and merge failures when they occur.

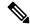

Note

If the conflict is on the peer switch, follow the steps in Isolating a Peer Switch, on page 18 to correct the problem on that switch.

- Import the offending command into the switch profile using the switch profile import mode.
- 2. Change the behavior as desired.

# **Verifying the Switch Profile Configuration**

To display information about a switch profile, perform one of the following tasks:

| Command                                  | Purpose                                                                                                    |
|------------------------------------------|----------------------------------------------------------------------------------------------------|
| show switch-profile name                 | Displays the commands in a switch profile.                                                                               |
| show switch-profile name buffer          | Displays the uncommitted commands in a switch profile, the commands that were moved, and the commands that were deleted. |
| show switch-profile name peer ip-address | Displays the synchronization status for a peer switch.                                                                   |
| show switch-profile name session-history | Displays the status of the last 20 switch profile sessions.                                                              |
| show switch-profile name status          | Displays the configuration synchronization status of a peer switch.                                                      |
| show running-config switch-profile       | Displays the running configuration for the switch profile on the local switch.                                           |
| show startup-config switch-profile       | Displays the startup configuration for the switch profile on the local switch.                                           |

# **Configuration Examples for Switch Profiles**

## **Creating a Switch Profile on a Local and a Peer Switch**

The following example shows how to create a successful switch profile configuration on a local and a peer switch, including configuring QoS policies, a vPC peer link, and a vPC in a switch profile.

1. Enable CFS distribution on the local and the peer switch and configure the destination IP address of the switch that you want to synchronize with, such as the management interface on the switch.

```
-Local switch-1#---
switch-1# configure terminal
switch-1(config)# cfs ipv4 distribute
switch-1(config)# interface mgmt 0
switch-1(config-if)# ip address 30.0.0.81/8

-Peer switch-2#--
switch-2# configure terminal
switch-2(config)# cfs ipv4 distribute
switch-2(config)# interface mgmt 0
switch-2(config-if)# ip address 30.0.0.82/8
```

2. Create a new switch profile on the local and the peer switch.

```
-Local switch-1#---
switch-1# config sync
switch-1(config-sync)# switch-profile A
Switch-Profile started, Profile ID is 1
switch-1(config-sync-sp)# sync-peers destination 30.0.0.82
switch-1(config-sync-sp)# end

-Peer switch-2#--
switch-1# config sync
switch-1(config-sync)# switch-profile A
Switch-Profile started, Profile ID is 1
switch-1(config-sync-sp)# sync-peers destination 30.0.0.81
switch-1(config-sync-sp)# end
```

**3.** Verify that the switch profiles are the same on the local and the peer switch.

```
switch-1(config-sync-sp)# show switch-profile status
switch-profile : A
Start-time: 843992 usecs after Wed Aug 19 17:00:01 2015
End-time: 770051 usecs after Wed Aug 19 17:00:03 2015
Profile-Revision: 1
Session-type: Initial-Exchange
Session-subtype: Init-Exchange-All
Peer-triggered: Yes
Profile-status: Sync Success
Local information:
Status: Commit Success
Error(s):
Peer information:
IP-address: 30.0.0.82
Sync-status: In sync
Status: Commit Success
Error(s):
```

**4.** Add the configuration commands to the switch profile on the local switch. The commands will be applied to the peer switch when the commands are committed.

```
switch-1# config sync
switch-1(config-sync)# switch-profile A
```

```
Switch-Profile started, Profile ID is 1
switch-1(config-sync-sp)# interface port-channel 10
switch-1(config-sync-sp-if)# switchport
switch-1(config-sync-sp-if)# commit
Verification successful...
Proceeding to apply configuration. This might take a while depending on amount of
configuration in buffer.
Please avoid other configuration changes during this time.
Commit Successful
switch-1(config-sync)# switch-profile A
Switch-Profile started, Profile ID is 1
switch-1(config-sync-sp)# interface port-channel 10
switch-1(config-sync-sp-if)# switchport mode trunk
switch-1(config-sync-sp-if) # switchport trunk allowed vlan 10
switch-1(config-sync-sp-if)# spanning-tree port type network
switch-1(config-sync-sp-if)# vpc peer-link
switch-1(config-sync-sp-if) # switch-profile switching-mode switchname
switch-1(config-sync-sp-if)# show switch-profile buffer
switch-profile : A
Seq-no Command
1 interface port-channel10
1.1 switchport mode trunk
1.2 switchport trunk allowed vlan 10
1.3 spanning-tree port type network
1.4 vpc peer-link
switch-1(config-sync-sp-if)# commit
Verification successful...
Proceeding to apply configuration. This might take a while depending on amount of
configuration in buffer.
Please avoid other configuration changes during this time.
Commit Successful
switch-1(config-sync)# switch-profile A
Switch-Profile started, Profile ID is 1
switch-1(config-sync-sp)# interface ethernet 2/1
switch-1(config-sync-sp-if) # switchport mode trunk
switch-1(config-sync-sp-if) # switchport trunk allowed vlan 10
switch-1(config-sync-sp-if)# spanning-tree port type network
switch-1(config-sync-sp-if)# channel-group 10 mode active
```

## 5. View the buffered commands.

## **6.** Verify the commands in the switch profile.

```
switch-1(config-sync-sp-if)# verify
Verification Successful
```

**7.** Apply the commands to the switch profile and synchronize the configurations between the local and the peer switch.

```
-Local switch-2#--
switch-1(config-sync-sp)# commit
Verification successful...
Proceeding to apply configuration. This might take a while depending on amount of
configuration in buffer.
Please avoid other configuration changes during this time.
Commit Successful
switch-1(config-sync)# end
switch-1# show running-config switch-profile
switch-profile A
sync-peers destination 30.0.0.82
interface port-channel10
switchport mode trunk
switchport trunk allowed vlan 10
spanning-tree port type network
vpc peer-link
interface Ethernet2/1
switchport mode trunk
switchport trunk allowed vlan 10
spanning-tree port type network
channel-group 10 mode active
-Peer switch-2#--
switch-2# show running-config switch-profile
switch-profile A
sync-peers destination 30.0.0.81
interface port-channel10
switchport mode trunk
switchport trunk allowed vlan 10
spanning-tree port type network
vpc peer-link
interface Ethernet2/1
switchport mode trunk
switchport trunk allowed vlan 10
{\tt spanning-tree}\ {\tt port}\ {\tt type}\ {\tt network}
channel-group 10 mode active
```

## **Verifying the Synchronization Status**

The following example shows how to verify the synchronization status between the local and the peer switch:

## **Showing the Running Configuration**

The following example shows the running configuration of the switch profile on the local switch:

```
- PEER SWITCH-1 -
switch-1# show running-config switch-profile
switch-profile A
sync-peers destination 30.0.0.82
interface port-channel10
switchport mode trunk
 switchport trunk allowed vlan 10
 spanning-tree port type network
vpc peer-link
interface Ethernet2/1
 switchport mode trunk
 switchport trunk allowed vlan 10
spanning-tree port type network
channel-group 10 mode active
switch-1#
  - PEER SWITCH-2 -
switch-2# show running-config switch-profile
switch-profile A
sync-peers destination 30.0.0.81
interface port-channel10
 switchport mode trunk
switchport trunk allowed vlan 10
spanning-tree port type network
vpc peer-link
 interface Ethernet2/1
switchport mode trunk
switchport trunk allowed vlan 10
spanning-tree port type network
channel-group 10 mode active
switch-2#
```

# Displaying the Switch Profile Synchronization Between the Local and the Peer Switch

The following example shows how to display the initial successful synchronization between the two peers:

```
switch1# show switch-profile sp status
Start-time: 491815 usecs after Mon Jul 20 11:54:51 2015
End-time: 449475 usecs after Mon Jul 20 11:54:58 2015
Profile-Revision: 1
Session-type: Initial-Exchange
Peer-triggered: No
Profile-status: Sync Success
Local information:
Status: Commit Success
Error(s):
Peer information:
IP-address: 10.193.194.52
Sync-status: In Sync.
Status: Commit Success
Error(s):
switch2# show switch-profile sp status
Start-time: 503194 usecs after Mon Jul 20 11:54:51 2015
End-time: 532989 usecs after Mon Jul 20 11:54:58 2015
Profile-Revision: 1
Session-type: Initial-Exchange
Peer-triggered: Yes
Profile-status: Sync Success
Local information:
Status: Commit Success
Error(s):
Peer information:
IP-address: 10.193.194.51
Sync-status: In Sync.
Status: Commit Success
Error(s):
```

## Displaying Verify and Commit on the Local and the Peer Switch

The following example shows how to perform a successful verify and commit of the local and the peer switch:

```
switch1# config sync
switch1(config-sync)# switch-profile sp
Switch-Profile started, Profile ID is 1
switch1(config-sync-sp)# interface Ethernet1/1
switch1(config-sync-sp-if)# description foo
switch1(config-sync-sp-if)# exit
```

```
switch1(config-sync-sp)# verify
Verification Successful
switch1(config-sync-sp)# commit
Commit Successful
switch1(config-sync)# show running-config switch-profile
switch-profile sp
 sync-peers destination 10.193.194.52
  interface Ethernet1/1
   description foo
switch1(config-sync)# show switch-profile sp status
Start-time: 171513 usecs after Wed Jul 20 17:51:28 2015
End-time: 676451 usecs after Wed Jul 20 17:51:43 2015
Profile-Revision: 3
Session-type: Commit
Peer-triggered: No
Profile-status: Sync Success
Local information:
Status: Commit Success
Error(s):
Peer information:
IP-address: 10.193.194.52
Sync-status: In Sync.
Status: Commit Success
Error(s):
switch1(config-sync)#
switch2# show running-config switch-profile
switch-profile sp
  sync-peers destination 10.193.194.51
 interface Ethernet1/1
    description foo
switch2# show switch-profile sp status
Start-time: 265716 usecs after Mon Jul 20 16:51:28 2015
End-time: 734702 usecs after Mon Jul 20 16:51:43 2015
Profile-Revision: 3
Session-type: Commit
Peer-triggered: Yes
Profile-status: Sync Success
Local information:
Status: Commit Success
Error(s):
Peer information:
IP-address: 10.193.194.51
Sync-status: In Sync.
Status: Commit Success
Error(s):
```

# Displaying the Successful and Unsuccessful Synchronization Between the Local and the Peer Switch

The following example shows how to configure the synchronization status of the switch profile on the peer switch. The first example shows a successful synchronization, and the second example shows a peer-not-reachable status.

```
switch1# show switch-profile sp peer

switch1# show switch-profile sp peer 10.193.194.52
Peer-sync-status : In Sync.
Peer-status : Commit Success
Peer-error(s) :
switch1#

switch1# show switch-profile sp peer 10.193.194.52
Peer-sync-status : Not yet merged. pending-merge:1 received_merge:0
Peer-status : Peer not reachable
Peer-error(s) :
```

## Displaying the Switch Profile Buffer

The following example shows how to configure the switch profile buffer, the buffer-move configuration, and the buffer-delete configuration:

```
switch1# config sync
switch1(config-sync)# switch-profile sp
Switch-Profile started, Profile ID is 1
switch1(config-sync-sp)# vlan 101
switch1(config-sync-sp-vlan) # ip igmp snooping querier 10.101.1.1
switch1(config-sync-sp-vlan)# exit
switch1(config-sync-sp)# mac address-table static 0000.0000.0001 vlan 101 drop
switch1(config-sync-sp)# interface Ethernet1/2
switch1(config-sync-sp-if)# switchport mode trunk
switch1(config-sync-sp-if)# switchport trunk allowed vlan 101
switch1(config-sync-sp-if)# exit
switch1(config-sync-sp)# show switch-profile sp buffer
Seg-no Command
______
       vlan 101
1.1
       ip igmp snooping querier 10.101.1.1
      mac address-table static 0000.0000.0001 vlan 101 drop
      interface Ethernet1/2
      switchport mode trunk
3.1
        switchport trunk allowed vlan 101
switch1(config-sync-sp) # buffer-move 3 1
switch1(config-sync-sp)# show switch-profile sp buffer
Seq-no Command
       interface Ethernet1/2
      switchport mode trunk
1.1
1.2
        switchport trunk allowed vlan 101
      vlan 101
2.1
       ip igmp snooping querier 10.101.1.1
      mac address-table static 0000.0000.0001 vlan 101 drop
```

## **Importing Configurations**

The following example shows how to import an interface configuration:

```
switch# show running-config interface Ethernet1/3
!Command: show running-config interface Ethernet1/3
!Time: Wed Jul 20 18:12:44 2015
version 7.0(3)I2(1)
interface Ethernet1/3
 switchport mode trunk
 switchport trunk allowed vlan 1-100
switch# config sync
switch(config-sync)# switch-profile sp
Switch-Profile started, Profile ID is 1
switch(config-sync-sp)# import interface Ethernet1/3
switch(config-sync-sp-import) # show switch-profile sp buffer
______
Seq-no Command
     interface Ethernet1/3
      switchport mode trunk
1.1
1.2
        switchport trunk allowed vlan 1-100
switch(config-sync-sp-import)# verify
Verification Successful
switch(config-sync-sp-import)# commit
Commit Successful
```

The following example shows how to import the supported commands in a running configuration:

```
4
        interface port-channel 30
4.1
          switchport mode trunk
4.2
          vpc 30
4.3
          switchport trunk allowed vlan 2-10
5
        interface port-channel 31
5.1
          switchport mode trunk
5.2
          vpc 31
          switchport trunk allowed vlan 11-20
5.3
6
        interface port-channel 101
6.1
         switchport mode fex-fabric
6.2
          fex associate 101
7
        interface port-channel 102
7.1
         switchport mode fex-fabric
7.2
          vpc 102
7.3
          fex associate 102
8
        interface port-channel 103
8.1
          switchport mode fex-fabric
8.2
          vpc 103
8.3
          fex associate 103
9
       interface Ethernet1/1
10
       interface Ethernet1/2
11
        interface Ethernet1/3
12
        interface Ethernet1/4
12.1
          switchport mode trunk
12.2
          channel-group 3
13
        interface Ethernet1/5
         switchport mode trunk
13.1
13.2
          channel-group 3
14
        interface Ethernet1/6
14.1
         switchport mode trunk
14.2
          channel-group 3
15
        interface Ethernet1/7
15.1
          switchport mode trunk
15.2
          channel-group 3
        interface Ethernet1/8
16
17
        interface Ethernet1/9
17.1
          switchport mode trunk
17.2
          switchport trunk allowed vlan 11-20
17.3
          channel-group 31 mode active
18
        interface Ethernet1/10
18.1
         switchport mode trunk
18.2
          switchport trunk allowed vlan 11-20
18.3
          channel-group 31 mode active
19
        interface Ethernet1/11
20
        interface Ethernet1/12
45
        interface Ethernet2/4
45.1
         fex associate 101
45.2
          switchport mode fex-fabric
45.3
          channel-group 101
46
        interface Ethernet2/5
46.1
         fex associate 101
46.2
          switchport mode fex-fabric
46.3
          channel-group 101
47
        interface Ethernet2/6
47.1
          fex associate 101
47.2
          switchport mode fex-fabric
47.3
         channel-group 101
48
        interface Ethernet2/7
48.1
          fex associate 101
48.2
          switchport mode fex-fabric
48.3
          channel-group 101
49
        interface Ethernet2/8
49.1
          fex associate 101
```

```
interface Ethernet100/1/32
interface Ethernet100/1/33
interface Ethernet100/1/34
interface Ethernet100/1/35
interface Ethernet100/1/36
...
interface Ethernet100/1/48
```

# Migrating to Cisco NX-OS Release 7.0(3)I2(1) or Higher in a Fabric Extender Straight-Through Topology

This example shows the tasks used to migrate to Cisco NX-OS Release 7.0(3)I2(1) or higher in a Fabric Extender active/active or straight-through topology. For details on the tasks, see the appropriate sections in this chapter.

- 1. Make sure configurations are the same on both switches.
- **2.** Configure the switch profile with the same name on both switches.
- **3.** Enter the **import interface port-channel** *x-y*, **port-channel** *z* command for all vPC port channels on both switches.
- **4.** Enter the **show switch-profile** *name* **buffer** command to ensure all configurations are correctly imported on both switches.
- **5.** Remove unwanted configuration settings by editing the buffer.
- **6.** Enter the **commit** command on both switches.
- 7. Enter the sync-peers destination *ip-address* command to configure the peer switch on both switches.
- **8.** Enter the **show switch-profile** *name* **status** command to ensure both switches are synchronized.

## Replacing a Cisco Nexus 9000 Series Switch

When a Cisco Nexus 9000 Series switch has been replaced, perform the following configuration steps on the replacement switch to synchronize it with the existing Cisco Nexus 9000 Series switch. This procedure can be done in a hybrid Fabric Extender active/active topology and Fabric Extender straight-through topology.

- 1. Do not connect any peer link, vPC, active/active, or straight-through topology fabric ports to the replacement switch.
- 2. Boot the replacement switch. The switch comes up with no configuration.
- **3.** Configure the replacement switch:
  - If the running configuration was saved offline, follow Steps 4 through 8 to apply the configuration.
  - If the running configuration was not saved offline, you can obtain it from the peer switch if the configuration synchronization feature is enabled. (See Steps 1 and 2 in Creating a Switch Profile on a Local and a Peer Switch, on page 20; then begin with Step 9 below).
  - If neither condition is met, manually add the configuration and then begin with Step 9 below.

- **4.** Edit the configuration file to remove the **sync-peer** command if you are using the configuration synchronization feature.
- **5.** Configure the mgmt port IP address and download the configuration file.
- **6.** Copy the saved configuration file to the running configuration.
- 7. Verify that the configuration is correct by entering the **show running-config** command.
- **8.** If the switch profile configuration changes were made on the peer switch while the replacement switch was out of service, apply those configurations in the switch profile and then enter the **commit** command.
- 9. Shut down all Fabric Extender straight-through topology ports that are included in a vPC topology.
- 10. Connect the Fabric Extender straight-through topology fabric ports.
- 11. Wait for the Fabric Extender straight-through topology switches to come online.
- 12. Make sure that the vPC role priority of the existing switch is better than the replacement switch.
- **13.** Connect the peer-link ports to the peer switch.
- **14.** Connect the switch vPC ports.
- 15. Enter the **no shutdown** command on all Fabric Extender straight-through vPC ports.
- **16.** Verify that all vPC switches and the Fabric Extenders on the replacement switch come online and that there is no disruption in traffic.
- 17. If you are using the configuration synchronization feature, add the sync-peer configuration to the switch profile if it was not enabled in Step 3.
- **18.** If you are using the configuration synchronization feature, enter the **show switch-profile** *name* **status** command to ensure both switches are synchronized.

## **Synchronizing Configurations**

## Synchronizing Configurations After a Cisco Nexus 9000 Series Switch Reboots

If a Cisco Nexus 9000 Series switch reboots while a new configuration is committed on a peer switch using a switch profile, follow these steps to synchronize the peer switches after the reload:

- 1. Remove the peer switch from the switch profile on both switches.
- Add the no sync-peers destination command to the switch profile and commit the changes on both switches.
- 3. Add any missing or changed commands.
- **4.** Verify that the show running switch-profile is identical on both switches.
- 5. Add the **sync-peers destination** *ip-address* command to both switches and commit the changes.
- **6.** Verify that the peers are in sync.

## Synchronizing Configurations When the mgmt0 Interface Connectivity Is Lost

When the mgmt0 interface connectivity is lost and configuration changes are required, apply the configuration changes on both switches using the switch profile. When connectivity to the mgmt0 interface is restored, both switches are synchronized.

If a configuration change is made on only one switch in this scenario, a merge will succeed when the mgmt0 interface comes up and the configuration gets applied on the other switch.

## Reverting an Inadvertent Port Mode Change of Layer 2 to Layer 3 in Global Configuration Mode

The configurations related to a port imported in config-sync mode should never be configured in the global configuration mode. Normally any attempt to do so will be denied by the config-sync feature, and a mutex warning will appear. However, due to limitations in mutex checks, if a port configured as Layer 2 in the config-sync mode is changed to Layer 3 (no switchport) in the global configuration mode, the config-sync feature is unable to detect and prevent it. As a result, the config-sync mode might become out of sync with the global configuration mode. In this case, follow these steps to revert the change:

- 1. Remove the peer switch from the switch profile on both switches.
- Add the no sync-peers destination command to the switch profile and commit the changes on both switches.
- **3.** Import the current interface configuration.
- 4. Make any necessary changes and commit them.
- 5. Verify that the show running switch-profile is identical on both switches.
- **6.** Add the **sync-peers destination** *ip-address* command to both switches and commit the changes.
- 7. Verify that the peers are in sync.

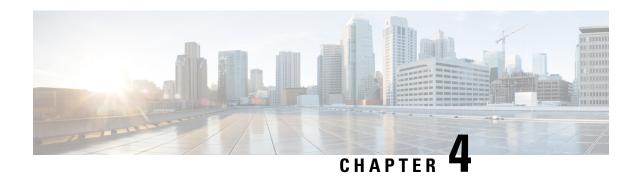

# **Configuring PTP**

This chapter describes how to configure the Precision Time Protocol (PTP) on Cisco NX-OS devices.

This chapter includes the following sections:

- About PTP, on page 33
- Guidelines and Limitations for PTP, on page 37
- Default Settings for PTP, on page 39
- Configuring PTP, on page 39
- Timestamp Tagging, on page 47
- Configuring Timestamp Tagging, on page 47
- Configuring the TTAG Marker Packets and Time Interval, on page 48
- Configuring a PTP Interface to Stay in a Master State, on page 49
- Verifying the PTP Configuration, on page 50
- Configuration Examples for PTP, on page 51
- Additional References, on page 53

## **About PTP**

PTP is a time synchronization protocol defined in IEEE 1588 for nodes distributed across a network. With PTP, it is possible to synchronize distributed clocks with an accuracy of less than 1 microsecond via Ethernet networks. In addition, PTP's hardware timestamping feature provides timestamp information in the ERSPAN Type III header that can be used to calculate packet latency among edge, aggregate, and core switches.

A PTP system can consist of a combination of PTP and non-PTP devices. PTP devices include ordinary clocks, boundary clocks, and transparent clocks. Non-PTP devices include ordinary network switches, routers, and other infrastructure devices.

PTP is a distributed protocol that specifies how real-time PTP clocks in the system synchronize with each other. These clocks are organized into a master-slave synchronization hierarchy with the grandmaster clock, which is the clock at the top of the hierarchy, determining the reference time for the entire system. Synchronization is achieved by exchanging PTP timing messages, with the members using the timing information to adjust their clocks to the time of their master in the hierarchy. PTP operates within a logical scope called a PTP domain.

PTP supports the following functionality:

• Multicast and unicast PTP transport—In the multicast transport mode, PTP uses multicast destination IP address 224.0.1.129 as per IEEE 1588 standards for communication between devices. For the source

IP address, it uses the user configurable global IP address under the PTP domain. In the unicast transport mode, PTP uses configurable unicast source and destination IP addresses that can be configured under an interface. In both, the unicast and the multicast modes, PTP uses UDP ports, 319 for event messages and 320 for general messages communication between devices.

- PTP multicast configuration is supported only under physical interface for L2 or L3. Unicast PTP configuration supported only under L3 physical interface. PTP is not supported for virtual interfaces such as Port-channel, SVI, and tunnel.
- PTP encapsulation over UDP over IP—PTP uses UDP as the transport protocol over IP. In both, the unicast and multicast modes, PTP uses UDP ports 319 for event messages and 320 for general messages communication between devices. L2 encapsulation mode is not supported.
- PTP profiles—PTP supports default (1588), AES67, and SMPTE 2059-2 profiles. They all have different ranges of sync and delay request intervals. For information on the default profile, refer to IEEE 1588. For more information on AES67 and SMPTE 2059-2, refer to the respective specifications.
- Path delay measurement—We support delay request and response mechanism to measure the delay between the master and slave devices. Peer delay request and response mechanism is not supported.
- Message intervals—You can configure the interval at which the announce, sync, and delay request messages needs to be sent between devices.
- Best master clock (BMC) selection—BMC algorithm is used to select master, slave, and passive states
  of the PTP enabled interfaces based on the Announce message received as per 1588 specification.

## **PTP Device Types**

The PTP device type is configurable and can be used to set the clock type.

## Clocks

The following clocks are common PTP devices:

### **Ordinary clock**

Communicates with the network based on a single physical port, similar to an end host. An ordinary clock can function as a grandmaster clock.

## **Boundary clock**

Typically has several physical ports, with each port behaving like a port of an ordinary clock. However, each port shares the local clock, and the clock data sets are common to all ports. Each port decides its individual state, either master (synchronizing other ports connected to it) or slave (synchronizing to a downstream port), based on the best clock available to it through all of the other ports on the boundary clock. Messages related to synchronization and establishing the master-slave hierarchy terminate in the protocol engine of a boundary clock and are not forwarded.

## **Transparent clock**

Forwards all PTP messages like an ordinary switch or router but measures the residence time of a packet in the switch (the time that the packet takes to traverse the transparent clock) and in some cases the link delay of the ingress port for the packet. The ports have no state because the transparent clock does not need to synchronize to the grandmaster clock.

There are two kinds of transparent clocks:

## **End-to-end transparent clock**

Measures the residence time of a PTP message and accumulates the times in the correction field of the PTP message or an associated follow-up message.

## Peer-to-peer transparent clock

Measures the residence time of a PTP message and computes the link delay between each port and a similarly equipped port on another node that shares the link. For a packet, this incoming link delay is added to the residence time in the correction field of the PTP message or an associated follow-up message.

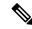

Note

PTP operates only in boundary clock mode. Cisco recommends deployment of a Grand Master Clock (10 MHz) upstream, with servers containing clocks requiring synchronization connected to the switch.

End-to-end transparent clock and peer-to-peer transparent clock modes are not supported.

### **Clock Modes**

The IEEE 1588 standard specifies two clock modes for the PTP supporting devices to operate in: one-step and two-step.

## **One-Step Mode:**

In one-step mode the clock synchronization messages include the time at which the master port sends the message. The ASIC adds the timestamp to the synchronization message as it leaves the port. The master port operating in one-step mode for Cisco Nexus 9508-FM-R and 9504-FM-R fabric modules and Cisco Nexus 9636C-R, 9636Q-R, and 9636C-RX line cards.

The slave port uses the timestamp that comes as part of the synchronization messages.

### **Two-Step Mode:**

In two-step mode the time at which the synchronization message leaves the port is sent in a subsequent follow-up message. This is the default mode.

## **PTP Process**

The PTP process consists of two phases: establishing the master-slave hierarchy and synchronizing the clocks.

Within a PTP domain, each port of an ordinary or boundary clock follows this process to determine its state:

- Examines the contents of all received announce messages (issued by ports in the master state)
- Compares the data sets of the foreign master (in the announce message) and the local clock for priority, clock class, accuracy, and so on
- Determines its own state as either master or slave

The ordinary and boundary clocks use **Sync**, **Delay\_Req**, **Follow\_Up**, **Delay\_Resp** event messages to generate and communicate timing information.

These messages are sent in the following sequence:

- 1. The master sends a **Sync** message to the slave and notes the time, t1 at which it was sent. For one-step **Sync** message carries the time when the message leaves the master and for two-step this time is sent in the subsequent **Follow-Up** event message.
- 2. The slave receives the **Sync** message and notes the time of reception, t2.
- **3.** The master conveys to the slave the timestamp, t1 by embedding the timestamp in a **Follow\_Up** event message.
- 4. The slave sends a **Delay\_Req** message to the master and notes the time, t3 at which it was sent.
- 5. The master receives the **Delay\_Req** message and notes the time of reception, t4.
- **6.** The master conveys to the slave the timestamp, t4 by embedding it in a **Delay\_Resp** message.
- 7. After this sequence, the slave possesses all four timestamps. These timestamps can be used to compute the offset of the slave clock relative to the master, and the mean propagation time of messages between the two clocks.

The following figure describes the event messages in the PTP process that generate and communicate timing information.

Figure 2: PTP Process

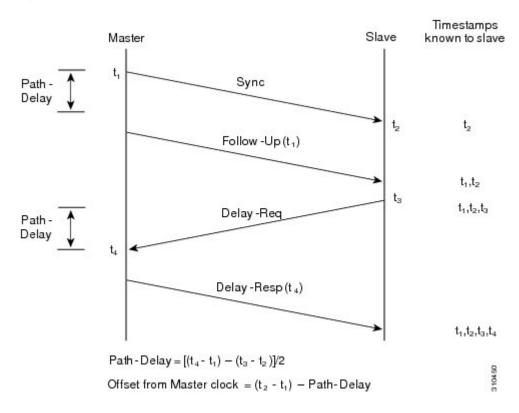

## **High Availability for PTP**

Stateful restarts are not supported for PTP. After a reboot or a supervisor switchover, the running configuration is applied. For more information on high availability, see the Cisco Nexus 9000 Series NX-OS High Availability and Redundancy Guide.

## **Guidelines and Limitations for PTP**

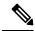

Note

For scale information, see the release-specific Cisco Nexus 9000 Series NX-OS Verified Scalability Guide.

The following are the guidelines and limitations for Cisco Nexus 9000 series switches for PTP:

- For optimal PTP performance, it is recommended to use the latest SUP and LC FPGA versions for the release.
- PTP domain is limited to a single domain per network.
- PTP transport over User Datagram Protocol (UDP) is supported. Transport over Ethernet is not supported.
- PTP supports multicast communication. PTP also supports unicast communication and the unicast mode is optional.
- PTP supports boundary clock mode. End-to-end transparent clock and peer-to-peer transparent clock modes are not supported.
- It is recommended that the PTP device can either have multicast or unicast PTP mode configured, but not both multicast and unicast mode together.
- PTP can be enabled on port-channel member ports.
- All management messages received on a Slave port is forwarded on all PTP enabled ports. Handling management messages is not supported.
- One-step PTP is only supported on Cisco Nexus 9000-R series platform switches.
- Timestamp Tagging (TTAG) is supported on the following platform switches:
  - Cisco Nexus 9200 Series Platform Switches: beginning with Cisco NX-OS Release 7.0(3)I6(1)
  - Cisco Nexus 9364C: beginning with Cisco NX-OS Release 7.0(3)I7(2)
  - Cisco Nexus 9332C: beginning with Cisco NX-OS Release 9.2(3)
  - Cisco Nexus 9300-EX Series Platform Switches: beginning with Cisco NX-OS Release (7.0(3)I6(1)
  - Cisco Nexus 9300-FX platform switches: beginning with Cisco NX-OS Release 7.0(3)I7(3)
  - Cisco Nexus 9500 platform switches with -EX and -FX line cards
- To match PTP control packets using RACL, enable PIM on the L3 interface.
- When PTP is configured on a Cisco Nexus 9000 series switches, set the clock protocol to use PTP through the clock protocol ptp vdc 1 command. NTP cannot coexist with PTP on a Cisco Nexus 9000 series switch.
- PTP is supported for all Cisco Nexus 9000 series switches and 3164Q hardware except for the 100G 9408PC line card and the 100G M4PC generic expansion module (GEM).
- Beginning with Cisco NX-OS Release 9.2(3), PTP is supported on the N9K-C9504-FM-R.

- For Cisco Nexus 31108PC-V and 31108TC-V switches, PTP is not supported on ports running at 100G speed.
- Cisco Nexus 9000 series switches support mixed non-negotiated mode of operation on master PTP ports. That means when a slave client sends unicast delay request PTP packet, the Cisco Nexus 9000 responds with an unicast delay response packet. And, if the slave client sends multicast delay request PTP packet, the Cisco Nexus 9000 responds with a multicast delay response packet. For mixed non-negotiated mode to work, the source IP address used in the ptp source IP address configuration on the BC device must also be configured on any physical or logical interface of the BC device. The recommended best practice is to use the loopback interface of the device.
- Cisco Nexus 9000 series switches support mixed non-negotiated mode of operation on master PTP ports. Meaning that when a slave client sends unicast delay request PTP packet, the Cisco Nexus 9000 responds with an unicast delay response packet. And, if the slave client sends multicast delay request PTP packet, the Cisco Nexus 9000 responds with a multicast delay response packet.
- Beginning with Cisco NX-OS Release 9.2(1), Cisco Nexus 9732C-EX, 9736C-EX, and 97160YC-EX line cards support PTP offloading.
- PTP offload is not supported on the Cisco Nexus 9508 switch with an -R series line card.
- PTP is not supported on the Cisco Nexus 9504 switch with an -R series line card.
- PTP offload is not supported on the Cisco N3K-C36180YC-R and N3K-C3636C-R line cards.
- Beginning with Cisco NX-OS Release 9.2(1), Cisco Nexus 9636C-RX, 9636C-R, and 9636Q-R line cards support IEEE 802.1AS. IEEE 802.1AS is not supported on the Cisco Nexus 96136YC-R line card or the Cisco Nexus 9504 switch.
- PTP is not supported on the Cisco Nexus 96136YC-R line card.
- Cisco Nexus 93108TC-EX and 93180YC-EX switches support PTP mixed mode and unicast mode. The Cisco Nexus 9396 switch supports PTP mixed mode.
- PTP is supported with sync interval -3 only on Cisco Nexus 9508-R line cards. Higher sync intervals are not supported.
- PTP unicast is supported only on the default vrf.
- PTP supports unicast communication on Cisco Nexus 9508 switches with 9636C-R, 9636C-RX, and 9636Q-R line cards.
- PTP unicast mode on the Layer2 SVI interfaces is not supported on Cisco Nexus 9508 switches with 9636C-R, 9636C-RX, and 9636Q-R line cards.
- PTP configuration with UC and MC on either side is not supported on Cisco Nexus 9508 switches with 9636C-R and 9636Q-R line cards.
- PTP is not supported on FEX interfaces.
- PTP-capable ports do not identify PTP packets and do not time-stamp or redirect those packets unless you enable PTP on those ports.
- Cisco Nexus 9500 platform switches with 9700-EX line cards support timestamp tagging.
- Each port can be individually configured with any of the supported PTP profiles. Different PTP profiles can coexist on an interface. Combination of the default of 1588 and SMPTE-2059-2 or AES67 profiles

is supported. However, combination of SMPTE-2059-2 and AES67 profiles is not supported on the same interface.

Unicast negotiation is not supported for IPv4 unicast communication for all Nexus 9000 switches.

# **Default Settings for PTP**

The following table lists the default settings for PTP parameters.

**Table 3: Default PTP Parameters** 

| Parameters                                      | Default                                                                                                    |
|-------------------------------------------------|----------------------------------------------------------------------------------------------------|
| PTP                                             | Disabled                                                                                                    |
| PTP version                                     | 2                                                                                                    |
| PTP domain                                      | 0                                                                                                    |
| PTP priority 1 value when advertising the clock | 255                                                                                                    |
| PTP priority 2 value when advertising the clock | 255                                                                                                    |
| PTP announce interval                           | 1 log second                                                                                                    |
| PTP announce timeout                            | 3 announce intervals                                                                                                |
| PTP delay-request interval                      | • 0 log seconds     • -1 log seconds for Cisco Nexus 3232C, 3264Q, and 9500 platform switches                       |
| PTP sync interval                               | <ul> <li>-2 log seconds</li> <li>-3 log seconds for Cisco Nexus 3232C, 3264Q, and 9500 platform switches</li> </ul> |
| PTP VLAN                                        | gPTP supports only default vlan 1, and no other user configured VLANs.                                              |

# **Configuring PTP**

## **Configuring PTP Globally**

You can enable or disable PTP globally on a device. You can also configure various PTP clock parameters to help determine which clock in the network has the highest priority to be selected as the grandmaster.

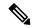

Note

You must always set the clock protocol PTP vdc1 for the local clock to be updated by the PTP protocol, irrespective of the one-step or the two-step mode. You can verify the configuration using the **show running-config clock\_manager** command.

|        | Command or Action                                          | Purpose                                                                                                    |
|--------|------------------------------------------------------------|----------------------------------------------------------------------------------------------------|
| Step 1 | configure terminal                                         | Enters global configuration mode.                                                                                                    |
|        | Example:                                                   |                                                                                                    |
|        | <pre>switch# configure terminal switch(config)#</pre>      |                                                                                                    |
| Step 2 | [no] feature ptp                                           | Enables or disables PTP on the device.                                                                                                    |
|        | Example:                                                   | <b>Note</b> Enabling PTP on the switch does not                                                                                                    |
|        | switch(config)# feature ptp                                | enable PTP on each interface.                                                                                                    |
| Step 3 | [no] ptp device-type [generalized-ptp  <br>boundary-clock] | Configures the device type as gPTP or boundary clock. The <b>generalized-ptp</b> option is available only for Cisco Nexus 9508 switches with an -R series line card.                                                |
|        | Example:                                                   |                                                                                                    |
|        | switch(config) # ptp device-type                           |                                                                                                    |
|        | generalized-ptp                                            |                                                                                                    |
| Step 4 | [no] ptp source ip-address                                 | Configures the source IPv4 address for all the                                                                                                    |
|        | Example:                                                   | PTP packets in the multicast PTP mode.                                                                                                    |
|        | switch(config) # ptp source 10.10.10.1                     |                                                                                                    |
| Step 5 | (Optional) [no] ptp domain number                          | Configures the domain number to use for this clock. PTP domains allow you to use multiple independent PTP clocking subdomains on a single network.                                                                  |
|        | Example:                                                   |                                                                                                    |
|        | switch(config)# ptp domain 1                               |                                                                                                    |
|        |                                                            | The range for the <i>number</i> is from 0 to 127.                                                                                                    |
| Step 6 | (Optional) [no] ptp priority1 value                        | Configures the priority1 value to use when advertising this clock. This value overrides the default criteria (clock quality, clock class, and so on) for best master clock selection. Lower values take precedence. |
|        | Example:                                                   |                                                                                                    |
|        | switch(config)# ptp priority1 1                            |                                                                                                    |
|        |                                                            | The range for the <i>value</i> is from 0 to 255.                                                                                                    |
|        |                                                            | Note For the switch to synchronize with an external Grand Master clock, the local switch PTP priority value must be configured higher than that of external Grand Master Clock priority.                            |

|        | Command or Action                                                                                            | Purpose                                                                                                    |
|--------|----------------------------------------------------------------------------------------------------|----------------------------------------------------------------------------------------------------|
| Step 7 | (Optional) [no] ptp priority2 value  Example: switch(config) # ptp priority2 1                               | Configures the priority2 value to use when advertising this clock. This value is used to decide between two devices that are otherwise equally matched in the default criteria. For example, you can use the priority2 value to give a specific switch priority over other identical switches. |
|        |                                                                                                    | Note For the switch to synchronize with an external Grand Master clock, the local switch PTP priority value must be configured higher than that of external Grand Master Clock priority.                                                                                                    |
| Step 8 | <pre>[ no ] ptp management Example: switch(config) # ptp management switch(config-ptp-profile) #</pre>       | Configures support for PTP management packets. This command is enabled by default.  no: Disables support for management packets.                                                                                                    |
| Step 9 | (Optional) copy running-config startup-config  Example:  switch(config) # copy running-config startup-config | Copies the running configuration to the startup configuration.                                                                                                    |

# **Configuring PTP on an Interface**

After you globally enable PTP, it is not enabled on all supported interfaces by default. You must enable PTP interfaces individually.

## Before you begin

Make sure that you have globally enabled PTP on the switch and configured the source IP address for PTP communication.

|        | Command or Action                                     | Purpose                           |
|--------|-------------------------------------------------------|-----------------------------------|
| Step 1 | configure terminal                                    | Enters global configuration mode. |
|        | Example:                                              |                                   |
|        | <pre>switch# configure terminal switch(config)#</pre> |                                   |

|        | Command or Action                                                                                                    | Purpose                                                                                                    |
|--------|----------------------------------------------------------------------------------------------------|----------------------------------------------------------------------------------------------------|
| Step 2 | <pre>interface ethernet slot/port  Example: switch(config) # interface ethernet 2/1 switch(config-if) #</pre>                        | Specifies the interface on which you are enabling PTP and enters the interface configuration mode.                                                                                                    |
| Step 3 | <pre>[no] ptp Example: switch(config-if)# ptp</pre>                                                                                  | Enables or disables PTP on an interface.                                                                                                    |
| Step 4 | (Optional) [ no ] ptp master ipv6-address  Example:  switch(config-if) # ptp master 10.10.10.1  switch(config-if) #                  | Sets the IP address of the master clock when the PTP role of the interface is set to "slave".  This option is only available for PTP Telecom Profile on the Cisco Nexus 93180YC-FX3S switch.  Note This command is supported beginning with Cisco NX-OS Release 10.2(1)F.               |
| Step 5 | (Optional) ptp transport ipv4 ucast master  Example:  switch(config) # ptp transport ipv4 ucast master                               | mode (PTP master use).                                                                                                    |
| Step 6 | (Optional) ptp transport ipv4 ucast slave  Example:  switch(config) # ptp transport ipv4 ucast slave                                 | Enables PTP on the interface in an unicast mode (PTP slave use).                                                                                                    |
| Step 7 | (Optional) ptp ucast-source ipv4-address [ vrf vrf-name ]  Example: switch(config) # ptp ucast-source 10.1.1.40                      | Configures the source IP address for unicast messages.  ipv4-address: The IPv4 address of the unicast source.  vrf vrf-name: The name of the VRF used for hello messages.                                                                                                    |
| Step 8 | <pre>(Optional) [no] ptp announce {interval log-seconds   timeout count}  Example: switch(config-if) # ptp announce interval 3</pre> | Configures the interval between PTP announce messages on an interface or the number of PTP intervals before a timeout occurs on an interface.  The range for the PTP announcement interval is from 0 to 4 log seconds, and the range for the interval timeout is from 2 to 4 intervals. |
| Step 9 | (Optional) [no] ptp announce interval [aes67   smpte-2059] log-seconds                                                               | Configures the interval between PTP announce messages on an interface.                                                                                                    |
|        | Example:                                                                                                    |                                                                                                    |

|         | Command or Action                                                                          | Purpose                                                                 |                                                                   |                             |
|---------|--------------------------------------------------------------------------------------------|-------------------------------------------------------------------------|-------------------------------------------------------------------|-----------------------------|
|         | <pre>switch(config-if)# ptp announce interval   aes67 3</pre>                              |                                                                         | Range and Default                                                 |                             |
|         |                                                                                            | Option                                                                  | Range                                                             | Default Value               |
|         |                                                                                            | aes67-2015                                                              | 0 to 4 log<br>seconds                                             | 1 log second                |
|         |                                                                                            | smpte-2059-2                                                            | -3 to 1 log seconds                                               | 1 log second                |
|         |                                                                                            | Without the aes67 or smpte-2059 option                                  | 0 to 4 log<br>seconds                                             | 1 log second                |
| Step 10 | (Optional) [no] ptp delay-request minimum interval log-seconds                             |                                                                         | minimum inter                                                     |                             |
|         | <pre>Example: switch(config-if) # ptp delay-request minimum interval -1</pre>              | The range is from                                                       | om log(-1) to lo<br>= 2 frames ever                               | - 1                         |
| Step 11 | (Optional) [no] ptp delay-request minimum interval [aes67-2015   smpte-2059-2] log-seconds | _                                                                       | minimum inter<br>elay messages v<br>tate.                         |                             |
|         | <pre>Example: switch(config-if)# ptp delay-request</pre>                                   | Table 5: PTP Delay-Request Minimum Interval Range and<br>Default Values |                                                                   |                             |
|         | minimum interval aes67-2015-1                                                              | Option                                                                  | Range                                                             | Default Value               |
|         |                                                                                            | aes67-2015                                                              | -4 to 5 log seconds                                               | 0 log seconds               |
|         |                                                                                            | smpte-2059-2                                                            | -4 to 5 log seconds                                               | 0 log seconds               |
|         |                                                                                            | Without the aes67-2015 or smpte-2059-2 option                           | 1                                                                 | 0 log seconds               |
| Step 12 | (Optional) [no] ptp sync interval log-seconds  Example:                                    |                                                                         | interval between messages on a                                    |                             |
|         | switch(config-if)# ptp sync interval 1                                                     | For the media-<br>the Cisco NX-0                                        | om log(-3) to lorelated profile in OS IP Fabric for when configur | nformation, see<br>r Medial |

|         | Command or Action                                                                   | Purpose                                                                       |                      |                     |  |
|---------|-------------------------------------------------------------------------------------|-------------------------------------------------------------------------------|----------------------|---------------------|--|
| Step 13 | (Optional) [no] ptp sync interval [aes67-2015   smpte-2059-2] log-seconds  Example: | Configures the interval between PTP synchronization messages on an interface. |                      |                     |  |
|         | switch(config-if) # ptp sync interval aes67 1                                       | Values                                                                        | ironization Interva  | l Range and Default |  |
|         |                                                                                     | Option                                                                        | Range                | Default Value       |  |
|         |                                                                                     | aes67-2015                                                                    | -4 to 1 log seconds  | -2 log<br>seconds   |  |
|         |                                                                                     | smpte-2059-2                                                                  | −4 to −1 log seconds | -2 log<br>seconds   |  |
|         |                                                                                     | Without the aes67-2015 or smpte-2059-2 option                                 | -3 to 1 log seconds  | -2 log<br>seconds   |  |
| Step 14 | (Optional) [no] ptp vlan vlan-id                                                    | al) [no] ptp vlan vlan-id Specifies the VLAN for the                          |                      | interface where     |  |
|         | Example:                                                                            | PTP is being en                                                               |                      | •                   |  |
|         | switch(config-if)# ptp vlan 1                                                       | The range is from                                                             |                      |                     |  |
| Step 15 | (Optional) show ptp brief                                                           | Displays the P                                                                | ΓP status.           |                     |  |
|         | Example:                                                                            |                                                                               |                      |                     |  |
|         | switch(config-if)# show ptp brief                                                   |                                                                               |                      |                     |  |
| Step 16 | (Optional) <b>show ptp port interface</b> <i>interface slot/port</i>                | Displays the sta                                                              | atus of the PTF      | port.               |  |
|         | Example:                                                                            |                                                                               |                      |                     |  |
|         | <pre>switch(config-if)# show ptp port interface ethernet 2/1</pre>                  |                                                                               |                      |                     |  |
| Step 17 | (Optional) copy running-config startup-config                                       | Copies the runr configuration.                                                | ning configurati     | ion to the startup  |  |
|         | Example:                                                                            |                                                                               |                      |                     |  |
|         | <pre>switch(config-if)# copy running-config startup-config</pre>                    |                                                                               |                      |                     |  |

## **Configuring PTP in Unicast Mode**

## **Configuring Unicast Mode**

Traditional PTP messages are delivered to the nodes that are capable of receiving PTP multicast messages. (For example, **announce**, **sync**, **delay\_req**, **delay\_resp** and **follow\_up**). In Unicast mode, all PTP messages are delivered only to a particular PTP node. Multicast address is not used. In unicast mode, you can configure master/slave role and assign corresponding peer slave/master IP addresses.

Up to 8 master IPs can be configured for a slave unicast port and 64 slave IPs can be configured for a master port with a maximum 256 slave IP total for all ports. The following commands are used to configure the unicast slave IPs and unicast master IPs. Unicast packets are only sent to and received from these IPs. Packets received from other IPs are ignored.

```
switch(config-if)# ptp transport ipv4 ucast master
switch(config-if-ptp-master)# slave ipv4 10.10.10.2

switch(config-if)# ptp transport ipv4 ucast slave
switch(config-if-ptp-slave)# master ipv4 10.10.10.1
```

## **Assigning Master Role**

Complete the following steps to assign a master role:

### **Procedure**

|        | Command or Action                                                                             | Purpose                                                                                   |  |  |
|--------|-----------------------------------------------------------------------------------------------|-------------------------------------------------------------------------------------------|--|--|
| Step 1 | configure terminal                                                                            | Enters global configuration mode.                                                         |  |  |
|        | Example:                                                                                      |                                                                                           |  |  |
|        | <pre>switch# configure terminal switch(config)#</pre>                                         |                                                                                           |  |  |
| Step 2 | interface ethernet slot/port                                                                  | Specifies the interface on which you are                                                  |  |  |
|        | Example:                                                                                      | enabling PTP and enters the interface configuration mode.                                 |  |  |
|        | <pre>switch(config)# interface ethernet 2/1 switch(config-if)#</pre>                          |                                                                                           |  |  |
| Step 3 | [no] ptp transport ipv4 ucast master                                                          | Enables PTP master on a particular port (Layer                                            |  |  |
|        | Example:                                                                                      | 3 interface). In the master sub-mode, you can enter the slave IPv4 addresses.             |  |  |
|        | switch(config-if)# ptp transport ipv4                                                         | enter the stave if v4 addresses.                                                          |  |  |
|        | <pre>ucast master switch(config-if-ptp-master)#</pre>                                         |                                                                                           |  |  |
| Step 4 | slave ipv4 <ip_address></ip_address>                                                          | Enters the slave IPv4 addresses. Maximum of                                               |  |  |
|        | Example:                                                                                      | 64 IP addresses are allowed per master, but this number varies and it depends on the sync |  |  |
|        | <pre>switch-1(config) # interface ethernet 1/1 switch-1(config-if) # ptp transport ipv4</pre> | interval configuration. The master sends                                                  |  |  |
|        | ucast master                                                                                  | announce, sync, follow-up, and delay_resp only                                            |  |  |
|        | <pre>switch-1(config-if-ptp-master) # slave ipv4 1.2.3.1</pre>                                | to these slave addresses. You must make sure that the slave IP is reachable.              |  |  |
|        | switch-1(config-if-ptp-master)# slave                                                         | that the slave it is reachable.                                                           |  |  |
|        | <pre>switch-1(config-if-ptp-master) # slave ipv4 1.2.3.3</pre>                                |                                                                                           |  |  |
|        | <pre>switch-1(config-if-ptp-master)# slave ipv4 1.2.3.4</pre>                                 |                                                                                           |  |  |
|        | switch-1(config-if-ptp-master)#                                                               |                                                                                           |  |  |

## **Assigning Slave Role**

Complete the following steps to assign a slave role:

### **Procedure**

|        | Command or Action                                                                                                    | Purpose                                                                       |
|--------|----------------------------------------------------------------------------------------------------|-------------------------------------------------------------------------------|
| Step 1 | configure terminal                                                                                                    | Enters global configuration mode.                                             |
|        | Example:                                                                                                    |                                                                               |
|        | <pre>switch# configure terminal switch(config)#</pre>                                                                                                    |                                                                               |
| Step 2 | interface ethernet slot/port                                                                                                    | Specifies the interface on which you are                                      |
|        | <pre>Example: switch(config)# interface ethernet 2/1 switch(config-if)#</pre>                                                                                                    | enabling PTP and enters the interface configuration mode.                     |
| Step 3 | [no] ptp transport ipv4 ucast slave                                                                                                    | Enables PTP slave on a particular port (Layer                                 |
|        | Fyamnie.                                                                                                    | 3 interface). In the slave sub-mode, you can enter the master IPv4 addresses. |
|        | <pre>switch(config-if)# ptp transport ipv4 ucast slave switch(config-if-ptp-slave)#</pre>                                                                                                    | enter the master if v4 addresses.                                             |
| Step 4 | master ipv4 <ip_address></ip_address>                                                                                                    | Enters the master IPv4 addresses.                                             |
|        | Example:                                                                                                    |                                                                               |
|        | <pre>switch-1(config) # interface ethernet 1/1 switch-1(config-if) # ptp transport ipv4 ucast slave switch-1(config-if-ptp-slave) # master ipv4 4.4.4.1 switch-1(config-if-ptp-slave) # master</pre> |                                                                               |
|        | <pre>ipv4 4.4.4.2 switch-1(config-if-ptp-slave)# master ipv4 4.4.4.3</pre>                                                                                                    |                                                                               |

## **Configuring Unicast Source Address**

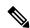

Note

For all releases up to, and including Cisco NX-OS Release 9.3(4), if the PTP configuration on the interface is changed from unicast to multicast or unicast slave to unicast master, you <u>must</u> reconfigure the unicast source address.

Complete the following steps to configure unicast source address:

|        | Command or Action                                     | Purpose                           |
|--------|-------------------------------------------------------|-----------------------------------|
| Step 1 | configure terminal                                    | Enters global configuration mode. |
|        | Example:                                              |                                   |
|        | <pre>switch# configure terminal switch(config)#</pre> |                                   |

|        | Command or Action                                                             | Purpose                                                                                 |
|--------|-------------------------------------------------------------------------------|-----------------------------------------------------------------------------------------|
| Step 2 | interface ethernet slot/port                                                  | Specifies the interface on which you are                                                |
|        | Example:                                                                      | enabling PTP and enters the interface configuration mode.                               |
|        | <pre>switch(config) # interface ethernet 2/1 switch(config-if) #</pre>        | configuration mode.                                                                     |
| Step 3 | [no] ptp ucast-source ipv4-address                                            | Configure PTP source address per interface                                              |
|        | Example:                                                                      | level. This IP address is used only for unicast PTP messages. The PTP unicast source IP |
|        | <pre>switch(config-if)# ptp ucast-source 10.10.10.20 switch(config-if)#</pre> | address must be reachable.                                                              |

# **Timestamp Tagging**

The timestamp tagging feature provides precision time information to track in real time when packets arrive at remote devices. Packets are truncated and timestamped using PTP with nanosecond accuracy. Using the TAP aggregation functionality on the switch, along with the Cisco Nexus Data Broker, you can copy the network traffic using SPAN, filter and timestamp the traffic, and send it for recording and analysis.

# **Configuring Timestamp Tagging**

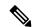

Note

Configuring timestamp tagging is not supported on Cisco Nexus 9508 switches with 9636C-R, 9636C-RX, and 9636Q-R line cards.

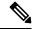

Note

When you use the ttag feature in a VXLAN EVPN multisite deployment, make sure that the ttag is stripped (**ttag-strip**) on BGW's DCI interfaces that connect to the cloud. To elaborate, if the ttag is attached to non-Nexus 9000 devices that do not support ether-type 0x8905, stripping of ttag is required. However, BGW back-to-back model of DCI does not require ttag stripping.

#### Before you begin

Make sure that you have globally enabled PTP offloading.

|        | Command or Action                                     | Purpose                           |
|--------|-------------------------------------------------------|-----------------------------------|
| Step 1 | configure terminal                                    | Enters global configuration mode. |
|        | Example:                                              |                                   |
|        | <pre>switch# configure terminal switch(config)#</pre> |                                   |

|        | Command or Action                                                    | Purpose                                     |
|--------|----------------------------------------------------------------------|---------------------------------------------|
| Step 2 | interface type slot/port                                             | Enters interface configuration mode for the |
|        | Example:                                                             | specified interface.                        |
|        | <pre>switch(config)# interface ethernet 2/2 switch(config-if)#</pre> |                                             |
| Step 3 | [no] ttag                                                            | Configures timestamp tagging on the Layer 2 |
|        | Example:                                                             | or Layer 3 egress interface.                |
|        | switch(config-if)# ttag                                              |                                             |

# **Configuring the TTAG Marker Packets and Time Interval**

The ttag timestamp field attaches a 48-bit timestamp on the marker packet. This 48-bit timestamp is not a human familiar ASCII based timestamp. To make this 48-bit timestamp human readable, the ttag marker packet can be used to provide additional information to decode the 48-bit timestamp information.

| Field        | Position (byte:bit) | Length | Definition                                                                                                    |
|--------------|---------------------|--------|----------------------------------------------------------------------------------------------------|
| Magic        |                     | 16     | By default, this field displays A6A6. This enables to identify ttag-marker packets on the packet stream.                                       |
| Version      |                     | 8      | Version number. The default version is 1.                                                                                                    |
| Granularity  |                     | 16     | This field represents the granularity of the 48-bit timestamp size. By default, the value is 04, which is 100 picoseconds or 0.1. nanoseconds. |
| UTc_offset   |                     | 8      | The utc_offset between the ASIC and the UTC clocks. The default value is 0.                                                                    |
| Timestamp_hi |                     | 32     | The high 16-bit of 48- bit ASIC hardware timestamp.                                                                                            |
| Timestamp_lo |                     | 32     | The low 32-bit of 48- bit ASIC hardware timestamp.                                                                                             |
| UTC sec      |                     | 32     | The seconds part of UTC timestamp from the CPU clock of the Cisco Nexus 9000 Series switch.                                                    |
| UTC nsec     |                     | 32     | The nanoseconds part of UTC timestamp from the CPU clock of the Cisco Nexus 9000 Series switch.                                                |
| Reserved     |                     | 32     | Reserved for future use.                                                                                                    |

| Signature | 32 | The default value is 0xA5A5A5A5. This allows a forward search of marker packet and provide references to the UTC timestamp, so the client software can use that reference UTC to recover the 32-bit hardware timestamp in each packet header. |
|-----------|----|----------------------------------------------------------------------------------------------------|
| Pad       | 8  | This is align byte to convert the ttag-marker align to 4 byte boundary.                                                                                                    |

### Before you begin

Make sure that you have globally enabled PTP offloading.

#### **Procedure**

|        | Command or Action                                                    | Purpose                                                                                                    |
|--------|----------------------------------------------------------------------|----------------------------------------------------------------------------------------------------|
| Step 1 | configure terminal                                                   | Enters global configuration mode.                                                                                                    |
|        | Example:                                                             |                                                                                                    |
|        | <pre>switch# configure terminal switch(config)#</pre>                |                                                                                                    |
| Step 2 | ttag-marker-interval seconds                                         | Configures the seconds that a switch will take                                                                                                    |
|        | <pre>Example: switch(config-if)# ttag-marker-interval 90</pre>       | to send a ttag-marker packet to the outgoing ports. This is a global setting to the switch. By default, it sends a ttag-marker packet every 60 seconds. The range for seconds is from 1 to 25200. |
| Step 3 | interface type slot/port                                             | Enters interface configuration mode for the                                                                                                    |
|        | Example:                                                             | specified interface.                                                                                                    |
|        | <pre>switch(config)# interface ethernet 2/2 switch(config-if)#</pre> |                                                                                                    |
| Step 4 | [no] ttag-marker enable                                              | Sends the ttag-marker packets to the outgoing                                                                                                    |
|        | Example:                                                             | port.                                                                                                    |
|        | switch(config-if)# ttag-marker enable                                |                                                                                                    |
| Step 5 | ttag-strip                                                           | Removes TTAG from egress packets on the                                                                                                    |
|        | Example:                                                             | interface.                                                                                                    |
|        | switch(config-if)# ttag-strip                                        |                                                                                                    |

# **Configuring a PTP Interface to Stay in a Master State**

This procedure describes how to prevent an endpoint from causing a port to transition to a slave state.

#### Before you begin

- Make sure that you have globally enabled PTP on the switch and configured the source IP address for PTP communication.
- After you globally enable PTP, it is not enabled on all supported interfaces by default. You must enable PTP interfaces individually.

#### **Procedure**

|        | Command or Action                                | Purpose                                                                                        |
|--------|--------------------------------------------------|------------------------------------------------------------------------------------------------|
| Step 1 | switch # configure terminal                      | Enters global configuration mode.                                                              |
| Step 2 | switch(config) # interface ethernet slot/port    | Specifies the interface on which you are enabling PTP and enters interface configuration mode. |
| Step 3 | switch(config-if) # ptp                          | Enables or disables PTP on an interface.                                                       |
| Step 4 | switch(config-if) # ptp multicast<br>master-only | Configures the port to maintain the master state.                                              |

#### Example

This example shows how to configure PTP on an interface and configure the interface to maintain the Master state:

```
switch (config) # show ptp brief

PTP port status

Port State

Eth1/1 Slave

switch (config) # interface ethernet 1/1

switch (config-if) # ptp multicast master-only

2001 Jan 7 07:50:03 A3-MTC-CR-1 %$ VDC-1 %$ %PTP-2-PTP_GM_CHANGE: Grandmaster clock has changed from 60:73:5c:ff:fe:62:a1:41 to 58:97:bd:ff:fe:0d:54:01 for the PTP protocol

2001 Jan 7 07:50:03 A3-MTC-CR-1 %$ VDC-1 %$ %PTP-2-PTP_STATE_CHANGE: Interface Eth1/1 change from PTP_BMC_STATE_SLAVE to PTP_BMC_STATE_PRE_MASTER

2001 Jan 7 07:50:03 A3-MTC-CR-1 %$ VDC-1 %$ %PTP-2-PTP_TIMESYNC_LOST: Lost sync with master clock conditions of the pth of the pth of the p
```

## **Verifying the PTP Configuration**

Use one of the following commands to verify the configuration:

#### **Table 7: PTP Show Commands**

| Command        | Purpose                  |
|----------------|--------------------------|
| show ptp brief | Displays the PTP status. |

| Command                                                 | Purpose                                                                                                    |
|---------------------------------------------------------|----------------------------------------------------------------------------------------------------|
| show ptp clock                                          | Displays the properties of the local clock, including clock identity.                                                                                                    |
| show ptp clock foreign-masters-record                   | Displays the state of foreign masters known to the PTP process. For each foreign master, the output displays the clock identity, basic clock properties, and whether the clock is being used as a grandmaster. |
| show ptp corrections                                    | Displays the last few PTP corrections.                                                                                                    |
| show ptp counters [all   interface ethernet slot/port]  | Displays the PTP packet counters for all interfaces or for a specified interface.                                                                                                    |
| show ptp parent                                         | Displays the properties of the PTP parent.                                                                                                    |
| show ptp port interface ethernet slot/port              | Displays the status of the PTP port on the switch.                                                                                                    |
| show ptp time-property                                  | Displays the PTP clock properties.                                                                                                    |
| show ttag brief                                         | Displays the status of the timestamp tagging configuration.                                                                                                    |
|                                                         | Note Timestamp tagging configuration is not supported on Cisco Nexus 9508 switches with 9636C-R, 9636C-RX, and 9636Q-R line cards.                                                                             |
| show running-config ptp [all]                           | Displays the running configuration for PTP.                                                                                                    |
| clear ptp counters [all   interface ethernet slot/port] | Clears all PTP messages that are received and transmitted on a specific interface or on all interfaces that has PTP enabled.                                                                                   |
| clear ptp corrections                                   | Clears the history of the PTP corrections.                                                                                                    |

# **Configuration Examples for PTP**

This example shows how to configure PTP globally on the device, specify the source IP address for PTP communications, and configure a preference level for the clock:

```
Clock Identity: 0:22:55:ff:ff:79:a4:c1
Clock Domain: 0
Number of PTP ports: 0
Priority1 : 1
Priority2 : 1
Clock Quality:
    Class : 248
    Accuracy : 254
    Offset (log variance) : 65535
Offset From Master : 0
Mean Path Delay : 0
Steps removed : 0
Local clock time:Mon Dec 22 14:13:24 2014
```

This example shows how to configure PTP on an interface and configure the intervals for the announce, delay-request, and synchronization messages:

```
switch# configure terminal
switch (config) # interface Ethernet 1/1
switch(config-if)# ptp
switch(config-if)# ptp announce interval 3
switch(config-if)# ptp announce timeout 2
switch(config-if)# ptp delay-request minimum interval smpte-2059-2 -3
switch(config-if) # ptp sync interval smpte-2059-2 -3
switch(config-if) # no shutdown
switch(config-if)# show ptp brief
PTP port status
Port State
Eth2/1 Master
switch(config-if)# show ptp port interface ethernet 2/1
PTP Port Dataset: Eth2/1
Port identity: clock identity: 0:22:55:ff:ff:79:a4:c1
Port identity: port number: 1028
PTP version: 2
Port state: Master
Delay request interval(log mean): 4
Announce receipt time out: 2
Peer mean path delay: 0
Announce interval(log mean): 3
Sync interval(log mean): 1
Delay Mechanism: End to End
Peer delay request interval(log mean): 0
```

This example shows how to configure master/slave role and assign corresponding peer slave/master IP addresses.

```
For Cisco NX-OS Release 9.3(4) and earlier:
switch-1(config)# interface ethernet 1/1
switch-1(config-if)# ptp transport ipv4 ucast master
switch-1(config-if-ptp-master)# slave ipv4 1.2.3.1
switch-1(config-if-ptp-master)# slave ipv4 1.2.3.2
switch-1(config-if-ptp-master)# slave ipv4 1.2.3.3
switch-1(config-if-ptp-master)# slave ipv4 1.2.3.4
switch-1(config-if-ptp-master)#
switch-1(config-if-ptp-master)#
switch-1(config-if)# ptp transport ipv4 ucast slave
switch-1(config-if-ptp-slave)# master ipv4 4.4.4.1
```

```
switch-1(config-if-ptp-slave) # master ipv4 4.4.4.2
switch-1(config-if-ptp-slave)# master ipv4 4.4.4.3
switch-1(config-if-ptp-slave) # ptp ucast-source 9.9.9.9
\verb|switch-1| (\verb|config-if|) # sh running-config ptp|\\
!Command: show running-config ptp
!Time: Tue Feb 7 17:37:09 2017
version 7.0(3)I4(6)
feature ptp
ptp source 1.1.1.1
interface Ethernet1/1
 ptp transport ipv4 ucast master
   slave ipv4 1.2.3.1
   slave ipv4 1.2.3.2
    slave ipv4 1.2.3.3
    slave ipv4 1.2.3.4
interface Ethernet1/2
 ptp transport ipv4 ucast slave
   master ipv4 4.4.4.1
   master ipv4 4.4.4.2
   master ipv4 4.4.4.3
 ptp ucast-source 9.9.9.9
switch-1(config-if)#
```

### **Additional References**

### **Related Documents**

| Related Topic | Document Title      |
|---------------|---------------------|
| 1588 IEEE     | 1588 IEEE standards |

**Related Documents** 

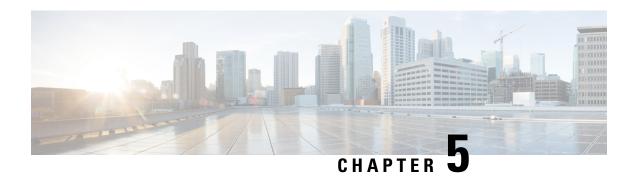

# **Configuring NTP**

This chapter describes how to configure the Network Time Protocol (NTP) on Cisco NX-OS devices.

This chapter includes the following sections:

- About NTP, on page 55
- Prerequisites for NTP, on page 57
- Guidelines and Limitations for NTP, on page 57
- Default Settings for NTP, on page 58
- Configuring NTP, on page 58
- Verifying the NTP Configuration, on page 66
- Configuration Examples for NTP, on page 67
- Additional References, on page 68

### **About NTP**

The Network Time Protocol (NTP) synchronizes the time of day among a set of distributed time servers and clients so that you can correlate events when you receive system logs and other time-specific events from multiple network devices. NTP uses the User Datagram Protocol (UDP) as its transport protocol. All NTP communications use Coordinated Universal Time (UTC).

An NTP server usually receives its time from an authoritative time source, such as a radio clock or an atomic clock attached to a time server, and then distributes this time across the network. NTP is extremely efficient; no more than one packet per minute is necessary to synchronize two machines to within a millisecond of each other.

NTP uses a stratum to describe the distance between a network device and an authoritative time source:

- A stratum 1 time server is directly attached to an authoritative time source (such as a radio or atomic clock or a GPS time source).
- A stratum 2 NTP server receives its time through NTP from a stratum 1 time server.

Before synchronizing, NTP compares the time reported by several network devices and does not synchronize with one that is significantly different, even if it is a stratum 1. Because Cisco NX-OS cannot connect to a radio or atomic clock and act as a stratum 1 server, we recommend that you use the public NTP servers available on the Internet. If the network is isolated from the Internet, Cisco NX-OS allows you to configure the time as though it were synchronized through NTP, even though it was not.

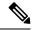

Note

You can create NTP peer relationships to designate the time-serving hosts that you want your network device to consider synchronizing with and to keep accurate time if a server failure occurs.

The time kept on a device is a critical resource, so we strongly recommend that you use the security features of NTP to avoid the accidental or malicious setting of incorrect time. Two mechanisms are available: an access list-based restriction scheme and an encrypted authentication mechanism.

### **NTP Associations**

An NTP association can be one of the following:

- A peer association—The device can either synchronize to another device or allow another device to synchronize to it.
- A server association—The device synchronizes to a server.

You need to configure only one end of an association. The other device can automatically establish the association.

### NTP as a Time Server

The Cisco NX-OS device can use NTP to distribute time. Other devices can configure it as a time server. You can also configure the device to act as an authoritative NTP server, enabling it to distribute time even when it is not synchronized to an outside time source.

### **Clock Manager**

Clocks are resources that need to be shared across different processes. Multiple time synchronization protocols, such as NTP, might be running in the system.

The clock manager allows you to specify the protocol to control the various clocks in the system. Once you specify the protocol, the system clock starts updating. For information on configuring the clock manager, see the Cisco Nexus 9000 Series NX-OS Fundamentals Configuration Guide.

### **High Availability**

Stateless restarts are supported for NTP. After a reboot or a supervisor switchover, the running configuration is applied. For more information on high availability, see the Cisco Nexus 9000 Series NX-OS High Availability and Redundancy Guide.

You can configure NTP peers to provide redundancy in case an NTP server fails.

### **Virtualization Support**

NTP recognizes virtual routing and forwarding (VRF) instances. NTP uses the default VRF if you do not configure a specific VRF for the NTP server and NTP peer. See the Cisco Nexus 9000 Series NX-OS Unicast Routing Configuration Guide for more information about VRFs.

## **Prerequisites for NTP**

NTP has the following prerequisites:

• To configure NTP, you must have connectivity to at least one server that is running NTP.

## **Guidelines and Limitations for NTP**

NTP has the following configuration guidelines and limitations:

- NTP server functionality is supported.
- Before configuring a name based NTP server (FQDN) in a non-default VRF, you must configure a DNS server under that specific VRF. If you configure the DNS server from the global configuration mode using **use-vrf** option, then that name based NTP server configuration will not be added to the running configuration. If you attempted to configure NTP server using this method, you must remove the NTP configuration using the **no** version of the command, add the DNS server under that VRF, and then add name based NTP server to the VRF. The configured DNS server must be reachable and must return the correct IP for the FQDN of the NTP server when queried.
- We recommend that you configure a peer association with another device only when you are sure that your clock is reliable (which means that you are a client of a reliable NTP server).
- A peer that is configured alone takes on the role of a server and should be used as a backup. If you have two servers, you can configure several devices to point to one server and the remaining devices to point to the other server. You can then configure a peer association between these two servers to create a more reliable NTP configuration.
- If you have only one server, we recommend that you configure all the devices as clients to that server.
- You can configure up to 64 NTP entities (servers and peers).
- If you configure NTP in a VRF, ensure that the NTP server and peers can reach each other through the configured VRFs.
- Manually distribute NTP authentication keys on the NTP server and Cisco NX-OS devices across the network.
- If you are using the switch as an edge device and want to use NTP, we recommend using the **ntp** access-group command and filtering NTP only to the required edge devices.
- If the system has been configured with the **ntp passive**, **ntp broadcast client**, or **ntp multicast client** commands, when NTP receives an incoming symmetric active, broadcast, or multicast packet, it can set up an ephemeral peer association in order to synchronize with the sender.

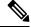

Note

Make sure that you specify **ntp authenticate** before enabling any of the preceding commands. Failure to do so will allow your device to synchronize with any device that sends one of the preceding packet types, including malicious attacker-controlled devices.

- If you specify the **ntp authenticate** command, when a symmetric active, broadcast, or multicast packet is received, the system does not synchronize to the peer unless the packet carries one of the authentication keys that are specified in the **ntp trusted-key** global configuration command.
- To prevent synchronization with unauthorized network hosts, the **ntp** authenticate command should be specified any time the **ntp** passive, **ntp** broadcast client, or **ntp** multicast client command has been specified unless other measures, such as the **ntp** access-group command, have been taken to prevent unauthorized hosts from communicating with the NTP service on the device.
- The **ntp** authenticate command does not authenticate peer associations that are configured via the **ntp** server and **ntp** peer configuration commands. To authenticate the **ntp** server and **ntp** peer associations, specify the **key** keyword.
- A maximum of four IP ACLs can be configured for a single NTP access group. IPv4 and IPv6 ACLs are supported.

# **Default Settings for NTP**

The following table lists the default settings for NTP parameters.

| Parameters                 | Default  |
|----------------------------|----------|
| NTP                        | Enabled  |
| NTP authentication         | Disabled |
| NTP access                 | Enabled  |
| NTP access group match all | Disabled |
| NTP logging                | Disabled |

# **Configuring NTP**

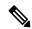

Note

Be aware that the Cisco NX-OS commands for this feature may differ from those commands used in Cisco IOS.

## **Enabling or Disabling NTP**

You can enable or disable NTP. NTP is enabled by default.

|        | Command or Action  | Purpose                           |
|--------|--------------------|-----------------------------------|
| Step 1 | configure terminal | Enters global configuration mode. |
|        | Example:           |                                   |

|        | Command or Action                                             | Purpose                  |
|--------|---------------------------------------------------------------|--------------------------|
|        | <pre>switch# configure terminal switch(config)#</pre>         |                          |
| Step 2 | [no] feature ntp                                              | Enables or disables NTP. |
|        | <pre>Example: switch(config) # feature ntp</pre>              |                          |
| Step 3 | (Optional) copy running-config startup-config                 |                          |
|        | Example:                                                      | configuration.           |
|        | <pre>switch(config)# copy running-config startup-config</pre> |                          |

## **Configuring the Device as an Authoritative NTP Server**

You can configure the device to act as an authoritative NTP server, enabling it to distribute time even when it is not synchronized to an existing time server.

#### **Procedure**

|        | Command or Action                                             | Purpose                                                                                                    |
|--------|---------------------------------------------------------------|----------------------------------------------------------------------------------------------------|
| Step 1 | configure terminal                                            | Enters global configuration mode.                                                                                        |
|        | Example:                                                      |                                                                                                    |
|        | <pre>switch# configure terminal switch(config)#</pre>         |                                                                                                    |
| Step 2 | [no] ntp master [stratum]                                     | Configures the device as an authoritative NTP                                                                            |
|        | Example:                                                      | server.                                                                                                    |
|        | switch(config) # ntp master                                   | You can specify a different stratum level from which NTP clients get their time synchronized. The range is from 1 to 15. |
| Step 3 | (Optional) show running-config ntp                            | Displays the NTP configuration.                                                                                          |
|        | Example:                                                      |                                                                                                    |
|        | switch(config)# show running-config ntp                       |                                                                                                    |
| Step 4 | (Optional) copy running-config startup-config                 | Copies the running configuration to the startup                                                                          |
|        | Example:                                                      | configuration.                                                                                                    |
|        | <pre>switch(config)# copy running-config startup-config</pre> |                                                                                                    |

## **Configuring an NTP Server and Peer**

You can configure an NTP server and peer.

### Before you begin

 $Make\ sure\ you\ know\ the\ IP\ address\ or\ Domain\ Name\ System\ (DNS)\ names\ of\ your\ NTP\ server\ and\ its\ peers.$ 

|        | Command or Action                                                                                            | Purpose                                                                                                    |
|--------|----------------------------------------------------------------------------------------------------|----------------------------------------------------------------------------------------------------|
| Step 1 | configure terminal                                                                                           | Enters global configuration mode.                                                                                                    |
|        | Example:                                                                                                    |                                                                                                    |
|        | <pre>switch# configure terminal switch(config)#</pre>                                                        |                                                                                                    |
| Step 2 | [no] ntp server {ip-address   ipv6-address                                                                   | Forms an association with a server.                                                                                                    |
|        | Example:  switch(config) # ntp server 192.0.2.10                                                             | Use the <b>key</b> keyword to configure a key to be used while communicating with the NTP server.                                                                                                    |
|        |                                                                                                    | The range for the <i>key-id</i> argument is from 1 to 65535.                                                                                                    |
|        |                                                                                                    | Use the <b>maxpoll</b> and <b>minpoll</b> keywords to configure the maximum and minimum intervals in which to poll a server. The range for the <i>max-poll</i> and <i>min-poll</i> arguments is from 4 to 16 (configured as powers of 2, so effectively 16 to 65536 seconds), and the default values are 6 and 4, respectively ( <i>maxpoll</i> default = 64 seconds, <i>minpoll</i> default = 16 seconds). |
|        |                                                                                                    | Use the <b>prefer</b> keyword to make this server the preferred NTP server for the device.                                                                                                    |
|        |                                                                                                    | Use the <b>use-vrf</b> keyword to configure the NTP server to communicate over the specified VRF. The <i>vrf-name</i> argument can be <b>default</b> , <b>management</b> , or any case-sensitive, alphanumeric string up to 32 characters.                                                                                                    |
|        |                                                                                                    | Note If you configure a key to be used while communicating with the NTP server, make sure that the key exists as a trusted key on the device.                                                                                                    |
| Step 3 | [no] ntp peer {ip-address   ipv6-address   dns-name} [key key-id] [maxpoll max-poll]                         | Forms an association with a peer. You can specify multiple peer associations.                                                                                                    |
|        | <pre>[minpoll min-poll] [prefer] [use-vrf vrf-name] Example: switch(config) # ntp peer 2001:0db8::4101</pre> | Use the <b>key</b> keyword to configure a key to be used while communicating with the NTP peer. The range for the <i>key-id</i> argument is from 1 to 65535.                                                                                                    |
|        |                                                                                                    | Use the <b>maxpoll</b> and <b>minpoll</b> keywords to configure the maximum and minimum intervals in which to poll a server. The range for the <i>max-poll</i> and <i>min-poll</i> arguments is from 4 to                                                                                                    |

|        | Command or Action                                             | Purpose                                                                                                    |
|--------|---------------------------------------------------------------|----------------------------------------------------------------------------------------------------|
|        |                                                               | 17 (configured as powers of 2, so effectively 16 to 131072 seconds), and the default values are 6 and 4, respectively ( <i>maxpoll</i> default = 64 seconds, <i>minpoll</i> default = 16 seconds).                                       |
|        |                                                               | Use the <b>prefer</b> keyword to make this peer the preferred NTP peer for the device.                                                                                                    |
|        |                                                               | Use the <b>use-vrf</b> keyword to configure the NTP peer to communicate over the specified VRF. The <i>vrf-name</i> argument can be <b>default</b> , <b>management</b> , or any case-sensitive, alphanumeric string up to 32 characters. |
| Step 4 | (Optional) show ntp peers                                     | Displays the configured server and peers.                                                                                                    |
|        | <pre>Example: switch(config) # show ntp peers</pre>           | Note A domain name is resolved only when you have a DNS server configured.                                                                                                    |
|        |                                                               | When DNS/Name Server resolves both IPv4 and IPv6, IPv6 Address is preferred by NX-OS.                                                                                                    |
| Step 5 | (Optional) copy running-config startup-config                 | Copies the running configuration to the startup configuration.                                                                                                    |
|        | Example:                                                      |                                                                                                    |
|        | <pre>switch(config)# copy running-config startup-config</pre> |                                                                                                    |

## **Configuring NTP Authentication**

You can configure the device to authenticate the time sources to which the local clock is synchronized. When you enable NTP authentication, the device synchronizes to a time source only if the source carries one of the authentication keys specified by the **ntp trusted-key** command. The device drops any packets that fail the authentication check and prevents them from updating the local clock. NTP authentication is disabled by default.

#### Before you begin

Make sure that you configured the NTP server with the authentication keys that you plan to specify in this procedure.

|        | Command or Action                                     | Purpose                           |
|--------|-------------------------------------------------------|-----------------------------------|
| Step 1 | configure terminal                                    | Enters global configuration mode. |
|        | Example:                                              |                                   |
|        | <pre>switch# configure terminal switch(config)#</pre> |                                   |

|        | Command or Action                                                                                             | Purpose                                                                                                    |
|--------|----------------------------------------------------------------------------------------------------|----------------------------------------------------------------------------------------------------|
| Step 2 | <pre>[no] ntp authentication-key number md5 md5-string Example: switch(config) # ntp authentication-key</pre> | Defines the authentication keys. The device does not synchronize to a time source unless the source has one of these authentication keys and the key number is specified by the <b>ntp trusted-key</b> <i>number</i> command.                           |
|        | 42 md5 aNiceKey                                                                                               | The range for authentication keys is from 1 to 65535. For the MD5 string, you can enter up to 15 alphanumeric characters.                                                                                                    |
| Step 3 | ntp server ip-address key key-id                                                                              | Forms an association with a server.                                                                                                    |
|        | Example: switch(config) # ntp server 192.0.2.1 key 1001                                                       | Use the <b>key</b> keyword to configure a key to be used while communicating with the NTP server. The range for the <i>key-id</i> argument is from 1 to 65535.                                                                                          |
|        |                                                                                                    | To require authentication, the <b>key</b> keyword must be used. Any <b>ntp server</b> or <b>ntp peer</b> commands that do not specify the <b>key</b> keyword will continue to operate without authentication.                                           |
| Step 4 | (Optional) show ntp authentication-keys  Example:                                                             | Displays the configured NTP authentication keys.                                                                                                    |
|        | <pre>switch(config)# show ntp authentication-keys</pre>                                                       |                                                                                                    |
| Step 5 | <pre>[no] ntp trusted-key number Example: switch(config) # ntp trusted-key 42</pre>                           | Specifies one or more keys (defined in Step 2) that an unconfigured remote symmetric, broadcast, and multicast time source must provide in its NTP packets in order for the device to synchronize to it. The range for trusted keys is from 1 to 65535. |
|        |                                                                                                    | This command provides protection against accidentally synchronizing the device to a time source that is not trusted.                                                                                                    |
| Step 6 | (Optional) show ntp trusted-keys                                                                              | Displays the configured NTP trusted keys.                                                                                                    |
|        | <pre>Example: switch(config) # show ntp trusted-keys</pre>                                                    |                                                                                                    |
| Step 7 | [no] ntp authenticate                                                                                         | Enables or disables authentication for ntp                                                                                                    |
|        | <pre>Example: switch(config) # ntp authenticate</pre>                                                         | passive, ntp broadcast client, and ntp multicast. NTP authentication is disabled by default.                                                                                                    |
| Step 8 | (Optional) show ntp authentication-status                                                                     | Displays the status of NTP authentication.                                                                                                    |
|        | Example:                                                                                                    |                                                                                                    |
|        | <pre>switch(config)# show ntp authentication-status</pre>                                                     |                                                                                                    |

|        | Command or Action                                       | Purpose                                                        |
|--------|---------------------------------------------------------|----------------------------------------------------------------|
| Step 9 | (Optional) copy running-config startup-config  Example: | Copies the running configuration to the startup configuration. |
|        | switch(config)# copy running-config startup-config      |                                                                |

### **Configuring NTP Access Restrictions**

You can control access to NTP services by using access groups. Specifically, you can specify the types of requests that the device allows and the servers from which it accepts responses.

If you do not configure any access groups, NTP access is granted to all devices. If you configure any access groups, NTP access is granted only to the remote device whose source IP address passes the access list criteria.

Beginning with Cisco NX-OS Release 7.0(3)I7(3), access groups are evaluated in the following method:

- Without the **match-all** keyword, the packet gets evaluated against the access groups (in the order mentioned below) until it finds a permit. If a permit is not found, the packet is dropped.
- With **match-all** keyword, the packet gets evaluated against all the access groups (in the order mentioned below) and the action is taken based on the last successful evaluation (the last access group where an ACL is configured).

The mapping of the access group to the type of packet is as follows:

- peer—process client, symmetric active, symmetric passive, serve, control, and private packets(all types)
- serve—process client, control, and private packets
- serve-only—process client packets only
- query-only—process control and private packets only

The access groups are evaluated in the following order:

- **1.** peer (all packet types)
- 2. serve (client, control, and private packets)
- 3. serve-only (client packets) or query-only (control and private packets)

ACL processing of serve-only or query-only depends on the NTP packet type.

|        | Command or Action                                     | Purpose                           |
|--------|-------------------------------------------------------|-----------------------------------|
| Step 1 | configure terminal                                    | Enters global configuration mode. |
|        | Example:                                              |                                   |
|        | <pre>switch# configure terminal switch(config)#</pre> |                                   |

#### **Command or Action Purpose** Step 2 [no] ntp access-group match-all | {{peer | Creates or removes an access group to control serve | serve-only | query-only NTP access and applies a basic IP access list. {access-list-name} ACL processing stops and does not continue to the next access group option if NTP matches a Example: deny ACL rule in a configured peer. switch (config) # ntp access-group match-all • The **peer** keyword enables the device to switch(config) # ntp access-group peer receive time requests and NTP control peer-acl switch(config) # ntp access-group serve queries and to synchronize itself to the serve-acl servers specified in the access list. • The **serve** keyword enables the device to receive time requests and NTP control queries from the servers specified in the access list but not to synchronize itself to the specified servers. • The **serve-only** keyword enables the device to receive only time requests from servers specified in the access list. • The query-only keyword enables the device to receive only NTP control queries from the servers specified in the access list. • The match-all keyword enables the access group options to be scanned in the following order, from least restrictive to most restrictive: peer, serve, serve-only, query-only. If the incoming packet does not match the ACL in the peer access group, it goes to the serve access group to be processed. If the packet does not match the ACL in the serve access group, it goes to the serve-only access group, and so on. Note The **match-all** keyword is available beginning with Cisco NX-OS Release 7.0(3)I6(1) and is supported on Cisco Nexus 9000 Series switches and the Cisco Nexus 3164Q, 31128PQ, 3232C, and 3264Q switches. • The *access-list-name* variable is the name of the NTP access group. The name can be an alphanumeric string up to 64 characters, including special characters.

|        | Command or Action                                             | Purpose                                         |
|--------|---------------------------------------------------------------|-------------------------------------------------|
| Step 3 | (Optional) show ntp access-groups                             | Displays the NTP access group configuration.    |
|        | Example:                                                      |                                                 |
|        | switch(config)# show ntp access-groups                        |                                                 |
| Step 4 | (Optional) copy running-config startup-config                 | Copies the running configuration to the startup |
|        | Example:                                                      | configuration.                                  |
|        | <pre>switch(config)# copy running-config startup-config</pre> |                                                 |

# **Configuring the NTP Source IP Address**

NTP sets the source IP address for all NTP packets based on the address of the interface through which the NTP packets are sent. You can configure NTP to use a specific source IP address.

#### **Procedure**

|        | Command or Action                                     | Purpose                                                                                                    |
|--------|-------------------------------------------------------|----------------------------------------------------------------------------------------------------|
| Step 1 | configure terminal                                    | Enters global configuration mode.                                                                          |
|        | Example:                                              |                                                                                                    |
|        | <pre>switch# configure terminal switch(config)#</pre> |                                                                                                    |
| Step 2 | [no] ntp source ip-address                            | Configures the source IP address for all NTP packets. The <i>ip-address</i> can be in IPv4 or IPv6 format. |
|        | Example:                                              |                                                                                                    |
|        | switch(config)# ntp source 192.0.2.1                  | Tormat.                                                                                                    |
| Step 3 | (Optional) copy running-config startup-config         | Copies the running configuration to the startup                                                            |
|        | Example:                                              | configuration.                                                                                             |
|        | switch(config) # copy running-config startup-config   |                                                                                                    |

## **Configuring the NTP Source Interface**

You can configure NTP to use a specific interface.

|        | Command or Action                                     | Purpose                           |
|--------|-------------------------------------------------------|-----------------------------------|
| Step 1 | configure terminal                                    | Enters global configuration mode. |
|        | Example:                                              |                                   |
|        | <pre>switch# configure terminal switch(config)#</pre> |                                   |

|        | Command or Action                                             | Purpose                                                                                                    |
|--------|---------------------------------------------------------------|----------------------------------------------------------------------------------------------------|
| Step 2 | [no] ntp source-interface interface                           | Configures the source interface for all NTP packets. Use the ? keyword to display a list of supported interfaces. |
|        | Example:                                                      |                                                                                                    |
|        | <pre>switch(config)# ntp source-interface ethernet 2/1</pre>  |                                                                                                    |
| Step 3 | (Optional) copy running-config startup-config                 | Copies the running configuration to the startup                                                                   |
|        | Example:                                                      | configuration.                                                                                                    |
|        | <pre>switch(config)# copy running-config startup-config</pre> |                                                                                                    |

## **Configuring NTP Logging**

You can configure NTP logging in order to generate system logs with significant NTP events. NTP logging is disabled by default.

#### **Procedure**

|        | Command or Action                                             | Purpose                                                          |
|--------|---------------------------------------------------------------|------------------------------------------------------------------|
| Step 1 | configure terminal                                            | Enters global configuration mode.                                |
|        | Example:                                                      |                                                                  |
|        | <pre>switch# configure terminal switch(config)#</pre>         |                                                                  |
| Step 2 | [no] ntp logging                                              | Enables or disables system logs to be generated                  |
|        | Example:                                                      | with significant NTP events. NTP logging is disabled by default. |
|        | switch(config)# ntp logging                                   | disabled by default.                                             |
| Step 3 | (Optional) show ntp logging-status                            | Displays the NTP logging configuration status.                   |
|        | Example:                                                      |                                                                  |
|        | switch(config)# show ntp logging-status                       |                                                                  |
| Step 4 | (Optional) copy running-config startup-config                 |                                                                  |
|        | Example:                                                      | configuration.                                                   |
|        | <pre>switch(config)# copy running-config startup-config</pre> |                                                                  |

# **Verifying the NTP Configuration**

To display the NTP configuration, perform one of the following tasks:

| Command                      | Purpose                                          |
|------------------------------|--------------------------------------------------|
| show ntp access-groups       | Displays the NTP access group configuration.     |
| show ntp authentication-keys | Displays the configured NTP authentication keys. |

| Command                        | Purpose                                            |
|--------------------------------|----------------------------------------------------|
| show ntp authentication-status | Displays the status of NTP authentication.         |
| show ntp logging-status        | Displays the NTP logging status.                   |
| show ntp peer-status           | Displays the status for all NTP servers and peers. |
| show ntp peers                 | Displays all the NTP peers.                        |
| show ntp rts-update            | Displays the RTS update status.                    |
| show ntp source                | Displays the configured NTP source IP address.     |
| show ntp source-interface      | Displays the configured NTP source interface.      |
|                                | Displays the NTP statistics.                       |
| show ntp trusted-keys          | Displays the configured NTP trusted keys.          |
| show running-config ntp        | Displays NTP information.                          |

Use the **clear ntp session** command to clear the NTP sessions.

Use the **clear ntp statistics** command to clear the NTP statistics.

# **Configuration Examples for NTP**

This example shows how to configure the device to synchronize only to time sources that provide authentication key 42 in their NTP packets:

This example shows an NTP access group configuration with the following restrictions:

- Peer restrictions are applied to IP addresses that pass the criteria of the access list named "peer-acl."
- Serve restrictions are applied to IP addresses that pass the criteria of the access list named "serve-acl."
- Serve-only restrictions are applied to IP addresses that pass the criteria of the access list named "serve-only-acl."
- Query-only restrictions are applied to IP addresses that pass the criteria of the access list named "query-only-acl."

```
switch# configure terminal
switch(config)# ntp peer 10.1.1.1
switch(config)# ntp peer 10.2.2.2
switch(config)# ntp peer 10.3.3.3
switch(config)# ntp peer 10.4.4.4
```

```
switch(config) # ntp peer 10.5.5.5
switch(config)# ntp peer 10.6.6.6
switch(config)# ntp peer 10.7.7.7
switch (config) # ntp peer 10.8.8.8
switch(config) # ntp access-group peer peer-acl
switch(config) # ntp access-group serve serve-acl
switch(config) # ntp access-group serve-only serve-only-acl
switch(config) # ntp access-group query-only query-only-acl
switch(config)# ip access-list peer-acl
switch (config-acl) # 10 permit ip host 10.1.1.1 any
switch(config-acl)# 20 permit ip host 10.8.8.8 any
switch(config) # ip access-list serve-acl
switch(config-acl) # 10 permit ip host 10.4.4.4 any
switch(config-acl) # 20 permit ip host 10.5.5.5 any
switch(config)# ip access-list serve-only-acl
switch(config-acl) # 10 permit ip host 10.6.6.6 any
switch(config-acl) # 20 permit ip host 10.7.7.7 any
switch(config) # ip access-list query-only-acl
switch(config-acl)# 10 permit ip host 10.2.2.2 any
switch(config-acl) # 20 permit ip host 10.3.3.3 any
```

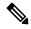

#### Note

When only a single ACL group is applied, then all the packets relevant for other ACL categories are denied and only packets relevant for the configured ACL group is processed, as mentioned in below scenarios:

- If serve ACL is configured, then only client, control, and private packets are processed and all the other packets are denied.
- If serve-only ACL is configured, then only client packets are processed and all the other packets are denied.

If more than a single ACL is configured, it follows the order of processing as mentioned in below scenario:

• If serve and serve-only both are configured for the same IP address without match-all configured, where the IP is permitted in serve-acl and denied in serve-only, the client, control, private packets are permitted for that IP.

### **Additional References**

### **Related Documents**

| Related Topic | Document Title                                                    |
|---------------|-------------------------------------------------------------------|
|               | Cisco Nexus 9000 Series NX-OS Fundamentals<br>Configuration Guide |

## **MIBs**

| MIBs                | MIBs Link                                                                              |
|---------------------|----------------------------------------------------------------------------------------|
| MIBs related to NTP | To locate and download supported MIBs, go to the follow                                |
|                     | https://cisco.github.io/cisco-mibs/supportlists/nexus9000/Nexus9000MIBSupportList.html |

MIBs

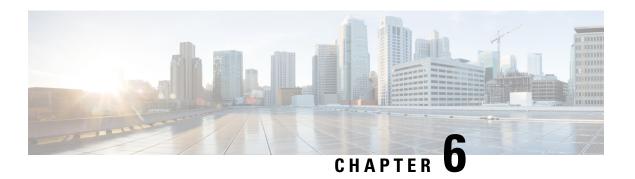

# **Configuring CDP**

This chapter describes how to configure the Cisco Discovery Protocol (CDP) on Cisco NX-OS devices.

This chapter includes the following sections:

- About CDP, on page 71
- Guidelines and Limitations for CDP, on page 72
- Default Settings for CDP, on page 73
- Configuring CDP, on page 73
- Verifying the CDP Configuration, on page 75
- Configuration Example for CDP, on page 76

### **About CDP**

The Cisco Discovery Protocol (CDP) is a media-independent and protocol-independent protocol that runs on all Cisco-manufactured equipment including routers, bridges, access and communication servers, and switches. You can use CDP to discover and view information about all the Cisco devices that are directly attached to the device.

CDP gathers protocol addresses of neighboring devices and discovers the platform of those devices. CDP runs over the data link layer only. Two systems that support different Layer 3 protocols can learn about each other.

Each device that you configure for CDP sends periodic advertisements to a multicast address. Each device advertises at least one address at which it can receive SNMP messages. The advertisements also contain hold-time information, which indicates the length of time that a receiving device should hold CDP information before removing it. You can configure the advertisement or refresh timer and the hold timer.

CDP Version-2 (CDPv2) allows you to track instances where the native VLAN ID or port duplex states do not match between connecting devices.

CDP advertises the following type-length-value fields (TLVs):

- Device ID
- Address
- Port ID
- Capabilities
- Version

- Platform
- Native VLAN
- Full or Half Duplex
- MTU
- SysName
- SysObjectID
- Management Address
- Physical Location
- VTP

All CDP packets include a VLAN ID. If you configure CDP on a Layer 2 access port, the CDP packets sent from that access port include the access port VLAN ID. If you configure CDP on a Layer 2 trunk port, the CDP packets sent from that trunk port include the lowest configured VLAN ID allowed on that trunk port. The trunk port can receive CDP packets that include any VLAN ID in the allowed VLAN list for that trunk port. For more information on VLANs, see the Cisco Nexus 9000 Series NX-OS Layer 2 Switching Configuration Guide.

## **VTP Feature Support**

CDP sends the VLAN Trunking Protocol (VTP) type-length-value field (TLV) if the following conditions are met:

- CDP Version 2 is enabled.
- The VTP feature is enabled.
- A VTP domain name is configured.

You can view the VTP information with the show cdp neighbors detail command.

### **High Availability**

Cisco NX-OS supports both stateful and stateless restarts and switchover for CDP. For more information on high availability, see the *Cisco Nexus 9000 Series NX-OS High Availability and Redundancy Guide*.

### **Virtualization Support**

Cisco NX-OS supports one instance of CDP.

### **Guidelines and Limitations for CDP**

CDP has the following configuration guidelines and limitations:

• CDP can discover up to 256 neighbors per port if the port is connected to a hub with 256 connections.

- CDP must be enabled on the device or you cannot enable it on any interfaces.
- You can configure CDP on physical interfaces and port channels only.
- Beginning with Cisco NX-OS Release 10.4(2)F, CDP is supported on Cisco Nexus 9232E-B1 platform switches.

# **Default Settings for CDP**

This table lists the default settings for CDP parameters.

| Parameters     | Default                                |
|----------------|----------------------------------------|
| CDP            | Enabled globally and on all interfaces |
| CDP version    | Version 2                              |
| CDP device ID  | Serial number                          |
| CDP timer      | 60 seconds                             |
| CDP hold timer | 180 seconds                            |

# **Configuring CDP**

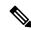

Note

The Cisco NX-OS commands for this feature may differ from those commands that are used in Cisco IOS.

## **Enabling or Disabling CDP Globally**

CDP is enabled by default. You can disable CDP and then reenable it.

You must enable CDP on the device before you enable CDP on any interfaces. If CDP is disabled globally and you enable CDP on specified interfaces, CDP will not be active on those interfaces; the system does not return an error message.

|        | Command or Action                                     | Purpose                                    |
|--------|-------------------------------------------------------|--------------------------------------------|
| Step 1 | configure terminal                                    | Enters global configuration mode.          |
|        | Example:                                              |                                            |
|        | <pre>switch# configure terminal switch(config)#</pre> |                                            |
| Step 2 | [no] cdp enable                                       | Enables or disables the CDP feature on the |
|        | Example:                                              | entire device. It is enabled by default.   |
|        | switch(config)# cdp enable                            |                                            |

|        | Command or Action                                             | Purpose                                         |
|--------|---------------------------------------------------------------|-------------------------------------------------|
| Step 3 | (Optional) copy running-config startup-config                 | Copies the running configuration to the startup |
|        | Example:                                                      | configuration.                                  |
|        | <pre>switch(config)# copy running-config startup-config</pre> |                                                 |

## **Enabling or Disabling CDP on an Interface**

CDP is enabled by default on an interface. You can disable CDP on an interface.

If CDP is disabled globally and you enable CDP on specified interfaces, CDP will not be active on those interfaces; the system does not return an error message.

#### **Procedure**

|        | Command or Action                                                    | Purpose                                                        |
|--------|----------------------------------------------------------------------|----------------------------------------------------------------|
| Step 1 | configure terminal                                                   | Enters global configuration mode.                              |
|        | Example:                                                             |                                                                |
|        | <pre>switch# configure terminal switch(config)#</pre>                |                                                                |
| Step 2 | interface interface slot/port                                        | Enters interface configuration mode.                           |
|        | Example:                                                             |                                                                |
|        | <pre>switch(config)# interface ethernet 1/2 switch(config-if)#</pre> |                                                                |
| Step 3 | [no] cdp enable                                                      | Enables or disables CDP on this interface. It is               |
|        | Example:                                                             | enabled by default.                                            |
|        | switch(config-if)# cdp enable                                        | Note Make sure that CDP is enabled globally on the device.     |
| Step 4 | (Optional) <b>show cdp interface</b> interface slot/port             | Displays CDP information for an interface.                     |
|        | Example:                                                             |                                                                |
|        | <pre>switch(config-if)# show cdp interface ethernet 1/2</pre>        |                                                                |
| Step 5 | (Optional) copy running-config startup-config                        | Copies the running configuration to the startup configuration. |
|        | Example:                                                             |                                                                |
|        | <pre>switch(config) # copy running-config startup-config</pre>       |                                                                |

## **Configuring Optional CDP Parameters**

You can use the optional commands in this procedure to modify CDP.

#### **Procedure**

|        | Command or Action                                                           | Purpose                                                                                     |
|--------|-----------------------------------------------------------------------------|---------------------------------------------------------------------------------------------|
| Step 1 | configure terminal                                                          | Enters global configuration mode.                                                           |
|        | Example:                                                                    |                                                                                             |
|        | <pre>switch# configure terminal switch(config)#</pre>                       |                                                                                             |
| Step 2 | (Optional) cdp advertise {v1   v2}                                          | Sets the CDP version that is supported by the device. The default is v2.                    |
|        | Example:                                                                    |                                                                                             |
|        | switch(config)# cdp advertise v1                                            |                                                                                             |
| Step 3 | (Optional) cdp format device-id {mac-address   serial-number   system-name} | Sets the CDP device ID. The options are as follows:                                         |
|        | Example:                                                                    | • mac-address—The MAC address of the                                                        |
|        | <pre>switch(config)# cdp format device-id mac-address</pre>                 | chassis.                                                                                    |
|        | inde diddress                                                               | • serial-number—The chassis serial number/Organizationally Unique Identifier (OUI).         |
|        |                                                                             | • <b>system-name</b> —The system name or fully qualified domain name.                       |
|        |                                                                             | The default is <b>system-name</b> .                                                         |
| Step 4 | (Optional) cdp holdtime seconds                                             | Sets the time that CDP holds onto neighbor                                                  |
|        | Example:                                                                    | information before removing it. The range i from 10 to 255 seconds. The default is 180      |
|        | switch(config)# cdp holdtime 150                                            | seconds.                                                                                    |
| Step 5 | (Optional) <b>cdp timer</b> seconds                                         | Sets the refresh time when CDP sends                                                        |
|        | Example:                                                                    | advertisements to neighbors. The range is from 5 to 254 seconds. The default is 60 seconds. |
|        | switch(config)# cdp timer 50                                                | 5 to 254 seconds. The default is 60 seconds.                                                |
| Step 6 | (Optional) copy running-config startup-config                               | Copies the running configuration to the startup                                             |
|        | Example:                                                                    | configuration.                                                                              |
|        | <pre>switch(config)# copy running-config startup-config</pre>               |                                                                                             |

# **Verifying the CDP Configuration**

To display the CDP configuration, perform one of the following tasks:

| Command                                | Purpose                                        |
|----------------------------------------|------------------------------------------------|
| show cdp all                           | Displays all interfaces that have CDP enabled. |
| show cdp entry {all   name entry-name} | Displays the CDP database entries.             |

| Command                                                                 | Purpose                                              |
|-------------------------------------------------------------------------|------------------------------------------------------|
| show cdp global                                                         | Displays the CDP global parameters.                  |
| show cdp interface interface slot/port                                  | Displays the CDP interface status.                   |
| show cdp neighbors {device-id   interface interface slot/port} [detail] | Displays the CDP neighbor status.                    |
| show cdp interface interface slot/port                                  | Displays the CDP traffic statistics on an interface. |

Use the **clear cdp counters** command to clear CDP statistics on an interface.

Use the **clear cdp table** command to clear the CDP cache for one or all interfaces.

It is recommended to use the **show cdp neighbors detail** command instead of **show cdp neighbors** command. The **show cdp neighbors** command can display only 13 characters of a platform name. To get the full platform name in the display, use **show cdp neighbors detail** command.

# **Configuration Example for CDP**

This example shows how to enable the CDP feature and configure the refresh and hold timers:

configure terminal cdp enable cdp timer 50 cdp holdtime 100

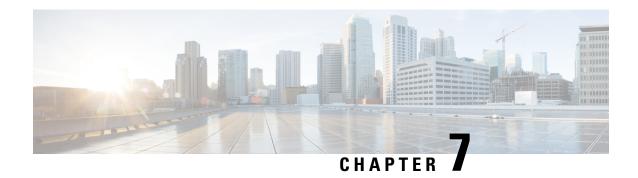

# **Configuring System Message Logging**

This chapter describes how to configure system message logging on Cisco NX-OS devices.

This chapter contains the following sections:

- About System Message Logging, on page 77
- Guidelines and Limitations for System Message Logging, on page 78
- Default Settings for System Message Logging, on page 79
- Configuring System Message Logging, on page 79
- Verifying the System Message Logging Configuration, on page 92
- Configuration Example for System Message Logging, on page 93
- Additional References, on page 93

# **About System Message Logging**

You can use system message logging to control the destination and to filter the severity level of messages that system processes generate. You can configure logging to terminal sessions, a log file, and syslog servers on remote systems.

For more information about the system message format and the messages that the device generates, see the Cisco NX-OS System Messages Reference.

By default, the device outputs messages to terminal sessions and logs system messages to a log file.

The following table describes the severity levels used in system messages. When you configure the severity level, the system outputs messages at that level and lower.

Table 8: System Message Severity Levels

| Level         | Description             |
|---------------|-------------------------|
| 0 – emergency | System unusable         |
| 1 – alert     | Immediate action needed |
| 2 – critical  | Critical condition      |
| 3 – error     | Error condition         |
| 4 – warning   | Warning condition       |

| Level             | Description                      |
|-------------------|----------------------------------|
| 5 – notification  | Normal but significant condition |
| 6 – informational | Informational message only       |
| 7 – debugging     | Appears during debugging only    |

The device logs the most recent 100 messages of severity 0, 1, or 2 to the NVRAM log. You cannot configure logging to the NVRAM.

You can configure which system messages should be logged based on the facility that generated the message and its severity level.

### **Syslog Servers**

The syslog servers run on remote systems that log system messages based on the syslog protocol. You can configure up to eight IPv4 or IPv6 syslog servers.

To support the same configuration of syslog servers on all switches in a fabric, you can use Cisco Fabric Services (CFS) to distribute the syslog server configuration.

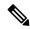

Note

When the device first initializes, messages are sent to syslog servers only after the network is initialized.

### Secure Syslog Servers

Beginning with Cisco NX-OS Release 9.2(1), you can configure the syslog server with support for a secure TLS transport connectivity to remote logging servers. Additionally, you can enforce the NX-OS switches (client) identity via the mutual authentication configuration. For NX-OS switches, this feature supports TLSv1.1 and TLSv1.2.

The Secure syslog server feature uses the TCP/TLS transport and security protocols to provide device authentication and encryption. This feature enables a Cisco NX-OS device (acting as a client) to make a secure, encrypted outbound connection to remote syslog servers (acting as a server) supporting secure connectivity for logging. With authentication and encryption, this feature allows for a secure communication over an insecure network.

# **Guidelines and Limitations for System Message Logging**

System message logging has the following configuration guidelines and limitations:

- System messages are logged to the console and the log file by default.
- Any system messages that are printed before the syslog server is reachable (such as supervisor active or online messages) cannot be sent to the syslog server.

- Beginning with Cisco NX-OS Release 9.2(1), you can configure the syslog server with support for a secure TLS transport connectivity to remote logging servers. This feature supports TLS v1.1 and TLS v1.2.
- For the secure syslog server(s) to be reachable over an in-band (nonmanagement) interface, the CoPP profile may need tweaks. Especially when multiple logging servers are configured and when many syslogs are generated in a short time (such as, boot up and config application).
- Generally, the syslogs display the local time zone. However, few components such as NGINX display the logs in UTC time zone.

# **Default Settings for System Message Logging**

The following table lists the default settings for the system message logging parameters.

Table 9: Default System Message Logging Parameters

| Parameters                               | Default                                     |
|------------------------------------------|---------------------------------------------|
| Console logging                          | Enabled at severity level 2                 |
| Monitor logging                          | Enabled at severity level 5                 |
| Log file logging                         | Enabled to log messages at severity level 5 |
| Module logging                           | Enabled at severity level 5                 |
| Facility logging                         | Enabled                                     |
| Time-stamp units                         | Seconds                                     |
| Syslog server logging                    | Disabled                                    |
| Syslog server configuration distribution | Disabled                                    |

# **Configuring System Message Logging**

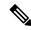

Note

Be aware that the Cisco NX-OS commands for this feature might differ from those commands used in Cisco IOS.

### **Configuring System Message Logging to Terminal Sessions**

You can configure the device to log messages by their severity level to console, Telnet, and SSH sessions. By default, logging is enabled for terminal sessions.

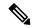

Note

The current critical (default) logging level is maintained if the console baud speed is 9600 baud (default). All attempts to change the console logging level will generate an error message. To increase the logging level (above critical), you must change the console baud speed to 38400 baud.

|        | Command or Action                                                                            | Purpose                                                                                                    |
|--------|----------------------------------------------------------------------------------------------|----------------------------------------------------------------------------------------------------|
| Step 1 | terminal monitor  Example: switch# terminal monitor                                          | Enables the device to log messages to the console.                                                                                                    |
| Step 2 | <pre>configure terminal Example: switch# configure terminal switch(config)#</pre>            | Enters global configuration mode.                                                                                                    |
| Step 3 | <pre>[no] logging console [severity-level] Example: switch(config) # logging console 3</pre> | Configures the device to log messages to the console session based on a specified severity level or higher. A lower number indicates a higher severity level. Severity levels range from 0 to 7:                                                                                                    |
|        |                                                                                              | <ul> <li>• 0 – emergency</li> <li>• 1 – alert</li> <li>• 2 – critical</li> <li>• 3 – error</li> <li>• 4 – warning</li> <li>• 5 – notification</li> <li>• 6 – informational</li> <li>• 7 – debugging</li> <li>If the severity level is not specified, the default of 2 is used. The <b>no</b> option disables the device's ability to log messages to the console.</li> </ul> |
| Step 4 | (Optional) show logging console  Example: switch(config) # show logging console              | Displays the console logging configuration.                                                                                                    |
| Step 5 | <pre>[no] logging monitor [severity-level] Example: switch(config) # logging monitor 3</pre> | Enables the device to log messages to the monitor based on a specified severity level or higher. A lower number indicates a higher                                                                                                    |

|        | Command or Action                                             | Purpose                                                                                                    |
|--------|---------------------------------------------------------------|----------------------------------------------------------------------------------------------------|
|        |                                                               | severity level. Severity levels range from 0 to 7:                                                                                                    |
|        |                                                               | • 0 – emergency                                                                                                    |
|        |                                                               | • 1 – alert                                                                                                    |
|        |                                                               | • 2 – critical                                                                                                    |
|        |                                                               | • 3 – error                                                                                                    |
|        |                                                               | • 4 – warning                                                                                                    |
|        |                                                               | • 5 – notification                                                                                                    |
|        |                                                               | • 6 – informational                                                                                                    |
|        |                                                               | • 7 – debugging                                                                                                    |
|        |                                                               | The configuration applies to Telnet and SSH sessions.                                                                                                    |
|        |                                                               | If the severity level is not specified, the default of 2 is used. The <b>no</b> option disables the device's ability to log messages to the Telnet and SSH sessions. |
| Step 6 | (Optional) show logging monitor                               | Displays the monitor logging configuration.                                                                                                    |
|        | Example:                                                      |                                                                                                    |
|        | switch(config)# show logging monitor                          |                                                                                                    |
| Step 7 | [no] logging message interface type ethernet description      | Enables you to add the description for physical Ethernet interfaces and subinterfaces in the                                                                         |
|        | Example:                                                      | system message log. The description is the sa                                                                                                    |
|        | switch(config) # logging message interface                    | description that was configured on the interface.                                                                                                    |
|        | type ethernet description                                     | The <b>no</b> option disables the printing of the interface description in the system message log for physical Ethernet interfaces.                                  |
| Step 8 | (Optional) copy running-config startup-config                 | Copies the running configuration to the startup                                                                                                    |
|        | Example:                                                      | configuration.                                                                                                    |
|        | <pre>switch(config)# copy running-config startup-config</pre> |                                                                                                    |

## **Configuring the Origin ID for Syslog Messages**

You can configure Cisco NX-OS to append the hostname, an IP address, or a text string to syslog messages that are sent to remote syslog servers.

#### **Procedure**

|        | Command or Action                                                                                         | Purpose                                                                                                    |  |
|--------|----------------------------------------------------------------------------------------------------|----------------------------------------------------------------------------------------------------|--|
| Step 1 | configure terminal                                                                                        | Enters global configuration mode.                                                                                            |  |
|        | Example:                                                                                                  |                                                                                                    |  |
|        | <pre>switch# configure terminal switch(config)#</pre>                                                     |                                                                                                    |  |
| Step 2 | Required: <b>logging origin-id</b> { <b>hostname</b>   <b>ip</b> ip-address   <b>string</b> text-string}  | Specifies the hostname, IP address, or text string to be appended to syslog messages that are sent to remote syslog servers. |  |
|        | Example:                                                                                                  |                                                                                                    |  |
|        | <pre>switch(config)# logging origin-id string n9k-switch-abc</pre>                                        |                                                                                                    |  |
| Step 3 | (Optional) show logging origin-id                                                                         | Displays the configured hostname, IP address                                                                                 |  |
|        | Example:                                                                                                  | or text string that is appended to syslog messages that are sent to remote syslog serve                                      |  |
|        | <pre>switch(config)# show logging origin-id Logging origin_id : enabled (string:    n9k-switch-abc)</pre> | incosages that are sont to remote systog servers.                                                                            |  |
| Step 4 | (Optional) copy running-config startup-config                                                             | Copies the running configuration to the startup configuration.                                                               |  |
|        | Example:                                                                                                  |                                                                                                    |  |
|        | <pre>switch(config)# copy running-config startup-config</pre>                                             |                                                                                                    |  |

## **Logging System Messages to a File**

You can configure the device to log system messages to a file. By default, system messages are logged to the file /logflash/log/logfilename.

|        | Command or Action                                                                                                    | Purpose                                                                                                    |
|--------|----------------------------------------------------------------------------------------------------|----------------------------------------------------------------------------------------------------|
| Step 1 | configure terminal                                                                                                    | Enters global configuration mode.                                                                                                    |
|        | Example:                                                                                                    |                                                                                                    |
|        | <pre>switch# configure terminal switch(config)#</pre>                                                                             |                                                                                                    |
| Step 2 | <pre>[ no ] logging logfile logfile-name severity-level [   size bytes ] Example: switch(config) # logging logfile my_log 6</pre> | Configures the nonpersistent log file parameters. logfile-name: Configures the name of the log file that is used to store system messages. Default filename is "message". severity-level: Configures the minimum severity level to log. A lower number indicates a higher severity level. Default is 5. Range is from 0 through 7: |

|        | Command or Action                                                                                                    | Purpose                                                                                                    |
|--------|----------------------------------------------------------------------------------------------------|----------------------------------------------------------------------------------------------------|
|        |                                                                                                    | • 0 – emergency                                                                                                    |
|        |                                                                                                    | • 1 – alert                                                                                                    |
|        |                                                                                                    | • 2 – critical                                                                                                    |
|        |                                                                                                    | • 3 – error                                                                                                    |
|        |                                                                                                    | • 4 – warning                                                                                                    |
|        |                                                                                                    | • 5 – notification                                                                                                    |
|        |                                                                                                    | • 6 – informational                                                                                                    |
|        |                                                                                                    | • 7 – debugging                                                                                                    |
|        |                                                                                                    | <b>size</b> <i>bytes</i> : Optionally specify maximum file size. Range is from 4096 through 4194304 bytes.               |
| Step 3 | <pre>logging event {link-status   trunk-status} {enable   default}  Example: switch(config) # logging event link-status default</pre> | Logs interface events.                                                                                                   |
|        |                                                                                                    | • link-status—Logs all UP/DOWN and CHANGE messages.                                                                      |
|        |                                                                                                    | • trunk-status—Logs all TRUNK status messages.                                                                           |
|        |                                                                                                    | • enable—Specifies to enable logging to override the port level configuration.                                           |
|        |                                                                                                    | default—Specifies that the default logging<br>configuration is used by interfaces that are<br>not explicitly configured. |
| Step 4 | (Optional) show logging info                                                                                                    | Displays the logging configuration.                                                                                      |
|        | Example:                                                                                                    |                                                                                                    |
|        | switch(config)# show logging info                                                                                                    |                                                                                                    |
| Step 5 | (Optional) copy running-config startup-config                                                                                         | Copies the running configuration to the startur                                                                          |
|        | Example:                                                                                                    | configuration.                                                                                                    |
|        | switch(config)# copy running-config startup-config                                                                                    |                                                                                                    |
|        |                                                                                                    |                                                                                                    |

### **Configuring Module and Facility Messages Logging**

You can configure the severity level and time-stamp units of messages logged by modules and facilities.

|        | Command or Action                                                                                   | Purpose                                                                                                    |
|--------|----------------------------------------------------------------------------------------------------|----------------------------------------------------------------------------------------------------|
| Step 1 | configure terminal                                                                                  | Enters global configuration mode.                                                                                                    |
|        | Example:                                                                                            |                                                                                                    |
|        | <pre>switch# configure terminal switch(config)#</pre>                                               |                                                                                                    |
| Step 2 | [no] logging module [severity-level]  Example:                                                      | Enables module log messages that have the specified severity level or higher. Severity levels range from 0 to 7:                          |
|        | switch(config)# logging module 3                                                                    | • 0 – emergency                                                                                                    |
|        |                                                                                                    | • 1 – alert                                                                                                    |
|        |                                                                                                    | • 2 – critical                                                                                                    |
|        |                                                                                                    | • 3 – error                                                                                                    |
|        |                                                                                                    | • 4 – warning                                                                                                    |
|        |                                                                                                    | • 5 – notification                                                                                                    |
|        |                                                                                                    | • 6 – informational                                                                                                    |
|        |                                                                                                    | • 7 – debugging                                                                                                    |
|        |                                                                                                    | If the severity level is not specified, the default of 5 is used. The <b>no</b> option disables module log messages.                      |
| Step 3 | (Optional) show logging module                                                                      | Displays the module logging configuration.                                                                                                |
|        | Example:                                                                                            |                                                                                                    |
|        | switch(config)# show logging module                                                                 |                                                                                                    |
| Step 4 | <pre>[no] logging level facility severity-level Example: switch(config) # logging level aaa 2</pre> | Enables logging messages from the specified facility that have the specified severity level or higher. Severity levels range from 0 to 7: |
|        |                                                                                                    | • 0 – emergency                                                                                                    |
|        |                                                                                                    | • 1 – alert                                                                                                    |
|        |                                                                                                    | • 2 – critical                                                                                                    |
|        |                                                                                                    | • 3 – error                                                                                                    |
|        |                                                                                                    | • 4 – warning                                                                                                    |
|        |                                                                                                    | • 5 – notification                                                                                                    |
|        |                                                                                                    | • 6 – informational                                                                                                    |
|        |                                                                                                    | • 7 – debugging                                                                                                    |

|                                                                                                    | To apply the same severity level to all facilities, use the <b>all</b> facility. For defaults, see the <b>show logging level</b> command.  The <b>no</b> option resets the logging severity level for the specified facility to its default level. If |
|----------------------------------------------------------------------------------------------------|----------------------------------------------------------------------------------------------------|
|                                                                                                    | for the specified facility to its default level. If                                                                                                    |
|                                                                                                    | you do not specify a facility and severity level, the device resets all facilities to their default levels.                                                                                                    |
| (Optional) show logging level [facility]                                                                                    | Displays the logging level configuration and                                                                                                    |
| Example:                                                                                                    | the system default level by facility. If you do not specify a facility, the device displays levels                                                                                                    |
| switch(config) # show logging level aaa                                                                                     | for all facilities.                                                                                                    |
| (Optional) [no] logging level ethpm                                                                                         | Enables logging of the Ethernet Port Manager link-up/link-down syslog messages at level 3.                                                                                                    |
| Example:                                                                                                    |                                                                                                    |
| <pre>switch(config)# logging level ethpm ? &lt;0-7&gt;</pre>                                                                | Use the <b>no</b> option to use the default logging level for Ethernet Port Manager syslog messages.                                                                                                    |
| Oeneg;1-alert;2-crit;3-en;4-vam;5-nctif;6-inform;7-dbug                                                                     | _                                                                                                    |
| link-down Configure logging level for link down syslog messages link-up Configure logging level for link up syslog messages |                                                                                                    |
| switch(config)#logging level ethpm                                                                                          |                                                                                                    |
| error ERRORS                                                                                                    |                                                                                                    |
| <pre>notif NOTICE (config)# logging level ethpm link-down error ?</pre>                                                     |                                                                                                    |
| <cr> (config) # logging level ethpm link-down notif ?</cr>                                                                  |                                                                                                    |
| <pre>switch(config)#logging level ethpm link-up ?</pre>                                                                     |                                                                                                    |
| notif NOTICE (config)# logging level ethpm link-up error ?                                                                  |                                                                                                    |
| <cr> (config)# logging level ethpm link-up notif ?</cr>                                                                     |                                                                                                    |
|                                                                                                    | <pre>coptional) [no] logging level ethpm Example:  switch (config) # logging level ethpm ?</pre>                                                                                                    |

|        | Command or Action                                                                                            | Purpose                                                                                                    |
|--------|----------------------------------------------------------------------------------------------------|----------------------------------------------------------------------------------------------------|
| Step 7 | [no] logging timestamp {microseconds   milliseconds   seconds}                                               | Sets the logging time-stamp units. By default, the units are seconds.                                            |
|        | <pre>Example: switch(config)# logging timestamp milliseconds</pre>                                           | Note This command applies to logs that are kept in the switch. It does not apply to the external logging server. |
| Step 8 | (Optional) show logging timestamp  Example: switch(config) # show logging timestamp                          | Displays the logging time-stamp units configured.                                                                |
| Step 9 | (Optional) copy running-config startup-config  Example:  switch(config) # copy running-config startup-config | Copies the running configuration to the startup configuration.                                                   |

# **Configuring Syslog Servers**

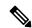

Note

Cisco recommends that you configure the syslog server to use the management virtual routing and forwarding (VRF) instance. For more information on VRFs, see Cisco Nexus 9000 Series NX-OS Unicast Routing Configuration Guide.

You can configure up to eight syslog servers that reference remote systems where you want to log system messages.

|        | Command or Action                                               | Purpose                                                                                                    |
|--------|-----------------------------------------------------------------|----------------------------------------------------------------------------------------------------|
| Step 1 | configure terminal                                              | Enters global configuration mode.                                                                                                    |
|        | Example:                                                        |                                                                                                    |
|        | <pre>switch# configure terminal switch(config)#</pre>           |                                                                                                    |
| Step 2 | [no] logging server host [severity-level [use-vrf vrf-name]]    | Configures a syslog server at the specified hostname, IPv4, or IPv6 address. You can specify logging of messages to a particular syslog server in a VRF by using the <b>use-vrf</b> keyword. The <b>use-vrf</b> vrf-name keyword identifies the default or management values for the VRF name. The default VRF is the management VRF, by default. However, the <b>show-running</b> command will not list the defaul VRF. Severity levels range from 0 to 7: |
|        | Example:                                                        |                                                                                                    |
|        | switch(config)# logging server 192.0.2.253                      |                                                                                                    |
|        | Example:                                                        |                                                                                                    |
|        | <pre>switch(config)# logging server 2001::3 5 use-vrf red</pre> |                                                                                                    |
|        |                                                                 | • 0 – emergency                                                                                                    |

|        | Command or Action                                             | Purpose                                                                                                    |
|--------|---------------------------------------------------------------|----------------------------------------------------------------------------------------------------|
|        |                                                               | • 1 – alert                                                                                                    |
|        |                                                               | • 2 – critical                                                                                                    |
|        |                                                               | • 3 – error                                                                                                    |
|        |                                                               | • 4 – warning                                                                                                    |
|        |                                                               | • 5 – notification                                                                                                    |
|        |                                                               | • 6 – informational                                                                                                    |
|        |                                                               | • 7 – debugging                                                                                                    |
|        |                                                               | The default outgoing facility is local7.                                                                                                    |
|        |                                                               | The <b>no</b> option removes the logging server for the specified host.                                                                                                    |
|        |                                                               | The first example forwards all messages on facility local 7. The second example forwards messages with severity level 5 or lower to the specified IPv6 address in VRF red. |
| Step 3 | Required: logging source-interface loopback virtual-interface | Enables a source interface for the remote syslog server. The range for the <i>virtual-interface</i>                                                                        |
|        | Example:                                                      | argument is from 0 to 1023.                                                                                                    |
|        | switch(config) # logging source-interface loopback 5          |                                                                                                    |
| Step 4 | (Optional) show logging server                                | Displays the syslog server configuration.                                                                                                    |
|        | Example:                                                      |                                                                                                    |
|        | switch(config)# show logging server                           |                                                                                                    |
| Step 5 | (Optional) copy running-config startup-config                 | Copies the running configuration to the startup configuration.                                                                                                    |
|        | Example:                                                      |                                                                                                    |
|        | <pre>switch(config)# copy running-config startup-config</pre> |                                                                                                    |

# **Configuring Secure Syslog Servers**

|        | Command or Action                                     | Purpose                           |
|--------|-------------------------------------------------------|-----------------------------------|
| Step 1 | configure terminal                                    | Enters global configuration mode. |
|        | Example:                                              |                                   |
|        | <pre>switch# configure terminal switch(config)#</pre> |                                   |

|        | Command or Action                                                                                                    | Purpose                                                                                                    |
|--------|----------------------------------------------------------------------------------------------------|----------------------------------------------------------------------------------------------------|
| Step 2 | <pre>[no] logging server host [severity-level [port port-number][secure[trustpoint client-identity trustpoint-name]][use-vrf vrf-name]] Example: switch(config) # logging server 192.0.2.253 secure Example: switch(config) # logging server 2001::3 5 secure trustpoint client-identity myCA use-vrf red</pre> | Configures a syslog server at the specified hostname or IPv4 or IPv6 address. Optionally, you can enforce a mutual authentication by installing the client identity certificate that is signed by any CA and using the trustpoint client-identity option.  The default destination port for a secure TLS connection is 6514. |
| Step 3 | (Optional) logging source-interface interface name  Example:  switch(config) # logging source-interface lo0                                                                                                    | Enables a source interface for the remote syslog server.                                                                                                    |
| Step 4 | (Optional) show logging server  Example: switch(config) # show logging server                                                                                                    | Displays the syslog server configuration. If the secure option is configured, the output will have an entry with the transport information. By default, the transport is UDP if the secure option is not configured.                                                                                                    |
| Step 5 | (Optional) copy running-config<br>startup-config<br>Example:<br>switch(config)# copy running-config<br>startup-config                                                                                                    | Copies the running configuration to the startup configuration.                                                                                                    |

## **Configuring the CA Certificate**

For the secure syslog feature support, the remote servers must be authenticated via a trustpoint configuration.

|        | Command or Action                                                                | Purpose                                          |
|--------|----------------------------------------------------------------------------------|--------------------------------------------------|
| Step 1 | configure terminal                                                               | Enters global configuration mode.                |
|        | Example:                                                                         |                                                  |
|        | <pre>switch# configure terminal switch(config)#</pre>                            |                                                  |
| Step 2 | [no] crypto ca trustpoint trustpoint-name                                        | Configures a trustpoint.                         |
|        | Example:                                                                         | Note You must configure the ip                   |
|        | <pre>switch(config)# crypto ca trustpoint winca switch(config-trustpoint)#</pre> | domain-name before the trustpoint configuration. |

|        | Command or Action                                                  | Purpose                                                                                           |
|--------|--------------------------------------------------------------------|---------------------------------------------------------------------------------------------------|
| Step 3 | Required: crypto ca authenticate trustpoint-name                   | Configures a CA certificate for the trustpoint.                                                   |
|        | Example:                                                           |                                                                                                   |
|        | <pre>switch(config-trustpoint)# crypto ca authenticate winca</pre> |                                                                                                   |
| Step 4 | (Optional) show crypto ca certificate  Example:                    | Displays the configured certificate/chain and the associated trustpoint.                          |
|        | <pre>switch(config)# show crypto ca certificates</pre>             |                                                                                                   |
| Step 5 | (Optional) copy running-config startup-config                      | Copies the running configuration to the startul configuration so that the trustpoint is persisten |
|        | Example:                                                           | across the reload of the device.                                                                  |
|        | <pre>switch(config)# copy running-config startup-config</pre>      |                                                                                                   |

## **Enrolling the CA Certificate**

For mutual authentication, where the remote server wants the NX-OS switch (the client) to identify, that the peer authentication is mandatory, this is an additional configuration to enroll the certificate on the switch.

|        | Command or Action                                                                             | Purpose                                                                                               |
|--------|-----------------------------------------------------------------------------------------------|----------------------------------------------------------------------------------------------------|
| Step 1 | configure terminal                                                                            | Enters global configuration mode.                                                                     |
|        | Example:                                                                                      |                                                                                                    |
|        | <pre>switch# configure terminal switch(config)#</pre>                                         |                                                                                                    |
| Step 2 | Required: <b>crypto key generate rsa label</b> <i>key name</i> <b>exportable modules 2048</b> | Configure an RSA key pair. By default, the Cisco NX-OS software generates an RSA key using 1024 bits. |
|        | Example:                                                                                      |                                                                                                    |
|        | switch(config-trustpoint)# crypto key<br>generate rsa label myKey exportable<br>modulus 2048  |                                                                                                    |
| Step 3 | [no] crypto ca trustpoint trustpoint-name                                                     | Configures a trustpoint.                                                                              |
|        | Example:                                                                                      | Note You must configure the ip                                                                        |
|        | <pre>switch(config)# crypto ca trustpoint myCA switch(config-trustpoint)#</pre>               | domain-name before the trustpoint configuration.                                                      |
| Step 4 | Required: rsakeypair key-name                                                                 | Associates the keypair generated to the trustpoint CA.                                                |
|        | Example:                                                                                      |                                                                                                    |
|        | <pre>switch(config-trustpoint)# rsakeypair myKey</pre>                                        |                                                                                                    |

|        | Command or Action                                                       | Purpose                                                                     |
|--------|-------------------------------------------------------------------------|-----------------------------------------------------------------------------|
| Step 5 | crypto ca trustpoint trustpoint-name                                    | Configures a CA certificate for the trustpoint.                             |
|        | Example:                                                                |                                                                             |
|        | <pre>switch(config)# crypto ca authenticate myCA</pre>                  |                                                                             |
| Step 6 | [no] crypto ca enroll trustpoint-name                                   | Generate an identity certificate of the switch to                           |
|        | Example:                                                                | enroll it to a CA.                                                          |
|        | switch(config)# crypto ca enroll myCA                                   |                                                                             |
| Step 7 | crypto ca import trustpoint-name certificate                            | Imports the identity certificate signed by the                              |
|        | Example:                                                                | CA to the switch.                                                           |
|        | <pre>switch(config-trustpoint)# crypto ca import myCA certificate</pre> |                                                                             |
| Step 8 | (Optional) show crypto ca certificates                                  | Displays the configured certificate or chain and the associated trustpoint. |
|        | Example:                                                                |                                                                             |
|        | switch# show crypto ca certificates                                     |                                                                             |
| Step 9 | Required: copy running-config startup-config                            | Copies the running configuration to the startup                             |
|        | Example:                                                                | configuration.                                                              |
|        | switch# copy running-config startup-config                              |                                                                             |

### **Configuring Syslog Servers on a UNIX or Linux System**

You can configure a syslog server on a UNIX or Linux system by adding the following line to the /etc/syslog.conf file:

facility.level <five tab characters> action

The following table describes the syslog fields that you can configure.

#### Table 10: Syslog fields in syslog.conf

| Field    | Description                                                                                                    |
|----------|----------------------------------------------------------------------------------------------------|
| Facility | Creator of the message, which can be auth, authpriv, cron, daemon, kern, lpr, mail, mark, news, syslog, user, local0 through local7, or an asterisk (*) for all. These facility designators allow you to control the destination of messages based on their origin.  Note Check your configuration before using a local facility. |

| Field  | Description                                                                                                    |
|--------|----------------------------------------------------------------------------------------------------|
| Level  | Minimum severity level at which messages are logged, which can be debug, info, notice, warning, err, crit, alert, emerg, or an asterisk (*) for all. You can use none to disable a facility. |
| Action | Destination for messages, which can be a filename, a hostname preceded by the at sign (@), a comma-separated list of users, or an asterisk (*) for all logged-in users.                      |

#### **Procedure**

**Step 1** Log debug messages with the local7 facility in the file /var/log/myfile.log by adding the following line to the /etc/syslog.conf file:

#### Example:

debug.local7 var/log/myfile.log

**Step 2** Create the log file by entering these commands at the shell prompt:

#### Example:

- \$ touch /var/log/myfile.log
  \$ chmod 666 /var/log/myfile.log
- **Step 3** Make sure the system message logging daemon reads the new changes by checking myfile.log after entering this command:

#### Example:

\$ kill -HUP ~cat /etc/syslog.pid~

## **Displaying and Clearing Log Files**

You can display or clear messages in the log file and the NVRAM.

|        | Command or Action                        | Purpose                                                            |  |
|--------|------------------------------------------|--------------------------------------------------------------------|--|
| Step 1 | Required: show logging last number-lines | Displays the last number of lines in the logging                   |  |
|        | Example:                                 | file. You can specify from 1 to 9999 for the last number of lines. |  |
|        | switch# show logging last 40             | number of fines.                                                   |  |
| Step 2 | show logging logfile duration hh:mm:ss   | Displays the messages in the log file that have                    |  |
|        | Example:                                 | occurred within the duration entered.                              |  |

|        | Command or Action                                                                                                    | Purpose                                                                                                    |  |
|--------|----------------------------------------------------------------------------------------------------|----------------------------------------------------------------------------------------------------|--|
|        | switch# show logging logfile duration 15:10:0                                                                                                    |                                                                                                    |  |
| Step 3 | <pre>show logging logfile last-index Example: switch# show logging logfile last-index</pre>                                                                           | Displays the sequence number of the last message in the log file.                                                                                                    |  |
| Step 4 | <pre>show logging logfile [start-time yyyy mmm dd hh:mm:ss] [end-time yyyy mmm dd hh:mm:ss] Example: switch# show logging logfile start-time 2013 oct 1 15:10:0</pre> | Displays the messages in the log file that have a timestamp within the span entered. If you do not enter an end time, the current time is used. You enter three characters for the month time field and digits for the year and day time fields. |  |
| Step 5 | <pre>show logging logfile [start-seqn number] [end-seqn number]  Example: switch# show logging logfile start-seqn 100 end-seqn 400</pre>                              | Displays messages occurring within a range sequence numbers. If you do not include an esequence number, the system displays messa from the start number to the last message in log file.                                                         |  |
| Step 6 | <pre>show logging nvram [last number-lines] Example: switch# show logging nvram last 10</pre>                                                                         | Displays the messages in the NVRAM. To limit the number of lines displayed, you can enter the last number of lines to display. You can specify from 1 to 100 for the last number of lines.                                                       |  |
| Step 7 | <pre>clear logging logfile [ persistent ] Example: switch# clear logging logfile</pre>                                                                                | Clears the contents of the log file.  persistent: Clears the contents of the log file from the persistent location.                                                                                                    |  |
| Step 8 | <pre>clear logging nvram Example: switch# clear logging nvram</pre>                                                                                                   | Clears the logged messages in NVRAM.                                                                                                    |  |

# **Verifying the System Message Logging Configuration**

To display system message logging configuration information, perform one of the following tasks:

| Command                                | Purpose                                                                               |
|----------------------------------------|---------------------------------------------------------------------------------------|
| show logging console                   | Displays the console logging configuration.                                           |
| show logging info                      | Displays the logging configuration.                                                   |
| show logging last number-lines         | Displays the last number of lines of the log file.                                    |
| show logging level [facility]          | Displays the facility logging severity level configuration.                           |
| show logging logfile duration hh:mm:ss | Displays the messages in the log file that have occurred within the duration entered. |

| Command                                                                                | Purpose                                                                                                    |
|----------------------------------------------------------------------------------------|----------------------------------------------------------------------------------------------------|
| show logging logfile last-index                                                        | Displays the sequence number of the last message in the log file.                                                                                                    |
| show logging logfile [start-time yyyy mmm dd hh:mm:ss] [end-time yyyy mmm dd hh:mm:ss] | Displays the messages in the log file based on a start and end date/time.                                                                                                    |
| show logging logfile [start-seqn number] [end-seqn number]                             | Displays messages occurring within a range of sequence numbers. If you do not include an end sequence number, the system displays messages from the start number to the last message in the log file. |
| show logging module                                                                    | Displays the module logging configuration.                                                                                                    |
| show logging monitor                                                                   | Displays the monitor logging configuration.                                                                                                    |
| show logging nvram [last number-lines]                                                 | Displays the messages in the NVRAM log.                                                                                                    |
| show logging origin-id                                                                 | Displays the configured hostname, IP address, or text string that is appended to syslog messages that are sent to remote syslog servers.                                                              |
| show logging server                                                                    | Displays the syslog server configuration.                                                                                                    |
| show logging timestamp                                                                 | Displays the logging time-stamp units configuration.                                                                                                    |

# **Configuration Example for System Message Logging**

This example shows how to configure system message logging:

```
configure terminal
logging console 3
logging monitor 3
logging logfile my_log 6
logging module 3
logging level aaa 2
logging timestamp milliseconds
logging server 172.28.254.253
logging server 172.28.254.254 5 facility local3
copy running-config startup-config
```

## **Additional References**

### **Related Documents**

| Related Topic   | Document Title                        |  |
|-----------------|---------------------------------------|--|
| System messages | Cisco NX-OS System Messages Reference |  |

**Related Documents** 

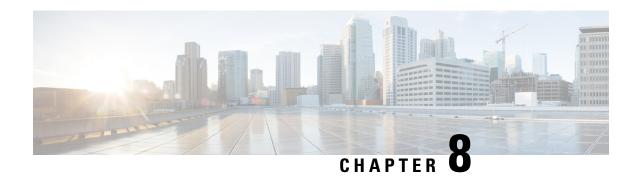

# **Configuring Smart Call Home**

This chapter describes how to configure the Smart Call Home feature of the Cisco NX-OS devices.

This chapter contains the following sections:

- About Smart Call Home, on page 95
- Prerequisites for Smart Call Home, on page 101
- Guidelines and Limitations for Smart Call Home, on page 102
- Default Settings for Smart Call Home, on page 102
- Configuring Smart Call Home, on page 103
- Verifying the Smart Call Home Configuration, on page 116
- Configuration Examples for Smart Call Home, on page 117
- Additional References, on page 118

### **About Smart Call Home**

Smart Call Home provides an email-based notification for critical system policies. A range of message formats are available for compatibility with pager services, standard email, or XML-based automated parsing applications. You can use this feature to page a network support engineer, email a Network Operations Center, or use Cisco Smart Call Home services to automatically generate a case with the Technical Assistance Center.

Smart Call Home offers the following features:

- Automatic execution and attachment of relevant CLI command output.
- Multiple message format options such as the following:
  - Short Text—Suitable for pagers or printed reports.
  - Full Text—Fully formatted message information suitable for human reading.
  - XML—Machine-readable format that uses Extensible Markup Language (XML) and Adaptive Messaging Language (AML) XML schema definition (XSD). The AML XSD is published on the Cisco.com website. The XML format enables communication with the Technical Assistance Center.
- Multiple concurrent message destinations. You can configure up to 50 email destination addresses for each destination profile.

#### **Destination Profiles**

A destination profile includes the following information:

- One or more alert groups—The group of alerts that trigger a specific Smart Call Home message if the alert occurs.
- One or more email destinations—The list of recipients for the Smart Call Home messages generated by alert groups assigned to this destination profile.
- Message format—The format for the Smart Call Home message (short text, full text, or XML).
- Message severity level—The Smart Call Home severity level that the alert must meet before Cisco NX-OS generates a Smart Call Home message to all email addresses in the destination profile. Cisco NX-OS does not generate an alert if the Smart Call Home severity level of the alert is lower than the message severity level set for the destination profile.

You can also configure a destination profile to allow periodic inventory update messages by using the inventory alert group that will send out periodic messages daily, weekly, or monthly.

Cisco NX-OS supports the following predefined destination profiles:

- CiscoTAC-1—Supports the Cisco-TAC alert group in XML message format. This profile is preconfigured with the callhome@cisco.com email contact, maximum message size, and message severity level 0. You cannot change any of the default information for this profile.
- full-text-destination—Supports the full text message format.
- short-text-destination—Supports the short text message format.

### **Smart Call Home Alert Groups**

An alert group is a predefined subset of Smart Call Home alerts that are supported in all Cisco Nexus devices. Alert groups allow you to select the set of Smart Call Home alerts that you want to send to a predefined or custom destination profile. The device sends Smart Call Home alerts to email destinations in a destination profile only if that Smart Call Home alert belongs to one of the alert groups associated with that destination profile and if the alert has a Smart Call Home message severity at or above the message severity set in the destination profile.

The following table lists the supported alert groups and the default CLI command output included in Smart Call Home messages generated for the alert group.

**Table 11: Alert Groups and Executed Commands** 

| Alert Group   | Description                               | Executed Commands                                                    |
|---------------|-------------------------------------------|----------------------------------------------------------------------|
| Cisco-TAC     |                                           | Execute commands based on the alert group that originates the alert. |
| Configuration | Periodic events related to configuration. | show module<br>show version                                          |

| Alert Group   | Description                                                                                                    | Executed Commands                              |
|---------------|----------------------------------------------------------------------------------------------------|------------------------------------------------|
| Diagnostic    | Events generated by diagnostics.                                                                                                    | show diagnostic result<br>module all detail    |
|               |                                                                                                    | show diagnostic result<br>module number detail |
|               |                                                                                                    | show hardware                                  |
|               |                                                                                                    | show logging last 200                          |
|               |                                                                                                    | show module                                    |
|               |                                                                                                    | show sprom all                                 |
|               |                                                                                                    | show tech-support gold                         |
|               |                                                                                                    | show tech-support ha                           |
|               |                                                                                                    | show tech-support<br>platform                  |
|               |                                                                                                    | show version                                   |
| EEM           | Events generated by EEM.                                                                                                    | show diagnostic result<br>module all detail    |
|               |                                                                                                    | show diagnostic result<br>module number detail |
|               |                                                                                                    | show module                                    |
|               |                                                                                                    | show tech-support gold                         |
|               |                                                                                                    | show tech-support ha                           |
|               |                                                                                                    | show tech-support<br>platform                  |
| Environmental | Events related to power,                                                                                                    | show environment                               |
|               | fan, and<br>environment-sensing<br>elements such as                                                                                             | show logging last 200                          |
|               |                                                                                                    | show module                                    |
|               | temperature alarms.                                                                                                    | show version                                   |
| Inventory     | Inventory status that is                                                                                                    | show inventory                                 |
|               | provided whenever a unit is cold booted or when FRUs are inserted or removed. This alert is considered a noncritical event, and the information | show license usage                             |
|               |                                                                                                    | show module                                    |
|               |                                                                                                    | show sprom all                                 |
|               |                                                                                                    | show system uptime                             |
|               | is used for status and entitlement.                                                                                                    | show version                                   |
| License       | Events related to licensing and license violations.                                                                                             | show logging last 200                          |

| Alert Group            | Description                                         | Executed Commands                                     |
|------------------------|-----------------------------------------------------|-------------------------------------------------------|
| Linecard<br>hardware   | Events related to standard or intelligent switching | show diagnostic result<br>module all detail           |
|                        | modules.                                            | show diagnostic result<br>module <i>number</i> detail |
|                        |                                                     | show hardware                                         |
|                        |                                                     | show logging last 200                                 |
|                        |                                                     | show module                                           |
|                        |                                                     | show sprom all                                        |
|                        |                                                     | show tech-support ethpm                               |
|                        |                                                     | show tech-support gold                                |
|                        |                                                     | show tech-support ha                                  |
|                        |                                                     | show tech-support<br>platform                         |
|                        |                                                     | show version                                          |
| Supervisor<br>hardware | Events related to supervisor modules.               | show diagnostic result<br>module all detail           |
|                        |                                                     | show hardware                                         |
|                        |                                                     | show logging last 200                                 |
|                        |                                                     | show module                                           |
|                        |                                                     | show sprom all                                        |
|                        |                                                     | show tech-support ethpm                               |
|                        |                                                     | show tech-support gold                                |
|                        |                                                     | show tech-support ha                                  |
|                        |                                                     | show tech-support<br>platform                         |
|                        |                                                     | show version                                          |
| Syslog port            | Events generated by the                             | show license usage                                    |
| group                  | syslog PORT facility.                               | show logging last 200                                 |

| Alert Group              | Description                                | Executed Commands                           |
|--------------------------|--------------------------------------------|---------------------------------------------|
| System                   | Events generated by failure of a software  | show diagnostic result<br>module all detail |
|                          | system that is critical to unit operation. | show hardware                               |
|                          |                                            | show logging last 200                       |
|                          |                                            | show module                                 |
|                          |                                            | show sprom all                              |
|                          |                                            | show tech-support ethpm                     |
|                          |                                            | show tech-support gold                      |
|                          |                                            | show tech-support ha                        |
|                          |                                            | show tech-support<br>platform               |
| Test User-generated test | User-generated test                        | show module                                 |
|                          | message.                                   | show version                                |

Smart Call Home maps the syslog severity level to the corresponding Smart Call Home severity level for syslog port group messages.

You can customize predefined alert groups to execute additional CLI **show** commands when specific events occur and send that **show** output with the Smart Call Home message.

You can add **show** commands only to full text and XML destination profiles. Short text destination profiles do not support additional **show** commands because they only allow 128 bytes of text.

### **Smart Call Home Message Levels**

Smart Call Home allows you to filter messages based on their level of urgency. You can associate each predefined or user-defined destination profile with a Smart Call Home threshold from 0 (least urgent) to 9 (most urgent). The default is 0 (all messages are sent).

Syslog severity levels are mapped to the Smart Call Home message level.

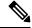

Note

Smart Call Home and Syslogs use different severity levels (see the following table). Smart Call Home does not change the syslog message level in the message text.

The following table lists each Smart Call Home message level keyword and the corresponding syslog level for the syslog port alert group.

Table 12: Severity and Syslog Level Mapping

| Smart Call Home<br>Level | Keyword      | Syslog Level | Description                        |
|--------------------------|--------------|--------------|------------------------------------|
| 9                        | Catastrophic | N/A          | Network-wide catastrophic failure. |

| Smart Call Home<br>Level | Keyword      | Syslog Level    | Description                                                                          |
|--------------------------|--------------|-----------------|--------------------------------------------------------------------------------------|
| 8                        | Disaster     | N/A             | Significant network impact.                                                          |
| 7                        | Fatal        | Emergency (0)   | System is unusable.                                                                  |
| 6                        | Critical     | Alert (1)       | Critical conditions that indicate that immediate attention is needed.                |
| 5                        | Major        | Critical (2)    | Major conditions.                                                                    |
| 4                        | Minor        | Error (3)       | Minor conditions.                                                                    |
| 3                        | Warning      | Warning (4)     | Warning conditions.                                                                  |
| 2                        | Notification | Notice (5)      | Basic notification and informational messages. Possibly independently insignificant. |
| 1                        | Normal       | Information (6) | Normal event signifying return to normal state.                                      |
| 0                        | Debugging    | Debug (7)       | Debugging messages.                                                                  |

### **Obtaining Smart Call Home**

If you have a service contract directly with Cisco, you can register for the Smart Call Home service. Smart Call Home analyzes Smart Call Home messages and provides background information and recommendations. For known issues, particularly online diagnostics failures, Automatic Service Requests are generated with the Cisco TAC.

Smart Call Home offers the following features:

- Continuous device health monitoring and real-time diagnostic alerts.
- Analysis of Smart Call Home messages and, if needed, Automatic Service Request generation, routed to the correct TAC team, including detailed diagnostic information to speed problem resolution.
- Secure message transport directly from your device, through an HTTP proxy server, or a downloadable Transport Gateway (TG). You can use a TG aggregation point to support multiple devices or in cases where security dictates that your devices may not be connected directly to the Internet.
- Web-based access to Smart Call Home messages and recommendations, inventory, and configuration
  information for all Smart Call Home devices. This feature provides access to associated field notices,
  security advisories, and end-of-life information.

You need the following information to register:

- The SMARTnet contract number for your device
- Your email address
- · Your Cisco.com ID

For more information about Smart Call Home, see the following Smart Call Home page: https://supportforums.cisco.com/community/netpro/solutions/smart\_services/smartcallhome

### **Database Merge Guidelines**

When you merge two Smart Call Home databases, the following guidelines apply:

- The merged database contains the following information:
  - A superset of all the destination profiles from the merging devices.
  - The destination profile email addresses and alert groups.
  - Other configuration information (for example, message throttling, or periodic inventory) present in the managing device.
- Destination profile names cannot be duplicated within the merging devices—even though the configurations are different, the names cannot be duplicated. If a profile name is duplicated, one of the duplicate profiles must first be deleted or the merger fails.

### **High Availability**

Both stateful and stateless restarts are supported for Smart Call Home.

### **Virtualization Support**

One instance of Smart Call Home is supported. You can register your contact information at the Smart Call Home web site at the following URL: <a href="https://supportforums.cisco.com/community/netpro/solutions/smart\_services/smartcallhome">https://supportforums.cisco.com/community/netpro/solutions/smart\_services/smartcallhome</a>

You can test Smart Call Home using the **callhome send** and **callhome test** commands.

Smart Call Home is virtual routing and forwarding (VRF) aware. You can configure Smart Call Home to use a particular VRF to reach the Smart Call Home SMTP server.

# **Prerequisites for Smart Call Home**

Smart Call Home has the following prerequisites:

- To send messages to an email address, you must first configure an email server. To send messages using HTTP, you must have access to an HTTPS server and have a valid certificate installed on the Cisco Nexus device.
- Your device must have IP connectivity to an email server or HTTPS server.
- You must first configure the contact name (SNMP server contact), phone, and street address information. This step is required to determine the origin of messages received.
- If you use Smart Call Home, you need an active service contract for the device that you are configuring.

### **Guidelines and Limitations for Smart Call Home**

Smart Call Home has the following configuration guidelines and limitations:

- If there is no IP connectivity or if the interface in the virtual routing and forwarding (VRF) instance to the profile destination is down, the device cannot send Smart Call Home messages.
- Smart Call Home operates with any SMTP server.
- You can configure up to five SMTP servers for Smart Call Home.
- Link up/down syslog messages do not trigger Smart Call Home messages or alert notifications.
- Callhome does not support specifying a source interface using the **ip http source-interface** command.

# **Default Settings for Smart Call Home**

This table lists the default settings for Smart Call Home parameters.

#### **Table 13: Default Smart Call Home Parameters**

| Parameters                                                       | Default                                                                                                    |
|------------------------------------------------------------------|----------------------------------------------------------------------------------------------------|
| Destination message size for a message sent in full text format  | 2,500,000                                                                                                    |
| Destination message size for a message sent in XML format        | 2,500,000                                                                                                    |
| Destination message size for a message sent in short text format | 4000                                                                                                    |
| SMTP server port number if no port is specified                  | 25                                                                                                    |
| SMTP server priority if no priority is specified                 | 50                                                                                                    |
| Alert group association with profile                             | All for full-text-destination and short-text-destination profiles. The cisco-tac alert group for the CiscoTAC-1 destination profile. |
| Format type                                                      | XML                                                                                                    |
| Smart Call Home message level                                    | 0 (zero)                                                                                                    |
| HTTP proxy server use                                            | Disabled and no proxy server configured                                                                                              |

# **Configuring Smart Call Home**

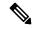

Note

Be aware that the Cisco NX-OS commands may differ from the Cisco IOS commands.

We recommend that you complete the Smart Call Home configuration procedures in the following sequence:

- 1. Configuring Contact Information, on page 103
- **2.** Creating a Destination Profile, on page 105
- **3.** Associating an Alert Group with a Destination Profile, on page 108
- **4.** (Optional) Adding Show Commands to an Alert Group, on page 109
- 5. Enabling or Disabling Smart Call Home, on page 115
- **6.** (Optional) Testing the Smart Call Home Configuration, on page 116

### **Configuring Contact Information**

You must configure the email, phone, and street address information for Smart Call Home. You can optionally configure the contract ID, customer ID, site ID, and switch priority information.

|        | Command or Action                                                         | Purpose                                                                                    |
|--------|---------------------------------------------------------------------------|--------------------------------------------------------------------------------------------|
| Step 1 | configure terminal                                                        | Enters global configuration mode.                                                          |
|        | Example:                                                                  |                                                                                            |
|        | <pre>switch# configure terminal switch(config)#</pre>                     |                                                                                            |
| Step 2 | snmp-server contact sys-contact                                           | Configures the SNMP sysContact.                                                            |
|        | Example:                                                                  |                                                                                            |
|        | <pre>switch(config)# snmp-server contact personname@companyname.com</pre> |                                                                                            |
| Step 3 | callhome                                                                  | Enters Smart Call Home configuration mode.                                                 |
|        | Example:                                                                  |                                                                                            |
|        | <pre>switch(config)# callhome switch(config-callhome)#</pre>              |                                                                                            |
| Step 4 | email-contact email-address                                               | Configures the email address for the person                                                |
|        | Example:                                                                  | primarily responsible for the device.                                                      |
|        | switch(config-callhome)# email-contact admin@Mycompany.com                | The <i>email-address</i> can be up to 255 alphanumeric characters in email address format. |
|        |                                                                           | Note You can use any valid email address. The address cannot contain spaces.               |

|         | Command or Action                                                                                                    | Purpose                                                                                                    |
|---------|----------------------------------------------------------------------------------------------------|----------------------------------------------------------------------------------------------------|
| Step 5  | <pre>phone-contact international-phone-number Example: switch(config-callhome) # phone-contact +1-800-123-4567</pre> | Configures the phone number in international phone number format for the person primarily responsible for the device. The <i>international-phone-number</i> can be up to 17 alphanumeric characters and must be in international phone number format.  Note The phone number cannot contain spaces. Use the plus (+) prefix before |
|         |                                                                                                    | the number.                                                                                                    |
| Step 6  | streetaddress address                                                                                                | Configures the street address as an                                                                                                    |
|         | Example:                                                                                                    | alphanumeric string with white spaces for the person primarily responsible for the device.                                                                                                    |
|         | switch(config-callhome)# streetaddress 123 Anystreet st. Anytown, AnyWhere                                           | The <i>address</i> can be up to 255 alphanumeric characters. Spaces are accepted.                                                                                                    |
| Step 7  | (Optional) contract-id contract-number  Example:                                                                     | Configures the contract number for this device from the service agreement.                                                                                                    |
|         | switch(config-callhome)# contract-id<br>Contract5678                                                                 | The <i>contract-number</i> can be up to 255 alphanumeric characters in free format.                                                                                                    |
| Step 8  | (Optional) customer-id customer-number                                                                               | Configures the customer number for this device from the service agreement.                                                                                                    |
|         | Example: switch(config-callhome)# customer-id Customer123456                                                         | The <i>customer-number</i> can be up to 255 alphanumeric characters in free format.                                                                                                    |
| Step 9  | (Optional) site-id site-number                                                                                       | Configures the site number for this device.                                                                                                    |
|         | <pre>Example: switch(config-callhome)# site-id Site1</pre>                                                           | The <i>site-number</i> can be up to 255 alphanumeric characters in free format.                                                                                                    |
| Step 10 | (Optional) switch-priority number                                                                                    | Configures the switch priority for this device.                                                                                                    |
|         | <pre>Example: switch(config-callhome)# switch-priority 3</pre>                                                       | The range is from 0 to 7, with 0 being the highest priority and 7 the lowest. The default is 7.                                                                                                    |
| Step 11 | commit                                                                                                    | Commits the Smart Call Home configuration                                                                                                    |
|         | Example:                                                                                                    | commands.                                                                                                    |
|         | switch(config-callhome)# commit                                                                                      |                                                                                                    |
| Step 12 | (Optional) show callhome                                                                                             | Displays a summary of the Smart Call Home                                                                                                    |
|         | Example:                                                                                                    | configuration.                                                                                                    |
|         | switch(config-callhome)# show callhome                                                                               |                                                                                                    |
| Step 13 | (Optional) copy running-config<br>startup-config                                                                     | Copies the running configuration to the startup configuration.                                                                                                    |
|         | Example:                                                                                                    |                                                                                                    |

| Command or Action                                              | Purpose |
|----------------------------------------------------------------|---------|
| <pre>switch(config) # copy running-config startup-config</pre> |         |

Create a destination profile.

## **Creating a Destination Profile**

You can create a user-defined destination profile and configure its message format.

|        | Command or Action                                                                     | Purpose                                                                                               |
|--------|---------------------------------------------------------------------------------------|----------------------------------------------------------------------------------------------------|
| Step 1 | configure terminal                                                                    | Enters global configuration mode.                                                                     |
|        | Example:                                                                              |                                                                                                    |
|        | <pre>switch# configure terminal switch(config)#</pre>                                 |                                                                                                    |
| Step 2 | callhome                                                                              | Enters Smart Call Home configuration mode.                                                            |
|        | Example:                                                                              |                                                                                                    |
|        | <pre>switch(config)# callhome switch(config-callhome)#</pre>                          |                                                                                                    |
| Step 3 | destination-profile name                                                              | Creates a new destination profile. The name can                                                       |
|        | Example:                                                                              | be any alphanumeric string up to 31 characters.                                                       |
|        | <pre>switch(config-callhome)# destination-profile Noc101</pre>                        |                                                                                                    |
| Step 4 | destination-profile name format {XML   full-txt   short-txt}                          | Sets the message format for the profile. The name can be any alphanumeric string up to 31 characters. |
|        | Example:                                                                              |                                                                                                    |
|        | <pre>switch(config-callhome)# destination-profile Noc101 format full-txt</pre>        |                                                                                                    |
| Step 5 | commit                                                                                | Commits the Smart Call Home configuration                                                             |
|        | Example:                                                                              | commands.                                                                                             |
|        | switch(config-callhome)# commit                                                       |                                                                                                    |
| Step 6 | (Optional) <b>show callhome destination-profile</b> [ <b>profile</b> name]            | Displays information about one or more destination profiles.                                          |
|        | Example:                                                                              |                                                                                                    |
|        | <pre>switch(config-callhome) # show callhome destination-profile profile Noc101</pre> |                                                                                                    |

|        | Command or Action                                     | Purpose        |
|--------|-------------------------------------------------------|----------------|
| Step 7 | (Optional) copy running-config startup-config         |                |
|        | Example:                                              | configuration. |
|        | switch(config)# copy running-config<br>startup-config |                |

Associate one or more alert groups with a destination profile.

### **Modifying a Destination Profile**

You can modify the following attributes for a predefined or user-defined destination profile:

- Destination email address—The actual address, pertinent to the transport mechanism, to which the alert should be sent.
- Destination URL—The HTTP or HTTPS URL that defines where alerts should be sent.
- Transport method—The email or HTTP transport that determines which type of destination addresses are used.
- Message formatting—The message format used for sending the alert (full text, short text, or XML).
- Message level—The Smart Call Home message severity level for this destination profile.
- Message size—The allowed length of a Smart Call Home message sent to the email addresses in this destination profile.

|        | Command or Action                                                                                         | Purpose                                                                                                    |  |
|--------|----------------------------------------------------------------------------------------------------|----------------------------------------------------------------------------------------------------|--|
| Step 1 | configure terminal                                                                                        | Enters global configuration mode.                                                                                                 |  |
|        | Example:                                                                                                  |                                                                                                    |  |
|        | <pre>switch# configure terminal switch(config)#</pre>                                                     |                                                                                                    |  |
| Step 2 | callhome                                                                                                  | Enters Smart Call Home configuration mode.                                                                                        |  |
|        | Example:                                                                                                  |                                                                                                    |  |
|        | <pre>switch(config)# callhome switch(config-callhome)#</pre>                                              |                                                                                                    |  |
| Step 3 | destination-profile {name   CiscoTAC-1   full-txt-destination   short-txt-destination} email-addr address | Configures an email address for a user-defined or predefined destination profile. You can configure up to 50 email addresses in a |  |
|        | Example:                                                                                                  | destination profile.                                                                                                    |  |
|        | <pre>switch(config-callhome)# destination-profile full-txt-destination email-addr person@place.com</pre>  |                                                                                                    |  |

|         | Command or Action                                                                                                    | Purpose                                                                                                    |
|---------|----------------------------------------------------------------------------------------------------|----------------------------------------------------------------------------------------------------|
| Step 4  | destination-profile {name   CiscoTAC-1   full-txt-destination   short-txt-destination} http address  Example:  switch (config-callhome) # destination-profile CiscoTAC-1 http https://tools.cisco.com/its/service/cotie/services/IDEService | Configures an HTTP or HTTPS URL for a user-defined or predefined destination profile. The URL can be up to 255 characters.                                                                                                    |
| Step 5  | <pre>destination-profile {name   CiscoTAC-1   full-txt-destination   short-txt-destination} transport-method {email   http}  Example: switch(config-callhome) # destination-profile CiscoTAC-1 transport-method http</pre>                  | Configures an email or HTTP transport method for a user-defined or predefined destination profile. The type of transport method that you choose determines the configured destination addresses of that type.                                                                     |
| Step 6  | <pre>destination-profile {name   CiscoTAC-1   full-txt-destination   short-txt-destination} message-level number  Example: switch(config-callhome) # destination-profile full-txt-destination message-level 5</pre>                         | Configures the Smart Call Home message severity level for this destination profile. Cisco NX-OS sends only alerts that have a matching or higher Smart Call Home severity level to destinations in this profile. The range is from 0 to 9, where 9 is the highest severity level. |
| Step 7  | <pre>destination-profile {name   CiscoTAC-1   full-txt-destination   short-txt-destination} message-size number  Example: switch(config-callhome) # destination-profile full-txt-destination message-size 100000</pre>                      | Configures the maximum message size for this destination profile. The range is from 0 to 5000000. The default is 2500000.                                                                                                    |
| Step 8  | <pre>commit Example: switch(config-callhome)# commit</pre>                                                                                                    | Commits the Smart Call Home configuration commands.                                                                                                    |
| Step 9  | (Optional) show callhome destination-profile [profile name]  Example:  switch(config-callhome) # show callhome destination-profile profile full-text-destination                                                                            | Displays information about one or more destination profiles.                                                                                                    |
| Step 10 | (Optional) copy running-config startup-config Example:                                                                                                    | Copies the running configuration to the startup configuration.                                                                                                    |

| Command or Action                                             | Purpose |
|---------------------------------------------------------------|---------|
| <pre>switch(config)# copy running-config startup-config</pre> |         |

Associate one or more alert groups with a destination profile.

## **Associating an Alert Group with a Destination Profile**

|        | Command or Action                                                                                                    | Purpose                                                                                                    |
|--------|----------------------------------------------------------------------------------------------------|----------------------------------------------------------------------------------------------------|
| Step 1 | configure terminal                                                                                                    | Enters global configuration mode.                                                                                                    |
|        | Example:                                                                                                    |                                                                                                    |
|        | <pre>switch# configure terminal switch(config)#</pre>                                                                                                    |                                                                                                    |
| Step 2 | callhome                                                                                                    | Enters Smart Call Home configuration mode.                                                                                                    |
|        | Example:                                                                                                    |                                                                                                    |
|        | <pre>switch(config)# callhome switch(config-callhome)#</pre>                                                                                                    |                                                                                                    |
| Step 3 | destination-profile {name   CiscoTAC-1   full-txt-destination   short-txt-destination} alert-group {All   Cisco-TAC   Configuration   Diagnostic   EEM   Environmental   Inventory   License   Supervisor-Hardware   Syslog-group-port   System   Test} | Associates an alert group with this destination profile. Use the <b>All</b> keyword to associate all alert groups with the destination profile. |
|        | Example:  switch(config-callhome)#                                                                                                    |                                                                                                    |
|        | destination-profile Noc101 alert-group All                                                                                                    |                                                                                                    |
| Step 4 | commit                                                                                                    | Commits the Smart Call Home configuration                                                                                                    |
|        | Example:                                                                                                    | commands.                                                                                                    |
|        | switch(config-callhome)# commit                                                                                                    |                                                                                                    |
| Step 5 | (Optional) <b>show callhome destination-profile</b> [ <b>profile</b> name]                                                                                                    | Displays information about one or more destination profiles.                                                                                    |
|        | Example:                                                                                                    |                                                                                                    |
|        | <pre>switch(config-callhome) # show callhome destination-profile profile Noc101</pre>                                                                                                    |                                                                                                    |
| Step 6 | (Optional) copy running-config startup-config                                                                                                    | Copies the running configuration to the startup                                                                                                 |
|        | Example:                                                                                                    | configuration.                                                                                                    |

| Command or Action                                             | Purpose |
|---------------------------------------------------------------|---------|
| <pre>switch(config)# copy running-config startup-config</pre> |         |

Optionally add show commands to an alert group and then configure the SMTP email server.

## **Adding Show Commands to an Alert Group**

You can assign a maximum of five user-defined CLI show commands to an alert group.

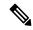

Note

You cannot add user-defined CLI show commands to the CiscoTAC-1 destination profile.

|        | Command or Action                                                                                                    | Purpose                                                                                                    |
|--------|----------------------------------------------------------------------------------------------------|----------------------------------------------------------------------------------------------------|
| Step 1 | configure terminal                                                                                                    | Enters global configuration mode.                                                                                                    |
|        | Example:                                                                                                    |                                                                                                    |
|        | <pre>switch# configure terminal switch(config)#</pre>                                                                                                    |                                                                                                    |
| Step 2 | callhome                                                                                                    | Enters Smart Call Home configuration mode.                                                                                                   |
|        | Example:                                                                                                    |                                                                                                    |
|        | <pre>switch(config)# callhome switch(config-callhome)#</pre>                                                                                                    |                                                                                                    |
| Step 3 | alert-group {Configuration   Diagnostic   EEM   Environmental   Inventory   License   Supervisor-Hardware   Syslog-group-port   System   Test} user-def-cmd show-cmd   Example: | Adds the <b>show</b> command output to any Smart Call Home messages sent for this alert group. Only valid <b>show</b> commands are accepted. |
|        | <pre>switch(config-callhome)# alert-group Configuration user-def-cmd show ip route</pre>                                                                                        |                                                                                                    |
| Step 4 | commit                                                                                                    | Commits the Smart Call Home configuration                                                                                                    |
|        | Example:                                                                                                    | commands.                                                                                                    |
|        | switch(config-callhome) # commit                                                                                                    |                                                                                                    |
| Step 5 | (Optional) show callhome user-def-cmds  Example:                                                                                                    | Displays information about all user-defined <b>show</b> commands added to alert groups.                                                      |
|        | <pre>switch(config-callhome) # show callhome user-def-cmds</pre>                                                                                                    |                                                                                                    |

|        | Command or Action                                              | Purpose                                         |
|--------|----------------------------------------------------------------|-------------------------------------------------|
| Step 6 | (Optional) copy running-config startup-config                  | Copies the running configuration to the startup |
|        | Example:                                                       | configuration.                                  |
|        | <pre>switch(config) # copy running-config startup-config</pre> |                                                 |

Configure Smart Call Home to connect to the SMTP email server.

### **Configuring the Email Server**

You must configure the SMTP server address for the Smart Call Home functionality to work. You can also configure the from and reply-to email addresses.

You can configure up to five SMTP servers for Smart Call Home. The servers are tried based on their priority. The highest priority server is tried first. If the message fails to be sent, the next server in the list is tried until the limit is exhausted. If two servers have equal priority, the one that was configured earlier is tried first.

|        | Command or Action                                                                                                    | Purpose                                                                                                    |
|--------|----------------------------------------------------------------------------------------------------|----------------------------------------------------------------------------------------------------|
| Step 1 | configure terminal                                                                                                    | Enters global configuration mode.                                                                                                    |
|        | Example:                                                                                                    |                                                                                                    |
|        | <pre>switch# configure terminal switch(config)#</pre>                                                                                                   |                                                                                                    |
| Step 2 | callhome                                                                                                    | Enters Smart Call Home configuration mode.                                                                                                    |
|        | <pre>Example: switch(config) # callhome switch(config-callhome) #</pre>                                                                                 |                                                                                                    |
| Step 3 | <pre>transport email mail-server ip-address [port number] [priority number] [use-vrf vrf-name] Example: switch(config-callhome) # transport email</pre> | Configures the SMTP server as the domain name server (DNS) name, IPv4 address, or IPv6 address. Optionally configures the port number. The port range is from 1 to 65535. The default port number is 25.                  |
|        | mail-server 192.0.2.1 use-vrf Red                                                                                                    | Also optionally configures the priority of the SMTP server. The priority range is from 1 to 100, with 1 being the highest priority and 100 the lowest. If you do not specify a priority, the default value of 50 is used. |
|        |                                                                                                    | Also optionally configures the VRF to use when communicating with this SMTP server. The VRF specified is not used to send messages using HTTP.                                                                            |

|        | Command or Action                                                                                                    | Purpose                                                           |
|--------|----------------------------------------------------------------------------------------------------|-------------------------------------------------------------------|
| Step 4 | (Optional) transport email from email-address  Example:  switch(config-callhome) # transport email from person@company.com        | Configures the email from field for Smart Call Home messages.     |
| Step 5 | (Optional) transport email reply-to email-address  Example: switch(config-callhome) # transport email reply-to person@company.com | Configures the email reply-to field for Smart Call Home messages. |
| Step 6 | <pre>commit Example: switch(config-callhome) # commit</pre>                                                                       | Commits the Smart Call Home configuration commands.               |
| Step 7 | (Optional) show callhome transport  Example: switch(config-callhome) # show callhome transport                                    | Displays the transport-related configuration for Smart Call Home. |
| Step 8 | (Optional) copy running-config startup-config  Example:  switch(config) # copy running-config startup-config                      | Copies the running configuration to the startup configuration.    |

Optionally use VRFs to send Smart Call Home messages over HTTP.

### **Configuring VRFs To Send Messages Using HTTP**

You can use VRFs to send Smart Call Home messages over HTTP. If HTTP VRFs are not configured, the default VRF is used to transport messages over HTTP.

|        | Command or Action                                            | Purpose                                    |
|--------|--------------------------------------------------------------|--------------------------------------------|
| Step 1 | configure terminal                                           | Enters global configuration mode.          |
|        | Example:                                                     |                                            |
|        | <pre>switch# configure terminal switch(config)#</pre>        |                                            |
| Step 2 | callhome                                                     | Enters Smart Call Home configuration mode. |
|        | Example:                                                     |                                            |
|        | <pre>switch(config)# callhome switch(config-callhome)#</pre> |                                            |

|        | Command or Action                                                                                             | Purpose                                                                             |
|--------|----------------------------------------------------------------------------------------------------|-------------------------------------------------------------------------------------|
| Step 3 | <pre>transport http use-vrf vrf-name Example: switch(config-callhome) # transport http use-vrf Blue</pre>     | Configures the VRF used to send email and other Smart Call Home messages over HTTP. |
| Step 4 | <pre>commit Example: switch(config-callhome) # commit</pre>                                                   | Commits the Smart Call Home configuration commands.                                 |
| Step 5 | (Optional) show callhome  Example: switch(config-callhome) # show callhome                                    | Displays information about Smart Call Home.                                         |
| Step 6 | (Optional) copy running-config startup-config  Example:  switch (config) # copy running-config startup-config | Copies the running configuration to the startup configuration.                      |

Optionally configure Smart Call Home to send HTTP messages through an HTTP proxy server.

# **Configuring an HTTP Proxy Server**

|                                                | Command or Action                                                                     | Purpose                                                                                        |
|------------------------------------------------|---------------------------------------------------------------------------------------|------------------------------------------------------------------------------------------------|
| Step 1                                         | configure terminal                                                                    | Enters global configuration mode.                                                              |
|                                                | Example:                                                                              |                                                                                                |
|                                                | <pre>switch# configure terminal switch(config)#</pre>                                 |                                                                                                |
| Step 2                                         | callhome                                                                              | Enters Smart Call Home configuration mode.                                                     |
|                                                | Example:                                                                              |                                                                                                |
|                                                | <pre>switch(config)# callhome switch(config-callhome)#</pre>                          |                                                                                                |
| number]name serveExample:address. OThe port ra | Configures the HTTP proxy server domain name server (DNS) name, IPv4 address, or IPv6 |                                                                                                |
|                                                | Example:                                                                              | address. Optionally configures the port number. The port range is from 1 to 65535. The default |
|                                                |                                                                                       |                                                                                                |

|        | Command or Action                                           | Purpo                                                                            | ese                                                                                                    |
|--------|-------------------------------------------------------------|----------------------------------------------------------------------------------|----------------------------------------------------------------------------------------------------|
| Step 4 | transport http proxy enable  Example:                       | Enables Smart Call Home to send all HTTP messages through the HTTP proxy server. |                                                                                                    |
|        | switch(config-callhome)# transport http<br>proxy enable     | Note                                                                             | You can execute this command only after the proxy server address has been configured.                                                           |
|        |                                                             | Note                                                                             | The VRF used for transporting messages through the proxy server is the same as that configured using the <b>transport http use-vrf</b> command. |
| Step 5 | commit                                                      | Commits the Smart Call Home configuration                                        |                                                                                                    |
|        | Example:                                                    | commands.                                                                        | nands.                                                                                                    |
|        | switch(config-callhome)# commit                             |                                                                                  |                                                                                                    |
| Step 6 | (Optional) show callhome transport                          | Displays the transport-related configuration Smart Call Home.                    |                                                                                                    |
|        | Example:                                                    |                                                                                  | t Call Home.                                                                                                    |
|        | <pre>switch(config-callhome)# show callhome transport</pre> |                                                                                  |                                                                                                    |
| Step 7 | (Optional) copy running-config startup-config               | Copies the running configuration to the state configuration.                     |                                                                                                    |
|        | Example:                                                    |                                                                                  | guration.                                                                                                    |
|        | switch(config)# copy running-config startup-config          |                                                                                  |                                                                                                    |

Optionally configure your device to periodically send inventory notifications.

# **Configuring Periodic Inventory Notifications**

You can configure the device to periodically send a message with an inventory of all software services currently enabled and running on the device along with hardware inventory information. The device generates two Smart Call Home notifications: periodic configuration messages and periodic inventory messages.

|        | Command or Action                                     | Purpose                                    |
|--------|-------------------------------------------------------|--------------------------------------------|
| Step 1 | configure terminal                                    | Enters global configuration mode.          |
|        | Example:                                              |                                            |
|        | <pre>switch# configure terminal switch(config)#</pre> |                                            |
| Step 2 | callhome                                              | Enters Smart Call Home configuration mode. |
|        | Example:                                              |                                            |

|        | Command or Action                                                                                                    | Purpose                                                                                                    |
|--------|----------------------------------------------------------------------------------------------------|----------------------------------------------------------------------------------------------------|
|        | <pre>switch(config)# callhome switch(config-callhome)#</pre>                                                                                                 |                                                                                                    |
| Step 3 | <pre>periodic-inventory notification [interval days] [timeofday time]  Example: switch (config-callhome) # periodic-inventory notification interval 20</pre> | Configures periodic inventory messages. The interval range is from 1 to 30 days, and the default is 7 days. The <i>time</i> argument is in HH:MM format. It defines at what time of the day every <i>X</i> days an update is sent (where <i>X</i> is the update interval). |
| Step 4 | <pre>commit Example: switch(config-callhome) # commit</pre>                                                                                                  | Commits the Smart Call Home configuration commands.                                                                                                    |
| Step 5 | (Optional) show callhome  Example: switch(config-callhome) # show callhome                                                                                   | Displays information about Smart Call Home.                                                                                                    |
| Step 6 | (Optional) copy running-config startup-config  Example:  switch(config) # copy running-config startup-config                                                 | Copies the running configuration to the startup configuration.                                                                                                    |

Optionally disable duplicate message throttling.

## **Disabling Duplicate Message Throttling**

You can limit the number of duplicate messages received for the same event. By default, the device limits the number of duplicate messages received for the same event. If the number of duplicate messages sent exceeds 30 messages within a 2-hour time frame, the device discards further messages for that alert type.

|        | Command or Action                                            | Purpose                                    |
|--------|--------------------------------------------------------------|--------------------------------------------|
| Step 1 | configure terminal                                           | Enters global configuration mode.          |
|        | Example:                                                     |                                            |
|        | <pre>switch# configure terminal switch(config)#</pre>        |                                            |
| Step 2 | callhome                                                     | Enters Smart Call Home configuration mode. |
|        | Example:                                                     |                                            |
|        | <pre>switch(config)# callhome switch(config-callhome)#</pre> |                                            |

|                                                                                                    | Command or Action                                             | Purpose                                         |
|----------------------------------------------------------------------------------------------------|---------------------------------------------------------------|-------------------------------------------------|
| Step 3                                                                                                 | no duplicate-message throttle                                 | Disables duplicate message throttling for Smart |
| Example:  switch(config-callhome) # no duplicate-message throttle  Call Home.  Duplicate mess default. | Duplicate message throttling is enabled by                    |                                                 |
| Step 4                                                                                                 | commit                                                        | Commits the Smart Call Home configuration       |
|                                                                                                    | Example:                                                      | commands.                                       |
|                                                                                                    | switch(config-callhome)# commit                               |                                                 |
| Step 5                                                                                                 | (Optional) copy running-config startup-config                 | Copies the running configuration to the startup |
|                                                                                                    | Example:                                                      | configuration.                                  |
|                                                                                                    | <pre>switch(config)# copy running-config startup-config</pre> |                                                 |

Enable Smart Call Home.

## **Enabling or Disabling Smart Call Home**

Once you have configured the contact information, you can enable the Smart Call Home function.

|        | Command or Action                                            | Purpose                                         |  |
|--------|--------------------------------------------------------------|-------------------------------------------------|--|
| Step 1 | configure terminal                                           | Enters global configuration mode.               |  |
|        | Example:                                                     |                                                 |  |
|        | <pre>switch# configure terminal switch(config)#</pre>        |                                                 |  |
| Step 2 | callhome                                                     | Enters Smart Call Home configuration mode.      |  |
|        | Example:                                                     |                                                 |  |
|        | <pre>switch(config)# callhome switch(config-callhome)#</pre> |                                                 |  |
| Step 3 | [no] enable                                                  | Enables or disables Smart Call Home.            |  |
|        | Example:                                                     | Smart Call Home is disabled by default.         |  |
|        | switch(config-callhome)# enable                              |                                                 |  |
| Step 4 | commit                                                       | Commits the Smart Call Home configuration       |  |
|        | Example:                                                     | commands.                                       |  |
|        | switch(config-callhome)# commit                              |                                                 |  |
| Step 5 | (Optional) copy running-config startup-config                | Copies the running configuration to the startup |  |
|        | Example:                                                     | configuration.                                  |  |

| Command or Action                                             | Purpose |
|---------------------------------------------------------------|---------|
| <pre>switch(config)# copy running-config startup-config</pre> |         |

Optionally generate a test message.

### **Testing the Smart Call Home Configuration**

You can generate a test message to test your Smart Call Home communications.

#### **Procedure**

|        | Command or Action                                            | Purpose                                              |  |
|--------|--------------------------------------------------------------|------------------------------------------------------|--|
| Step 1 | configure terminal                                           | Enters global configuration mode.                    |  |
|        | Example:                                                     |                                                      |  |
|        | <pre>switch# configure terminal switch(config)#</pre>        |                                                      |  |
| Step 2 | callhome                                                     | Enters Smart Call Home configuration mode.           |  |
|        | Example:                                                     |                                                      |  |
|        | <pre>switch(config)# callhome switch(config-callhome)#</pre> |                                                      |  |
| Step 3 | callhome send [configuration   diagnostic]                   | Sends the specified Smart Call Home test             |  |
|        | Example:                                                     | message to all configured destinations.              |  |
|        | <pre>switch(config-callhome)# callhome send diagnostic</pre> |                                                      |  |
| Step 4 | callhome test                                                | Sends a test message to all configured destinations. |  |
|        | Example:                                                     |                                                      |  |
|        | switch(config-callhome) # callhome test                      |                                                      |  |
| Step 5 | (Optional) copy running-config startup-config                | Copies the running configuration to the startup      |  |
|        | Example:                                                     | configuration.                                       |  |
|        | switch(config)# copy running-config startup-config           |                                                      |  |

# **Verifying the Smart Call Home Configuration**

To display Smart Call Home configuration information, perform one of the following tasks:

| Command       | Purpose                                     |  |
|---------------|---------------------------------------------|--|
| show callhome | Displays the Smart Call Home configuration. |  |

| Command                                | Purpose                                                           |  |
|----------------------------------------|-------------------------------------------------------------------|--|
| show callhome destination-profile name | Displays one or more Smart Call Home destination profiles.        |  |
| show callhome transport                | Displays the transport-related configuration for Smart Call Home. |  |
| show callhome user-def-cmds            | Displays CLI commands added to any alert groups.                  |  |
| show running-config callhome [all]     | Displays the running configuration for Smart Call Home.           |  |
| show startup-config callhome           | Displays the startup configuration for Smart Call Home.           |  |
| show tech-support callhome             | Displays the technical support output for Smart Call Home.        |  |

# **Configuration Examples for Smart Call Home**

This example shows how to create a destination profile called Noc101, associate the Configuration alert group to that profile, configure contact and email information, and specify the VRF used to send Smart Call Home messages over HTTP:

```
configure terminal
snmp-server contact person@company.com
callhome
distribute
email-contact admin@Mycompany.com
phone-contact +1-800-123-4567
streetaddress 123 Anystreet st. Anytown, AnyWhere
destination-profile Noc101 format full-txt
destination-profile full-text-destination email-addr person@company.com
destination-profile full-text-destination message-level 5
destination-profile Noc101 alert-group Configuration
alert-group Configuration user-def-cmd show ip route
transport email mail-server 192.0.2.10 priority 1
transport http use-vrf Blue
enable
commit
```

This example shows how to configure multiple SMTP servers for Smart Call Home messages:

```
configure terminal callhome transport email mail-server 192.0.2.10 priority 4 transport email mail-server 172.21.34.193 transport email smtp-server 10.1.1.174 transport email mail-server 64.72.101.213 priority 60 transport email from person@company.com transport email reply-to person@company.com commit
```

Based on the configuration above, the SMTP servers would be tried in this order:

```
10.1.1.174 (priority 0)
192.0.2.10 (priority 4)
172.21.34.193 (priority 50, which is the default)
```

64.72.101.213 (priority 60)

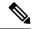

Note

The **transport email smtp-server** command has a priority of 0, which is the highest. The server specified by this command is tried first followed by the servers specified by the **transport email mail-server** commands in order of priority.

This example shows how to configure Smart Call Home to send HTTP messages through an HTTP proxy server:

```
configure terminal
callhome
transport http proxy server 10.10.10.1 port 4
transport http proxy enable
commit
```

### **Additional References**

### **Event Triggers**

The following table lists the event triggers and their Smart Call Home message severity levels.

| Alert Group       | Event Name              | Description                                                                 | Smart Call<br>Home Severity<br>Level |
|-------------------|-------------------------|-----------------------------------------------------------------------------|--------------------------------------|
| Configuration     | PERIODIC_CONFIGURATION  | Periodic configuration update message.                                      | 2                                    |
| Diagnostic        | DIAGNOSTIC_MAJOR_ALERT  | GOLD generated a major alert.                                               | 7                                    |
|                   | DIAGNOSTIC_MINOR_ALERT  | GOLD generated a minor alert.                                               | 4                                    |
|                   | DIAGNOSTIC_NORMAL_ALERT | Smart Call Home generated a normal diagnostic alert.                        | 2                                    |
| Environmental and | FAN_FAILURE             | Cooling fan has failed.                                                     | 5                                    |
| CISCO_TAC         | POWER_SUPPLY_ALERT      | Power supply warning has occurred.                                          | 6                                    |
|                   | POWER_SUPPLY_FAILURE    | Power supply has failed.                                                    | 6                                    |
|                   | POWER_SUPPLY_SHUTDOWN   | Power supply has shut down.                                                 | 6                                    |
|                   | TEMPERATURE_ALARM       | Thermal sensor going bad.                                                   | 6                                    |
|                   | TEMPERATURE_MAJOR_ALARM | Thermal sensor indicates temperature has reached operating major threshold. | 6                                    |
|                   | TEMPERATURE_MINOR_ALARM | Thermal sensor indicates temperature has reached operating minor threshold. | 4                                    |

| Alert Group                              | Event Name             | Description                                                                                                    | Smart Call<br>Home Severity<br>Level |
|------------------------------------------|------------------------|----------------------------------------------------------------------------------------------------|--------------------------------------|
| Inventory and CISCO_TAC                  | COLD_BOOT              | Switch is powered up and reset to a cold boot sequence.                                                                                                    | 2                                    |
|                                          | HARDWARE_INSERTION     | New piece of hardware has been inserted into the chassis.                                                                                                   | 2                                    |
|                                          | HARDWARE_REMOVAL       | Hardware has been removed from the chassis.                                                                                                    | 2                                    |
|                                          | PERIODIC_INVENTORY     | Periodic inventory message has been generated.                                                                                                    | 2                                    |
| License                                  | LICENSE_VIOLATION      | Feature in use is not licensed and is turned off after grace period expiration.                                                                             | 6                                    |
| Line module<br>Hardware and<br>CISCO_TAC | LINEmodule_FAILURE     | Module operation has failed.                                                                                                    | 7                                    |
| Supervisor<br>Hardware and<br>CISCO_TAC  | SUP_FAILURE            | Supervisor module operation has failed.                                                                                                    | 7                                    |
| Syslog-group-port                        | PORT_FAILURE           | syslog message that corresponds to the port facility has been generated.                                                                                    | 6                                    |
|                                          | SYSLOG_ALERT           | syslog alert message has been generated.                                                                                                    | 5                                    |
|                                          |                        | Note Link up/down syslog<br>messages do not trigger<br>Smart Call Home messages<br>or alert notifications.                                                  |                                      |
| System and CISCO_TAC                     | SW_CRASH               | Software process has failed with a stateless restart, indicating an interruption of a service. Messages are sent for process crashes on supervisor modules. | 5                                    |
|                                          | SW_SYSTEM_INCONSISTENT | Inconsistency has been detected in software or file system.                                                                                                 | 5                                    |
| Test and CISCO_TAC                       | TEST                   | User generated test has occurred.                                                                                                    | 2                                    |

## **Message Formats**

Smart Call Home supports the following message formats:

#### **Short Text Message Format**

The following table describes the short text formatting option for all message types.

| Data Item               | Description                                        |
|-------------------------|----------------------------------------------------|
| Device identification   | Configured device name                             |
| Date/time stamp         | Time stamp of the triggering event                 |
| Error isolation message | Plain English description of triggering event      |
| Alarm urgency level     | Error level such as that applied to system message |

### **Common Event Message Fields**

The following table describes the first set of common event message fields for full text or XML messages.

| Data Item (Plain Text and XML) | Description (Plain Text and XML)                                      | XML Tag (XML Only) |
|--------------------------------|-----------------------------------------------------------------------|--------------------|
| Timestamp                      | Date and time stamp of event in ISO time notation:                    | /aml/header/time   |
|                                | YYYY-MM-DD HH:MM:SS<br>GMT+HH:MM.                                     |                    |
| Message name                   | Name of message.                                                      | /aml/header/name   |
| Message type                   | Name of message type, such as reactive or proactive.                  | /aml/header/type   |
| Message group                  | Name of alert group, such as syslog.                                  | /aml/header/group  |
| Severity level                 | Severity level of message.                                            | /aml/header/level  |
| Source ID                      | Product type for routing, such as the Cisco Nexus 9000 Series switch. | /aml/header/source |

| Data Item (Plain Text and XML) | Description (Plain Text and XML)                                                                                                    | XML Tag (XML Only)       |
|--------------------------------|----------------------------------------------------------------------------------------------------|--------------------------|
| Device ID                      | Unique device identifier (UDI) for the end device that generated the message. This field should be empty if the message is nonspecific to a device. The format is type@Sid@serial.                                                                       | /aml/ header/deviceId    |
|                                | <ul> <li>type is the product model number from the backplane IDPROM.</li> <li>@ is a separator character.</li> <li>Sid is C, identifying the serial ID as a chassis serial number.</li> <li>serial is the number identified by the Sid field.</li> </ul> |                          |
|                                | An example is N9K-C9508@C@12345678.                                                                                                    |                          |
| Customer ID                    | Optional user-configurable field used for contract information or other ID by any support service.                                                                                                    | /aml/ header/customerID  |
| Contract ID                    | Optional user-configurable field used for contract information or other ID by any support service.                                                                                                    | /aml/ header /contractId |
| Site ID                        | Optional user-configurable field used for Cisco-supplied site ID or other data meaningful to alternate support service.                                                                                                    | /aml/ header/siteId      |
| Server ID                      | If the message is generated from the device, this ID is the unique device identifier (UDI) of the device. The format is type@Sid@serial.                                                                                                    | /aml/header/serverId     |
|                                | • <i>type</i> is the product model number from the backplane IDPROM.                                                                                                    |                          |
|                                | <ul> <li>@ is a separator character.</li> <li>Sid is C, identifying the serial ID as a chassis serial number.</li> <li>serial is the number identified by the Sid field.</li> </ul>                                                                      |                          |
|                                | An example is N9K-C9508@C@12345678.                                                                                                    |                          |
| Message description            | Short text that describes the error.                                                                                                    | /aml/body/msgDesc        |

| Data Item (Plain Text and XML) | Description (Plain Text and XML)                                                                  | XML Tag (XML Only)                  |
|--------------------------------|---------------------------------------------------------------------------------------------------|-------------------------------------|
| Device name                    | Node that experienced the event (hostname of the device).                                         | /aml/body/sysName                   |
| Contact name                   | Name of person to contact for issues associated with the node that experienced the event.         | /aml/body/sysContact                |
| Contact email                  | Email address of person identified as the contact for this unit.                                  | /aml/body/sysContactEmail           |
| Contact phone number           | Phone number of the person identified as the contact for this unit.                               | /aml/body/sysContactPhone<br>Number |
| Street address                 | Optional field that contains the street address for RMA part shipments associated with this unit. | /aml/body/sysStreetAddress          |
| Model name                     | Model name of the device (the specific model as part of a product family name).                   | /aml/body/chassis/name              |
| Serial number                  | Chassis serial number of the unit.                                                                | /aml/body/chassis/serialNo          |
| Chassis part number            | Top assembly number of the chassis.                                                               | /aml/body/chassis/partNo            |

### **Alert Group Message Fields**

The following table describes the fields specific to alert group messages for full text and XML. These fields may be repeated if multiple CLI commands are executed for an alert group.

| Data Item (Plain Text and XML) | Description (Plain Text and XML)          | XML Tag (XML Only)                 |
|--------------------------------|-------------------------------------------|------------------------------------|
| Command output name            | Exact name of the issued CLI command.     | /aml/attachments/attachment/name   |
| Attachment type                | Specific command output.                  | /aml/attachments/attachment/type   |
| MIME type                      | Either plain text or encoding type.       | /aml/attachments/attachment/mime   |
| Command output text            | Output of command automatically executed. | /aml/attachments/attachment/atdata |

## **Fields for Reactive and Proactive Event Messages**

The following table describes the reactive and proactive event message format for full text or XML messages.

| Data Item (Plain Text and XML)     | Description (Plain Text and XML) | XML Tag (XML Only)          |
|------------------------------------|----------------------------------|-----------------------------|
| Chassis hardware version           | Hardware version of chassis.     | /aml/body/chassis/hwVersion |
| Supervisor module software version | Top-level software version.      | /aml/body/chassis/swVersion |

| Data Item (Plain Text and XML) | Description (Plain Text and XML)                               | XML Tag (XML Only)      |
|--------------------------------|----------------------------------------------------------------|-------------------------|
| Affected FRU name              | Name of the affected FRU that is generating the event message. | /aml/body/fru/name      |
| Affected FRU serial number     | Serial number of the affected FRU.                             | /aml/body/fru/serialNo  |
| Affected FRU part number       | Part number of the affected FRU.                               | /aml/body/fru/partNo    |
| FRU slot                       | Slot number of the FRU that is generating the event message.   | /aml/body/fru/slot      |
| FRU hardware version           | Hardware version of the affected FRU.                          | /aml/body/fru/hwVersion |
| FRU software version           | Software version(s) that is running on the affected FRU.       | /aml/body/fru/swVersion |

## **Fields for Inventory Event Messages**

The following table describes the inventory event message format for full text or XML messages.

| Data Item (Plain Text and XML)     | Description (Plain Text and XML)                               | XML Tag (XML Only)          |
|------------------------------------|----------------------------------------------------------------|-----------------------------|
| Chassis hardware version           | Hardware version of the chassis.                               | /aml/body/chassis/hwVersion |
| Supervisor module software version | Top-level software version.                                    | /aml/body/chassis/swVersion |
| FRU name                           | Name of the affected FRU that is generating the event message. | /aml/body/fru/name          |
| FRU s/n                            | Serial number of the FRU.                                      | /aml/body/fru/serialNo      |
| FRU part number                    | Part number of the FRU.                                        | /aml/body/fru/partNo        |
| FRU slot                           | Slot number of the FRU.                                        | /aml/body/fru/slot          |
| FRU hardware version               | Hardware version of the FRU.                                   | /aml/body/fru/hwVersion     |
| FRU software version               | Software version(s) that is running on the FRU.                | /aml/body/fru/swVersion     |

## **Fields for User-Generated Test Messages**

The following table describes the user-generated test message format for full text or XML.

| Data Item (Plain Text and XML) | Description (Plain Text and XML)                   | XML Tag (XML Only)             |
|--------------------------------|----------------------------------------------------|--------------------------------|
| Process ID                     | Unique process ID.                                 | /aml/body/process/id           |
| Process state                  | State of process (for example, running or halted). | /aml/body/process/processState |
| Process exception              | Exception or reason code.                          | /aml/body/process/exception    |

## Sample Syslog Alert Notification in Full-Text Format

This sample shows the full-text format for a syslog port alert-group notification:

```
Severity Level:5
Series:Nexus9000
Switch Priority:0
Device Id:N9K-C9508@C@TXX12345678
Server Id:N9K-C9508C@TXX12345678
Time of Event:2013-05-17 16:31:33 GMT+0000 Message Name:
Message Type:syslog
System Name:dc3-test
Contact Name: Jay Tester
Contact Email:contact@example.com
Contact Phone: +91-80-1234-5678
Street Address: #1 Any Street
Event Description: SYSLOG ALERT 2013 May 17 16:31:33 dc3-test %ETHPORT-2-IF SEQ ERROR: Error
 (0x20) while communicating with component MTS SAP ELTM opcode: MTS OPC ETHPM PORT PHY CLEANUP
 (for:RID PORT: Ethernet3/1)
syslog facility: ETHPORT
start chassis information:
Affected Chassis:N9K-C9508
Affected Chassis Serial Number: TXX12345678 Affected Chassis Hardware Version: 0.405 Affected
Chassis Software Version: 6.1(2) Affected Chassis Part No: 11-11111-11 end chassis information:
start attachment
   name:show logging logfile | tail -n 200
   type:text
   data:
   2013 May 17 10:57:51 dc3-test %SYSLOG-1-SYSTEM MSG : Logging logfile (messages) cleared
   2013 May 17 10:57:53 dc3-test %VSHD-5-VSHD SYSLOG CONFIG I: Configuring console from
/dev/ttyS0 /dev/ttyS0 console
   2013 May 17 10:58:35 dc3-test %VSHD-5-VSHD SYSLOG CONFIG I: Configuring console from
/dev/ttyS0 /dev/ttyS0 console
  2013 May 17 10:59:00 dc3-test %DAEMON-3-SYSTEM MSG: error: setsockopt IP TOS 16: Invalid
 argument: - sshd[14484]
   2013 May 17 10:59:05 dc3-test %VSHD-5-VSHD SYSLOG CONFIG I: Configuring console from
/dev/ttyS0 /dev/ttyS0 console
   2013 May 17 12:11:18 dc3-test %SYSMGR-STANDBY-5-SUBPROC TERMINATED: "System Manager
(gsync controller)" (PID 12000) has finished with error code
SYSMGR EXITCODE GSYNCFAILED NONFATAL (12).
   2013 May 17 16:28:03 dc3-test %VSHD-5-VSHD SYSLOG CONFIG I: Configuring console from
/dev/ttyS0 /dev/ttyS0 console
   2013 May 17 16:28:44 dc3-test %SYSMGR-3-BASIC TRACE: core copy: PID 2579 with message
Core not generated by system for eltm(0). WCOREDUMP(9) returned zero .
  2013 May 17 16:28:44 dc3-test %SYSMGR-2-SERVICE CRASHED: Service "eltm" (PID 3504) hasn't
 caught signal 9 (no core).
   2013 May 17 16:29:08 dc3-test %SYSMGR-3-BASIC TRACE: core copy: PID 2579 with message
Core not generated by system for eltm(0). WCOREDUMP(9) returned zero.
   2013 May 17 16:29:08 dc3-test %SYSMGR-2-SERVICE CRASHED: Service "eltm" (PID 23210)
hasn't caught signal 9 (no core).
   2013 May 17 16:29:17 dc3-test %SYSMGR-3-BASIC TRACE: core copy: PID 2579 with message
Core not generated by system for eltm(0). WCOREDUMP(9) returned zero.
   2013 May 17 16:29:17 dc3-test %SYSMGR-2-SERVICE CRASHED: Service "eltm" (PID 23294)
hasn't caught signal 9 (no core).
   2013 May 17 16:29:25 dc3-test %SYSMGR-2-HASWITCHOVER PRE START: This supervisor is
becoming active (pre-start phase).
   2013 May 17 16:29:25 dc3-test %SYSMGR-2-HASWITCHOVER START: This supervisor is becoming
 active.
   2013 May 17 16:29:26 dc3-test %USER-3-SYSTEM MSG: crdcfg get srvinfo: mts send failed -
 device test
  2013 May 17 16:29:27 dc3-test %NETSTACK-3-IP UNK MSG MAJOR: netstack [4336] Unrecognized
message from MRIB. Major type 1807
```

```
2013 May 17 16:29:27 dc3-test %IM-5-IM INTF STATE: mgmt0 is DOWN
  2013 May 17 16:29:28 dc3-test %SYSMGR-2-SWITCHOVER_OVER: Switchover completed.
   2013 May 17 16:29:28 dc3-test %DAEMON-3-SYSTEM MSG: ntp:socket family : 2 - ntpd[19045]
  2013 May 17 16:29:28 dc3-test %DAEMON-3-SYSTEM MSG: ntp:socket family : 10 - ntpd[19045]
   2013 May 17 16:29:28 dc3-test %DAEMON-3-SYSTEM MSG: ntp:ipv6 only defined - ntpd[19045]
  2013 May 17 16:29:28 dc3-test %DAEMON-3-SYSTEM MSG: ntp:bindv6 only defined - ntpd[19045]
   2013 May 17 16:29:28 dc3-test %DAEMON-3-SYSTEM MSG: ntp:socket family : 2 - ntpd[19045]
   2013 May 17 16:29:28 dc3-test %DAEMON-3-SYSTEM_MSG: ntp:socket family : 0 - ntpd[19045]
   2013 May 17 16:29:28 dc3-test %DAEMON-3-SYSTEM MSG: ntp:socket family: 0 - ntpd[19045]
   2013 May 17 16:29:28 dc3-test %NETSTACK-3-CLIENT GET: netstack [4336] HA client filter
recovery failed (0)
   2013 May 17 16:29:28 dc3-test %NETSTACK-3-CLIENT GET: netstack [4336] HA client filter
recovery failed (0)
  2013 May 17 16:29:29 dc3-test %DAEMON-3-SYSTEM MSG: ssh disabled, removing -
dcos-xinetd[19072]
  2013 May 17 16:29:29 dc3-test %DAEMON-3-SYSTEM MSG: Telnet disabled, removing -
dcos-xinetd[19072]
   2013 May 17 16:29:31 dc3-test %DAEMON-3-SYSTEM MSG: Telnet disabled, removing -
dcos-xinetd[19073]
   2013 May 17 16:29:32 dc3-test %DAEMON-3-SYSTEM MSG: ssh disabled, removing -
dcos-xinetd[19079]
   2013 May 17 16:29:32 dc3-test %DAEMON-3-SYSTEM MSG: Telnet disabled, removing -
dcos-xinetd[19079]
   2013 May 17 16:29:34 dc3-test %IM-5-IM INTF STATE: mgmt0 is UP
   2013 May 17 16:29:34 dc3-test %DAEMON-3-SYSTEM MSG: ssh disabled, removing -
dcos-xinetd[19105]
  2013 May 17 16:29:34 dc3-test %DAEMON-3-SYSTEM MSG: Telnet disabled, removing -
dcos-xinetd[19105]
   2013 May 17 16:29:35 dc3-test %PLATFORM-2-PS AC IN MISSING: Power supply 2 present but
all AC inputs are not connected, ac-redundancy might be affected
   2013 May 17 16:29:35 dc3-test %PLATFORM-2-PS AC IN MISSING: Power supply 3 present but
all AC inputs are not connected, ac-redundancy might be affected
  2013 May 17 16:29:38 dc3-test %CALLHOME-2-EVENT: SUP FAILURE
  2013 May 17 16:29:46 dc3-test vsh[19166]: CLIC-3-FAILED EXEC: Can not exec command <more>
 return code <14>
  2013 May 17 16:30:24 dc3-test vsh[23810]: CLIC-3-FAILED_EXEC: Can not exec command <more>
 return code <14>
  2013 May 17 16:30:24 dc3-test vsh[23803]: CLIC-3-FAILED EXEC: Can not exec command <more>
 return code <14>
  2013 May 17 16:30:24 dc3-test vsh[23818]: CLIC-3-FAILED EXEC: Can not exec command <more>
 return code <14>
   2013 May 17 16:30:47 dc3-test %SYSMGR-3-BASIC TRACE: core copy: PID 2630 with message
Core not generated by system for eltm(0). WCOREDUMP(9) returned zero .
  2013 May 17 16:30:47 dc3-test %SYSMGR-2-SERVICE CRASHED: Service "eltm" (PID 4820) hasn't
caught signal 9 (no core).
   2013 May 17 16:31:02 dc3-test %SYSMGR-3-BASIC TRACE: core copy: PID 2630 with message
Core not generated by system for eltm(0). WCOREDUMP(9) returned zero .
   2013 May 17 16:31:02 dc3-test %SYSMGR-2-SERVICE CRASHED: Service "eltm" (PID 24239)
hasn't caught signal 9 (no core).
  2013 May 17 16:31:14 dc3-test %SYSMGR-3-BASIC TRACE: core copy: PID 2630 with message
Core not generated by system for eltm(0). WCOREDUMP(9) returned zero .
   2013 May 17 16:31:14 dc3-test %SYSMGR-2-SERVICE_CRASHED: Service "eltm" (PID 24401)
hasn't caught signal 9 (no core).
   2013 May 17 16:31:23 dc3-test %CALLHOME-2-EVENT: SW CRASH alert for service: eltm
   2013 May 17 16:31:23 dc3-test %SYSMGR-3-BASIC_TRACE: core_copy: PID 2630 with message
Core not generated by system for eltm(0). WCOREDUMP(9) returned zero .
   2013 May 17 16:31:23 dc3-test %SYSMGR-2-SERVICE CRASHED: Service "eltm" (PID 24407)
hasn't caught signal 9 (no core).
  2013 May 17 16:31:24 dc3-test vsh[24532]: CLIC-3-FAILED EXEC: Can not exec command <more>
 return code <14>
  2013 May 17 16:31:24 dc3-test vsh[24548]: CLIC-3-FAILED EXEC: Can not exec command <more>
 return code <14>
```

```
2013 May 17 16:31:24 dc3-test vsh[24535]: CLIC-3-FAILED EXEC: Can not exec command <more>
 return code <14>
  2013 May 17 16:31:33 dc3-test %NETSTACK-3-INTERNAL ERROR: netstack [4336] (null)
  2013 May 17 16:31:33 dc3-test %ETHPORT-2-IF SEQ ERROR: Error (0x20) while communicating
with component MTS_SAP_ELTM opcode:MTS_OPC_ETHPM_PORT_PHY_CLEANUP (for:RID_PORT: Ethernet3/1)
 end attachment start attachment
  type:text
  data:
  dc3-test interfaces:
                                   Ethernet3/3
       Ethernet3/1 Ethernet3/2
       Ethernet3/4
                     Ethernet3/5
                                   Ethernet3/6
       Ethernet3/7
                                  Ethernet3/9
                   Ethernet3/8
       Ethernet3/10 Ethernet3/11 Ethernet3/12
       Ethernet3/13 Ethernet3/14 Ethernet3/15
       Ethernet3/16
                    Ethernet3/17
                                   Ethernet3/18
       Ethernet3/19
                     Ethernet3/20
                                    Ethernet3/21
       Ethernet3/22 Ethernet3/23
                                   Ethernet3/24
       Ethernet3/25 Ethernet3/29 Ethernet3/30
       Ethernet3/31 Ethernet3/32 Ethernet3/33
       Ethernet3/34 Ethernet3/35 Ethernet3/36
       Ethernet3/37 Ethernet3/38 Ethernet3/39 Ethernet3/40 Ethernet3/41 Ethernet3/42
                                   Ethernet3/42
       Ethernet3/43 Ethernet3/44 Ethernet3/45
       Ethernet3/46 Ethernet3/47 Ethernet3/48
end attachment
start attachment
  type:text
   data:
end attachment
start attachment
  name:show license usage
  type:text
   data:
  Feature Ins Lic Status Expiry Date Comments
   ______
  LAN_ENTERPRISE_SERVICES_PKG Yes - Unused Never -
end attachment
```

## **Sample Syslog Alert Notification in XML Format**

This sample shows the XML format for a syslog port alert-group notification:

```
<?xml version="1.0" encoding="UTF-8" ?>
<soap-env:Envelope xmlns:soap-env="http://www.w3.org/2003/05/soap-envelope">
<soap-env:Header>
<aml-session:Session xmlns:aml-session="http://www.cisco.com/2004/01/aml-session"</pre>
soap-env:mustUnderstand="true"
soap-env:role="http://www.w3.org/2003/05/soap-envelope/role/next">
<aml-session:To>http://tools.cisco.com/neddce/services/DDCEService</aml-session:To>
<aml-session:Path>
<aml-session:Via>http://www.cisco.com/appliance/uri</aml-session:Via>
<aml-session:From>http://www.cisco.com/appliance/uri</aml-session:From>
<aml-session:MessageId>1004:TXX12345678:478F82E6</aml-session:MessageId>
</aml-session:Session>
</soap-env:Header>
<soap-env:Body>
<aml-block:Block xmlns:aml-block="http://www.cisco.com/2004/01/aml-block">
<aml-block:Header>
```

```
<aml-block:Type>http://www.cisco.com/2005/05/callhome/syslog</aml-block:Type>
<aml-block:CreationDate>2013-05-17 16:31:33 GMT+0000</aml-block:CreationDate>
<aml-block:Builder> <aml-block:Name>DC3</aml-block:Name>
<aml-block:Version>4.1</aml-block:Version>
</aml-block:Builder>
<aml-block:BlockGroup>
<aml-block:GroupId>1005:TXX12345678:478F82E6</aml-block:GroupId>
<aml-block:Number>0</aml-block:Number>
<aml-block:IsLast>true</aml-block:IsLast>
<aml-block:IsPrimary>true</aml-block:IsPrimary>
<aml-block:WaitForPrimary>false</aml-block:WaitForPrimary>
</aml-block:BlockGroup>
<aml-block:Severity>5</aml-block:Severity>
</aml-block:Header>
<aml-block:Content>
<ch:CallHome xmlns:ch="http://www.cisco.com/2005/05/callhome" version="1.0">
<ch:EventTime>2013-05-17 16:31:33 GMT+0000</ch:EventTime> <ch:MessageDescription>SYSLOG ALERT
 2013 May 17 16:31:33 dc3-test %ETHPORT-2-IF SEQ ERROR: Error (0x20) while communicating
with component MTS_SAP_ELTM opcode:MTS_OPC_ETHPM_PORT_PHY_CLEANUP (for:RID_PORT: Ethernet3/1)
 </ch:MessageDescription>
<ch:Event> <ch:Type>syslog</ch:Type> <ch:SubType></ch:SubType> <ch:Brand>Cisco</ch:Brand>
<ch:Series>Nexus9000</ch:Series> </ch:Event> <ch:CustomerData> <ch:UserData>
<ch:Email>contact@example.com</ch:Email>
</ch:UserData>
<ch:ContractData>
<ch:DeviceId>N9K-C9508@C@TXX12345678</ch:DeviceId>
</ch:ContractData>
<ch:SystemInfo>
<ch:Name>dc3-test</ch:Name>
<ch:Contact>Jay Tester</ch:Contact> <ch:ContactEmail>contact@example.com</ch:ContactEmail>
<ch:ContactPhoneNumber>+91-80-1234-5678</ch:ContactPhoneNumber>
<ch:StreetAddress>#1, Any Street</ch:StreetAddress> </ch:SystemInfo> </ch:CustomerData>
<ch:Device> <rme:Chassis xmlns:rme="http://www.cisco.com/rme/4.1">
<rme:Model>N9K-C9508</rme:Model>
<rme:HardwareVersion>0.405</rme:HardwareVersion>
<rme:SerialNumber>TXX12345678
</rme:Chassis>
</ch:Device>
</ch:CallHome>
</aml-block:Content>
<aml-block:Attachments>
<aml-block:Attachment type="inline">
<aml-block:Name>show logging logfile | tail -n 200</aml-block:Name> <aml-block:Data</pre>
encoding="plain">
<![CDATA[2013 May 17 10:57:51 dc3-test %SYSLOG-1-SYSTEM MSG : Logging logfile (messages)
cleared by user
2013 May 17 10:57:53 dc3-test %VSHD-5-VSHD SYSLOG CONFIG I: Configuring console from
/dev/ttyS0 /dev/ttyS0 console
2013 May 17 10:58:35 dc3-test %VSHD-5-VSHD SYSLOG CONFIG I: Configuring console from
/dev/ttyS0 /dev/ttyS0 console
2013 May 17 10:59:00 dc3-test %DAEMON-3-SYSTEM MSG: error: setsockopt IP TOS 16: Invalid
argument: - sshd[14484]
2013 May 17 10:59:05 dc3-test %VSHD-5-VSHD SYSLOG CONFIG I: Configuring console from
/dev/ttyS0 /dev/ttyS0 console
2013 May 17 12:11:18 dc3-test %SYSMGR-STANDBY-5-SUBPROC TERMINATED: \"System Manager (gsync
controller) \" (PID 12000) has finished with error code SYSMGR EXITCODE GSYNCFAILED NONFATAL
2013 May 17 16:28:03 dc3-test %VSHD-5-VSHD SYSLOG CONFIG I: Configuring console from
/dev/ttyS0 /dev/ttyS0 console
2013 May 17 16:28:44 dc3-test %SYSMGR-3-BASIC TRACE: core copy: PID 2579 with message Core
not generated by system for eltm(0). WCOREDUMP(9) returned zero
2013 May 17 16:28:44 dc3-test %SYSMGR-2-SERVICE CRASHED: Service \"eltm\" (PID 3504)
hasn' t caught signal 9 (no core).
2013 May 17 16:29:08 dc3-test %SYSMGR-3-BASIC TRACE: core copy: PID 2579 with message Core
```

```
not generated by system for eltm(0). WCOREDUMP(9) returned zero .
2013 May 17 16:29:08 dc3-test %SYSMGR-2-SERVICE CRASHED: Service \"eltm\" (PID 23210)
hasn' t caught signal 9 (no core).
2013 May 17 16:29:17 dc3-test %SYSMGR-3-BASIC TRACE: core copy: PID 2579 with message Core
not generated by system for eltm(0). WCOREDUMP(9) returned zero .
2013 May 17 16:29:17 dc3-test %SYSMGR-2-SERVICE CRASHED: Service \"eltm\" (PID 23294)
hasn't caught signal 9 (no core).
2013 May 17 16:29:25 dc3-test %SYSMGR-2-HASWITCHOVER PRE START: This supervisor is becoming
active (pre-start phase).
2013 May 17 16:29:25 dc3-test %SYSMGR-2-HASWITCHOVER START: This supervisor is becoming
active.
2013 May 17 16:29:26 dc3-test %USER-3-SYSTEM MSG: crdcfg get srvinfo: mts send failed -
device_test
2013 May 17 16:29:27 dc3-test %NETSTACK-3-IP UNK MSG MAJOR: netstack [4336] Unrecognized
message from MRIB. Major type 1807
2013 May 17 16:29:27 dc3-test %IM-5-IM INTF STATE: mgmt0 is DOWN
2013 May 17 16:29:28 dc3-test %SYSMGR-2-SWITCHOVER OVER: Switchover completed.
2013 May 17 16:29:28 dc3-test %DAEMON-3-SYSTEM MSG: ntp:socket family : 2 - ntpd[19045]
2013 May 17 16:29:28 dc3-test %DAEMON-3-SYSTEM MSG: ntp:socket family : 10 - ntpd[19045]
2013 May 17 16:29:28 dc3-test %DAEMON-3-SYSTEM MSG: ntp:ipv6 only defined - ntpd[19045]
2013 May 17 16:29:28 dc3-test %DAEMON-3-SYSTEM_MSG: ntp:bindv6 only defined - ntpd[19045]
2013 May 17 16:29:28 dc3-test %DAEMON-3-SYSTEM MSG: ntp:socket family : 2 - ntpd[19045]
2013 May 17 16:29:28 dc3-test %DAEMON-3-SYSTEM MSG: ntp:socket family : 0 - ntpd[19045]
2013 May 17 16:29:28 dc3-test %DAEMON-3-SYSTEM MSG: ntp:socket family: 0 - ntpd[19045]
2013 May 17 16:29:28 dc3-test %NETSTACK-3-CLIENT GET: netstack [4336] HA client filter
recovery failed (0)
2013 May 17 16:29:28 dc3-test %NETSTACK-3-CLIENT GET: netstack [4336] HA client filter
recovery failed (0)
2013 May 17 16:29:29 dc3-test %DAEMON-3-SYSTEM MSG: ssh disabled, removing -
dcos-xinetd[19072]
2013 May 17 16:29:29 dc3-test %DAEMON-3-SYSTEM MSG: Telnet disabled, removing -
dcos-xinetd[19072]
2013 May 17 16:29:31 dc3-test %DAEMON-3-SYSTEM MSG: Telnet disabled, removing -
dcos-xinetd[19073]
2013 May 17 16:29:32 dc3-test %DAEMON-3-SYSTEM MSG: ssh disabled, removing -
dcos-xinetd[19079]
2013 May 17 16:29:32 dc3-test %DAEMON-3-SYSTEM MSG: Telnet disabled, removing -
dcos-xinetd[19079]
2013 May 17 16:29:34 dc3-test %IM-5-IM INTF STATE: mgmt0 is UP
2013 May 17 16:29:34 dc3-test %DAEMON-3-SYSTEM MSG: ssh disabled, removing -
dcos-xinetd[19105]
2013 May 17 16:29:34 dc3-test %DAEMON-3-SYSTEM MSG: Telnet disabled, removing -
dcos-xinetd[19105]
2013 May 17 16:29:35 dc3-test %PLATFORM-2-PS AC IN MISSING: Power supply 2 present but all
AC inputs are not connected, ac-redundancy might be affected
2013 May 17 16:29:35 dc3-test %PLATFORM-2-PS AC IN MISSING: Power supply 3 present but all
AC inputs are not connected, ac-redundancy might be affected
2013 May 17 16:29:38 dc3-test %CALLHOME-2-EVENT: SUP FAILURE
2013 May 17 16:29:46 dc3-test vsh[19166]: CLIC-3-FAILED EXEC: Can not exec command
<more&gt; return code &lt;14&gt;
2013 May 17 16:30:24 dc3-test vsh[23810]: CLIC-3-FAILED EXEC: Can not exec command
<more&gt; return code &lt;14&gt;
2013 May 17 16:30:24 dc3-test vsh[23803]: CLIC-3-FAILED EXEC: Can not exec command
<more&gt; return code &lt;14&gt;
2013 May 17 16:30:24 dc3-test vsh[23818]: CLIC-3-FAILED EXEC: Can not exec command
<more&gt; return code &lt;14&gt;
2013 May 17 16:30:47 dc3-test %SYSMGR-3-BASIC_TRACE: core_copy: PID 2630 with message Core
not generated by system for eltm(0). WCOREDUMP(9) returned zero .
2013 May 17 16:30:47 dc3-test %SYSMGR-2-SERVICE CRASHED: Service \"eltm\" (PID 4820)
hasn't caught signal 9 (no core).
2013 May 17 16:31:02 dc3-test %SYSMGR-3-BASIC TRACE: core copy: PID 2630 with message Core
not generated by system for eltm(0). WCOREDUMP(9) returned zero .
2013 May 17 16:31:02 dc3-test %SYSMGR-2-SERVICE CRASHED: Service \"eltm\" (PID 24239)
hasn't caught signal 9 (no core).
```

```
2013 May 17 16:31:14 dc3-test %SYSMGR-3-BASIC TRACE: core copy: PID 2630 with message Core
not generated by system for eltm(0). WCOREDUMP(9) returned zero .
2013 May 17 16:31:14 dc3-test %SYSMGR-2-SERVICE CRASHED: Service \"eltm\" (PID 24401)
hasn' t caught signal 9 (no core).
2013 May 17 16:31:23 dc3-test %CALLHOME-2-EVENT: SW CRASH alert for service: eltm
2013 May 17 16:31:23 dc3-test %SYSMGR-3-BASIC TRACE: core copy: PID 2630 with message Core
 not generated by system for eltm(0). WCOREDUMP(9) returned zero
2013 May 17 16:31:23 dc3-test %SYSMGR-2-SERVICE CRASHED: Service \"eltm\" (PID 24407)
hasn't caught signal 9 (no core).
2013 May 17 16:31:24 dc3-test vsh[24532]: CLIC-3-FAILED_EXEC: Can not exec command
<more&gt; return code &lt;14&gt;
2013 May 17 16:31:24 dc3-test vsh[24548]: CLIC-3-FAILED EXEC: Can not exec command
<more&gt; return code &lt;14&gt;
2013 May 17 16:31:24 dc3-test vsh[24535]: CLIC-3-FAILED EXEC: Can not exec command
<more&gt; return code &lt;14&gt;
2013 May 17 16:31:33 dc3-test %NETSTACK-3-INTERNAL ERROR: netstack [4336] (null)
2013 May 17 16:31:33 dc3-test %ETHPORT-2-IF SEQ ERROR: Error (0x20) while communicating
with component MTS SAP ELTM opcode: MTS OPC ETHPM PORT PHY CLEANUP (for: RID PORT: Ethernet3/1)
]]> </aml-block:Data> </aml-block:Attachment> <aml-block:Attachment type="inline">
<aml-block:Name> <aml-block:Data encoding="plain"> <! [CDATA [</pre>
dc3-test interfaces:
  Ethernet3/1
               Ethernet3/2
                                 Ethernet3/3
  Ethernet3/4
                 Ethernet3/5
                                 Ethernet3/6
                Ethernet3/8
  Ethernet3/7
                               Ethernet3/9
  Ethernet3/10 Ethernet3/11
                               Ethernet3/12
  Ethernet3/13 Ethernet3/14 Ethernet3/15
  Ethernet3/16 Ethernet3/17
                                Ethernet3/18
  Ethernet3/19
                  Ethernet3/20
                                 Ethernet3/21
  Ethernet3/22
                 Ethernet3/23
                                 Ethernet3/24
  Ethernet3/25 Ethernet3/26
                               Ethernet3/27
  Ethernet3/28 Ethernet3/29
                               Ethernet3/30
                               Ethernet3/33
  Ethernet3/31 Ethernet3/32
  Ethernet3/34
                 Ethernet3/35
                                 Ethernet3/36
  Ethernet3/37
                 Ethernet3/38
                                 Ethernet3/39
  Ethernet3/40 Ethernet3/41
                                 Ethernet3/42
  Ethernet3/43 Ethernet3/44 Ethernet3/45
  Ethernet3/46 Ethernet3/47 Ethernet3/48
11>
</aml-block:Data>
</aml-block:Attachment>
<aml-block:Attachment type="inline">
<aml-block:Name> <aml-block:Data encoding="plain"> <!> </aml-block:Data>
</aml-block:Attachment> <aml-block:Attachment type="inline"> <aml-block:Name>show license
usage</aml-block:Name> <aml-block:Data encoding="plain">
<! [CDATA [Feature Ins Lic Status Expiry Date Comments
                  Count
LAN ENTERPRISE SERVICES PKG Yes - Unused Never -
______
11>
</aml-block:Data>
</aml-block:Attachment>
</aml-block:Attachments>
</aml-block:Block>
</soap-env:Bodv>
</soap-env:Envelope>
```

## **MIBs**

| MIBs                            | MIBs Link                                                                                  |
|---------------------------------|--------------------------------------------------------------------------------------------|
| MIBs related to Smart Call Home | To locate and download supported MIBs, go to the following                                 |
|                                 | https://cisco.github.io/cisco-mibs/supportlists/nexus9000/<br>Nexus9000MIBSupportList.html |

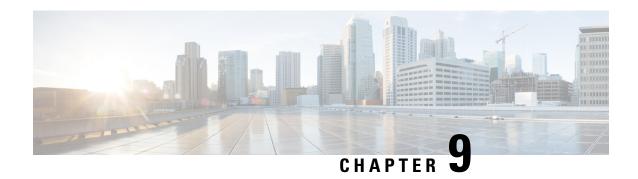

# **Configuring Session Manager**

This chapter describes how to configure Session Manager on Cisco NX-OS devices.

This chapter contains the following sections:

- About Session Manager, on page 131
- Prerequisites for Session Manager, on page 132
- Guidelines and Limitations for Session Manager, on page 132
- Configuring Session Manager, on page 132
- Verifying the Session Manager Configuration, on page 135
- Configuration Example for Session Manager, on page 135
- Additional References, on page 136

# **About Session Manager**

Session Manager allows you to implement your configuration changes in batch mode. Session Manager works in the following phases:

- Configuration session—Creates a list of commands that you want to implement in Session Manager mode
- Validation—Provides a basic semantic check on your configuration. Cisco NX-OS returns an error if the semantic check fails on any part of the configuration.
- Verification—Verifies the configuration as a whole, based on the existing hardware and software configuration and resources. Cisco NX-OS returns an error if the configuration does not pass this verification phase.
- Commit—Cisco NX-OS verifies the complete configuration and applies the changes to the device. If a failure occurs, Cisco NX-OS reverts to the original configuration.
- Abort—Discards the configuration changes before implementation.

You can optionally end a configuration session without committing the changes. You can also save a configuration session.

## **High Availability**

Session Manager sessions remain available after a supervisor switchover. Sessions are not persistent across a software reload.

# **Prerequisites for Session Manager**

Make sure that you have the privilege level required to support the Session Manager commands that you plan to use.

# **Guidelines and Limitations for Session Manager**

Session Manager has the following configuration guidelines and limitations:

- Configuration for only one service access point (SAP) can be performed using one session.
- Configuration sessions are not persistent across reloads.
- Session Manager supports only access control list (ACL) and quality of service (QoS) features.
- You can create up to 32 configuration sessions.
- You can configure a maximum of 20,000 commands across all sessions.
- You cannot simultaneously execute configuration commands in more than one configuration session or configuration terminal mode. Parallel configurations (for example, one configuration session and one configuration terminal) could cause validation or verification failures in the configuration session.
- If an interface reloads while you are configuring it in a configuration session, Session Manager can accept the commands even if the interface is not present in the device.

# **Configuring Session Manager**

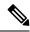

Note

Be aware that the Cisco NX-OS commands might differ from Cisco IOS commands.

### **Creating a Session**

You can create up to 32 configuration sessions.

#### **Procedure**

|        | Command or Action                                                                                            | Purpose                                                                                                    |
|--------|----------------------------------------------------------------------------------------------------|----------------------------------------------------------------------------------------------------|
| Step 1 | <pre>configure session name Example: switch# configure session myACLs switch(config-s)#</pre>                | Creates a configuration session and enters session configuration mode. The name can be any alphanumeric string.  Displays the contents of the session. |
| Step 2 | (Optional) show configuration session [name]  Example:  switch(config-s) # show configuration session myACLs | Displays the contents of the session.                                                                                                    |
| Step 3 | (Optional) save location  Example:  switch(config-s) # save bootflash:sessions/myACLs                        | Saves the session to a file. The location can be in bootflash:, slot0:, or volatile:.                                                                  |

# **Configuring ACLs in a Session**

You can configure ACLs within a configuration session.

#### **Procedure**

|        | Command or Action                                                      | Purpose                                                                                                    |
|--------|------------------------------------------------------------------------|----------------------------------------------------------------------------------------------------|
| Step 1 | configure session name                                                 | Creates a configuration session and enters session configuration mode. The name can be any alphanumeric string. |
|        | Example:                                                               |                                                                                                    |
|        | <pre>switch# configure session myacls switch(config-s)#</pre>          | any arphanumene sumg.                                                                                           |
| Step 2 | ip access-list name                                                    | Creates an ACL and enters a configuration                                                                       |
|        | Example:                                                               | mode for that ACL.                                                                                              |
|        | <pre>switch(config-s)# ip access-list acl1 switch(config-s-acl)#</pre> |                                                                                                    |
| Step 3 | (Optional) <b>permit</b> protocol source destination                   | Adds a permit statement to the ACL.                                                                             |
|        | Example:                                                               |                                                                                                    |
|        | switch(config-s-acl)# permit tcp any any                               |                                                                                                    |
| Step 4 | interface interface-type number                                        | Enters interface configuration mode.                                                                            |
|        | Example:                                                               |                                                                                                    |
|        | switch(config-s-acl)# interface ethernet                               |                                                                                                    |
|        | 2/1<br>switch(config-s-if)#                                            |                                                                                                    |
| Step 5 | ip access-group name {in   out}                                        | Specifies the direction of traffic the access                                                                   |
|        | Example:                                                               | group is applied to.                                                                                            |

|        | Command or Action                                                   | Purpose                               |
|--------|---------------------------------------------------------------------|---------------------------------------|
|        | <pre>switch(config-s-if)# ip access-group acl1   in</pre>           |                                       |
| Step 6 | (Optional) show configuration session [name]                        | Displays the contents of the session. |
|        | Example:                                                            |                                       |
|        | <pre>switch(config-s-if)# show configuration   session myacls</pre> |                                       |

# **Verifying a Session**

Use the following command in session mode to verify a session:

| Command                  | Purpose                                                                                                    |
|--------------------------|----------------------------------------------------------------------------------------------------|
| verify [verbose]         | Verifies the configuration as a whole, based on the existing hardware and                                                |
| Example:                 | software configuration and resources. Cisco NX-OS returns an error if the configuration does not pass this verification. |
| switch(config-s)# verify |                                                                                                    |

# **Committing a Session**

Use the following command in session mode to commit a session:

| Command                  | Purpose                                                                                                  |
|--------------------------|----------------------------------------------------------------------------------------------------|
| commit [verbose]         | Validates the configuration changes made in the current session and applies                              |
| Example:                 | valid changes to the device. If the validation fails, Cisco NX-OS reverts to the original configuration. |
| switch(config-s)# commit |                                                                                                    |

## **Saving a Session**

Use the following command in session mode to save a session:

| Command                                                     | Purpose                                                  |
|-------------------------------------------------------------|----------------------------------------------------------|
| save location                                               | (Optional) Saves the session to a file. The location can |
| Example:                                                    | be in bootflash:, slot0:, or volatile:.                  |
| <pre>switch(config-s)# save bootflash:sessions/myACLs</pre> |                                                          |

## **Discarding a Session**

Use the following command in session mode to discard a session:

| Command                                    | Purpose                                                          |
|--------------------------------------------|------------------------------------------------------------------|
| abort                                      | Discards the configuration session without applying the changes. |
| Example:                                   |                                                                  |
| <pre>switch(config-s)# abort switch#</pre> |                                                                  |

# **Verifying the Session Manager Configuration**

To display the Session Manager configuration information, perform one of the following tasks:

| Command                                  | Purpose                                               |
|------------------------------------------|-------------------------------------------------------|
| show configuration session [name]        | Displays the contents of the configuration session.   |
| show configuration session status [name] | Displays the status of the configuration session.     |
| show configuration session summary       | Displays a summary of all the configuration sessions. |

# **Configuration Example for Session Manager**

This example shows how to create and commit an ACL configuration using Session Manager:

```
switch# configure session ACL tcp in
Config Session started, Session ID is 1
Enter configuration commands, one per line. End with CNTL/Z.
switch(config-s)# ip access-list ACL1
switch(config-s-acl)# permit tcp any any
switch(config) # interface e 7/1
switch(config-if)# ip access-group ACL1 in
switch(config-if)# exit
switch(config)# exit
switch# config session ACL_tcp_in
Config Session started, Session ID is 1
Enter configuration commands, one per line. End with CNTL/Z.
switch(config-s)# verify
Verification Successful
switch(config-s)# commit
Commit Successful
switch#
```

# **Additional References**

## **Related Documents**

| Related Topic | Document Title                                                    |
|---------------|-------------------------------------------------------------------|
|               | Cisco Nexus 9000 Series NX-OS Fundamentals<br>Configuration Guide |

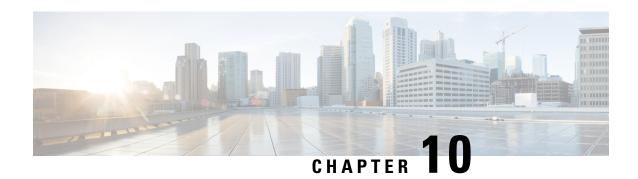

# **Configuring the Scheduler**

This chapter describes how to configure the scheduler on Cisco NX-OS devices.

This chapter includes the following sections:

- About the Scheduler, on page 137
- Prerequisites for the Scheduler, on page 138
- Guidelines and Limitations for the Scheduler, on page 138
- Default Settings for the Scheduler, on page 139
- Configuring the Scheduler, on page 139
- Verifying the Scheduler Configuration, on page 145
- Configuration Examples for the Scheduler, on page 145

## **About the Scheduler**

The scheduler allows you to define and set a timetable for maintenance activities such as the following:

- Quality of service (QoS) policy changes
- · Data backup
- Saving a configuration

Jobs consist of a single command or multiple commands that define routine activities. Jobs can be scheduled one time or at periodic intervals.

The scheduler defines a job and its timetable as follows:

- Job—A routine task or tasks defined as a command list and completed according to a specified schedule.
- Schedule—The timetable for completing a job. You can assign multiple jobs to a schedule. A schedule is defined as either periodic or one-time only:
  - Periodic mode—A recurring interval that continues until you delete the job. You can configure the following types of intervals:
    - Daily—A job is completed once a day.
    - Weekly—A job is completed once a week.
    - Monthly—A job is completed once a month.
    - Delta—A job begins at the specified start time and then at specified intervals (days:hours:minutes).

• One-time mode—A job is completed only once at a specified time.

#### **Remote User Authentication**

Before starting a job, the scheduler authenticates the user who created the job. Since user credentials from a remote authentication are not retained long enough to support a scheduled job, you need to locally configure the authentication passwords for users who create jobs. These passwords are part of the scheduler configuration and are not considered a locally configured user.

Before starting the job, the scheduler validates the local password against the password from the remote authentication server.

### Logs

The scheduler maintains a log file containing the job output. If the size of the job output is greater than the size of the log file, the output is truncated.

## **High Availability**

Scheduled jobs remain available after a supervisor switchover or a software reload.

# **Prerequisites for the Scheduler**

The scheduler has the following prerequisites:

- You must enable any conditional features before you can configure those features in a job.
- You must have a valid license installed for any licensed features that you want to configure in the job.
- You must have network-admin user privileges to configure a scheduled job.

## **Guidelines and Limitations for the Scheduler**

The scheduler has the following configuration guidelines and limitations:

- The scheduler can fail if it encounters one of the following while performing a job:
  - Verify that you have configured the time. The scheduler does not apply a default timetable. If you create a schedule and assign jobs and do not configure the time, the job is not started.
  - While defining a job, verify that no interactive or disruptive commands (for example, **copy bootflash:** *file* **ftp:** *URI*, **write erase**, and other similar commands) are specified because the job is started and conducted noninteractively.
- The scheduler accepts start\_time in the past for any schedule with a repeat option in the time command under schedule mode configuration. It then throws a warning that the entered start time is in the past. The start\_time of any schedule will always remain the same as it was in the beginning, across reboot, and even after re-applying the previous saved configuration.

# **Default Settings for the Scheduler**

This table lists the scheduler default settings.

| Parameters      | Default  |
|-----------------|----------|
| Scheduler state | Disabled |
| Log file size   | 16 KB    |

# **Configuring the Scheduler**

# **Enabling or Disabling the Scheduler**

You can enable the scheduler feature so that you can configure and schedule jobs, or you can disable the scheduler feature after it has been enabled.

#### **Procedure**

|        | Command or Action                                                                                                 | Purpose                               |  |
|--------|----------------------------------------------------------------------------------------------------|---------------------------------------|--|
| Step 1 | configure terminal                                                                                                | Enters global configuration mode.     |  |
|        | Example:                                                                                                    |                                       |  |
|        | <pre>switch# configure terminal switch(config)#</pre>                                                             |                                       |  |
| Step 2 | [no] feature scheduler                                                                                            | Enables or disables the scheduler.    |  |
|        | Example:                                                                                                    |                                       |  |
|        | switch(config)# feature scheduler                                                                                 |                                       |  |
| Step 3 | (Optional) show scheduler config                                                                                  | Displays the scheduler configuration. |  |
|        | Example:                                                                                                    |                                       |  |
|        | <pre>switch(config) # show scheduler config config terminal feature scheduler scheduler logfile size 16 end</pre> |                                       |  |
| Step 4 | (Optional) copy running-config startup-config                                                                     |                                       |  |
|        | Example:                                                                                                    | configuration.                        |  |
|        | <pre>switch(config)# copy running-config startup-config</pre>                                                     |                                       |  |

## **Defining the Scheduler Log File Size**

You can configure the log file size for capturing jobs, schedules, and job output.

#### **Procedure**

|        | Command or Action                                             | Purpose                                                                                                    |
|--------|---------------------------------------------------------------|----------------------------------------------------------------------------------------------------|
| Step 1 | configure terminal                                            | Enters global configuration mode.                                                                                 |
|        | Example:                                                      |                                                                                                    |
|        | <pre>switch# configure terminal switch(config)#</pre>         |                                                                                                    |
| •      | Defines the scheduler log file size in kilobytes.             |                                                                                                    |
|        | Example:                                                      | The range is from 16 to 1024. The default is 16.                                                                  |
|        | switch(config)# scheduler logfile size 1024                   | <b>Note</b> If the size of the job output is greater than the size of the log file, then the output is truncated. |
| Step 3 | (Optional) copy running-config startup-config                 |                                                                                                    |
|        | Example:                                                      | configuration.                                                                                                    |
|        | <pre>switch(config)# copy running-config startup-config</pre> |                                                                                                    |

## **Configuring Remote User Authentication**

You can configure the scheduler to use remote authentication for users who want to configure and schedule jobs.

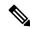

Note

Remote users must authenticate with their clear text password before creating and configuring jobs.

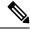

Note

Remote user passwords are always shown in encrypted form in the output of the **show running-config** command. The encrypted option (7) in the command supports the ASCII device configuration.

#### **Procedure**

|        | Command or Action                                                           | Purpose                                                                  |
|--------|-----------------------------------------------------------------------------|--------------------------------------------------------------------------|
| Step 1 | configure terminal                                                          | Enters global configuration mode.                                        |
|        | Example:                                                                    |                                                                          |
|        | <pre>switch# configure terminal switch(config)#</pre>                       |                                                                          |
| Step 2 | scheduler aaa-authentication password [0   7] password                      | Configures a cleartext password for the user who is currently logged in. |
|        | Example:                                                                    |                                                                          |
|        | <pre>switch(config)# scheduler aaa-authentication password X12y34Z56a</pre> |                                                                          |

|        | Command or Action                                                                       | Purpose                                            |
|--------|-----------------------------------------------------------------------------------------|----------------------------------------------------|
| Step 3 | scheduler aaa-authentication username name password [0   7] password                    | Configures a cleartext password for a remote user. |
|        | Example:                                                                                |                                                    |
|        | switch(config)# scheduler<br>aaa-authentication username newuser<br>password Z98y76X54b |                                                    |
| Step 4 | (Optional) show running-config   include "scheduler aaa-authentication"                 | Displays the scheduler password information.       |
|        | Example:                                                                                |                                                    |
|        | <pre>switch(config)# show running-config   include "scheduler aaa-authentication"</pre> |                                                    |
| Step 5 | (Optional) copy running-config startup-config                                           | Copies the running configuration to the startup    |
|        | Example:                                                                                | configuration.                                     |
|        | <pre>switch(config)# copy running-config startup-config</pre>                           |                                                    |

# **Defining a Job**

You can define a job including the job name and the command sequence.

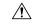

Caution

After you define a job, you cannot modify or remove commands. To change the job, you must delete it and create a new one.

#### **Procedure**

|        | Command or Action                                                | Purpose                                                                         |  |
|--------|------------------------------------------------------------------|---------------------------------------------------------------------------------|--|
| Step 1 | configure terminal                                               | Enters global configuration mode.                                               |  |
|        | Example:                                                         |                                                                                 |  |
|        | <pre>switch# configure terminal switch(config)#</pre>            |                                                                                 |  |
| Step 2 | scheduler job name string                                        | Creates a job and enters the job configuration                                  |  |
|        | Example:                                                         | mode.                                                                           |  |
|        | switch(config)# scheduler job name backup-cfg switch(config-job) | This example creates a scheduler job named "backup-cfg".                        |  |
| Step 3 | command1;[command2;command3;]                                    | Defines the sequence of commands for the                                        |  |
|        | Example:                                                         | specified job. Separate commands with spaces and semicolons (for example, ";"). |  |
|        | switch(config-job)# copy running-config                          |                                                                                 |  |
|        | tftp://1.2.3.4/\$(SWITCHNAME)-cfg.\$(TIMESTAMP)                  | the running configuration to a file in the                                      |  |

|        | Command or Action                                             | Purpose                                                                                                    |  |  |
|--------|---------------------------------------------------------------|----------------------------------------------------------------------------------------------------|--|--|
|        | <pre>vrf management switch(config-job)#</pre>                 | bootflash. The job then copies the file from the bootflash to a TFTP server and creates the filename using the current timestamp and switch name. |  |  |
| Step 4 | (Optional) show scheduler job [name name]                     | Displays the job information.                                                                                                    |  |  |
|        | Example:                                                      |                                                                                                    |  |  |
|        | switch(config-job) # show scheduler job                       |                                                                                                    |  |  |
| Step 5 | (Optional) copy running-config startup-config                 | Copies the running configuration to the startup configuration.                                                                                    |  |  |
|        | Example:                                                      |                                                                                                    |  |  |
|        | <pre>switch(config)# copy running-config startup-config</pre> |                                                                                                    |  |  |

# **Deleting a Job**

You can delete a job from the scheduler.

#### **Procedure**

|        | Command or Action                                                              | Purpose                                         |  |
|--------|--------------------------------------------------------------------------------|-------------------------------------------------|--|
| Step 1 | configure terminal                                                             | Enters global configuration mode.               |  |
|        | Example:                                                                       |                                                 |  |
|        | <pre>switch# configure terminal switch(config)#</pre>                          |                                                 |  |
| Step 2 | no scheduler job name string                                                   | Deletes the specified job and all commands      |  |
|        | Example:                                                                       | defined within it.                              |  |
|        | <pre>switch(config)# no scheduler job name configsave switch(config-job)</pre> |                                                 |  |
| Step 3 | (Optional) show scheduler job [name name]                                      | Displays the job information.                   |  |
|        | Example:                                                                       |                                                 |  |
|        | <pre>switch(config-job)# show scheduler job name configsave</pre>              |                                                 |  |
| Step 4 | (Optional) copy running-config startup-config                                  | Copies the running configuration to the startup |  |
|        | Example:                                                                       | configuration.                                  |  |
|        | switch(config)# copy running-config startup-config                             |                                                 |  |

# **Defining a Timetable**

You can define a timetable in the scheduler to be used with one or more jobs.

If you do not specify the time for the **time** commands, the scheduler assumes the current time. For example, if the current time is March 24, 2013, 22:00 hours, jobs are started as follows:

- For the **time start 23:00 repeat 4:00:00** command, the scheduler assumes a start time of March 24, 2013, 23:00 hours.
- For the **time daily 55** command, the scheduler assumes a start time every day at 22:55 hours.
- For the **time weekly 23:00** command, the scheduler assumes a start time every Friday at 23:00 hours.
- For the **time monthly 23:00** command, the scheduler assumes a start time on the 24th of every month at 23:00 hours.

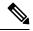

Note

The scheduler will not begin the next occurrence of a job before the last one completes. For example, you have scheduled a job to be completed at one-minute intervals beginning at 22:00; but the job requires two minutes to complete. The scheduler starts the first job at 22:00, completes it at 22:02, and then observes a one-minute interval before starting the next job at 22:03.

#### **Procedure**

|        | Command or Action                                                                            | Purpose                                                                                |  |
|--------|----------------------------------------------------------------------------------------------|----------------------------------------------------------------------------------------|--|
| Step 1 | configure terminal                                                                           | Enters global configuration mode.                                                      |  |
|        | Example:                                                                                     |                                                                                        |  |
|        | <pre>switch# configure terminal switch(config)#</pre>                                        |                                                                                        |  |
| Step 2 | scheduler schedule name string                                                               | Creates a new schedule and places you in schedule configuration mode for that schedule |  |
|        | Example:                                                                                     |                                                                                        |  |
|        | <pre>switch(config)# scheduler schedule name weekendbackupqos switch(config-schedule)#</pre> |                                                                                        |  |
| Step 3 | job name string                                                                              | Associates a job with this schedule. You can add multiple jobs to a schedule.          |  |
|        | Example:                                                                                     |                                                                                        |  |
|        | <pre>switch(config-schedule)# job name offpeakZoning</pre>                                   |                                                                                        |  |
| Step 4 | time daily time                                                                              | Indicates the job starts every day at a designat time specified as HH:MM.              |  |
|        | Example:                                                                                     |                                                                                        |  |
|        | switch(config-schedule) # time daily 23:00                                                   |                                                                                        |  |
| Step 5 | time weekly [[dow:]HH:]MM                                                                    | Indicates that the job starts on a specified day                                       |  |
|        | Example:                                                                                     | of the week.                                                                           |  |
|        | <pre>switch(config-schedule)# time weekly Sun:23:00</pre>                                    | Day of the week (dow) specified as one of the following:                               |  |
|        |                                                                                              | • An integer such as 1 = Sunday, 2 = Monday, and so on.                                |  |
|        |                                                                                              | • An abbreviation such as Sun = Sunday.                                                |  |

|        | Command or Action                                                                                                    | Purpose                                                                                                    |  |
|--------|----------------------------------------------------------------------------------------------------|----------------------------------------------------------------------------------------------------|--|
|        |                                                                                                    | The maximum length for the entire argument is 10.                                                                                                    |  |
| Step 6 | <pre>time monthly [[dm:]HH:]MM  Example: switch(config-schedule) # time monthly 28:23:00</pre>                                                              | Indicates the job starts on a specified day each month (dm). If you specify either 29, 30, or 31, the job is started on the last day of each month.                                                                                                    |  |
| Step 7 | <pre>time start {now repeat repeat-interval     delta-time [repeat repeat-interval]} Example: switch(config-schedule) # time start now   repeat 48:00</pre> | Indicates the job starts periodically.  The start-time format is [[[[yyyy:]mmm:]dd:]HH]:MM.  • delta-time—Specifies the amount of time to wait after the schedule is configured before starting a job.  • now—Specifies that the job starts now.  • repeat repeat-interval—Specifies the frequency at which the job is repeated.  In this example, the job starts immediately and repeats every 48 hours. |  |
| Step 8 | (Optional) show scheduler config  Example: switch(config) # show scheduler config                                                                           | Displays the scheduler configuration.                                                                                                    |  |
| Step 9 | (Optional) copy running-config startup-config  Example:  switch(config)# copy running-config startup-config                                                 | Copies the running configuration to the startup configuration.                                                                                                    |  |

# **Clearing the Scheduler Log File**

You can clear the scheduler log file.

#### **Procedure**

|        | Command or Action                                     | Purpose                           |
|--------|-------------------------------------------------------|-----------------------------------|
| Step 1 | configure terminal                                    | Enters global configuration mode. |
|        | Example:                                              |                                   |
|        | <pre>switch# configure terminal switch(config)#</pre> |                                   |
| Step 2 | clear scheduler logfile                               | Clears the scheduler log file.    |
|        | Example:                                              |                                   |

| Command or Action                                  | Purpose |
|----------------------------------------------------|---------|
| <pre>switch(config)# clear scheduler logfile</pre> |         |

# **Verifying the Scheduler Configuration**

To display the scheduler configuration information, perform one of the following tasks:

| Command                               | Purpose                                          |  |
|---------------------------------------|--------------------------------------------------|--|
| show scheduler config                 | Displays the scheduler configuration.            |  |
| show scheduler job [name string]      | Displays the jobs configured.                    |  |
| show scheduler logfile                | Displays the contents of the scheduler log file. |  |
| show scheduler schedule [name string] | Displays the schedules configured.               |  |

# Configuration Examples for the Scheduler

### **Creating a Scheduler Job**

This example shows how to create a scheduler job that saves the running configuration to a file in the bootflash. The job then copies the file from the bootflash to a TFTP server (creates the filename using the current timestamp and switch name):

```
switch# configure terminal
switch(config)# scheduler job name backup-cfg
switch(config-job)# copy running-config
tftp://1.2.3.4/$(SWITCHNAME)-cfg.$(TIMESTAMP) vrf management
switch(config-job)# end
switch(config)#
```

### Scheduling a Scheduler Job

This example shows how to schedule a scheduler job called backup-cfg to run daily at 1 a.m.:

```
switch# configure terminal
switch(config)# scheduler schedule name daily
switch(config-if)# job name backup-cfg
switch(config-if)# time daily 1:00
switch(config-if)# end
switch(config)#
```

## **Displaying the Job Schedule**

This example shows how to display the job schedule:

```
switch# show scheduler schedule
Schedule Name : daily

User Name : admin
Schedule Type : Run every day at 1 Hrs 00 Mins
Last Execution Time : Fri Jan 2 1:00:00 2013
Last Completion Time: Fri Jan 2 1:00:01 2013
Execution count : 2

Job Name Last Execution Status

back-cfg Success (0)
switch#
```

## **Displaying the Results of Running Scheduler Jobs**

This example shows how to display the results of scheduler jobs that have been executed by the scheduler:

```
switch# show scheduler logfile
Job Name : back-cfg Job Status: Failed (1)
Schedule Name : daily User Name : admin
Completion time: Fri Jan 1 1:00:01 2013
----- Job Output -----
`cli var name timestamp 2013-01-01.00.00`
copy running-config bootflash:/$(HOSTNAME)-cfg.$(timestamp)
`copy bootflash:/switch-cfg.2013-01-01-01.00.00 tftp://1.2.3.4/ vrf management
copy: cannot access file '/bootflash/switch-cfg.2013-01-01-01.00.00'
Job Name : back-cfg Job Status: Success (0)
Schedule Name : daily User Name : admin
Completion time: Fri Jan 2 1:00:01 2013
----- Job Output -----
`cli var name timestamp 2013-01-02-01.00.00`
`copy running-config bootflash:/switch-cfg.2013-01-02-01.00.00`
copy bootflash:/switch-cfg.2013--01-02-01.00.00 tftp://1.2.3.4/ vrf management `
Connection to Server Established.
[ ] 0.50KBTrying to connect to tftp server.....
[###### ] 24.50KB
TFTP put operation was successful
______
switch#
```

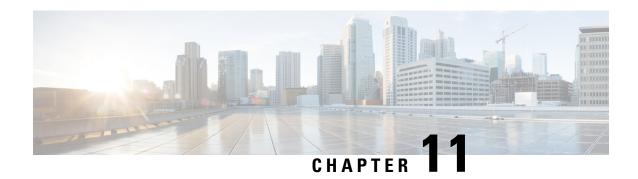

# **Configuring SNMP**

This chapter describes how to configure the SNMP feature on Cisco NX-OS devices.

This chapter contains the following sections:

- About SNMP, on page 147
- Guidelines and Limitations for SNMP, on page 153
- Default Settings for SNMP, on page 153
- Configuring SNMP, on page 154
- Configuring the SNMP Local Engine ID, on page 176
- Verifying SNMP Configuration, on page 177
- Configuration Examples for SNMP, on page 178
- Additional References, on page 179

### **About SNMP**

The Simple Network Management Protocol (SNMP) is an application-layer protocol that provides a message format for communication between SNMP managers and agents. SNMP provides a standardized framework and a common language used for the monitoring and management of devices in a network.

### **SNMP Functional Overview**

The SNMP framework consists of three parts:

- An SNMP manager—The system used to control and monitor the activities of network devices using SNMP.
- An SNMP agent—The software component within the managed device that maintains the data for the
  device and reports these data, as needed, to managing systems. The Cisco Nexus device supports the
  agent and MIB. To enable the SNMP agent, you must define the relationship between the manager and
  the agent.
- A managed information base (MIB)—The collection of managed objects on the SNMP agent

SNMP is defined in RFCs 3411 to 3418.

The device supports SNMPv1, SNMPv2c, and SNMPv3. Both SNMPv1 and SNMPv2c use a community-based form of security.

Cisco NX-OS supports SNMP over IPv6.

#### **SNMP Notifications**

A key feature of SNMP is the ability to generate notifications from an SNMP agent. These notifications do not require that requests be sent from the SNMP manager. Notifications can indicate improper user authentication, restarts, the closing of a connection, loss of connection to a neighbor router, or other significant events.

Cisco NX-OS generates SNMP notifications as either traps or informs. A trap is an asynchronous, unacknowledged message sent from the agent to the SNMP managers listed in the host receiver table. Informs are asynchronous messages sent from the SNMP agent to the SNMP manager which the manager must acknowledge receipt of.

Traps are less reliable than informs because the SNMP manager does not send any acknowledgment when it receives a trap. The device cannot determine if the trap was received. An SNMP manager that receives an inform request acknowledges the message with an SNMP response protocol data unit (PDU). If the device never receives a response, it can send the inform request again.

You can configure Cisco NX-OS to send notifications to multiple host receivers.

The following table lists the SNMP traps that are enabled by default.

| Trap Type Description     |                                 |  |
|---------------------------|---------------------------------|--|
| generic                   | : coldStart                     |  |
| entity                    | : entity_fan_status_change      |  |
| entity                    | : entity_mib_change             |  |
| entity                    | : entity_module_status_change   |  |
| entity                    | : entity_module_inserted        |  |
| entity                    | : entity_module_removed         |  |
| entity                    | : entity_power_out_change       |  |
| entity                    | : entity_power_status_change    |  |
| entity                    | : entity_unrecognised_module    |  |
| link                      | : cErrDisableInterfaceEventRev1 |  |
| link                      | : cieLinkDown                   |  |
| link                      | : cieLinkUp                     |  |
| link                      | : cmn-mac-move-notification     |  |
| link                      | : delayed-link-state-change     |  |
| link                      | : extended-linkDown             |  |
| link                      | : extended-linkUp               |  |
| link                      | : linkDown                      |  |
| link                      | : linkUp                        |  |
| rf : redundancy_framework |                                 |  |

| Тгар Туре | Description                     |  |
|-----------|---------------------------------|--|
| license   | : notify-license-expiry         |  |
| license   | : notify-no-license-for-feature |  |
| license   | : notify-licensefile-missing    |  |
| license   | : notify-license-expiry-warning |  |
| upgrade   | : UpgradeOpNotifyOnCompletion   |  |
| upgrade   | : UpgradeJobStatusNotify        |  |
| entity    | : entity_sensor                 |  |
| rmon      | : fallingAlarm                  |  |
| rmon      | : hcRisingAlarm                 |  |
| rmon      | : hcFallingAlarm                |  |
| rmon      | : risingAlarm                   |  |

#### SNMPv3

SNMPv3 provides secure access to devices by a combination of authenticating and encrypting frames over the network. The security features provided in SNMPv3 are the following:

- Message integrity—Ensures that a packet has not been tampered with in-transit.
- Authentication—Determines the message is from a valid source.
- Encryption—Scrambles the packet contents to prevent it from being seen by unauthorized sources.

SNMPv3 provides for both security models and security levels. A security model is an authentication strategy that is set up for a user and the role in which the user resides. A security level is the permitted level of security within a security model. A combination of a security model and a security level determines which security mechanism is employed when handling an SNMP packet.

### Security Models and Levels for SNMPv1, v2, v3

The security level determines if an SNMP message needs to be protected from disclosure and if the message needs to be authenticated. The various security levels that exist within a security model are as follows:

- noAuthNoPriv—Security level that does not provide authentication or encryption. This level is not supported for SNMPv3.
- authNoPriv—Security level that provides authentication but does not provide encryption.
- authPriv—Security level that provides both authentication and encryption.

Three security models are available: SNMPv1, SNMPv2c, and SNMPv3. The security model combined with the security level determine the security mechanism applied when the SNMP message is processed. The following table identifies what the combinations of security models and levels mean.

Table 14: SNMP Security Models and Levels

| Model | Level        | Authentication           | Encryption | What Happens                                                                                                    |
|-------|--------------|--------------------------|------------|----------------------------------------------------------------------------------------------------|
| v1    | noAuthNoPriv | Community string         | No         | Uses a community string match for authentication.                                                                                                    |
| v2c   | noAuthNoPriv | Community string         | No         | Uses a community string match for authentication.                                                                                                    |
| v3    | authNoPriv   | HMAC-MD5, or<br>HMAC-SHA | No         | Provides authentication based on the Hash-Based Message Authentication Code (HMAC) Message Digest 5 (MD5) algorithm or the HMAC Secure Hash Algorithm (SHA).                                                                  |
| v3    | authPriv     | HMAC-MD5, or<br>HMAC-SHA | DES        | Provides authentication based on the HMAC-MD5 or HMAC-SHA algorithms. Provides Data Encryption Standard (DES) 56-bit encryption in addition to authentication based on the Cipher Block Chaining (CBC) DES (DES-56) standard. |

### **User-Based Security Model**

The SNMPv3 User-Based Security Model (USM) refers to SNMP message-level security and offers the following services:

- Message integrity—Ensures that messages have not been altered or destroyed in an unauthorized manner and that data sequences have not been altered to an extent greater than can occur nonmaliciously.
- Message origin authentication—Ensures that the claimed identity of the user on whose behalf received data was originated is confirmed.
- Message confidentiality—Ensures that information is not made available or disclosed to unauthorized individuals, entities, or processes.

SNMPv3 authorizes management operations only by configured users and encrypts SNMP messages.

Cisco NX-OS uses three authentication protocols for SNMPv3:

- HMAC-MD5-96 authentication protocol
- HMAC-SHA-96 authentication protocol

Cisco NX-OS uses Advanced Encryption Standard (AES) as one of the privacy protocols for SNMPv3 message encryption and conforms with RFC 3826.

The **priv** option offers a choice of DES or 128-bit AES encryption for SNMP security encryption. The **priv** option and the **aes-128** token indicate that this privacy password is for generating a 128-bit AES key. The AES priv password can have a minimum of eight characters. If the passphrases are specified in clear text, you can specify a maximum of 64 case-sensitive, alphanumeric characters. If you use the localized key, you can specify a maximum of 130 characters.

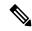

Note

For an SNMPv3 operation using the external AAA server, you must use AES for the privacy protocol in the user configuration on the external AAA server.

#### **CLI and SNMP User Synchronization**

SNMPv3 user management can be centralized at the Access Authentication and Accounting (AAA) server level. This centralized user management allows the SNMP agent in Cisco NX-OS to leverage the user authentication service of the AAA server. Once user authentication is verified, the SNMP PDUs are processed further. Additionally, the AAA server is also used to store user group names. SNMP uses the group names to apply the access/role policy that is locally available in the switch.

Any configuration changes made to the user group, role, or password results in database synchronization for both SNMP and AAA.

Cisco NX-OS synchronizes the user configuration in the following ways:

- The authentication passphrase specified in the snmp-server user command becomes the password for the CLI user.
- The password specified in the username command becomes the authentication and privacy passphrases for the SNMP user.
- If you create or delete a user using either SNMP or the CLI, the user is created or deleted for both SNMP and the CLI.
- User-role mapping changes are synchronized in SNMP and the CLI.
- Role changes (deletions or modifications) from the CLI are synchronized to SNMP.

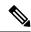

Note

When you configure a passphrase/password in localized key/encrypted format, Cisco NX-OS does not synchronize the user information (passwords, roles, and so on).

Cisco NX-OS holds the synchronized user configuration for 60 minutes by default.

#### **Group-Based SNMP Access**

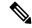

Note

Because group is a standard SNMP term used industry-wide, we refer to roles as groups in this SNMP section.

SNMP access rights are organized by groups. Each group in SNMP is similar to a role through the CLI. Each group is defined with read access or read-write access.

You can begin communicating with the agent once your username is created, your roles are set up by your administrator, and you are added to the roles.

## **SNMP and Embedded Event Manager**

The Embedded Event Manager (EEM) feature monitors events, including SNMP MIB objects, and triggers an action based on these events. One of the actions could be to send an SNMP notification. EEM sends the cEventMgrPolicyEvent of CISCO-EMBEDDED-EVENT-MGR-MIB as the SNMP notification.

## Multiple Instance Support

A device can support multiple instances of a logical network entity, such as protocol instances or virtual routing and forwarding (VRF) instances. Most existing MIBs cannot distinguish between these multiple logical network entities. For example, the original OSPF-MIB assumes a single protocol instance on a device, but you can now configure multiple OSPF instances on a device.

SNMPv3 uses contexts to distinguish between these multiple instances. An SNMP context is a collection of management information that you can access through the SNMP agent. A device can support multiple contexts for different logical network entities. An SNMP context allows the SNMP manager to access one of the multiple instances of a MIB module supported on the device for the different logical network entities.

Cisco NX-OS supports the CISCO-CONTEXT-MAPPING-MIB to map between SNMP contexts and logical network entities. You can associate an SNMP context to a VRF, protocol instance, or topology.

SNMPv3 supports contexts with the contextName field of the SNMPv3 PDU. You can map this contextName field to a particular protocol instance or VRF.

For SNMPv2c, you can map the SNMP community to a context using the snmpCommunityContextName MIB object in the SNMP-COMMUNITY-MIB (RFC 3584). You can then map this snmpCommunityContextName to a particular protocol instance or VRF using the CISCO-CONTEXT-MAPPING-MIB or the CLI.

### **High Availability for SNMP**

Cisco NX-OS supports stateless restarts for SNMP. After a reboot or supervisor switchover, Cisco NX-OS applies the running configuration.

## Virtualization Support for SNMP

Cisco NX-OS supports one instance of the SNMP. SNMP supports multiple MIB module instances and maps them to logical network entities.

SNMP is also VRF aware. You can configure SNMP to use a particular VRF to reach the SNMP notification host receiver. You can also configure SNMP to filter notifications to an SNMP host receiver based on the VRF where the notification occurred.

### **Guidelines and Limitations for SNMP**

SNMP has the following configuration guidelines and limitations:

- Commands configured using SNMP SET should be deleted using SNMP SET only. Commands configured using Command Line Interface(CLI) or NX-API should be deleted using CLI or NX-API only.
- Access control list (ACLs) can be applied only to local SNMPv3 users configured on the switch. ACLs
  cannot be applied to remote SNMPv3 users stored on Authentication, Authorization, and Accounting
  (AAA) servers.
- Cisco NX-OS supports read-only access to some SNMP MIBs. See the Cisco NX-OS MIB support list at the following URL for more information: https://cisco.github.io/cisco-mibs/supportlists/nexus9000/ Nexus9000MIBSupportList.html
- Cisco NX-OS does not support the SNMPv3 noAuthNoPriv security level.
- Cisco Nexus 9000 Series switches and the Cisco Nexus 3164Q, 31128PQ, 3232C, and 3264Q switches support the configuration of the SNMP local engine ID.
- For a nondisruptive downgrade path to an earlier release, if a local engine ID has been configured, then you must unconfigure the local engine ID, and then reconfigure the SNMP users and the community strings.
- Special characters @ and % are not allowed in the SNMP community string.
- The default SNMP PDU value is 1500 bytes. The SNMP agent drops any response PDU that is greater than 1500 bytes, causing the SNMP request to fail. To receive MIB data values larger than 1500 bytes, use the **snmp-server packetsize** *<byte-count>* command to reconfigure the packet size. The valid byte-count range is from 484 to 17382. When a GETBULK response exceeds the packet size, the data can get truncated.
- You must use either the CLI or SNMP to configure a feature on your switch. Do not configure a feature using both interfaces to the switch.
- Using cefcFanTrayOperStatus snmpwalk on an individual fan OID tree where the fan is not populated in chassis, can return a response for next OID entry in the tree. To prevent this behavior, use the -CI option in *snmpwalk*.

The behavior is not seen when polling parent OID, or when using getmany.

• There must be at least one running BGP instance to have full, proper functional behavior of SNMP traps. Configure a BGP routing instance before configuring any snmp-server traps related commands.

# **Default Settings for SNMP**

The following table lists the default settings for SNMP parameters.

| Parameters            | Default |
|-----------------------|---------|
| License notifications | Enabled |

# **Configuring SNMP**

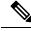

Note

Be aware that the Cisco NX-OS commands for this feature may differ from those commands used in Cisco IOS

## **Configuring SNMP Users**

You can configure a user for SNMP.

#### **Procedure**

|        | Command or Action                                             | Purpose                                                        |
|--------|---------------------------------------------------------------|----------------------------------------------------------------|
| Step 1 | configure terminal                                            | Enters global configuration mode.                              |
|        | Example:                                                      |                                                                |
|        | <pre>switch# configure terminal switch(config)#</pre>         |                                                                |
| Step 2 | (Optional) show snmp user                                     | Displays information about one or more SNMP                    |
|        | Example:                                                      | users.                                                         |
|        | switch(config)# show snmp user                                |                                                                |
| Step 3 | (Optional) copy running-config startup-config                 | Copies the running configuration to the startup configuration. |
|        | Example:                                                      |                                                                |
|        | <pre>switch(config)# copy running-config startup-config</pre> |                                                                |

# **Enforcing SNMP Message Encryption**

You can configure SNMP to require authentication or encryption for incoming requests. By default, the SNMP agent accepts SNMPv3 messages without authentication and encryption. When you enforce privacy, Cisco NX-OS responds with an authorization error for any SNMPv3 PDU request using a security level parameter of either **noAuthNoPriv** or **authNoPriv**.

|        | Command or Action                                             | Purpose                                         |
|--------|---------------------------------------------------------------|-------------------------------------------------|
| Step 1 | configure terminal                                            | Enters global configuration mode.               |
|        | Example:                                                      |                                                 |
|        | <pre>switch# configure terminal switch(config)#</pre>         |                                                 |
| Step 2 | snmp-server user name enforcePriv                             | Enforces SNMP message encryption for this       |
|        | Example:                                                      | user.                                           |
|        | <pre>switch(config)# snmp-server user Admin enforcePriv</pre> |                                                 |
| Step 3 | snmp-server globalEnforcePriv                                 | Enforces SNMP message encryption for all        |
|        | Example:                                                      | users.                                          |
|        | <pre>switch(config)# snmp-server globalEnforcePriv</pre>      |                                                 |
| Step 4 | (Optional) copy running-config startup-config                 | Copies the running configuration to the startup |
|        | Example:                                                      | configuration.                                  |
|        | switch(config)# copy running-config startup-config            |                                                 |

# **Assigning SNMPv3 Users to Multiple Roles**

After you configure an SNMP user, you can assign multiple roles for the user.

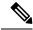

Note

Only users belonging to a network-admin role can assign roles to other users.

|        | Command or Action                                           | Purpose                                         |
|--------|-------------------------------------------------------------|-------------------------------------------------|
| Step 1 | configure terminal                                          | Enters global configuration mode.               |
|        | Example:                                                    |                                                 |
|        | <pre>switch# configure terminal switch(config)#</pre>       |                                                 |
| Step 2 | snmp-server user name group                                 | Associates this SNMP user with the configured   |
|        | Example:                                                    | user role.                                      |
|        | <pre>switch(config)# snmp-server user Admin superuser</pre> |                                                 |
| Step 3 | (Optional) copy running-config startup-config               | Copies the running configuration to the startup |
|        | Example:                                                    | configuration.                                  |

| Command or Action                                             | Purpose |
|---------------------------------------------------------------|---------|
| <pre>switch(config)# copy running-config startup-config</pre> |         |

## **Creating SNMP Communities**

You can create SNMP communities for SNMPv1 or SNMPv2c.

### **Procedure**

|        | Command or Action                                             | Purpose                           |
|--------|---------------------------------------------------------------|-----------------------------------|
| Step 1 | configure terminal                                            | Enters global configuration mode. |
|        | Example:                                                      |                                   |
|        | <pre>switch# configure terminal switch(config)#</pre>         |                                   |
| Step 2 | snmp-server community name {group group   ro   rw}            | Creates an SNMP community string. |
|        | Example:                                                      |                                   |
|        | <pre>switch(config)# snmp-server community public ro</pre>    |                                   |
| Step 3 | (Optional) copy running-config startup-config                 |                                   |
|        | Example:                                                      | configuration.                    |
|        | <pre>switch(config)# copy running-config startup-config</pre> |                                   |

## **Filtering SNMP Requests**

You can assign an access control list (ACL) to an SNMPv2 community or SNMPv3 user to filter SNMP requests. If the assigned ACL allows the incoming request packet, SNMP processes the request. If the ACL denies the request, SNMP drops the request and sends a system message.

Create the ACL with the following parameters:

- · Source IP address
- Destination IP address
- Source port
- Destination port
- Protocol (UDP or TCP)

|        | Command or Action                                                                   | Purpo  | se                                                                                                    |
|--------|-------------------------------------------------------------------------------------|--------|----------------------------------------------------------------------------------------------------|
| Step 1 | configure terminal                                                                  | Enters | s global configuration mode.                                                                                                    |
|        | Example:                                                                            |        |                                                                                                    |
|        | <pre>switch# configure terminal switch(config)#</pre>                               |        |                                                                                                    |
| Step 2 | snmp-server community name [use-ipv4acl acl-name   use-ipv6acl acl-name]            | _      | ns an IPv4 or IPv6 ACL to an SNMPv2 nunity to filter SNMP requests.                                                                                                    |
|        | <pre>Example: switch(config) # snmp-server community public use-ipv4acl myacl</pre> | Note   | IPv6 ACLs are supported for SNMPv2 communities beginning with Cisco NX-OS Release 7.0(3)I4(1).  In releases prior to Cisco NX-OS Release 7.0(3)I4(1), this CLI command includes <b>use-acl</b> rather than <b>use-ipv4acl</b> . |
| Step 3 | snmp-server user username [use-ipv4acl acl-name   use-ipv6acl acl-name]             | -      | ns an IPv4 or IPv6 ACL to an SNMPv3 o filter SNMP requests.                                                                                                    |
|        | <pre>Example: switch(config) # snmp-server user user1 use-ipv4acl myacl</pre>       | Note   | IPv6 ACLs are supported for SNMPv3 users beginning with Cisco NX-OS Release 7.0(3)14(1).                                                                                                    |
|        |                                                                                     | Note   | In releases prior to Cisco NX-OS Release 7.0(3)I4(1), this CLI command includes <b>use-acl</b> rather than <b>use-ipv4acl</b> .                                                                                                 |
| Step 4 | (Optional) copy running-config startup-config  Example:                             |        | es the running configuration to the startup guration.                                                                                                    |
|        | <pre>switch(config) # copy running-config startup-config</pre>                      |        |                                                                                                    |

# **Configuring SNMP Notification Receivers**

You can configure Cisco NX-OS to generate SNMP notifications to multiple host receivers.

|        | Command or Action                                     | Purpose                           |
|--------|-------------------------------------------------------|-----------------------------------|
| Step 1 | configure terminal                                    | Enters global configuration mode. |
|        | Example:                                              |                                   |
|        | <pre>switch# configure terminal switch(config)#</pre> |                                   |

|        | Command or Action                                                                                                    | Purpose                                                                                                    |
|--------|----------------------------------------------------------------------------------------------------|----------------------------------------------------------------------------------------------------|
| Step 2 | <pre>snmp-server host ip-address traps version 1 community [udp_port number]  Example: switch(config) # snmp-server host 192.0.2.1 traps version 1 public</pre>                                        | Configures a host receiver for SNMPv1 traps. The <i>ip-address</i> can be an IPv4 or IPv6 address. The <i>community</i> can be any alphanumeric string up to 255 characters. The UDP port number range is from 0 to 65535.                                                                                                    |
| Step 3 | <pre>snmp-server host ip-address {traps   informs} version 2c community [udp_port number]  Example: switch(config) # snmp-server host 192.0.2.1 informs version 2c public</pre>                        | Configures a host receiver for SNMPv2c traps or informs. The <i>ip-address</i> can be an IPv4 or IPv6 address. The <i>community</i> can be any alphanumeric string up to 255 characters. The UDP port number range is from 0 to 65535.                                                                                                    |
| Step 4 | <pre>snmp-server host ip-address {traps   informs} version 3 {auth   noauth   priv} username [udp_port number]  Example: switch (config) # snmp-server host 192.0.2.1 informs version 3 auth NMS</pre> | Configures a host receiver for SNMPv3 traps or informs. The <i>ip-address</i> can be an IPv4 or IPv6 address. The <i>username</i> can be any alphanumeric string up to 255 characters. The UDP port number range is from 0 to 65535.  Note The SNMP manager must know the user credentials (authKey/PrivKey) based on the SNMP engine ID of the Cisco NX-OS device to authenticate and decrypt the SNMPv3 messages. |
| Step 5 | (Optional) copy running-config startup-config  Example:  switch(config) # copy running-config startup-config                                                                                           | Copies the running configuration to the startup configuration.                                                                                                    |

## **Configuring a Source Interface for SNMP Notifications**

You can configure SNMP to use the IP address of an interface as the source IP address for notifications. When a notification is generated, its source IP address is based on the IP address of this configured interface.

You can configure a source interface as follows:

- All notifications sent to all SNMP notification receivers.
- All notifications sent to a specific SNMP notification receiver. This configuration overrides the global source interface configuration.

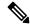

Note

Configuring the source interface IP address for outgoing trap packets does not guarantee that the device will use the same interface to send the trap. The source interface IP address defines the source address inside of the SNMP trap, and the connection is opened with the address of the egress interface as source.

|        | Command or Action                                                                      | Purpose                                                                                                    |
|--------|----------------------------------------------------------------------------------------|----------------------------------------------------------------------------------------------------|
| Step 1 | configure terminal                                                                     | Enters global configuration mode.                                                                            |
|        | Example:                                                                               |                                                                                                    |
|        | <pre>switch# configure terminal switch(config)#</pre>                                  |                                                                                                    |
| Step 2 | if-type if-number traps version 2c name                                                | (Optional) Send Traps messages to this host.                                                                 |
|        |                                                                                        | The traps version is the SNMP version to use for notification messages. 2c indicates that                    |
|        | snmp-server host 192.0.2.1<br>source-interface ethernet 2/1 traps<br>version 2c public | SNMPv2c is to be used.                                                                                       |
| Step 3 | snmp-server host ip-address source-interface if-type if-number use-vrf vrf-name        | Configures SNMP to use the selected VRF to communicate with the host receiver. The                           |
|        | Example:                                                                               | ip-address can be an IPv4 or IPv6 address. The                                                               |
|        | snmp-server host 192.0.2.1                                                             | VRF name can be any alphanumeric string up to 32 characters.                                                 |
|        | source-interface ethernet 2/1 use-vrf default                                          | Note This command does not remove the host configuration.                                                    |
| Step 4 | snmp-server host ip-address source-interface if-type if-number [udp_port number]       | Configures a host receiver for SNMPv2c traps or informs. The <i>ip-address</i> can be an IPv4 or             |
|        | <pre>Example: switch(config) # snmp-server host</pre>                                  | IPv6 address. Use ? to determine the supported interface types. The UDP port number range is from 0 to 65535 |
|        |                                                                                        |                                                                                                    |
|        | 192.0.2.1 source-interface ethernet 2/1                                                | This configuration overrides the global source interface configuration.                                      |
| Step 5 | snmp-server source-interface {traps   informs} if-type if-number                       | Configures a source interface for sending out SNMPv2c traps or informs. Use ? to determine                   |
|        |                                                                                        | the supported interface types.                                                                               |
|        | Example:                                                                               |                                                                                                    |
|        | switch(config)# snmp-server<br>source-interface traps ethernet 2/1                     |                                                                                                    |
| Step 6 | show snmp source-interface                                                             | Displays information about configured source                                                                 |
|        | Example:                                                                               | interfaces.                                                                                                  |
|        | <pre>switch(config)# show snmp source-interface</pre>                                  |                                                                                                    |

# **Configuring the Notification Target User**

You must configure a notification target user on the device to send SNMPv3 inform notifications to a notification host receiver.

Cisco NX-OS uses the credentials of the notification target user to encrypt the SNMPv3 inform notification messages to the configured notification host receiver.

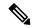

Note

For authenticating and decrypting the received inform PDU, the notification host receiver should have the same user credentials as configured in Cisco NX-OS to authenticate and decrypt the informs.

### **Procedure**

|        | Command or Action                                                                                                 | Purpose                                                                                                    |
|--------|----------------------------------------------------------------------------------------------------|----------------------------------------------------------------------------------------------------|
| Step 1 | configure terminal                                                                                                | Enters global configuration mode.                                                                                                    |
|        | Example:                                                                                                    |                                                                                                    |
|        | <pre>switch# configure terminal switch(config)#</pre>                                                             |                                                                                                    |
| Step 2 | snmp-server user name [auth {md5   sha   sha-256} passphrase [auto] [priv [ aes-128 ] passphrase] [engineID id]   | Configures the notification target user with the specified engine ID for the notification host receiver. The engine ID format is a 12-digit |
|        | Example:                                                                                                    | colon-separated decimal number.                                                                                                    |
|        | switch(config)# snmp-server user NMS auth sha abcd1234 priv abcdefgh engineID 00:00:00:63:00:01:00:10:20:15:10:03 |                                                                                                    |
| Step 3 | (Optional) copy running-config startup-config                                                                     |                                                                                                    |
|        | Example:                                                                                                    | configuration.                                                                                                    |
|        | <pre>switch(config)# copy running-config startup-config</pre>                                                     |                                                                                                    |

### **Configuring SNMP Notification Receivers with VRFs**

SNMP adds entries into the cExtSnmpTargetVrfTable of the CISCO-SNMP-TARGET-EXT-MIB when you configure the VRF reachability and filtering options for an SNMP notification receiver.

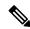

Note

You must configure the host before configuring the VRF reachability or filtering options.

You can configure Cisco NX-OS to use a configured VRF to reach the host receiver or to filter notifications based on the VRF in which the notification occurred.

|        | Command or Action                                     | Purpose                           |
|--------|-------------------------------------------------------|-----------------------------------|
| Step 1 | configure terminal                                    | Enters global configuration mode. |
|        | Example:                                              |                                   |
|        | <pre>switch# configure terminal switch(config)#</pre> |                                   |

|        | Command or Action                                                                                                    | Purpose                                                                                                    |
|--------|----------------------------------------------------------------------------------------------------|----------------------------------------------------------------------------------------------------|
| Step 2 | <pre>[no] snmp-server host ip-address use-vrf vrf-name [udp_port number]  Example: switch(config) # snmp-server host 192.0.2.1 use-vrf Blue</pre> | Configures SNMP to use the selected VRF to communicate with the host receiver. The <i>ip-address</i> can be an IPv4 or IPv6 address. The VRF name can be any alphanumeric string up to 255 characters. The UDP port number range is from 0 to 65535. This command adds an entry into the ExtSnmpTargetVrfTable of the CISCO-SNMP-TARGET-EXT-MB. |
|        |                                                                                                    | The <b>no</b> form of this command removes the VRF reachability information for the configured host and removes the entry from the ExtSnmpTargetVrfTable of the CISCO-SNMP-TARGET-EXT-MB.                                                                                                    |
|        |                                                                                                    | Note This command does not remove the host configuration.                                                                                                    |
| Step 3 | <pre>[no] snmp-server host ip-address filter-vrf vrf-name [udp_port number] Example: switch(config) # snmp-server host</pre>                      | Filters notifications to the notification host receiver based on the configured VRF. The <i>ip-address</i> can be an IPv4 or IPv6 address. The VRF name can be any alphanumeric string up                                                                                                    |
|        | 192.0.2.1 filter-vrf Red                                                                                                    | to 255 characters. The UDP port number range is from 0 to 65535.  This command adds an entry into the ExtSnmpTargetVrfTable of the                                                                                                    |
|        |                                                                                                    | CISCO-SNMP-TARGET-EXT-MB.  The <b>no</b> form of this command removes the VRF filter information for the configured host and removes the entry from the ExtSnmpTargetVrfTable of the CISCO-SNMP-TARGET-EXT-MB.                                                                                                    |
|        |                                                                                                    | Note This command does not remove the host configuration.                                                                                                    |
| Step 4 | (Optional) copy running-config startup-config  Example:  switch(config)# copy running-config startup-config                                       | Copies the running configuration to the startup configuration.                                                                                                    |

# **Configuring SNMP to Send Traps Using an Inband Port**

You can configure SNMP to send traps using an inband port. To do so, you must configure the source interface (at the global or host level) and the VRF used to send the traps.

|        | Command or Action                                                                                                    | Purpose                                                                                                    |
|--------|----------------------------------------------------------------------------------------------------|----------------------------------------------------------------------------------------------------|
| Step 1 | configure terminal                                                                                                    | Enters global configuration mode.                                                                                                    |
|        | Example:                                                                                                    |                                                                                                    |
|        | <pre>switch# configure terminal switch(config)#</pre>                                                                                              |                                                                                                    |
| Step 2 | snmp-server source-interface traps if-type if-number                                                                                               | Globally configures a source interface for sending out SNMP traps. Use ? to determine the supported interface types.                                                                                                    |
|        | <pre>Example: switch(config)# snmp-server source-interface traps ethernet 1/2</pre>                                                                | You can configure the source interface at the global level or at a host level. When the source interface is configured globally, any new host configuration uses the global configuration to send the traps.                                                                    |
|        |                                                                                                    | Note To configure a source interface at the host level, use the snmp-server host ip-address source-interface if-type if-number command.                                                                                                    |
| Step 3 | (Optional) show snmp source-interface                                                                                                    | Displays information about configured source                                                                                                    |
|        | Example:                                                                                                    | interfaces.                                                                                                    |
|        | <pre>switch(config)# show snmp source-interface</pre>                                                                                              |                                                                                                    |
| Step 4 | <pre>snmp-server host ip-address use-vrf vrf-name [udp_port number] Example: switch(config) # snmp-server host 171.71.48.164 use-vrf default</pre> | Configures SNMP to use the selected VRF to communicate with the host receiver. The <i>ip-address</i> can be an IPv4 or IPv6 address. The VRF name can be any alphanumeric string up to 255 characters. The UDP port number range is from 0 to 65535. This command adds an entry |
|        |                                                                                                    | into the ExtSnmpTargetVrfTable of the CISCO-SNMP-TARGET-EXT-MB.                                                                                                    |
|        |                                                                                                    | Note By default, SNMP sends the traps using the management VRF. If you do not want to use the management VRF, you must use this command to specify the desired VRF.                                                                                                    |
| Step 5 | (Optional) show snmp host                                                                                                    | Displays information about configured SNMP                                                                                                    |
|        | Example:                                                                                                    | hosts.                                                                                                    |
|        | switch(config)# show snmp host                                                                                                    |                                                                                                    |
| Step 6 | (Optional) copy running-config startup-config                                                                                                    | Copies the running configuration to the startup                                                                                                    |
|        | Example:                                                                                                    | configuration.                                                                                                    |
|        | <pre>switch(config)# copy running-config startup-config</pre>                                                                                      |                                                                                                    |

# **Enabling SNMP Notifications**

You can enable or disable notifications. If you do not specify a notification name, Cisco NX-OS enables all notifications except BGP, EIGRP, and OSPF notifications.

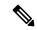

Note

The **snmp-server enable traps** command enables both traps and informs, depending on the configured notification host receivers.

The following table lists the commands that enable the notifications for Cisco NX-OS MIBs.

### **Table 15: Enabling SNMP Notifications**

| MIB                                             | Related Commands                                 |
|-------------------------------------------------|--------------------------------------------------|
| All notifications (except BGP, EIGRP, and OSPF) | snmp-server enable traps                         |
| CISCO-AAA-SERVER-MIB                            | snmp-server enable traps aaa                     |
|                                                 | snmp-server enable traps aaa server-state-change |
| CISCO-BGP4-MIB                                  | snmp-server enable traps bgp                     |
| CISCO-CALLHOME-MIB                              | snmp-server enable traps callhome                |
|                                                 | snmp-server enable traps callhome event-notify   |
|                                                 | snmp-server enable traps callhome smtp-send-fail |
| CISCO-CONFIG-MAN-MIB                            | snmp-server enable traps config                  |
|                                                 | snmp-server enable traps config                  |
|                                                 | ccmCLIRunningConfigChanged                       |
| CISCO-EIGRP-MIB                                 | snmp-server enable traps eigrp [tag]             |
| CISCO-ERR-DISABLE-MIB                           | snmp-server enable traps link                    |
|                                                 | cerrDisableInterfaceEventRev1                    |

| MIB                                 | Related Commands                                                  |
|-------------------------------------|-------------------------------------------------------------------|
| ENTITY-MIB, CISCO-ENTITY-SENSOR-MIB | snmp-server enable traps entity                                   |
|                                     | snmp-server enable traps entity<br>entity_fan_status_change       |
|                                     | snmp-server enable traps entity entity_mib_change                 |
|                                     | snmp-server enable traps entity<br>entity_module_inserted         |
|                                     | snmp-server enable traps entity<br>entity_module_removed          |
|                                     | snmp-server enable traps entity<br>entity_module_status_change    |
|                                     | snmp-server enable traps entity<br>entity_power_out_change        |
|                                     | snmp-server enable traps entity<br>entity_power_status_change     |
|                                     | snmp-server enable traps entity<br>entity_unrecognised_module     |
| CISCO-FEATURE-CONTROL-MIB           | snmp-server enable traps feature-control                          |
|                                     | snmp-server enable traps feature-control<br>FeatureOpStatusChange |
| CISCO-HSRP-MIB                      | snmp-server enable traps hsrp                                     |
|                                     | snmp-server enable traps hsrp state-change                        |
| CISCO-LICENSE-MGR-MIB               | snmp-server enable traps license                                  |
|                                     | snmp-server enable traps license<br>notify-license-expiry         |
|                                     | snmp-server enable traps license<br>notify-license-expiry-warning |
|                                     | snmp-server enable traps license<br>notify-licensefile-missing    |
|                                     | snmp-server enable traps license<br>notify-no-license-for-feature |

| MIB                          | Related Commands                                            |
|------------------------------|-------------------------------------------------------------|
| IF-MIB                       | snmp-server enable traps link                               |
|                              | snmp-server enable traps link<br>IETF-extended-linkDown     |
|                              | snmp-server enable traps link<br>IETF-extended-linkUp       |
|                              | snmp-server enable traps link cisco-extended-linkDown       |
|                              | snmp-server enable traps link cisco-extended-linkUp         |
|                              | snmp-server enable traps link linkDown                      |
|                              | snmp-server enable traps link Up                            |
| OSPF-MIB, OSPF-TRAP-MIB      | snmp-server enable traps ospf [tag]                         |
|                              | snmp-server enable traps ospf lsa                           |
|                              | snmp-server enable traps ospf rate-limit rate               |
| CISCO-RF-MIB                 | snmp-server enable traps rf                                 |
|                              | snmp-server enable traps rf<br>redundancy_framework         |
| CISCO-RMON-MIB               | snmp-server enable traps rmon                               |
|                              | snmp-server enable traps rmon fallingAlarm                  |
|                              | snmp-server enable traps rmon hcFallingAlarm                |
|                              | snmp-server enable traps rmon hcRisingAlarm                 |
|                              | snmp-server enable traps rmon risingAlarm                   |
| SNMPv2-MIB                   | snmp-server enable traps snmp                               |
|                              | snmp-server enable traps snmp authentication                |
| CISCO-MAC-NOTIFICATION-MIB   | snmp-server enable trap link<br>cmn-mac-move-notification   |
| CISCO-PORT-STORM-CONTROL-MIB | storm-control action trap                                   |
| CISCO-STP-EXTENSIONS-MIB     | snmp-server enable traps stpx<br>stpxMstInconsistencyUpdate |
| CISCO-STP-BRIDGE-MIB         | snmp-server enable traps bridge                             |
|                              | snmp-server enable traps bridge newroot                     |
|                              | snmp-server enable traps bridge topologychange              |

| MIB                  | Related Commands                                               |
|----------------------|----------------------------------------------------------------|
| CISCO-STPX-MIB       | snmp-server enable traps stpx                                  |
|                      | snmp-server enable traps stpx inconsistency                    |
|                      | snmp-server enable traps stpx loop-inconsistency               |
|                      | snmp-server enable traps stpx root-inconsistency               |
| CISCO-SYSTEM-EXT-MIB | snmp-server enable traps sysmgr                                |
|                      | snmp-server enable traps sysmgr<br>cseFailSwCoreNotifyExtended |
| UPGRADE-MIB          | snmp-server enable traps upgrade                               |
|                      | snmp-server enable traps upgrade                               |
|                      | UpgradeJobStatusNotify                                         |
|                      | snmp-server enable traps upgrade                               |
|                      | UpgradeOpNotifyOnCompletion                                    |
| VTP-MIB              | snmp-server enable traps vtp                                   |
|                      | snmp-server enable traps vtp notifs                            |
|                      | snmp-server enable traps vtp vlancreate                        |
|                      | snmp-server enable traps vtp vlandelete                        |

Use the following commands in the configuration mode shown to enable the specified notification:

| Command                                                                                        | Purpose                                                                                                    |
|------------------------------------------------------------------------------------------------|----------------------------------------------------------------------------------------------------|
| snmp-server enable traps                                                                       | Enables all SNMP notifications.                                                                                                    |
| Example:                                                                                       |                                                                                                    |
| <pre>switch(config)# snmp-server enable traps</pre>                                            |                                                                                                    |
| snmp-server enable traps aaa<br>[server-state-change]                                          | Enables the AAA SNMP notifications. Optionally, enables the following specific notifications:                                                    |
| <pre>Example: switch(config) # snmp-server enable traps aaa</pre>                              | • server-state-change—Enables AAA server state-change notifications.                                                                             |
| <pre>snmp-server enable traps bgp Example: switch(config) # snmp-server enable traps bgp</pre> | Enables Border Gateway Protocol (BGP) SNMP notifications.                                                                                        |
| snmp-server enable traps bridge [newroot] [topologychange]                                     | Enables STP bridge SNMP notifications. Optionally, enables the following specific notifications:                                                 |
| <pre>Example: switch(config) # snmp-server enable traps bridge</pre>                           | <ul> <li>newroot—Enables STP new root bridge notifications.</li> <li>topologychange—Enables STP bridge topology-change notifications.</li> </ul> |

| Command                                                                                                    | Purpose                                                                                                    |
|----------------------------------------------------------------------------------------------------|----------------------------------------------------------------------------------------------------|
| snmp-server enable traps callhome [event-notify] [smtp-send-fail]                                                                                                    | Enables Call Home notifications. Optionally, enables the following specific notifications:                                                                                                    |
| Example: switch(config) # snmp-server enable traps callhome  snmp-server enable traps config                                                                                                    | • event-notify—Enables Call Home external event notifications.     • smtp-send-fail—Enables Simple Mail Transfer Protocol (SMTP) message send fail notifications.  Enables SNMP notifications for configuration                                                                                                    |
| <pre>[ccmCLIRunningConfigChanged] Example: switch(config) # snmp-server enable traps</pre>                                                                                                    | changes.  • ccmCLIRunningConfigChanged—Enables SNMP notifications for configuration changes                                                                                                    |
| snmp-server enable traps eigrp [tag]  Example:                                                                                                    | in the running or startup configuration.  Enables CISCO-EIGRP-MIB SNMP notifications.                                                                                                    |
| smitch(config) # snmp-server enable traps eigrg snmp-server enable traps entity [entity_fan_status_change] [entity_module_inserted] [entity_module_removed] [entity_module_status_change] [entity_power_out_change] [entity_power_status_change] [entity_unrecognised_module]  Example: switch(config) # snmp-server enable traps entity | Enables ENTITY-MIB SNMP notifications. Optionally, enables the following specific notifications:  • entity_fan_status_change—Enables entity fan status-change notifications.  • entity_mib_change—Enables entity MIB change notifications.  • entity_module_inserted—Enables entity module inserted notifications.  • entity_module_removed—Enables entity module removed notifications.  • entity_module_status_change—Enables entity module status-change notifications.  • entity_power_out_change—Enables entity power-out change notifications.  • entity_power_status_change—Enables entity power status-change notifications.  • entity_unrecognised_module—Enables entity unrecognized module notifications. |

| Command                                                                                                    | Purpose                                                                                                    |
|----------------------------------------------------------------------------------------------------|----------------------------------------------------------------------------------------------------|
| snmp-server enable traps feature-control [FeatureOpStatusChange]                                                                                                    | Enables feature-control SNMP notifications. Optionally, enables the following specific notifications:                                                                                                    |
| Example:  switch(config) # snmp-server enable traps feature-control                                                                                                    | FeatureOpStatusChange  Enables feature operation status-change notifications.                                                                                                    |
| <pre>snmp-server enable traps hsrp    state-change Example: switch(config) # snmp-server enable traps hsrp</pre>                                                                                                  | Enables CISCO-HSRP-MIB SNMP notifications. Optionally, enables the following specific notifications:  • state-change—Enables HSRP state-change notifications.                                                                                                    |
| snmp-server enable traps license [notify-license-expiry] [notify-license-expiry-warning] [notify-licensefile-missing] [notify-no-license-for-feature]  Example: switch(config) # snmp-server enable traps license | Enables ENTITY-MIB SNMP notifications. Optionally, enables the following specific notifications:  • notify-license-expiry—Enables license expiry notifications.  • notify-license-expiry-warning—Enables license expiry warning notifications.  • notify-licensefile-missing—Enables license file-missing notifications.  • notify-no-license-for-feature—Enables no-license-installed-for-feature notifications. |

| Command                                                                                                    | Purpose                                                                                                    |
|----------------------------------------------------------------------------------------------------|----------------------------------------------------------------------------------------------------|
| snmp-server enable traps link [cieLinkDown] [cieLinkUp] [cmn-mac-move-notification] [IETF-extended-linkDown] [IETF-extended-linkUp] [cisco-extended-linkDown] [cisco-extended-linkUp] [linkDown] [linkUp]  Example: switch(config) # snmp-server enable traps link | Enables IF-MIB link notifications. Optionally, enable the following specific notifications:  • IETF-extended-linkDown—Enables Cisco extended link state down notifications.  • IETF-extended-linkUp—Enables Cisco extended link state up notifications.  • cmn-mac-move-notification—Enables MAC address move notifications.  • cisco-extended-linkDown—Enables Internet Engineering Task Force (IETF) extended link state down notifications.  • cisco-extended-linkUp—Enables Internet Engineering Task Force (IETF) extended link state up notifications.  • linkDown—Enables IETF link state down notifications.  • linkUp—Enables IETF link state up notifications. |
| <pre>snmp-server enable traps ospf [tag] [lsa] Example: switch(config) # snmp-server enable traps ospf</pre>                                                                                                    | Enables Open Shortest Path First (OSPF) notifications. Optionally, enables the following specific notifications:  • Isa—Enables OSPF link state advertisement (LSA) notifications.                                                                                                    |
| <pre>snmp-server enable traps rf [redundancy-framework] Example: switch(config) # snmp-server enable traps rf</pre>                                                                                                    | Enables redundancy framework (RF) SNMP notifications. Optionally, enables the following specific notifications:  • redundancy-framework—Enables RF supervisor switchover MIB notifications.                                                                                                    |

| Command                                                                                     | Purpose                                                                                                    |
|---------------------------------------------------------------------------------------------|----------------------------------------------------------------------------------------------------|
| snmp-server enable traps rmon [fallingAlarm] [hcFallingAlarm] [hcRisingAlarm] [risingAlarm] | Enables remote monitoring (RMON) SNMP notifications. Optionally, enables the following specific notifications: |
| <pre>Example: switch(config) # snmp-server enable traps rmon</pre>                          | • fallingAlarm—Enables RMON falling alarm notifications.                                                       |
|                                                                                             | hcFallingAlarm—Enables RMON high-capacity falling alarm notifications.                                         |
|                                                                                             | • hcRisingAlarm—Enables RMON high-capacity rising alarm notifications.                                         |
|                                                                                             | risingAlarm—Enables RMON rising alarm notifications.                                                           |
| snmp-server enable traps snmp [authentication]                                              | Enables general SNMP notifications. Optionally, enables the following specific notifications:                  |
| <pre>Example: switch(config) # snmp-server enable traps snmp</pre>                          | authentication—Enables SNMP authentication notifications.                                                      |
| snmp-server enable traps stpx [inconsistency] [loop-inconsistency] [root-inconsistency]     | Enables SNMP STPX notifications. Optionally, enables the following specific notifications:                     |
| <pre>Example: switch(config) # snmp-server enable traps stpx</pre>                          | • inconsistency—Enables SNMP STPX MIB inconsistency update notifications.                                      |
|                                                                                             | • loop-inconsistency—Enables SNMP STPX MIB loop-inconsistency update notifications.                            |
|                                                                                             | root-inconsistency—Enables SNMP STPX MIB root-inconsistency update notifications.                              |
| snmp-server enable traps syslog<br>[message-generated]                                      | Sends syslog messages as traps to the defined SNMP host. Optionally, enables the following specific            |
| Example:                                                                                    | notifications:                                                                                                 |
| <pre>switch(config)# snmp-server enable traps syslog</pre>                                  | <ul> <li>message-generated—Enables software log<br/>message generated notifications.</li> </ul>                |
| snmp-server enable traps sysmgr<br>[cseFailSwCoreNotifyExtended]                            | Enables software change notifications. Optionally, enables the following specific notifications:               |
| <pre>Example: switch(config) # snmp-server enable traps sysmgr</pre>                        | • cseFailSwCoreNotifyExtended—Enables software core notifications.                                             |

| Command                                                                                                    | Purpose                                                                                                    |
|----------------------------------------------------------------------------------------------------|----------------------------------------------------------------------------------------------------|
| <pre>snmp-server enable traps upgrade [UpgradeJobStatusNotify] [UpgradeOpNotifyOnCompletion] Example: switch(config) # snmp-server enable traps upgrade</pre> | Enables upgrade notifications. Optionally, enables the following specific notifications:  • UpgradeJobStatusNotify—Enables upgrade job status notifications.  • UpgradeOpNotifyOnCompletion—Enables upgrade global status notifications. |
| snmp-server enable traps vtp [notifs] [vlancreate] [vlandelete]                                                                                               | Enables VTP notifications. Optionally, enables the following specific notifications:                                                                                                    |
| Example: switch(config) # snmp-server enable traps vtp                                                                                                    | <ul> <li>notifs—Enables VTP notifications.</li> <li>vlancreate—Enables VLAN creation notifications.</li> <li>vlandelete—Enables VLAN deletion notifications.</li> </ul>                                                                  |
| <pre>storm-control action traps Example: switch(config-if) # storm-control action traps</pre>                                                                 | Enables traffic storm control notifications when the traffic storm control limit is reached.                                                                                                    |

# **Disabling Link Notifications on an Interface**

You can disable linkUp and linkDown notifications on an individual interface. You can use this limit notifications on flapping interface (an interface that transitions between up and down repeatedly).

|        | Command or Action                                      | Purpose                                           |
|--------|--------------------------------------------------------|---------------------------------------------------|
| Step 1 | configure terminal                                     | Enters global configuration mode.                 |
|        | Example:                                               |                                                   |
|        | <pre>switch# configure terminal switch(config)#</pre>  |                                                   |
| Step 2 | interface type slot/port                               | Disables SNMP link-state traps for the interface. |
|        | Example:                                               | This command is enabled by default.               |
|        | switch(config)# interface ethernet 2/2                 |                                                   |
| Step 3 | no snmp trap link-status                               | Disables SNMP link-state traps for the interface. |
|        | Example:                                               | This command is enabled by default.               |
|        | <pre>switch(config-if)# no snmp trap link-status</pre> |                                                   |

|        | Command or Action                                                | Purpose                                         |
|--------|------------------------------------------------------------------|-------------------------------------------------|
| Step 4 | (Optional) copy running-config startup-config                    | Copies the running configuration to the startup |
|        | Example:                                                         | configuration.                                  |
|        | <pre>switch(config-if)# copy running-config startup-config</pre> |                                                 |

## **Displaying SNMP ifIndex for an Interface**

The SNMP ifIndex is used across multiple SNMP MIBs to link related interface information.

### **Procedure**

|        | Command or Action                                                                               | Purpose                                                                                                    |
|--------|-------------------------------------------------------------------------------------------------|----------------------------------------------------------------------------------------------------|
| Step 1 | show interface snmp-ifindex                                                                     | Displays the persistent SNMP ifIndex value from the IF-MIB for all interfaces. Optionall use the   keyword and the <b>grep</b> keyword to |
|        | Example:                                                                                        |                                                                                                    |
|        | <pre>switch# show interface snmp-ifindex   grep -i Eth12/1 Eth12/1 441974784 (0x1a580000)</pre> | search for a particular interface in the output.                                                                                          |

## **Enabling a One-Time Authentication for SNMP over TCP**

You can enable a one-time authentication for SNMP over a TCP session.

#### **Procedure**

|        | Command or Action                                             | Purpose                                         |
|--------|---------------------------------------------------------------|-------------------------------------------------|
| Step 1 | configure terminal                                            | Enters global configuration mode.               |
|        | Example:                                                      |                                                 |
|        | <pre>switch# configure terminal switch(config)#</pre>         |                                                 |
| Step 2 | snmp-server tcp-session [auth]                                | Enables a one-time authentication for SNMP      |
|        | Example:                                                      | over a TCP session. The default is disabled.    |
|        | switch(config)# snmp-server tcp-session                       |                                                 |
| Step 3 | (Optional) copy running-config startup-config                 | Copies the running configuration to the startup |
|        | Example:                                                      | configuration.                                  |
|        | <pre>switch(config)# copy running-config startup-config</pre> |                                                 |

### **Assigning SNMP Device Contact and Location Information**

You can assign the device contact information, which is limited to 32 characters (without spaces) and the device location.

|        | Command or Action                                             | Purpose                                         |
|--------|---------------------------------------------------------------|-------------------------------------------------|
| Step 1 | configure terminal                                            | Enters global configuration mode.               |
|        | Example:                                                      |                                                 |
|        | <pre>switch# configure terminal switch(config)#</pre>         |                                                 |
| Step 2 | snmp-server contact name                                      | Configures sysContact, which is the SNMP        |
|        | Example:                                                      | contact name.                                   |
|        | switch(config) # snmp-server contact Admin                    |                                                 |
| Step 3 | snmp-server location name                                     | Configures sysLocation, which is the SNMP       |
|        | Example:                                                      | location.                                       |
|        | <pre>switch(config)# snmp-server location Lab-7</pre>         |                                                 |
| Step 4 | (Optional) show snmp                                          | Displays information about one or more          |
|        | Example:                                                      | destination profiles.                           |
|        | switch(config)# show snmp                                     |                                                 |
| Step 5 | (Optional) copy running-config startup-config                 | Copies the running configuration to the startup |
|        | Example:                                                      | configuration.                                  |
|        | <pre>switch(config)# copy running-config startup-config</pre> |                                                 |

## **Configuring the Context to Network Entity Mapping**

You can configure an SNMP context to map to a logical network entity, such as a protocol instance or VRF.

### Before you begin

Determine the logical network entity instance. For more information on VRFs and protocol instances, see the Cisco Nexus 9000 Series NX-OS Unicast Routing Configuration Guide or the Cisco Nexus 9000 Series NX-OS Multicast Routing Configuration Guide.

|        | Command or Action                                                                                            | Purpose                                                                                                    |
|--------|----------------------------------------------------------------------------------------------------|----------------------------------------------------------------------------------------------------|
| Step 1 | configure terminal                                                                                           | Enters global configuration mode.                                                                                            |
|        | Example:                                                                                                    |                                                                                                    |
|        | <pre>switch# configure terminal switch(config)#</pre>                                                        |                                                                                                    |
| Step 2 | [no] snmp-server context context-name<br>[instance instance-name] [vrf vrf-name]<br>[topology topology-name] | Maps an SNMP context to a protocol instance, VRF, or topology. The names can be any alphanumeric string up to 32 characters. |

|        | Command or Action                                                                                                    | Purpose                                                                                                    |
|--------|----------------------------------------------------------------------------------------------------|----------------------------------------------------------------------------------------------------|
|        | Example:  switch(config)# snmp-server context public1 vrf red                                                                                                 | The <b>no</b> option deletes the mapping between an SNMP context and a protocol instance, VRF, or topology.                                                                                            |
|        |                                                                                                    | Note Do not enter an instance, VRF, or topology to delete a context mapping. If you use the instance, VRF, or topology keywords, you configure a mapping between the context and a zero-length string. |
| Step 3 | (Optional) snmp-server mib community-map community-name context context-name  Example:  switch(config) # snmp-server mib community-map public context public1 | Maps an SNMPv2c community to an SNMP context. The names can be any alphanumeric string up to 32 characters.                                                                                            |
| Step 4 | (Optional) show snmp context  Example: switch(config) # show snmp context                                                                                     | Displays information about one or more SNMP contexts.                                                                                                    |
| Step 5 | (Optional) copy running-config startup-config  Example:  switch (config) # copy running-config startup-config                                                 | Copies the running configuration to the startup configuration.                                                                                                    |

# **Disabling SNMP**

You can disable SNMP on the device.

|        | Command or Action                                           | Purpose                                                                                                |
|--------|-------------------------------------------------------------|----------------------------------------------------------------------------------------------------|
| Step 1 | configure terminal                                          | Enters global configuration mode.                                                                      |
|        | Example:                                                    |                                                                                                    |
|        | <pre>switch# configure terminal switch(config)#</pre>       |                                                                                                    |
| Step 2 | no snmp-server protocol enable                              | Disables SNMP. SNMP is enabled by default.                                                             |
|        | Example:                                                    | Note You cannot disable SNMPv1 without                                                                 |
|        | <pre>switch(config)# no snmp-server protocol   enable</pre> | disabling SNMPv2. If you want to disable SNMPv1, then configure only SNMPv3, or disable SNMP entirely. |

## **Managing the SNMP Server Counter Cache Update Timer**

You can modify how long, in seconds Cisco NX-OS holds the cache port state.

### **Procedure**

|        | Command or Action                                                                                                    | Purpose                                                                                                    |
|--------|----------------------------------------------------------------------------------------------------|----------------------------------------------------------------------------------------------------|
| Step 1 | configure terminal                                                                                                    | Enters global configuration mode.                                                                                                    |
|        | Example:                                                                                                    |                                                                                                    |
|        | <pre>switch# configure terminal switch(config)#</pre>                                                                  |                                                                                                    |
| Step 2 | <pre>snmp-server counter cache timeout seconds  Example: switch(config) # snmp-server counter cache timeout 1200</pre> | the default eache timeout value is 30 seconds.                                                                                                    |
|        |                                                                                                    | The range is 1-3600.  Note For end of row (EoR) switching - The range is from 10 to 3600.                                                                    |
| Step 3 | (Optional) show running-config snmp all  i cac                                                                         | Displays the configured SNMP-server counter cache update timeout value.                                                                                      |
|        | Example:                                                                                                    |                                                                                                    |
|        | switch(config)# copy running-config snmp all   i cac                                                                   |                                                                                                    |
| Step 4 | no snmp-server counter cache enable                                                                                    | Disables the counter cache update.                                                                                                    |
|        | <pre>Example: switch(config) # no snmp-server counter cache enable</pre>                                               | Note When the counter cache update is disabled, the value set in the timeout parameter determines length of time the port states are held the counter cache. |

# **Modifying the AAA Synchronization Time**

You can modify how long Cisco NX-OS holds the synchronized user configuration.

|        | Command or Action                                     | Purpose                           |
|--------|-------------------------------------------------------|-----------------------------------|
| Step 1 | configure terminal                                    | Enters global configuration mode. |
|        | Example:                                              |                                   |
|        | <pre>switch# configure terminal switch(config)#</pre> |                                   |

|        | Command or Action                                                                                                    | Purpose                                                                                                    |
|--------|----------------------------------------------------------------------------------------------------|----------------------------------------------------------------------------------------------------|
| Step 2 | <pre>snmp-server aaa-user cache-timeout seconds Example: switch(config) # snmp-server aaa-user cache-timeout 1200</pre> | Configures how long the AAA synchronized user configuration stays in the local cache. The range is from 1 to 86400 seconds. The default is 3600. |
| Step 3 | (Optional) copy running-config startup-config  Example:  switch (config) # copy running-config startup-config           | Copies the running configuration to the startup configuration.                                                                                   |

# **Configuring the SNMP Local Engine ID**

Beginning with Cisco NX-OS Release 7.0(3)I6(1), you can configure the engine ID on a local device.

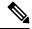

Note

After you configure the SNMP local engine ID, you must reconfigure all SNMP users, any host configured with the V3 users, and the community strings. Beginning with Cisco NX-OS Release 7.0(3)I7(1), you need to reconfigure only the SNMP users and community strings.

|        | Command or Action                                            | Purpose                                                                                                    |
|--------|--------------------------------------------------------------|----------------------------------------------------------------------------------------------------|
| Step 1 | configure terminal                                           | Enters global configuration mode.                                                                                                    |
|        | Example:                                                     |                                                                                                    |
|        | <pre>switch# configure terminal switch(config)#</pre>        |                                                                                                    |
| Step 2 | snmp-server engineID local engineid-string                   | Changes the SNMP engine ID of the local                                                                                                    |
|        | Example:                                                     | device.                                                                                                    |
|        | switch(config)# snmp-server engineID local AA:BB:CC:1A:2C:10 | The local engine ID should be configured as a list of colon-specified hexadecimal octets, where there are even number of hexadecimal characters that range from 10 to 64 and every two hexadecimal characters are separated by a colon. For example, 80:00:02:b8:04:61:62:63. |
| Step 3 | show snmp engineID                                           | Displays the identification of the configured                                                                                                    |
|        | Example:                                                     | SNMP engine.                                                                                                    |
|        | switch(config)# show snmp engineID                           |                                                                                                    |
| Step 4 | [no] snmp-server engineID local engineid-string              | Disables the local engine ID and the default auto-generated engine ID is configured.                                                                                                    |
|        | Example:                                                     |                                                                                                    |

|        | Command or Action                                                          | Purpose                                         |
|--------|----------------------------------------------------------------------------|-------------------------------------------------|
|        | <pre>switch(config)# no snmp-server engineID local AA:BB:CC:1A:2C:10</pre> |                                                 |
| Step 5 | Required: copy running-config startup-config                               | Copies the running configuration to the startup |
|        | Example:                                                                   | configuration.                                  |
|        | <pre>switch(config)# copy running-config startup-config</pre>              |                                                 |

# **Verifying SNMP Configuration**

To display SNMP configuration information, perform one of the following tasks:

| Command                        | Purpose                                                                                                    |
|--------------------------------|----------------------------------------------------------------------------------------------------|
| show interface snmp-ifindex    | Displays the SNMP ifIndex value for all interfaces (from IF-MIB).                                                                                                    |
| show running-config snmp [all] | Displays the SNMP running configuration.  Beginning with 9.3(8) release, SNMPv3 users under show run will be represented in SALT format instead of hash.                                                                                                    |
| show snmp                      | Displays the SNMP status.                                                                                                    |
| show snmp community            | Displays the SNMP community strings.  Note If the name of the SNMP context in the snmp-server mib community-map command is more than 11 characters, the output of the show snmp community command is displayed in a vertical format instead of a tabular format. |
| show snmp context              | Displays the SNMP context mapping.                                                                                                    |
| show snmp engineID             | Displays the SNMP engineID.                                                                                                    |
| show snmp group                | Displays SNMP roles.                                                                                                    |

| Command                    | Purpose                                                  |
|----------------------------|----------------------------------------------------------|
| show snmp host             | Displays information about configured SNMP hosts.        |
| show snmp session          | Displays SNMP sessions.                                  |
| show snmp source-interface | Displays information about configured source interfaces. |
| show snmp trap             | Displays the SNMP notifications enabled or disabled.     |
| show snmp user             | Displays SNMPv3 users.                                   |

# **Configuration Examples for SNMP**

This example shows how to configure Cisco NX-OS to send the Cisco linkUp or Down notifications to one notification host receiver using the Blue VRF and defines two SNMP users, Admin and NMS:

```
configure terminal snmp-server contact Admin@company.com snmp-server user Admin@company.com snmp-server user Admin auth sha abcd1234 priv abcdefgh snmp-server user NMS auth sha abcd1234 priv abcdefgh engineID 00:00:00:63:00:01:00:22:32:15:10:03 snmp-server host 192.0.2.1 informs version 3 auth NMS snmp-server host 192.0.2.1 use-vrf Blue snmp-server enable traps link cisco
```

This example shows how to configure SNMP to send traps using an inband port configured at the host level:

This example shows how to configure SNMP to send traps using a globally configured inband port:

```
switch# configure terminal
Enter configuration commands, one per line. End with CNTL/Z.
switch(config)# snmp-server source-interface traps ethernet 1/2
```

This example shows how to map VRF red to the SNMPv2c public community string:

```
switch# configure terminal
Enter configuration commands, one per line. End with CNTL/Z.
switch(config)# vrf context red
switch(config-vrf)# exit
switch(config)# snmp-server context public1 vrf red
switch(config)# snmp-server mib community-map public context public1
```

This example shows how to map OSPF instance Enterprise to the same SNMPv2c public community string:

```
switch# configure terminal
Enter configuration commands, one per line. End with CNTL/Z.
switch(config)# feature ospf
switch(config)# router ospf Enterprise
switch(config-router)# exit
switch(config)# snmp-server context public1 instance Enterprise
switch(config)# snmp-server mib community-map public context public1
```

### **Additional References**

### **Related Documents**

| Related Topic   | Document Title                                                       |
|-----------------|----------------------------------------------------------------------|
| IP ACLs and AAA | Cisco Nexus 9000 Series NX-OS Security<br>Configuration Guide        |
| MIBs            | Cisco Nexus 7000 Series and 9000 Series NX-OS MIB<br>Quick Reference |

### **RFCs**

| RFC      | Title                                                                                            |
|----------|--------------------------------------------------------------------------------------------------|
| RFC 3414 | User-based Security Model (USM) for Version 3 of the Simple Network Management Protocol (SNMPv3) |

| RFC      | Title                                                                                       |
|----------|---------------------------------------------------------------------------------------------|
| RFC 3415 | View-based Access Control Model (VACM) for the<br>Simple Network Management Protocol (SNMP) |

# **MIBs**

| MIBs                 | MIBs Link                                                                                  |
|----------------------|--------------------------------------------------------------------------------------------|
| MIBs related to SNMP | To locate and download supported MIBs, go to the following                                 |
|                      | https://cisco.github.io/cisco-mibs/supportlists/nexus9000/<br>Nexus9000MIBSupportList.html |

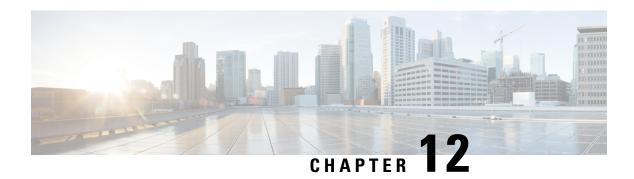

# **Configuring RMON**

This chapter describes how to configure the remote monitoring (RMON) feature on Cisco NX-OS devices.

This chapter contains the following sections:

- About RMON, on page 181
- Guidelines and Limitations for RMON, on page 183
- Default Settings for RMON, on page 183
- Configuring RMON, on page 183
- Verifying the RMON Configuration, on page 185
- Configuration Examples for RMON, on page 185
- Additional References, on page 186

### **About RMON**

RMON is a Simple Network Management Protocol (SNMP) Internet Engineering Task Force (IETF) standard monitoring specification that allows various network agents and console systems to exchange network monitoring data. Cisco NX-OS supports RMON alarms, events, and logs to monitor Cisco NX-OS devices.

An RMON alarm monitors a specific management information base (MIB) object for a specified interval, triggers an alarm at a specified threshold value (threshold), and resets the alarm at another threshold value. You can use alarms with RMON events to generate a log entry or an SNMP notification when the RMON alarm triggers.

RMON is enabled by default, but no alarms are configured in Cisco NX-OS. You can configure RMON alarms by using the CLI or an SNMP-compatible network management station.

### **RMON Alarms**

You can set an alarm on any MIB object that resolves into an SNMP INTEGER type. The specified object must be an existing SNMP MIB object in standard dot notation (for example, 1.3.6.1.2.1.2.2.1.14 represents ifInOctets.14).

When you create an alarm, you specify the following parameters:

- MIB object to monitor.
- Sampling interval—The interval that the device uses to collect a sample value of the MIB object.

- Sample type—Absolute samples take the current snapshot of the MIB object value. Delta samples take two consecutive samples and calculate the difference between them.
- Rising threshold—The value at which the device triggers a rising alarm or resets a falling alarm.
- Falling threshold—The value at which the device triggers a falling alarm or resets a rising alarm.
- Events—The action that the device takes when an alarm (rising or falling) triggers.

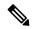

Note

Use the healarms option to set an alarm on a 64-bit integer MIB object.

For example, you can set a delta type rising alarm on an error counter MIB object. If the error counter delta exceeds this value, you can trigger an event that sends an SNMP notification and logs the rising alarm event. This rising alarm will not occur again until the delta sample for the error counter drops below the falling threshold.

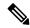

Note

The falling threshold must be less than the rising threshold.

### **RMON Events**

You can associate a particular event to each RMON alarm. RMON supports the following event types:

- SNMP notification—Sends an SNMP risingAlarm or fallingAlarm notification when the associated alarm triggers.
- Log—Adds an entry in the RMON log table when the associated alarm triggers.
- Both—Sends an SNMP notification and adds an entry in the RMON log table when the associated alarm triggers.

You can specify a different even for a falling alarm and a rising alarm.

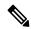

Note

You may choose to use the default RMON events template configuration or you can delete these entries and create new RMON events. Until you create RMON alarm configurations, no alarms will be triggered by these configurations.

## **High Availability for RMON**

Cisco NX-OS supports stateless restarts for RMON. After a reboot or supervisor switchover, Cisco NX-OS applies the running configuration.

### **Virtualization Support for RMON**

Cisco NX-OS supports one instance of RMON.

RMON is virtual routing and forwarding (VRF) aware. You can configure RMON to use a particular VRF to reach the RMON SMTP server.

# **Guidelines and Limitations for RMON**

RMON has the following configuration guidelines and limitations:

- You must configure an SNMP user and a notification receiver to use the SNMP notification event type.
- You can configure an RMON alarm only on a MIB object that resolves to an integer.
- When you configure an RMON alarm, the object identifier must be complete with its index so that it refers to only one object. For example, 1.3.6.1.2.1.2.2.1.14 corresponds to cpmCPUTotal5minRev, and .1 corresponds to index cpmCPUTotalIndex, which creates object identifier 1.3.6.1.2.1.2.2.1.14.1.

# **Default Settings for RMON**

The following table lists the default settings for RMON parameters.

| Parameters | Default         |
|------------|-----------------|
| RMON       | Enabled         |
| Alarms     | None configured |

# **Configuring RMON**

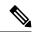

Note

Be aware that the Cisco NX-OS commands for this feature may differ from those commands used in Cisco IOS.

### **Configuring RMON Alarms**

You can configure RMON alarms on any integer-based SNMP MIB object.

You can optionally specify the following parameters:

- The event number to trigger if the rising or falling threshold exceeds the specified limit.
- The owner of the alarm.

Ensure you have configured an SNMP user and enabled SNMP notifications.

### Before you begin

Make sure that you have configured an SNMP user and enabled SNMP notifications.

|        | Command or Action                                                                                                    | Purpose                                                                                                    |  |
|--------|----------------------------------------------------------------------------------------------------|----------------------------------------------------------------------------------------------------|--|
| Step 1 | configure terminal                                                                                                    | Enters global configuration mode.                                                                                                    |  |
|        | Example:                                                                                                    |                                                                                                    |  |
|        | <pre>switch# configure terminal switch(config)#</pre>                                                                                                    |                                                                                                    |  |
| Step 2 | rmon alarm index mib-object sample-interval {absolute   delta} rising-threshold value [event-index] falling-threshold value [event-index] [owner name]                                                                                       | Creates an RMON alarm. The value range is from –2147483647 to 2147483647. The own name can be any alphanumeric string.                                                         |  |
|        | Example:                                                                                                    |                                                                                                    |  |
|        | switch(config)# rmon alarm 20<br>1.3.6.1.2.1.2.2.1.14.1 2900                                                                                                    |                                                                                                    |  |
|        | delta rising-threshold 1500 1 falling-threshold 0 owner test                                                                                                    |                                                                                                    |  |
| Step 3 | rmon hcalarm index mib-object sample-interval {absolute   delta} rising-threshold-high value rising-threshold-low value [event-index] falling-threshold-high value falling-threshold-low value [event-index] [owner name] [storagetype type] | Creates an RMON high-capacity alarm. The value range is from –2147483647 to 2147483647. The owner name can be any alphanumeric string.  The storage type range is from 1 to 5. |  |
|        | Example:                                                                                                    |                                                                                                    |  |
|        | switch(config) # rmon alarm 20<br>1.3.6.1.2.1.2.2.1.14.16777216 2900                                                                                                    |                                                                                                    |  |
|        | delta rising-threshold-high 15 rising-threshold-low 151                                                                                                    |                                                                                                    |  |
|        | <pre>falling-threshold-high 0 falling-threshold-low 0 owner test</pre>                                                                                                    |                                                                                                    |  |
| Step 4 | (Optional) show rmon {alarms   hcalarms}                                                                                                    | Displays information about RMON alarms or                                                                                                    |  |
|        | Example:                                                                                                    | high-capacity alarms.                                                                                                    |  |
|        | switch(config)# show rmon alarms                                                                                                    |                                                                                                    |  |
| Step 5 | (Optional) copy running-config startup-config                                                                                                    |                                                                                                    |  |
|        | Example:                                                                                                    | configuration.                                                                                                    |  |
|        | <pre>switch(config)# copy running-config startup-config</pre>                                                                                                    |                                                                                                    |  |

# **Configuring RMON Events**

You can configure RMON events to associate with RMON alarms. You can reuse the same event with multiple RMON alarms.

### Before you begin

Make sure you have configured an SNMP user and enabled SNMP notifications.

#### **Procedure**

|        | Command or Action                                                      | Purpose                                                                                 |  |
|--------|------------------------------------------------------------------------|-----------------------------------------------------------------------------------------|--|
| Step 1 | configure terminal                                                     | Enters global configuration mode.                                                       |  |
|        | Example:                                                               |                                                                                         |  |
|        | <pre>switch# configure terminal switch(config)#</pre>                  |                                                                                         |  |
| Step 2 | rmon event index [description string] [log] [trap string] [owner name] | Configures an RMON event. The description string, trap string, and owner name can be at |  |
|        | Example:                                                               | alphanumeric string.                                                                    |  |
|        | switch(config) # rmon event 1 trap trap1                               |                                                                                         |  |
| Step 3 | (Optional) show rmon events                                            | Displays information about RMON events.                                                 |  |
|        | Example:                                                               |                                                                                         |  |
|        | switch(config)# show rmon events                                       |                                                                                         |  |
| Step 4 | (Optional) copy running-config startup-config                          | Copies the running configuration to the startup                                         |  |
|        | Example:                                                               | configuration.                                                                          |  |
|        | switch(config)# copy running-config startup-config                     |                                                                                         |  |

# **Verifying the RMON Configuration**

To display RMON configuration information, perform one of the following tasks:

| Command Purpose                                                  |                                                    |  |
|------------------------------------------------------------------|----------------------------------------------------|--|
| show rmon alarms                                                 | non alarms Displays information about RMON alarms. |  |
| show rmon events Displays information about RMON events.         |                                                    |  |
| show rmon healarms Displays information about RMON high-capacity |                                                    |  |
| show rmon logs                                                   | Displays information about RMON logs.              |  |

# **Configuration Examples for RMON**

This example shows how to create a delta rising alarm on ifInOctets.14 and associates a notification event with this alarm:

```
configure terminal rmon alarm 20 1.3.6.1.2.1.2.2.1.14.1 2900 delta rising-threshold 1500 1 falling-threshold 0 owner test
```

rmon event 1 trap trap1

# **Additional References**

### **MIBs**

| MIBs                 | MIBs Link                                                                                  |
|----------------------|--------------------------------------------------------------------------------------------|
| MIBs related to RMON | To locate and download supported MIBs, go to the following                                 |
|                      | https://cisco.github.io/cisco-mibs/supportlists/nexus9000/<br>Nexus9000MIBSupportList.html |

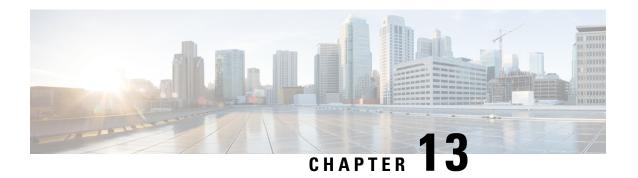

# **Configuring Online Diagnostics**

This chapter describes how to configure the generic online diagnostics (GOLD) feature on Cisco NX-OS devices.

This chapter contains the following sections:

- About Online Diagnostics, on page 187
- Guidelines and Limitations for Online Diagnostics, on page 190
- Default Settings for Online Diagnostics, on page 191
- Configuring Online Diagnostics, on page 192
- Verifying the Online Diagnostics Configuration, on page 195
- Configuration Examples for Online Diagnostics, on page 196

# **About Online Diagnostics**

With online diagnostics, you can test and verify the hardware functionality of the device while the device is connected to a live network.

The online diagnostics contain tests that check different hardware components and verify the data path and control signals. Disruptive online diagnostic tests (such as the disruptive loopback test) and nondisruptive online diagnostic tests (such as the ASIC register check) run during bootup, line module online insertion and removal (OIR), and system reset. The nondisruptive online diagnostic tests run as part of the background health monitoring, and you can run these tests on demand.

Online diagnostics are categorized as bootup, runtime or health-monitoring diagnostics, and on-demand diagnostics. Bootup diagnostics run during bootup, health-monitoring tests run in the background, and on-demand diagnostics run once or at user-designated intervals when the device is connected to a live network.

### **Bootup Diagnostics**

Bootup diagnostics run during bootup and detect faulty hardware before Cisco NX-OS brings a module online. For example, if you insert a faulty module in the device, bootup diagnostics test the module and take it offline before the device uses the module to forward traffic.

Bootup diagnostics also check the connectivity between the supervisor and module hardware and the data and control paths for all the ASICs. The following table describes the bootup diagnostic tests for a module and a supervisor.

**Table 16: Bootup Diagnostics** 

| Diagnostic             | Description                                                                                                    |  |
|------------------------|----------------------------------------------------------------------------------------------------|--|
| OBFL                   | Verifies the integrity of the onboard failure logging (OBFL) flash.                                                          |  |
| BootupPortLoopback     | Runs only during module bootup. Tests the packet path from the Supervisor CPU to each physical front panel port on the ASIC. |  |
| USB                    | Nondisruptive test. Checks the USB controller initialization on a module.                                                    |  |
| ManagementPortLoopback | Disruptive test, not an on-demand test. Tests loopback on the management port of a module.                                   |  |
| EOBCPortLoopback       | Disruptive test, not an on-demand test. Ethernet out of band.                                                                |  |

Bootup diagnostics log failures to onboard failure logging (OBFL) and syslog and trigger a diagnostic LED indication (on, off, pass, or fail).

You can configure the device to either bypass the bootup diagnostics or run the complete set of bootup diagnostics.

## **Runtime or Health Monitoring Diagnostics**

Runtime diagnostics are also called health monitoring (HM) diagnostics. These diagnostics provide information about the health of a live device. They detect runtime hardware errors, memory errors, the degradation of hardware modules over time, software faults, and resource exhaustion.

Health monitoring diagnostics are nondisruptive and run in the background to ensure the health of a device that is processing live network traffic. You can enable or disable health monitoring tests or change their runtime interval.

The following table describes the health monitoring diagnostics and test IDs for a module and a supervisor.

**Table 17: Health Monitoring Nondisruptive Diagnostics** 

| Diagnostic        | Default Interval  | Default Setting | Description                                                              |
|-------------------|-------------------|-----------------|--------------------------------------------------------------------------|
| Module            |                   |                 |                                                                          |
| ACT2              | 30 minutes        | active          | Verifies the integrity of the security device on the module.             |
| ASICRegisterCheck | 1 minute          | active          | Checks read/write access to scratch registers for the ASICs on a module. |
| PrimaryBootROM    | 24 hours <u>1</u> | active          | Verifies the integrity of the primary boot device on a module.           |
| SecondaryBootROM  | 24 hours          | active          | Verifies the integrity of the secondary boot device on a module.         |

| Diagnostic            | Default Interval                                           | Default Setting                                          | Description                                                                                        |
|-----------------------|------------------------------------------------------------|----------------------------------------------------------|----------------------------------------------------------------------------------------------------|
| Module                |                                                            |                                                          |                                                                                                    |
| PortLoopback          | On demand [for releases prior to Cisco NX-OS 7.0(3)I1(2)]  | active                                                   | Checks diagnostics on a per-port basis on all admin down ports.                                    |
|                       | 30 minutes [starting with Cisco NX-OS Release 7.0(3)I1(2)] |                                                          |                                                                                                    |
| RewriteEngineLoopback | 1 minute                                                   | active                                                   | Verifies the integrity of the nondisruptive loopback for all ports up to the 1 Engine ASIC device. |
| AsicMemory            | Only on boot up                                            | Only on boot up - inactive                               | Checks if the AsicMemory is consistent using the Mbist bit in the ASIC.                            |
| FpgaRegTest           | 30 seconds                                                 | Health monitoring<br>test - every 30<br>seconds - active | Test the FPGA status by read/write to FPGA.                                                        |
| Supervisor            |                                                            |                                                          |                                                                                                    |
| NVRAM                 | 5 minutes                                                  | active                                                   | Verifies the sanity of the NVRAM blocks on a supervisor.                                           |
| RealTimeClock         | 5 minutes                                                  | active                                                   | Verifies that the real-time clock on the supervisor is ticking.                                    |
| PrimaryBootROM        | 30 minutes                                                 | active                                                   | Verifies the integrity of the primary boot device on the supervisor.                               |
| SecondaryBootROM      | 30 minutes                                                 | active                                                   | Verifies the integrity of the secondary boot device on the supervisor.                             |
| BootFlash             | 30 minutes                                                 | active                                                   | Verifies access to the bootflash devices.                                                          |
| USB                   | 30 minutes                                                 | active                                                   | Verifies access to the USB devices.                                                                |
| SystemMgmtBus         | 30 seconds                                                 | active                                                   | Verifies the availability of the system management bus.                                            |
| Mce                   | 30 minutes                                                 | Health monitoring test - 30 minutes - active             | This test uses the mcd_dameon and reports any machine check error reported by the Kernel.          |
| Pcie                  | Only on boot up                                            | Only on boot up - inactive                               | Reads PCIe status registers and check for any error on the PCIe device.                            |

| Diagnostic  | Default Interval | Default Setting                                          | Description                                                                                    |  |  |
|-------------|------------------|----------------------------------------------------------|------------------------------------------------------------------------------------------------|--|--|
| Module      |                  |                                                          |                                                                                                |  |  |
| Console     | Only on boot up  | Only on boot up - inactive                               | This runs a port loopback test on the management port on boot up to check for its consistency. |  |  |
| FpgaRegTest | 30 seconds       | Health monitoring<br>test - every 30<br>seconds - active | Test the FPGA status by read/write to FPGA.                                                    |  |  |

<sup>&</sup>lt;sup>1</sup> Minimum configurable test interval is 6 hours

### **On-Demand Diagnostics**

On-demand tests help localize faults and are usually needed in one of the following situations:

- To respond to an event that has occurred, such as isolating a fault.
- In anticipation of an event that may occur, such as a resource exceeding its utilization limit.

You can run all the health monitoring tests on demand. You can schedule on-demand diagnostics to run immediately.

You can also modify the default interval for a health monitoring test.

## **High Availability**

A key part of high availability is detecting hardware failures and taking corrective action while the device runs in a live network. Online diagnostics in high availability detect hardware failures and provide feedback to high availability software components to make switchover decisions.

Cisco NX-OS supports stateless restarts for online diagnostics. After a reboot or supervisor switchover, Cisco NX-OS applies the running configuration.

### **Virtualization Support**

Online diagnostics are virtual routing and forwarding (VRF) aware. You can configure online diagnostics to use a particular VRF to reach the online diagnostics SMTP server.

# **Guidelines and Limitations for Online Diagnostics**

Online diagnostics has the following configuration guidelines and limitations:

• The following Cisco Nexus switches and line cards do not support the run-time PortLoopback test but do support the BootupPortLoopback test:

#### **Switches**

Cisco Nexus 92160YC-X

- Cisco Nexus 92304QC
- Cisco Nexus 9264PQ
- Cisco Nexus 9272O
- Cisco Nexus 9232C
- Cisco Nexus 9236C
- Cisco Nexus 9256PV
- Cisco Nexus 92300YC
- Cisco Nexus 93108TC-EX
- Cisco Nexus 93108TC-EX-24
- Cisco Nexus 93180LC-EX
- Cisco Nexus 93180YC-EX
- Cisco Nexus 93180YC-EXU
- Cisco Nexus 93180YC-EX-24

#### Line Cards

- Cisco Nexus 9736C-EX
- Cisco Nexus 97160YC-EX
- Cisco Nexus 9732C-EX
- Cisco Nexus 9732C-EXM
- You cannot run disruptive online diagnostic tests on demand.
- Interface Rx and Tx packet counters are incremented (approximately four packets every 15 minutes) for ports in the shutdown state.
- The PortLoopback test is periodic, so the packet counter is incremented on admin down ports every 30 minutes. The test runs only on admin down ports. When a port is unshut, the counters are not affected.

# **Default Settings for Online Diagnostics**

The following table lists the default settings for online diagnostic parameters.

| Parameters               | Default  |
|--------------------------|----------|
| Bootup diagnostics level | complete |
| Nondisruptive tests      | active   |

# **Configuring Online Diagnostics**

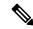

Note

Be aware that the Cisco NX-OS commands for this feature may differ from those commands used in Cisco IOS.

## **Setting the Bootup Diagnostic Level**

You can configure the bootup diagnostics to run the complete set of tests, or you can bypass all bootup diagnostic tests for a faster module bootup time.

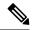

Note

We recommend that you set the bootup online diagnostics level to complete. We do not recommend bypassing the bootup online diagnostics.

|        | Command or Action                                           | Purpose                                                                                           |
|--------|-------------------------------------------------------------|---------------------------------------------------------------------------------------------------|
| Step 1 | configure terminal                                          | Enters global configuration mode.                                                                 |
|        | Example:                                                    |                                                                                                   |
|        | <pre>switch# configure terminal switch(config)#</pre>       |                                                                                                   |
| Step 2 | diagnostic bootup level {complete   minimal   bypass}       | Configures the bootup diagnostic level to trigger diagnostics as follows when the device boots:   |
|        | Example:                                                    | • complete—Perform a complete set of                                                              |
|        | <pre>switch(config)# diagnostic bootup level complete</pre> | bootup diagnostics. The default is complete.                                                      |
|        | Complete                                                    | • minimal—Perform a minimal set of                                                                |
|        |                                                             | bootup diagnostics for the supervisor                                                             |
|        |                                                             | <ul><li>engine and bootup port loopback tests.</li><li>bypass—Do not perform any bootup</li></ul> |
|        |                                                             | diagnostics.                                                                                      |
| Step 3 | (Optional) show diagnostic bootup level                     | Displays the bootup diagnostic level (bypass or                                                   |
|        | Example:                                                    | complete) that is currently in place on the device                                                |
|        | <pre>switch(config)# show diagnostic bootup level</pre>     | device.                                                                                           |
| Step 4 | (Optional) copy running-config startup-config               | Copies the running configuration to the startup                                                   |
|        | Example:                                                    | configuration.                                                                                    |
|        | switch(config)# copy running-config startup-config          |                                                                                                   |

## **Activating a Diagnostic Test**

You can set a diagnostic test as active and optionally modify the interval (in hours, minutes, and seconds) at which the test runs.

|        | Command or Action                                                                                                    | Purpose                                                                                                    |
|--------|----------------------------------------------------------------------------------------------------|----------------------------------------------------------------------------------------------------|
| Step 1 | configure terminal                                                                                                    | Enters global configuration mode.                                                                                                    |
|        | <pre>Example: switch# configure terminal switch(config)#</pre>                                                                                    |                                                                                                    |
| Step 2 | diagnostic monitor interval module slot test [test-id   name   all] hour hour min minute second second                                            | Configures the interval at which the specified test is run. If no interval is set, the test runs at the interval set previously, or the default interval.                                                                                                    |
|        | Example: switch(config) # diagnostic monitor interval module 6 test 3 hour 1 min 0 second 0                                                       | The argument ranges are as follows:  • slot—The range is from 1 to 10.  • test-id—The range is from 1 to 14.  • name—Can be any case-sensitive, alphanumeric string up to 32 characters.  • hour—The range is from 0 to 23 hours.  • minute—The range is from 0 to 59 minutes.  • second—The range is from 0 to 59 seconds.                                                      |
| Step 3 | <pre>[no] diagnostic monitor module slot test [test-id   name   all]  Example: switch(config) # diagnostic monitor interval module 6 test 3</pre> | Activates the specified test.  The argument ranges are as follows:  • slot—The range is from 1 to 10.  • test-id—The range is from 1 to 14.  • name—Can be any case-sensitive, alphanumeric string up to 32 characters.  The [no] form of this command inactivates the specified test. Inactive tests keep their current configuration but do not run at the scheduled interval. |
| Step 4 | (Optional) show diagnostic content module {slot   all}  Example:  switch(config) # show diagnostic content module 6                               | Displays information about the diagnostics and their attributes.                                                                                                    |

### **Starting or Stopping an On-Demand Diagnostic Test**

You can start or stop an on-demand diagnostic test. You can optionally modify the number of iterations to repeat this test, and the action to take if the test fails.

We recommend that you only manually start a disruptive diagnostic test during a scheduled network maintenance time.

#### **Procedure**

|        | Command or Action                                                                                            | Purpose                                                                                                    |
|--------|----------------------------------------------------------------------------------------------------|----------------------------------------------------------------------------------------------------|
| Step 1 | (Optional) diagnostic ondemand iteration number                                                              | Configures the number of times that the on-demand test runs. The range is from 1 to 999. The default is 1.                                        |
|        | <pre>Example: switch# diagnostic ondemand iteration 5</pre>                                                  |                                                                                                    |
| Step 2 | (Optional) diagnostic ondemand action-on-failure {continue failure-count num-fails   stop}                   | Configures the action to take if the on-demand test fails. The <i>num-fails</i> range is from 1 to 999. The default is 1.                         |
|        | Example: switch# diagnostic ondemand action-on-failure stop                                                  |                                                                                                    |
| Step 3 | Required: diagnostic start module slot test [test-id   name   all   non-disruptive] [port port-number   all] | Starts one or more diagnostic tests on a module The module slot range is from 1 to 10. The <i>test-id</i> range is from 1 to 14. The test name ca |
|        | <pre>Example: switch# diagnostic start module 6 test all</pre>                                               | be any case-sensitive, alphanumeric string up to 32 characters. The port range is from 1 to 48.                                                   |
| Step 4 | Required: diagnostic stop module slot test [test-id   name   all]                                            | Stops one or more diagnostic tests on a module.  The module slot range is from 1 to 10. The                                                       |
|        | <pre>Example: switch# diagnostic stop module 6 test all</pre>                                                | test-id range is from 1 to 14. The test name can be any case-sensitive, alphanumeric string up to 32 characters.                                  |
| Step 5 | (Optional) show diagnostic status module slot                                                                | Verifies that the diagnostic has been scheduled.                                                                                                  |
|        | Example:                                                                                                    |                                                                                                    |
|        | switch# show diagnostic status module 6                                                                      |                                                                                                    |

# **Simulating Diagnostic Results**

You can simulate a diagnostic test result.

#### **Procedure**

|        | Command or Action                                                                                      | Purpose                                                                                            |
|--------|----------------------------------------------------------------------------------------------------|----------------------------------------------------------------------------------------------------|
| Step 1 | diagnostic test simulation module slot test test-id {fail   random-fail   success} [port number   all] | Simulates a test result. The <i>test-id</i> range is from 1 to 14. The port range is from 1 to 48. |
|        | Example:                                                                                               |                                                                                                    |
|        | switch# diagnostic test simulation module 2 test 2 fail                                                |                                                                                                    |

### **Clearing Diagnostic Results**

You can clear diagnostic test results.

#### **Procedure**

|        | Command or Action                                                     | Purpose                                                                                         |
|--------|-----------------------------------------------------------------------|-------------------------------------------------------------------------------------------------|
| Step 1 |                                                                       | Clears the test result for the specified test.  The argument ranges are as follows:             |
|        | <pre>Example: switch# diagnostic clear result module 2 test all</pre> | <ul> <li>slot—The range is from 1 to 10.</li> <li>test-id—The range is from 1 to 14.</li> </ul> |
| Step 2 | diagnostic test simulation module slot test test-id clear             | Clears the simulated test result. The <i>test-id</i> range is from 1 to 14.                     |
|        | Example:  switch# diagnostic test simulation module 2 test 2 clear    |                                                                                                 |

# **Verifying the Online Diagnostics Configuration**

To display online diagnostics configuration information, perform one of the following tasks:

| Command                                                        | Purpose                                                          |
|----------------------------------------------------------------|------------------------------------------------------------------|
| show diagnostic bootup level                                   | Displays information about bootup diagnostics.                   |
| show diagnostic content module $\{slot \mid all\}$             | Displays information about diagnostic test content for a module. |
| show diagnostic description module slot test [test-name   all] | Displays the diagnostic description.                             |
| show diagnostic events [error   info]                          | Displays diagnostic events by error and information event type.  |
| show diagnostic ondemand setting                               | Displays information about on-demand diagnostics.                |

| Command                                                                 | Purpose                                                                                              |
|-------------------------------------------------------------------------|----------------------------------------------------------------------------------------------------|
| show diagnostic result module slot [test [test-name   all]] [detail]    | Displays information about the results of a diagnostic.                                              |
| show diagnostic simulation module slot                                  | Displays information about a simulated diagnostic.                                                   |
| show diagnostic status module slot                                      | Displays the test status for all tests on a module.                                                  |
| show hardware capacity [eobc   forwarding   interface   module   power] | Displays information about the hardware capabilities and current hardware utilization by the system. |
| show module                                                             | Displays module information including the online diagnostic test status.                             |

# **Configuration Examples for Online Diagnostics**

This example shows how to start all on-demand tests on module 6:

diagnostic start module 6 test all

This example shows how to activate test 2 and set the test interval on module 6:

configure terminal diagnostic monitor module 6 test 2 diagnostic monitor interval module 6 test 2 hour 3 min 30 sec 0  $\,$ 

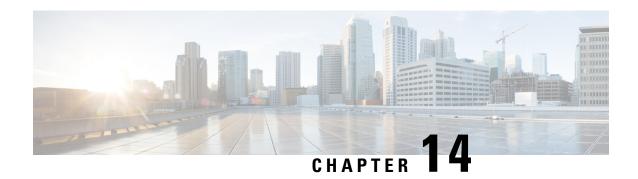

# **Configuring the Embedded Event Manager**

This chapter describes how to configure the Embedded Event Manager (EEM) to detect and handle critical events on Cisco NX-OS devices.

This chapter contains the following sections:

- About EEM, on page 197
- Prerequisites for EEM, on page 201
- Guidelines and Limitations for EEM, on page 201
- Default Settings for EEM, on page 202
- Configuring EEM, on page 202
- Verifying the EEM Configuration, on page 216
- Configuration Examples for EEM, on page 217

### **About EEM**

EEM monitors events that occur on your device and takes action to recover or troubleshoot these events, based on your configuration.

EEM consists of three major components:

- Event statements—Events to monitor from another Cisco NX-OS component that may require some action, workaround, or notification.
- Action statements—An action that EEM can take, such as executing CLI commands, sending an email through the use of Smart Call Home feature, and disabling an interface to recover from an event.
- Policies—An event that is paired with one or more actions to troubleshoot or recover from the event.

### **Policies**

An EEM policy consists of an event statement and one or more action statements. The event statement defines the event to look for as well as the filtering characteristics for the event. The action statement defines the action EEM takes when the event occurs.

This figure shows the two basic statements in an EEM policy.

Figure 3: EEM Policy Statements

#### **EEM Policy**

# Tells your system: Look for this specific event to happen.

For example, when a card is removed.

#### Action Statement

Tells your system: If that event happens, do these things.

For example, when a card is removed, log the details.

20300

You can configure EEM policies using the command-line interface (CLI) or a VSH script.

EEM gives you a device-wide view of policy management. You configure EEM policies on the supervisor, and EEM pushes the policy to the correct module based on the event type. EEM takes any actions for a triggered event either locally on the module or on the supervisor (the default option).

EEM maintains event logs on the supervisor.

Cisco NX-OS has a number of preconfigured system policies. These system policies define many common events and actions for the device. System policy names begin with two underscore characters ( ).

You can create user policies to suit your network. If you create a user policy, any actions in your policy occur after EEM triggers any system policy actions that are related to the same event as your policy.

You can also override some system policies. The overrides that you configure take the place of the system policy. You can override the event or the actions.

Use the **show event manager system-policy** command to view the preconfigured system policies and determine which policies that you can override.

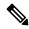

Note

You should use the **show running-config eem** command to check the configuration of each policy. An override policy that consists of an event statement and no action statement triggers no action and no notification of failures.

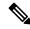

Note

Your override policy should always include an event statement. An override policy without an event statement overrides all possible events in the system policy.

#### **Event Statements**

An event is any device activity for which some action, such as a workaround or a notification, should be taken. In many cases, these events are related to faults in the device such as when an interface or a fan malfunctions.

EEM defines event filters so only critical events or multiple occurrences of an event within a specified time period trigger an associated action.

This figure shows events that are handled by EEM.

Figure 4: EEM Overview

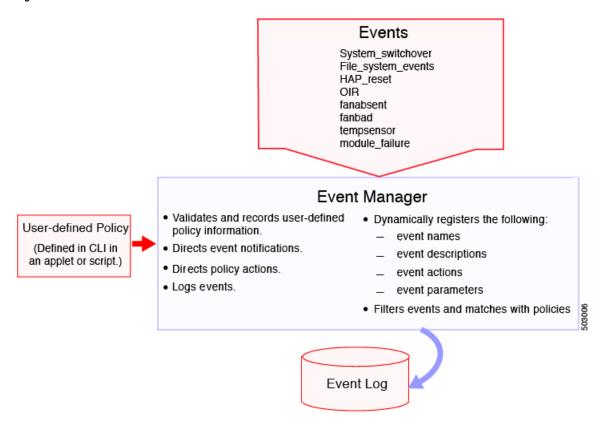

Event statements specify the event that triggers a policy to run. You can configure multiple event triggers.

EEM schedules and runs policies on the basis of event statements. EEM examines the event and action commands and runs them as defined.

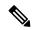

Note

If you want to allow the triggered event to process any default actions, you must configure the EEM policy to allow the event default action statement.

#### **Action Statements**

Action statements describe the action triggered by a policy. Each policy can have multiple action statements. If no action is associated with a policy, EEM still observes events but takes no actions.

EEM supports the following actions in action statements:

- Execute any CLI commands.
- Update a counter.
- Log an exception.
- Force the shutdown of any module.
- · Reload the device.

- Shut down specified modules because the power is over budget.
- Generate a syslog message.
- · Generate a Call Home event.
- · Generate an SNMP notification.
- Use the default action for the system policy.

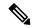

Note

EEM can only process a complete action cli list of up to 1024 characters in total. If more actions are required, you must define them as a new redundant applet with same trigger.

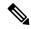

Note

If you want to allow the triggered event to process any default actions, you must configure the EEM policy to allow the default action. For example, if you match a CLI command in a match statement, you must add the event-default action statement to the EEM policy or EEM will not allow the CLI command to execute.

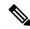

Note

Verify that your action statements within your user policy or overriding policy do not negate each other or adversely affect the associated system policy.

### **VSH Script Policies**

You can also write policies in a VSH script, using a text editor. These policies have an event statement and action statement(s) just as other policies, and these policies can either augment or override system policies. After you write your VSH script policy, copy it to the device and activate it.

### **Environment Variables**

You can define environment variables for EEM that are available for all policies. Environment variables are useful for configuring common values that you can use in multiple policies. For example, you can create an environment variable for the IP address of an external email server.

You can use an environment variable in action statements by using the parameter substitution format.

This example shows a sample action statement to force a module 1 shutdown, with a reset reason of "EEM action."

```
switch (config-eem-policy)# action 1.0 forceshut module 1 reset-reason "EEM action."
```

If you define an environment variable for the shutdown reason, called default-reason, you can replace that reset reason with the environment variable, as shown in the following example.

```
\verb|switch| (config-eem-policy) # action 1.0 foreshut module 1 reset-reason $default-reason | \\
```

You can reuse this environment variable in any policy.

#### **EEM Event Correlation**

You can trigger an EEM policy based on a combination of events. First, you use the **tag** keyword to create and differentiate multiple events in the EEM policy. Then using a set of boolean operators (**and**, **or**, **andnot**), along with the count and time, you can define a combination of these events to trigger a custom action.

### **High Availability**

Cisco NX-OS supports stateless restarts for EEM. After a reboot or supervisor switchover, Cisco NX-OS applies the running configuration.

### **Virtualization Support**

Not all actions or events are visible. You must have network-admin privileges to configure policies.

# Prerequisites for EEM

EEM has the following prerequisites:

• You must have network-admin user privileges to configure EEM.

### **Guidelines and Limitations for EEM**

EEM has the following configuration guidelines and limitations:

- The maximum number of configurable EEM policies is 500.
- Action statements within your user policy or overriding policy should not negate each other or adversely
  affect the associated system policy.
- To allow a triggered event to process any default actions, you must configure the EEM policy to allow the default action. For example, if you match a CLI command in a match statement, you must add the event-default action statement to the EEM policy or EEM will not allow the CLI command to execute.
- When you configure an EEM policy action to collect **show tech** commands, make sure to allocate enough time for the **show tech** commands to complete before the same action is called again.
- Note the following about override policies:
  - An override policy that consists of an event statement without an action statement triggers no action and no notification of failures.
  - An override policy without an event statement overrides all possible events in the system policy.
- The following rules apply to regular command expressions:
  - All regular expressions must conform to the Portable Operating System Interface for uniX (POSIX)
    extended standard.
  - All keywords must be expanded.

- Only the \* symbol can be used for argument replacement.
- Note the following about EEM event correlation:
  - EEM event correlation is supported only on the supervisor module.
  - EEM event correlation is not supported across different modules within a single policy.
  - EEM event correlation supports up to four event statements in a single policy. The event types can be the same or different, but only these event types are supported: cli, counter, module, module-failure, oir, snmp, and syslog.
  - EEM event correlation does not override the system default policies.
- When more than one event statement is included in an EEM policy, each event statement must have a **tag** keyword with a unique tag argument.
- Default action execution is not supported for policies that are configured with tagged events.
- You can invoke EEM from Python. For more information about Python, see the Cisco Nexus 9000 Series NX-OS Programmability Guide.

# **Default Settings for EEM**

This table lists the default settings for EEM parameters.

| Parameters      | Default |
|-----------------|---------|
| System policies | Active  |

# **Configuring EEM**

You can create policies that contain actions to take based on system policies. To display information about the system policies, use the **show event manager system-policy** command.

### **Defining an Environment Variable**

You can define a variable to serve as a parameter in an EEM policy.

|        | Command or Action                                      | Purpose                                                                                      |
|--------|--------------------------------------------------------|----------------------------------------------------------------------------------------------|
| Step 1 | configure terminal                                     | Enters global configuration mode.                                                            |
|        | Example:                                               |                                                                                              |
|        | <pre>switch# configure terminal switch(config)#</pre>  |                                                                                              |
| Step 2 | event manager environment variable-name variable-value | Creates an environment variable for EEM. The <i>variable-name</i> can be any case-sensitive, |

|        | Command or Action                                                                                            | Purpose                                                                                                    |
|--------|----------------------------------------------------------------------------------------------------|----------------------------------------------------------------------------------------------------|
|        | <pre>Example:    switch(config) # event manager environment    emailto "admin@anyplace.com"</pre>            | alphanumeric string up to 29 characters. The <i>variable-value</i> can be any quoted alphanumeric string up to 39 characters. |
| Step 3 | (Optional) <b>show event manager environment</b> { <i>variable-name</i>   <b>all</b> }                       | Displays information about the configured environment variables.                                                              |
|        | <pre>Example: switch(config) # show event manager environment all</pre>                                      |                                                                                                    |
| Step 4 | (Optional) copy running-config startup-config  Example:  switch(config) # copy running-config startup-config | Copies the running configuration to the startup configuration.                                                                |

# **Defining a User Policy Using the CLI**

You can define a user policy using the CLI to the device.

|        | Command or Action                                                                                                    | Purpose                                                                                                    |
|--------|----------------------------------------------------------------------------------------------------|----------------------------------------------------------------------------------------------------|
| Step 1 | configure terminal                                                                                                    | Enters global configuration mode.                                                                                                    |
|        | Example:                                                                                                    |                                                                                                    |
|        | <pre>switch# configure terminal switch(config)#</pre>                                                                               |                                                                                                    |
| Step 2 | <pre>event manager applet applet-name  Example: switch(config) # event manager applet monitorShutdown switch(config-applet) #</pre> | Registers the applet with EEM and enters applet configuration mode. The <i>applet-name</i> can be any case-sensitive, alphanumeric string up to 29 characters. |
| Step 3 | (Optional) description policy-description  Example:  switch(config-applet) # description "Monitors interface shutdown."             | Configures a descriptive string for the policy. The string can be any alphanumeric string up to 80 characters. Enclose the string in quotation marks.          |
| Step 4 | <pre>event event-statement  Example: switch(config-applet)# event cli match "conf t ; interface * ; shutdown"</pre>                 | Configures the event statement for the policy. Repeat this step for multiple event statements. See Configuring Event Statements, on page 204.                  |
| Step 5 | (Optional) tag tag {and   andnot   or} tag [and   andnot   or {tag}] {happens occurs in seconds}                                    | Correlates multiple events in the policy.                                                                                                    |

|        | Command or Action                                                                                                    | Purpose                                                                                                    |
|--------|----------------------------------------------------------------------------------------------------|----------------------------------------------------------------------------------------------------|
|        | Example:  switch(config-applet) # tag one or two happens 1 in 10000                                                                                   | The range for the <i>occurs</i> argument is from 1 to 4294967295. The range for the <i>seconds</i> argument is from 0 to 4294967295 seconds.          |
| Step 6 | <pre>action number[.number2] action-statement Example: switch(config-applet) #action 1.0 cli show interface Ethernet 3/1</pre>                        | Configures an action statement for the policy.<br>Repeat this step for multiple action statements.<br>See Configuring Action Statements, on page 209. |
| Step 7 | (Optional) show event manager policy-state name [module module-id]  Example:  switch(config-applet) # show event manager policy-state monitorShutdown | Displays information about the status of the configured policy.                                                                                       |
| Step 8 | (Optional) copy running-config startup-config  Example:  switch(config) # copy running-config startup-config                                          | Copies the running configuration to the startup configuration.                                                                                        |

### **Configuring Event Statements**

Use one of the following commands in applet configuration mode to configure an event statement:

| Command                                                                                    | Purpose                                                                                                    |
|--------------------------------------------------------------------------------------------|----------------------------------------------------------------------------------------------------|
| event application [tag tag] sub-system sub-system-id type event-type                       | Triggers an event when an event specification matches the subsystem ID and application event type.                                                                                                    |
| Example:  switch(config-applet) # event application sub-system 798 type 1                  | The range for the <i>sub-system-id</i> and for the <i>event-type</i> is from 1 to 4294967295.  The <b>tag</b> <i>tag</i> keyword-argument pair identifies this specific event when multiple events are included in the policy. |
|                                                                                            | Note To use this command, you must first enable the <b>feature evmed</b> command to enable generic event detectors.                                                                                                    |
| event cli [tag tag] match expression [count repeats   time seconds]                        | Triggers an event if you enter a command that matches the regular expression.                                                                                                    |
| <pre>Example: switch(config-applet)# event cli match "conf t; interface *; shutdown"</pre> | The <b>tag</b> <i>tag</i> keyword-argument pair identifies this specific event when multiple events are included in the policy.                                                                                                |
|                                                                                            | The <i>repeats</i> range is from 1 to 65000. The time range, in seconds, is from 0 to 4294967295, where 0 indicates no time limit.                                                                                             |

| Command                                                                                                    | Purpose                                                                                                    |  |
|----------------------------------------------------------------------------------------------------|----------------------------------------------------------------------------------------------------|--|
| event counter [tag tag] name counter entry-val entry entry-op {eq   ge   gt   le   lt   ne} [exit-val exit exit-op {eq   ge   gt   le   lt   ne}]  Example:             | Triggers an event if the counter crosses the entry threshold based on the entry operation. The event resets immediately. Optionally, you can configure the event to reset after the counter passes the exit threshold.            |  |
| switch(config-applet)# event counter name mycounter entry-val 20 gt                                                                                                    | The <b>tag</b> keyword-argument pair identifies this specific event when multiple events are included in the policy.                                                                                                    |  |
|                                                                                                    | The <i>counter</i> name can be any case-sensitive, alphanumeric string up to 28 characters. The <i>entry</i> and <i>exit</i> value ranges are from 0 to 2147483647.                                                               |  |
| event fanabsent [fan number] time seconds                                                                                                    | Triggers an event if a fan is removed from the device                                                                                                    |  |
| Example:                                                                                                    | for more than the configured time, in seconds. The <i>number</i> range is module-dependent. The <i>seconds</i>                                                                                                    |  |
| switch(config-applet)# event fanabsent time 300                                                                                                    | range is from 10 to 64000.                                                                                                    |  |
| event fanbad [fan number] time seconds                                                                                                    | Triggers an event if a fan fails for more than the                                                                                                    |  |
| Example:                                                                                                    | configured time, in seconds. The <i>number</i> range is module-dependent. The <i>seconds</i> range is from 10 to                                                                                                    |  |
| switch(config-applet)# event fanbad time 3000                                                                                                    | 64000.                                                                                                    |  |
| event fib {adjacency extra   resource tcam usage                                                                                                    | Triggers an event for one of the following:                                                                                                    |  |
| route {extra   inconsistent   missing}} Example:                                                                                                    | • adjacency extra—If there is an extra route in the unicast FIB.                                                                                                    |  |
| switch(config-applet)# event fib adjacency extra                                                                                                    | • resource tcam usage—Each time the TCAM utilization percentage becomes a multiple of 5, in either direction.                                                                                                    |  |
|                                                                                                    | • route {extra   inconsistent   missing}—If a route is added, changed, or deleted in the unicast FIB.                                                                                                    |  |
| event gold module {slot   all} test test-name [severity {major   minor   moderate}] testing-type {bootup   monitoring   ondemand   scheduled} consecutive-failure count | Triggers an event if the named online diagnostic test experiences the configured failure severity for the configured number of consecutive failures. The <i>slot</i> range is from 1 to 10. The <i>test-name</i> is the name of a |  |
| Example:                                                                                                    | configured online diagnostic test. The <i>count</i> range is from 1 to 1000.                                                                                                    |  |
| switch(config-applet)# event gold module 2 test ASICRegisterCheck testing-type ondemand consecutive-failure 2                                                           | 110m 1 to 1000.                                                                                                    |  |

| Command                                                                                              | Purpose                                                                                                    |  |
|----------------------------------------------------------------------------------------------------|----------------------------------------------------------------------------------------------------|--|
| event interface [tag tag] {name interface slot/port parameter}                                       | Triggers an event if the counter is exceeded for the specified interface.                                                            |  |
| Example:  switch(config-applet)# event interface ethernet 2/2 parameter                              | The <b>tag</b> <i>tag</i> keyword-argument pair identifies this specific event when multiple events are included in the policy.      |  |
|                                                                                                    | Note To use this command, you must first enable the <b>feature evmed</b> command to enable generic event detectors.                  |  |
| event memory {critical   minor   severe}                                                             | Triggers an event if a memory threshold is crossed.                                                                                  |  |
| Example:                                                                                             | See also Configuring Memory Thresholds, on page 213.                                                                                 |  |
| <pre>switch(config-applet)# event memory critical</pre>                                              |                                                                                                    |  |
| event module [tag tag] status {online   offline   any} module {all   module-num}                     | Triggers an event if the specified module enters the selected status.                                                                |  |
| Example:                                                                                             | The <b>tag</b> <i>tag</i> keyword-argument pair identifies this specific event when multiple events are included in the policy.      |  |
| switch(config-applet)# event module status offline module all                                        |                                                                                                    |  |
| event module-failure [tag tag] type failure-type<br>module {slot   all} count repeats [time seconds] | Triggers an event if a module experiences the failure type configured.                                                               |  |
| Example:  switch(config-applet) # event module-failure type lc-failed module 3 count 1               | The <b>tag</b> <i>tag</i> keyword-argument pair identifies this specific event when multiple events are included in the policy.      |  |
|                                                                                                    | The <i>repeats</i> range is from 0 to 4294967295. The <i>seconds</i> range is from 0 to 4294967295, where 0 indicates no time limit. |  |
| event none                                                                                           | Manually runs the policy event without any events specified.                                                                         |  |
| <pre>Example: switch(config-applet)# event none</pre>                                                | Note To use this command, you must first enable the <b>feature evmed</b> command to enable generic event detectors.                  |  |

| Command                                                                                                    | Purpose                                                                                                    |
|----------------------------------------------------------------------------------------------------|----------------------------------------------------------------------------------------------------|
| event oir [tag tag] {fan   module   powersupply} {anyoir   insert   remove} [number]  Example:                                                                                                    | Triggers an event if the configured device element (fan, module, or power supply) is inserted or removed from the device.                                                                                                    |
| <pre>switch(config-applet)# event oir fan remove 4</pre>                                                                                                    | The <b>tag</b> tag keyword-argument pair identifies this specific event when multiple events are included in the policy.                                                                                                    |
|                                                                                                    | You can optionally configure a specific fan, module, or power supply number. The <i>number</i> range is as follows:                                                                                                    |
|                                                                                                    | Fan number—Module dependent.                                                                                                    |
|                                                                                                    | Module number—Device dependent.                                                                                                    |
|                                                                                                    | • Power supply number—The range is from 1 to 3.                                                                                                    |
| event policy-default count repeats [time seconds]  Example:                                                                                                    | Uses the event configured in the system policy. Use this option for overriding policies.                                                                                                    |
| <pre>switch(config-applet)# event policy-default count 3</pre>                                                                                                    | The <i>repeats</i> range is from 1 to 65000. The <i>seconds</i> range is from 0 to 4294967295, where 0 indicates no time limit.                                                                                                    |
| event poweroverbudget                                                                                                    | Triggers an event if the power budget exceeds the                                                                                                    |
| Example:                                                                                                    | capacity of the configured power supplies.                                                                                                    |
| <pre>switch(config-applet)# event poweroverbudget</pre>                                                                                                    |                                                                                                    |
| event snmp [tag $tag$ ] oid $oid$ get-type {exact   next} entry-op {eq   ge   gt   le   lt   ne} entry-val $entry$ [exit-comb {and   or}] exit-op {eq   ge   gt   le   lt   ne} exit-val $exit$ exit-time $time$ polling-interval $interval$ | Triggers an event if the SNMP OID crosses the entry threshold based on the entry operation. The event resets immediately, or optionally you can configure the event to reset after the counter passes the exit threshold. The OID is in dotted decimal notation. |
| Example:  switch(config-applet)# event snmp oid  1.3.6.1.2.1.31.1.1.1.6 get-type next entry-op lt 300 entry-val 0 exit-op eq 400 exit-time 30 polling-interval 300                                                                           | The <b>tag</b> keyword-argument pair identifies this specific event when multiple events are included in the policy.                                                                                                    |
|                                                                                                    | The <i>entry</i> and <i>exit</i> value ranges are from 0 to 18446744073709551615. The time, in seconds, is from 0 to 2147483647. The interval, in seconds, is from 1 to 2147483647.                                                                              |
| event storm-control                                                                                                    | Triggers an event if traffic on a port exceeds the                                                                                                    |
| Example:                                                                                                    | configured storm control threshold.                                                                                                    |
| switch(config-applet)# event storm-control                                                                                                    |                                                                                                    |

| Command                                                                                                    | Purpose                                                                                                    |
|----------------------------------------------------------------------------------------------------|----------------------------------------------------------------------------------------------------|
| <pre>event syslog [occurs count] {pattern string   period time   priority level   tag tag}</pre> Example:                                                             | exceeded. The range for the count is from 1 to 65000, and the range for the time is from 1 to 4294967295.                                                                               |
| switch(config-applet)# event syslog period 500                                                                                                    | The priority range is from 0 to 7.  The <b>tag</b> tag keyword-argument pair identifies this specific event when multiple events are included in the policy.                            |
| event sysmgr memory [module module-num] major<br>major-percent minor minor-percent clear<br>clear-percent                                                             | Triggers an event if the specified system manager memory threshold is exceeded. The range for the percentage is from 1 to 99.                                                           |
| Example:                                                                                                    |                                                                                                    |
| switch(config-applet)# event sysmgr memory minor 80                                                                                                    |                                                                                                    |
| <pre>event sysmgr switchover count count time interval Example: switch(config-applet) # event sysmgr switchover count 10 time 1000</pre>                              | Triggers an event if the specified switchover count is exceeded within the time interval specified. The switchover count is from 1 to 65000. The time interval is from 0 to 2147483647. |
| <pre>event temperature [module slot] [sensor-number] threshold {any   major   minor}  Example: switch(config-applet) # event temperature module 2 threshold any</pre> | Triggers an event if the temperature sensor exceeds the configured threshold. The sensor range is from 1 to 18.                                                                         |

| Command                                                                                    | Purpose                                                                                                    |  |
|--------------------------------------------------------------------------------------------|----------------------------------------------------------------------------------------------------|--|
| event timer {absolute time time name name   countdown time time name name   cron cronentry | Triggers an event if the specified time is reached. The range for the time is from 1 to 4294967295.                                                             |  |
| string   tag tag   watchdog time time name name   Example:                                 | absolute time—Triggers an event when the specified absolute time of day occurs.                                                                                 |  |
| switch(config-applet)# event timer absolute time 100 name abtimer                          | countdown time—Triggers an event when when<br>the specified time counts down to zero. The timer<br>does not reset.                                              |  |
|                                                                                            | • cron cronentry—Triggers an event when the CRON string specification matches the current time.                                                                 |  |
|                                                                                            | • watchdog time—Triggers an event when the specified time counts down to zero. The timer automatically resets to the initial value and continues to count down. |  |
|                                                                                            | The <b>tag</b> tag keyword-argument pair identifies this specific event when multiple events are included in the policy.                                        |  |
|                                                                                            | Note To use this command, you must first enable the <b>feature evmed</b> command to enable generic event detectors.                                             |  |
| event track [tag tag] object-number state {any   down   up}                                | Triggers an event if the tracked object is in the configured state.                                                                                             |  |
| Example:                                                                                   | The <b>tag</b> tag keyword-argument pair identifies this                                                                                                    |  |
| switch(config-applet)# event track 1 state down                                            | specific event when multiple events are included in the policy.                                                                                                 |  |
|                                                                                            | The <i>object-number</i> range is from 1 to 500.                                                                                                    |  |

### **Configuring Action Statements**

Use the following commands in EEM configuration mode to configure action statements:

| Command                                                                          | Purpose                                                                                                    |
|----------------------------------------------------------------------------------|----------------------------------------------------------------------------------------------------|
| action number[.number2] cli command1 [command2] [local] Example:                 | Runs the configured CLI commands. You can optionally run the commands on the module where the event occurred. The action label is in the format <i>number1.number2</i> . |
| <pre>switch(config-applet)# action 1.0 cli<br/>show interface Ethernet 3/1</pre> | <i>number</i> can be any number up to 16 digits. The range for <i>number2</i> is from 0 to 9.                                                                            |

| Command                                                                                       | Purpose                                                                                                    |
|-----------------------------------------------------------------------------------------------|----------------------------------------------------------------------------------------------------|
| action number[.number2] counter name counter value val op {dec   inc   nop   set}             | Modifies the counter by the configured value and operation. The action label is in the format <i>number1.number2</i> .                                                 |
| Example:                                                                                      | number can be any number up to 16 digits. The range                                                                                                    |
| <pre>switch(config-applet)# action 2.0 counter name mycounter value 20 op inc</pre>           | for <i>number</i> 2 is from 0 to 9.                                                                                                    |
|                                                                                               | The counter name can be any case-sensitive, alphanumeric string up to 28 characters. The <i>val</i> can be an integer from 0 to 2147483647 or a substituted parameter. |
| action number[.number2] event-default                                                         | Executes the default action for the associated event.                                                                                                    |
| Example:                                                                                      | The action label is in the format <i>number1.number2</i> .                                                                                                    |
| <pre>switch(config-applet)# action 1.0 event-default</pre>                                    | <i>number</i> can be any number up to 16 digits. The range for <i>number2</i> is from 0 to 9.                                                                          |
| action number[.number2] forceshut [module slot   xbar xbar-number] reset-reason seconds       | Forces a module, crossbar, or the entire system to shut down. The action label is in the format <i>number1.number2</i> .                                               |
| Example:                                                                                      |                                                                                                    |
| <pre>switch(config-applet)# action 1.0 forceshut module 2 reset-reason "flapping links"</pre> | <i>number</i> can be any number up to 16 digits. The range for <i>number2</i> is from 0 to 9.                                                                          |
|                                                                                               | The reset reason is a quoted alphanumeric string up to 80 characters.                                                                                                  |
| <pre>action number[.number2] overbudgetshut [module slot[-slot]]</pre>                        | Forces one or more modules or the entire system to shut down because of a power overbudget issue.                                                                      |
| Example:                                                                                      | <i>number</i> can be any number up to 16 digits. The range                                                                                                    |
| <pre>switch(config-applet)# action 1.0 overbudgetshut module 3-5</pre>                        | for <i>number2</i> is from 0 to 9.                                                                                                    |
| action number[.number2] policy-default                                                        | Executes the default action for the policy that you are                                                                                                    |
| Example:                                                                                      | overriding. The action label is in the format <i>number1.number2</i> .                                                                                                 |
| <pre>switch(config-applet)# action 1.0 policy-default</pre>                                   | number can be any number up to 16 digits. The range for number2 is from 0 to 9.                                                                                        |
| action number[.number2] publish-event                                                         | Forces the publication of an application-specific event.                                                                                                    |
| Example:                                                                                      | The action label is in the format <i>number1.number2</i> .                                                                                                    |
| switch(config-applet)# action 1.0 publish-event                                               | <i>number</i> can be any number up to 16 digits. The range for <i>number2</i> is from 0 to 9.                                                                          |
| <pre>action number[.number2] reload [module slot[-slot]]</pre>                                | Forces one or more modules or the entire system to                                                                                                    |
| Example:                                                                                      | reload.                                                                                                    |
| <pre>switch(config-applet)# action 1.0 reload module 3-5</pre>                                | <i>number</i> can be any number up to 16 digits. The range for <i>number2</i> is from 0 to 9.                                                                          |

| Command                                                                              | Purpose                                                                                                    |
|--------------------------------------------------------------------------------------|----------------------------------------------------------------------------------------------------|
| action number[.number2] snmp-trap {[intdata1 data [intdata2 data]] [strdata string]} | Sends an SNMP trap with the configured data. <i>number</i> can be any number up to 16 digits. The range for <i>number2</i> is from 0 to 9.                  |
| Example: switch(config-applet) # action 1.0 snmp-trap strdata "temperature problem"  | The <i>data</i> arguments can by any number up to 80 digits. The <i>string</i> can be any alphanumeric string up to 80 characters.                          |
| action number[.number2] syslog [priority prio-val] msg error-message  Example:       | Sends a customized syslog message at the configured priority. <i>number</i> can be any number up to 16 digits. The range for <i>number2</i> is from 0 to 9. |
| switch(config-applet)# action 1.0 syslog priority notifications msg "cpu high"       | The <i>error-message</i> can be any quoted alphanumeric string up to 80 characters.                                                                         |

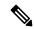

Note

If you want to allow the triggered event to process any default actions, you must configure the EEM policy to allow the default action. For example, if you match a CLI command in a match statement, you must add the event-default action statement to the EEM policy or EEM will not allow the CLI command to execute. You can use the **terminal event-manager bypass** command to allow all EEM policies with CLI matches to execute the CLI command.

### **Defining a Policy Using a VSH Script**

You can define a policy using a VSH script.

#### Before you begin

Ensure that you are logged in with administrator privileges.

Ensure that your script name is the same name as the script filename.

#### **Procedure**

- **Step 1** In a text editor, list the commands that define the policy.
- **Step 2** Name the text file and save it.
- **Step 3** Copy the file to the following system directory: bootflash://eem/user\_script\_policies.

### Registering and Activating a VSH Script Policy

You can register and activate a policy defined in a VSH script.

#### **Procedure**

|        | Command or Action                                             | Purpose                                                                                                    |
|--------|---------------------------------------------------------------|----------------------------------------------------------------------------------------------------|
| Step 1 | configure terminal                                            | Enters global configuration mode.                                                                                                    |
|        | Example:                                                      |                                                                                                    |
|        | <pre>switch# configure terminal switch(config)#</pre>         |                                                                                                    |
| Step 2 | event manager policy policy-script                            | Registers and activates an EEM script policy. The <i>policy-script</i> can be any case-sensitive alphanumeric string up to 29 characters. |
|        | Example:                                                      |                                                                                                    |
|        | <pre>switch(config)# event manager policy moduleScript</pre>  |                                                                                                    |
| Step 3 | (Optional) copy running-config startup-config                 | Copies the running configuration to the startup configuration.                                                                            |
|        | Example:                                                      |                                                                                                    |
|        | <pre>switch(config)# copy running-config startup-config</pre> |                                                                                                    |

# **Overriding a Policy**

You can override a system policy.

|                                                  | Command or Action                                                                                                    | Purpose                                                                                                    |
|--------------------------------------------------|----------------------------------------------------------------------------------------------------|----------------------------------------------------------------------------------------------------|
| Step 1                                           | configure terminal                                                                                                    | Enters global configuration mode.                                                                                                    |
|                                                  | <pre>Example: switch# configure terminal switch(config)#</pre>                                                                                                    |                                                                                                    |
| system-policy that you wa  Evample:  Use the sho |                                                                                                    | Displays information about the system policy that you want to override, including thresholds.                                                                                                    |
|                                                  | Jse the <b>show event manager system-policy</b> command to find the system policy names.                                                                                   |                                                                                                    |
| Step 3                                           | <pre>event manager applet applet-name override system-policy  Example: switch(config) # event manager applet ethport overrideethpm_link_flap switch(config-applet) #</pre> | Overrides a system policy and enters applet configuration mode. The <i>applet-name</i> can be any case-sensitive alphanumeric string up to 29 characters. The <i>system-policy</i> must be one of the existing system policies. |

|        | Command or Action                                                                                                    | Purpose                                                                                                    |
|--------|----------------------------------------------------------------------------------------------------|----------------------------------------------------------------------------------------------------|
| Step 4 | (Optional) description policy-description  Example: description "Overrides link flap policy."                                           | Configures a descriptive string for the policy. The string can be any alphanumeric string up to 80 characters. Enclose the string in quotation marks. |
| Step 5 | Required: event event-statement  Example:  switch(config-applet) # event policy-default count 2 time 1000                               | Configures the event statement for the policy.                                                                                                    |
| Step 6 | Required: action number action-statement  Example:  switch(config-applet) # action 1.0 syslog priority warnings msg "Link is flapping." | Configures an action statement for the policy. Repeat this step for multiple action statements.                                                       |
| Step 7 | (Optional) show event manager policy-state name  Example:  switch(config-applet) # show event manager policy-state ethport              | Displays information about the configured policy.                                                                                                    |
| Step 8 | (Optional) copy running-config startup-config  Example:  switch(config) # copy running-config startup-config                            | Copies the running configuration to the startup configuration.                                                                                        |

### **Configuring Memory Thresholds**

You can set the memory thresholds that are used to trigger events and set whether the operating system should kill processes if it cannot allocate memory.

#### Before you begin

Ensure that you are logged in with administrator privileges.

|        | Command or Action                                     | Purpose                           |
|--------|-------------------------------------------------------|-----------------------------------|
| Step 1 | configure terminal                                    | Enters global configuration mode. |
|        | Example:                                              |                                   |
|        | <pre>switch# configure terminal switch(config)#</pre> |                                   |

|        | Command or Action                                                                      | Purpose                                                                                                    |
|--------|----------------------------------------------------------------------------------------|----------------------------------------------------------------------------------------------------|
| Step 2 | system memory-thresholds minor minor severe severe critical critical  Example:         | Configures the system memory thresholds that generate EEM memory events. The default values are as follows:       |
|        | switch(config) # system memory-thresholds                                              | • Minor-85                                                                                                    |
|        | minor 60 severe 70 critical 80                                                         | • Severe-90                                                                                                    |
|        |                                                                                        | • Critical-95                                                                                                    |
|        |                                                                                        | When these memory thresholds are exceeded, the system generates the following syslogs:                            |
|        |                                                                                        | • 2013 May 7 17:06:30 switch %\$<br>%PLATFORM-2-MEMORY_ALERT:<br>Memory Status Alert : MINOR                      |
|        |                                                                                        | • 2013 May 7 17:06:30 switch %\$<br>%PLATFORM-2-MEMORY_ALERT:<br>Memory Status Alert : SEVERE                     |
|        |                                                                                        | • 2013 May 7 17:06:30 switch %\$<br>%PLATFORM-2-MEMORY_ALERT:<br>Memory Status Alert : CRITICAL                   |
|        |                                                                                        | • 2013 May 7 17:06:35 switch %\$<br>%PLATFORM-2-MEMORY_ALERT:<br>Memory Status Alert: MINOR ALERT<br>RECOVERED    |
|        |                                                                                        | • 2013 May 7 17:06:35 switch %\$<br>%PLATFORM-2-MEMORY_ALERT:<br>Memory Status Alert : SEVERE ALERT<br>RECOVERED  |
|        |                                                                                        | • 2013 May 7 17:06:35 switch %\$<br>%PLATFORM-2-MEMORY_ALERT:<br>Memory Status Alert: CRITICAL ALERT<br>RECOVERED |
| Step 3 | (Optional) system memory-thresholds<br>threshold critical no-process-kill              | Configures the system to not kill processes when the memory cannot be allocated. The                              |
|        | Example:                                                                               | default value is to allow the system to kill processes, starting with the one that consumes                       |
|        | <pre>switch(config)# system memory-thresholds threshold critical no-process-kill</pre> | the most memory.                                                                                                  |
| Step 4 | (Optional) show running-config   include "system memory"                               | Displays information about the system memory configuration.                                                       |
|        | Example:                                                                               |                                                                                                    |
|        | <pre>switch(config-applet) # show running-config   include "system memory"</pre>       |                                                                                                    |

|        | Command or Action                                             | Purpose                                         |
|--------|---------------------------------------------------------------|-------------------------------------------------|
| Step 5 | (Optional) copy running-config startup-config                 | Copies the running configuration to the startup |
|        | Example:                                                      | configuration.                                  |
|        | <pre>switch(config)# copy running-config startup-config</pre> |                                                 |

### **Configuring Syslog as EEM Publisher**

You can monitor syslog messages from the switch.

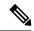

Note

The maximum number of searchable strings to monitor syslog messages is 10.

#### Before you begin

EEM should be available for registration by syslog.

The syslog daemon must be configured and executed.

|        | Command or Action                                                                                         | Purpose                                                                                                    |
|--------|----------------------------------------------------------------------------------------------------|----------------------------------------------------------------------------------------------------|
| Step 1 | configure terminal                                                                                        | Enters global configuration mode.                                                                                                    |
|        | Example:                                                                                                  |                                                                                                    |
|        | <pre>switch# configure terminal switch(config)#</pre>                                                     |                                                                                                    |
| Step 2 | event manager applet applet-name                                                                          | Registers an applet with EEM and enters applet                                                                                                    |
|        | Example:                                                                                                  | configuration mode.                                                                                                    |
|        | <pre>switch(config)# event manager applet abc switch(config-applet)#</pre>                                |                                                                                                    |
| Step 3 | <pre>event syslog [tag tag] {occurs number   period seconds   pattern msg-text   priority priority}</pre> | Monitors syslog messages and invokes the policy based on the search string in the policy.                                                         |
|        | Example:                                                                                                  | • The <b>tag</b> tag keyword-argument pair                                                                                                    |
|        | <pre>switch(config-applet)# event syslog occurs 10</pre>                                                  | identifies this specific event when multi events are included in the policy.                                                                      |
|        |                                                                                                    | • The <b>occurs</b> <i>number</i> keyword-argument pair specifies the number of occurrences. The range is from 1 to 65000.                        |
|        |                                                                                                    | • The <b>period</b> <i>seconds</i> keyword-argument pair specifies the interval during which the event occurs. The range is from 1 to 4294967295. |

|        | Command or Action                                             | Purpose                                                                                                    |
|--------|---------------------------------------------------------------|----------------------------------------------------------------------------------------------------|
|        |                                                               | <ul> <li>The pattern msg-text keyword-argument pair specifies the matching regular expression. The pattern can contain character text, an environment variable, or a combination of the two. If the string contains embedded blanks, it is enclosed in quotation marks.</li> <li>The priority priority keyword-argument pair specifies the priority of the syslog messages. If this keyword is not selected, all syslog messages are set at the informational priority level.</li> </ul> |
| Step 4 | (Optional) copy running-config startup-config                 | Copies the running configuration to the startup configuration.                                                                                                    |
|        | Example:                                                      |                                                                                                    |
|        | <pre>switch(config)# copy running-config startup-config</pre> |                                                                                                    |

# **Verifying the EEM Configuration**

To display EEM configuration information, perform one of the following tasks:

| Command                                                                                                    | Purpose                                                             |
|----------------------------------------------------------------------------------------------------|---------------------------------------------------------------------|
| show event manager environment [variable-name   all]                                                                  | Displays information about the event manager environment variables. |
| show event manager event-types [event   all   module slot]                                                            | Displays information about the event manager event types.           |
| show event manager history events [detail] [maximum num-events] [severity {catastrophic   minor   moderate   severe}] | Displays the history of events for all policies.                    |
| show event manager policy-state policy-name                                                                           | Displays information about the policy state, including thresholds.  |
| show event manager script system [policy-name   all]                                                                  | Displays information about the script policies.                     |
| show event manager system-policy [all]                                                                                | Displays information about the predefined system policies.          |
| show running-config eem                                                                                               | Displays information about the running configuration for EEM.       |
| show startup-config eem                                                                                               | Displays information about the startup configuration for EEM.       |

# **Configuration Examples for EEM**

This example shows how to override the \_\_lcm\_module\_failure system policy by changing the threshold for just module 3 hitless upgrade failures. This example also sends a syslog message. The settings in the system policy, \_\_lcm\_module\_failure, apply in all other cases.

```
event manager applet example2 override __lcm_module_failure
event module-failure type hitless-upgrade-failure module 3 count 2
action 1 syslog priority errors msg module 3 "upgrade is not a hitless upgrade!"
action 2 policy-default
```

This example shows how to override the \_\_ethpm\_link\_flap system policy and shuts down the interface:

```
event manager applet ethport override __ethpm_link_flap
event policy-default count 2 time 1000
action 1 cli conf t
action 2 cli int et1/1
action 3 cli no shut
```

This example creates an EEM policy that allows the CLI command to execute but triggers an SNMP notification when a user enters configuration mode on the device:

```
event manager applet TEST
event cli match "conf t"
action 1.0 snmp-trap strdata "Configuration change"
action 2.0 event-default
```

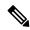

Note

You must add the **event-default** action statement to the EEM policy or EEM will not allow the CLI command to execute.

This example shows how to correlate multiple events in an EEM policy and execute the policy based on a combination of the event triggers. In this example, the EEM policy is triggered if one of the specified syslog patterns occurs within 120 seconds.

```
event manager applet eem-correlate
event syslog tag one pattern "copy bootflash:.* running-config.*"
event syslog tag two pattern "copy run start"
event syslog tag three pattern "hello"
tag one or two or three happens 1 in 120
action 1.0 reload module 1
```

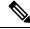

Note

For additional EEM configuration examples, see Embedded Event Manager System Events and Configuration Examples, on page 385.

Configuration Examples for EEM

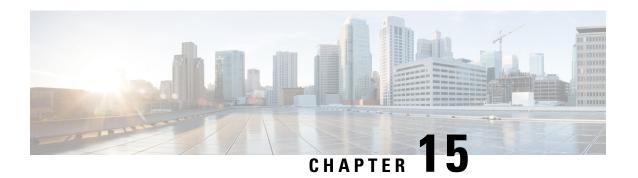

# **Configuring Onboard Failure Logging**

This chapter describes how to configure the onboard failure logging (OBFL) features on Cisco NX-OS devices.

This chapter includes the following sections:

- About OBFL, on page 219
- Prerequisites for OBFL, on page 220
- Guidelines and Limitations for OBFL, on page 220
- Default Settings for OBFL, on page 220
- Configuring OBFL, on page 220
- Verifying the OBFL Configuration, on page 223
- Configuration Example for OBFL, on page 224
- Additional References, on page 224

### **About OBFL**

Cisco NX-OS provides the ability to log failure data to persistent storage, which you can retrieve and display for analysis at a later time. This onboard failure logging (OBFL) feature stores failure and environmental information in nonvolatile memory on the module. The information will help analyze failed modules.

OBFL stores the following types of data:

- Time of initial power-on
- Slot number of the module in the chassis
- Initial temperature of the module
- Firmware, BIOS, FPGA, and ASIC versions
- Serial number of the module
- Stack trace for crashes
- CPU hog information
- Memory leak information
- Software error messages
- Hardware exception logs

- · Environmental history
- OBFL-specific history information
- ASIC interrupt and error statistics history
- ASIC register dumps

# **Prerequisites for OBFL**

You must have network-admin user privileges.

### **Guidelines and Limitations for OBFL**

OBFL has the following guidelines and limitations:

- OBFL is enabled by default.
- OBFL flash supports a limited number of writes and erases. The more logging that you enable, the faster you use up this number of writes and erases.

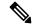

Note

Be aware that the Cisco NX-OS commands for this feature may differ from those commands that are used in Cisco IOS.

# **Default Settings for OBFL**

The following table lists the default settings for OBFL parameters.

| Parameters | Default              |
|------------|----------------------|
| OBFL       | All features enabled |

# **Configuring OBFL**

You can configure the OBFL features on Cisco NX-OS devices.

#### Before you begin

Make sure that you are in global configuration mode.

|        | Command or Action                                                                                                    | Purpose                                 |
|--------|----------------------------------------------------------------------------------------------------|-----------------------------------------|
| Step 1 | configure terminal                                                                                                    | Enters global configuration mode.       |
|        | Example:                                                                                                    |                                         |
|        | <pre>switch# configure terminal switch(config)#</pre>                                                                                                    |                                         |
| Step 2 | hw-module logging onboard                                                                                                    | Enables all OBFL features.              |
|        | Example:                                                                                                    |                                         |
|        | <pre>switch(config)# hw-module logging onboard</pre>                                                                                                    |                                         |
|        | Module: 7 Enabling was successful. Module: 10 Enabling was successful. Module: 12 Enabling was successful.                                                                                                    |                                         |
| Step 3 | hw-module logging onboard counter-stats                                                                                                    | Enables the OBFL counter statistics.    |
|        | Example:                                                                                                    |                                         |
|        | <pre>switch(config) # hw-module logging onboard counter-stats Module: 7 Enabling counter-stats was successful. Module: 10 Enabling counter-stats was successful. Module: 12 Enabling counter-stats was successful.</pre>                     |                                         |
| Step 4 | hw-module logging onboard cpuhog                                                                                                    | Enables the OBFL CPU hog events.        |
|        | Example:                                                                                                    |                                         |
|        | switch(config)# hw-module logging onboard cpuhog Module: 7 Enabling cpu-hog was successful. Module: 10 Enabling cpu-hog was successful. Module: 12 Enabling cpu-hog was successful.                                                          |                                         |
| Step 5 | hw-module logging onboard<br>environmental-history                                                                                                    | Enables the OBFL environmental history. |
|        | Example:                                                                                                    |                                         |
|        | •                                                                                                    |                                         |
|        | switch(config)# hw-module logging onboard environmental-history Module: 7 Enabling environmental-history was successful. Module: 10 Enabling environmental-history was successful. Module: 12 Enabling environmental-history was successful. |                                         |

|         | Command or Action                                                                                                    | Purpose                                                                                                    |
|---------|----------------------------------------------------------------------------------------------------|----------------------------------------------------------------------------------------------------|
|         | Example:                                                                                                    |                                                                                                    |
|         | <pre>switch(config)# hw-module logging onboard error-stats Module: 7 Enabling error-stats was successful. Module: 10 Enabling error-stats was successful.</pre>                                                       |                                                                                                    |
|         | Module: 12 Enabling error-stats was successful.                                                                                                    |                                                                                                    |
| Step 7  | hw-module logging onboard interrupt-stats                                                                                                    | Enables the OBFL interrupt statistics.                                                                           |
|         | Example:                                                                                                    |                                                                                                    |
|         | switch(config) # hw-module logging onboard interrupt-stats Module: 7 Enabling interrupt-stats was successful. Module: 10 Enabling interrupt-stats was successful. Module: 12 Enabling interrupt-stats was successful. |                                                                                                    |
| Step 8  | hw-module logging onboard module slot                                                                                                    | Enables the OBFL information for a module.                                                                       |
|         | Example:                                                                                                    |                                                                                                    |
|         | switch(config)# hw-module logging onboard module 7 Module: 7 Enabling was successful.                                                                                                    |                                                                                                    |
| Step 9  | hw-module logging onboard obf1-logs  Example:                                                                                                    | Enables the boot uptime, device version, and OBFL history.                                                       |
|         | <pre>switch(config)# hw-module logging onboard obfl-logs Module: 7 Enabling obfl-log was successful. Module: 10 Enabling obfl-log was successful. Module: 12 Enabling obfl-log was successful.</pre>                  |                                                                                                    |
| Step 10 | (Optional) show logging onboard                                                                                                    | Displays information about OBFL.                                                                                 |
|         | <pre>Example: switch(config) # show logging onboard</pre>                                                                                                    | Note To display OBFL information stored in flash on a module, see Verifying the OBFL Configuration, on page 223. |
| Step 11 | (Optional) copy running-config startup-config                                                                                                    | Copies the running configuration to the startup configuration.                                                   |
|         | Example:                                                                                                    |                                                                                                    |
|         | switch(config)# copy running-config startup-config                                                                                                    |                                                                                                    |

# **Verifying the OBFL Configuration**

To display OBFL information stored in flash on a module, perform one of the following tasks:

| Command                                                       | Purpose                                                                                                    |
|---------------------------------------------------------------|----------------------------------------------------------------------------------------------------|
| show logging onboard boot-uptime                              | Displays the boot and uptime information.                                                                                                    |
| show logging onboard counter-stats                            | Displays statistics on all ASIC counters.                                                                                                    |
| show logging onboard credit-loss                              | Displays OBFL credit loss logs.                                                                                                    |
| show logging onboard device-version                           | Displays device version information.                                                                                                    |
| show logging onboard endtime                                  | Displays OBFL logs to a specified end time.                                                                                                    |
| show logging onboard environmental-history                    | Displays environmental history.                                                                                                    |
| show logging onboard error-stats                              | Displays error statistics.                                                                                                    |
| show logging onboard exception-log                            | Displays exception log information.                                                                                                    |
| show logging onboard interrupt-stats                          | Displays interrupt statistics.                                                                                                    |
| show logging onboard module <i>slot</i> internal reset-reason | Note If you specify internal reset-reason and you are operating in a redundant supervisor configuration, checking the persistent log on the standby supervisor after a system reset occurs will display a relevant reset reason. The reset reason is recorded on the on-board flash for both the active and standby supervisor. |
| show logging onboard obfl-history                             | Displays history information.                                                                                                    |
| show logging onboard obfl-logs                                | Displays log information.                                                                                                    |
| show logging onboard stack-trace                              | Displays kernel stack trace information.                                                                                                    |
| show logging onboard starttime                                | Displays OBFL logs from a specified start time.                                                                                                    |
| show logging onboard status                                   | Displays OBFL status information.                                                                                                    |
|                                                               | •                                                                                                    |

Use the **show logging onboard status** command to display the configuration status of OBFL.

switch# show logging onboard status

-----

OBFL Status

-----

Switch OBFL Log: Enabled

Module: 4 OBFL Log: Enabled

cpu-hog Enabled

credit-loss Enabled

environmental-history Enabled

error-stats Enabled

exception-log Enabled

interrupt-stats Enabled

```
mem-leak Enabled
miscellaneous-error Enabled
obfl-log (boot-uptime/device-version/obfl-history) Enabled
register-log Enabled
request-timeout Enabled
stack-trace Enabled
system-health Enabled
timeout-drops Enabled
stack-trace Enabled
Module: 22 OBFL Log: Enabled
cpu-hog Enabled
credit-loss Enabled
environmental-history Enabled
error-stats Enabled
exception-log Enabled
interrupt-stats Enabled
mem-leak Enabled
miscellaneous-error Enabled
obfl-log (boot-uptime/device-version/obfl-history) Enabled
register-log Enabled
request-timeout Enabled
stack-trace Enabled
system-health Enabled
timeout-drops Enabled
stack-trace Enabled
```

Use the **clear logging onboard** command to clear the OBFL information for each of the **show** command options listed.

# **Configuration Example for OBFL**

This example shows how to enable OBFL on module 2 for environmental information:

```
switch# configure terminal
switch(config)# hw-module logging onboard module 2 environmental-history
```

### **Additional References**

#### **Related Documents**

| Related Topic | Document Title                                                    |
|---------------|-------------------------------------------------------------------|
|               | Cisco Nexus 9000 Series NX-OS Fundamentals<br>Configuration Guide |

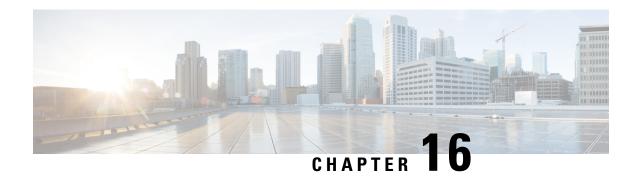

# **Configuring SPAN**

This chapter describes how to configure an Ethernet switched port analyzer (SPAN) to analyze traffic between ports on Cisco NX-OS devices.

This chapter contains the following sections:

- About SPAN, on page 225
- Prerequisites for SPAN, on page 228
- Guidelines and Limitations for SPAN, on page 228
- Default Settings for SPAN, on page 236
- Configuring SPAN, on page 236
- Verifying the SPAN Configuration, on page 245
- Configuration Examples for SPAN, on page 245
- Additional References, on page 249

### **About SPAN**

SPAN analyzes all traffic between source ports by directing the SPAN session traffic to a destination port with an external analyzer attached to it.

You can define the sources and destinations to monitor in a SPAN session on the local device.

### **SPAN Sources**

The interfaces from which traffic can be monitored are called SPAN sources. Sources designate the traffic to monitor and whether to copy ingress (Rx), egress (Tx), or both directions of traffic. SPAN sources include the following:

- Ethernet ports (but not subinterfaces)
- The inband interface to the control plane CPU

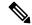

Note

When you specify the supervisor inband interface as a SPAN source, the device monitors all packets that are sent by the Supervisor CPU.

• VLANs

- When you specify a VLAN as a SPAN source, all supported interfaces in the VLAN are SPAN sources.
- VLANs can be SPAN sources only in the ingress direction.

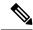

Note

This applies to all switches except Cisco Nexus 9300-EX/-FX/-FX2 platform switches, and Cisco Nexus 9500 series platform switches with -EX/-FX line cards.

- Satellite ports and host interface port channels on the Cisco Nexus 2000 Series Fabric Extender (FEX)
  - These interfaces are supported in Layer 2 access mode and Layer 2 trunk mode. They are not supported in Layer 3 mode, and Layer 3 subinterfaces are not supported.
  - Cisco Nexus 9300 and 9500 platform switches support FEX ports as SPAN sources in the ingress
    direction for all traffic and in the egress direction only for known Layer 2 unicast traffic flows
    through the switch and FEX. Routed traffic might not be seen on FEX HIF egress SPAN.

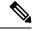

Note

A single SPAN session can include mixed sources in any combination of the above.

#### **Characteristics of Source Ports**

SPAN source ports have the following characteristics:

- A port configured as a source port cannot also be configured as a destination port.
- If you use the supervisor inband interface as a SPAN source, all packets generated by the supervisor hardware (egress) are monitored.

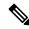

Note

Rx is from the perspective of the ASIC (traffic egresses from the supervisor over the inband and is received by the ASIC/SPAN).

### **SPAN Destinations**

SPAN destinations refer to the interfaces that monitor source ports. Destination ports receive the copied traffic from SPAN sources. SPAN destinations include the following:

- Ethernet ports in either access or trunk mode
- · Port channels in either access or trunk mode
- CPU as destination port
- Uplink ports on Cisco Nexus 9300 Series switches

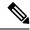

Note

FEX ports are not supported as SPAN destination ports.

#### **Characteristics of Destination Ports**

SPAN destination ports have the following characteristics:

- A port configured as a destination port cannot also be configured as a source port.
- The same destination interface cannot be used for multiple SPAN sessions. However, an interface can act as a destination for a SPAN and an ERSPAN session.
- Destination ports do not participate in any spanning tree instance. SPAN output includes bridge protocol data unit (BPDU) Spanning Tree Protocol hello packets.

### **SPAN Sessions**

You can create SPAN sessions to designate sources and destinations to monitor.

See the Cisco Nexus 9000 Series NX-OS Verified Scalability Guide for information on the number of supported SPAN sessions.

This figure shows a SPAN configuration. Packets on three Ethernet ports are copied to destination port Ethernet 2/5. Only traffic in the direction specified is copied.

Figure 5: SPAN Configuration

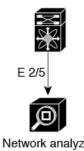

| er |  |
|----|--|

Source Port Direction Ports

E 2/1 Rx E 2/5

E 2/2 Rx, Tx

E 2/3 Tx

#### **Localized SPAN Sessions**

A SPAN session is localized when all of the source interfaces are on the same line card. A session destination interface can be on any line card.

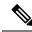

Note

A SPAN session with a VLAN source is not localized.

### **SPAN Truncation**

Beginning with Cisco NX-OS Release 7.0(3)I7(1), you can configure the truncation of source packets for each SPAN session based on the size of the MTU. Truncation helps to decrease SPAN bandwidth by reducing

the size of monitored packets. Any SPAN packet that is larger than the configured MTU size is truncated to the given size. For example, if you configure the MTU as 300 bytes, the packets with greater than 300 bytes are truncated to 300 bytes.

SPAN truncation is disabled by default. To use truncation, you must enable it for each SPAN session.

### **ACL TCAM Regions**

You can change the size of the ACL ternary content addressable memory (TCAM) regions in the hardware. For information on the TCAM regions used by SPAN sessions, see the Configuring IP ACLs chapter of the Cisco Nexus 9000 Series NX-OS Security Configuration Guide.

## **High Availability**

The SPAN feature supports stateless and stateful restarts. After a reboot or supervisor switchover, the running configuration is applied. For more information on high availability, see the Cisco Nexus 9000 Series NX-OS High Availability and Redundancy Guide.

## **Prerequisites for SPAN**

SPAN has the following prerequisites:

• You must first configure the ports on each device to support the desired SPAN configuration. For more information, see the Cisco Nexus 9000 Series NX-OS Interfaces Configuration Guide.

## **Guidelines and Limitations for SPAN**

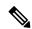

Note

For scale information, see the release-specific Cisco Nexus 9000 Series NX-OS Verified Scalability Guide.

SPAN has the following configuration guidelines and limitations:

- A maximum of 48 source interfaces are supported per SPAN session (Rx and Tx, Rx, or Tx).
- Traffic that is denied by an ACL may still reach the SPAN destination port because SPAN replication is performed on the ingress side prior to the ACL enforcement (ACL dropping traffic).
- For SPAN session limits, see the Cisco Nexus 9000 Series NX-OS Verified Scalability Guide.
- All SPAN replication is performed in the hardware. The supervisor CPU is not involved.
- You can configure a SPAN session on the local device only.
- Configuring two SPAN or ERSPAN sessions on the same source interface with only one filter is not supported. If the same source is used in multiple SPAN or ERSPAN sessions, either all the sessions must have different filters or no sessions should have filters.
- The following guidelines apply to SPAN copies of access port dot1q headers:

- When traffic ingresses from a trunk port and egresses to an access port, an egress SPAN copy of an access port on a switch interface always has a dot1q header.
- When traffic ingresses from an access port and egresses to a trunk port, an ingress SPAN copy of an access port on a switch interface does not have a dot1q header.
- When traffic ingresses from an access port and egresses to an access port, an ingress/egress SPAN copy of an access port on a switch interface does not have a dot1q header.
- Packets with FCS errors are not mirrored in a SPAN session.
- You can configure only one destination port in a SPAN session.
- You cannot configure a port as both a source and destination port.
- Enabling UniDirectional Link Detection (UDLD) on the SPAN source and destination ports simultaneously is not supported. If UDLD frames are expected to be captured on the source port of such SPAN session, disable UDLD on the destination port of the SPAN session.
- SPAN is not supported for management ports.
- Statistics are not support for the filter access group.
- SPAN is supported in Layer 3 mode; however, SPAN is not supported on Layer 3 subinterfaces or Layer 3 port-channel subinterfaces.
- When a SPAN session contains source ports that are monitored in the transmit or transmit and receive
  direction, packets that these ports receive can be replicated to the SPAN destination port although the
  packets are not actually transmitted on the source ports. Some examples of this behavior on source ports
  are as follows:
  - · Traffic that results from flooding
  - · Broadcast and multicast traffic
- SPAN sessions cannot capture packets with broadcast or multicast MAC addresses that reach the supervisor, such as ARP requests and Open Shortest Path First (OSPF) protocol hello packets, if the source of the session is the supervisor Ethernet in-band interface. To capture these packets, you must use the physical interface as the source in the SPAN sessions.
- VLAN SPAN monitors only the traffic that enters Layer 2 ports in the VLAN.
- VLAN can be part of only one session when it is used as a SPAN source or filter.
- VLAN ACL redirects to SPAN destination ports are not supported.
- When using a VLAN ACL to filter a SPAN, only action forward is supported; action drop and action redirect are not supported.
- The combination of VLAN source session and port source session is not supported. If the traffic stream matches the VLAN source session and port source session, two copies are needed at two destination ports. Due to the hardware limitation, only the VLAN source SPAN and the specific destination port receive the SPAN packets. This limitation applies only to the following Cisco devices:

#### Table 18: Cisco Nexus 9000 Series Switches

| Cisco Nexus 93120TX | Cisco Nexus 93128TX | Cisco Nexus 9332PQ |
|---------------------|---------------------|--------------------|
|                     |                     | 1                  |

| Cisco Nexus 9372PX | Cisco Nexus 9372PX-E | Cisco Nexus 9372TX |
|--------------------|----------------------|--------------------|
| Cisco Nexus 9396PX | Cisco Nexus 9372TX-E | Cisco Nexus 9396TX |

Table 19: Cisco Nexus 9000 Series Line Cards, Fabric Modules, and GEM Modules

| N9K-X9408PC-CFP2 | N9K-X9536PQ | N9K-C9508-FM  |
|------------------|-------------|---------------|
| N9K-X9432PQ      | N9K-X9564PX | N9K-C9504-FM  |
| N9K-X9464PX      | N9K-X9564TX | N9K-C9516-FM  |
| N9K-X9464TX      | N9K-X9636PQ | N9K-M4PC-CFP2 |

- The number of SPAN sessions per line card reduces to two if the same interface is configured as a bidirectional source in more than one session. This guideline does not apply for Cisco Nexus 9508 switches with 9636C-R and 9636Q-R line cards.
- When you filter a monitor session, make sure that the access-group specified must be a VACL, or VLAN
  access-map and not a regular ACL for filtering purpose. This guidelines is not applicable for Cisco Nexus
  9508 switches with 9636C-R and 9636Q-R line cards.
- Supervisor-generated stream of bytes module header (SOBMH) packets have all the information to go
  out on an interface and can bypass all forwarding lookups in the hardware, including SPAN and ERSPAN.
  CPU-generated frames for Layer 3 interfaces and the Bridge Protocol Data Unit (BPDU) class of packets
  are sent using SOBMH. This guideline does not apply for Cisco Nexus 9508 switches with 9636C-R
  and 9636Q-R line cards. The Cisco Nexus 9636C-R and 9636Q-R both support inband SPAN and local
  SPAN.
- Cisco NX-OS does not span Link Layer Discovery Protocol (LLDP) or Link Aggregation Control Protocol (LACP) packets when the source interface is not a host interface port channel.
- SPAN copies for multicast packets are made before rewrite. Therefore, the TTL, VLAN ID, any remarking due to an egress policy, and so on, are not captured in the SPAN copy.
- If SPAN is mirroring the traffic which ingresses on an interface in an ASIC instance and egresses on a
  Layer 3 interface (SPAN Source) on a different ASIC instance, then a Tx mirrored packet has a VLAN
  ID of 4095 on Cisco Nexus 9300 platform switches (except -EX, -FX, or -FX2) and Cisco Nexus 9500
  platform modular switches.
- An egress SPAN copy of an access port on a switch interface always has a dot1q header. This guideline
  does not apply for Cisco Nexus 9508 platform switches with 9636C-R and 9636Q-R line cards.
- The flows for post-routed unknown unicast flooded packets are in the SPAN session, even if the SPAN session is configured not to monitor the ports on which this flow is forwarded. This limitation applies to Network Forwarding Engine (NFE) and NFE2-enabled EOR switches and SPAN sessions that have Tx port sources.
- VLAN sources are spanned only in the Rx direction. This limitation <u>does not</u> apply to the following switch platforms which support VLAN spanning in both directions:
  - Cisco Nexus 9300-EX platform switches
  - Cisco Nexus 9300-FX platform switches
  - Cisco Nexus 9300-FX2 platform switches

- Cisco Nexus 9504, 9508, and 9516 switches with the 97160YC-EX line card.
- Cisco Nexus 9508 switches with 9636C-R and 9636Q-R line cards.
- If a VLAN source is configured as both directions in one session and the physical interface source is configured in two other sessions, Rx SPAN is not supported for the physical interface source session. This limitation applies to the Cisco Nexus 97160YC-EX line card.
- Session filtering functionality (VLAN or ACL filters) is supported only for Rx sources. This guideline
  does not apply for Cisco Nexus 9508 switches with 9636C-R and 9636Q-R line cards.
- The FEX NIF interfaces or port-channels cannot be used as a SPAN source or SPAN destination. If the FEX NIF interfaces or port-channels are specified as a SPAN source or SPAN destination, the software displays an unsupported error.
- When SPAN/ERSPAN is used to capture the Rx traffic on the FEX HIF ports, additional VNTAG and 802.1Q tags are present in the captured traffic.
- VLAN and ACL filters are not supported for FEX ports.
- If the sources used in bidirectional SPAN sessions are from the same FEX, the hardware resources are limited to two SPAN sessions.
- Truncation is supported only for local and ERSPAN source sessions. It is not supported for ERSPAN
  destination sessions.
- Configuring MTU on a SPAN session truncates all packets egressing on the SPAN destination (for that session) to the MTU value specified.
  - The cyclic redundancy check (CRC) is recalculated for the truncated packet.
  - The bytes specified are retained starting from the header of the packets. The rest are truncated if the packet is longer than the MTU.

### **SPAN Limitations for the Cisco Nexus 3000 Platform Switches**

The following guidelines and limitations apply only the Nexus 3000 Series switches running Cisco Nexus 9000 code:

• The Cisco Nexus 3232C and 3264Q switches do not support SPAN on CPU as destination.

# SPAN Limitations for the Cisco Nexus 9200 Platform Switches (excluding 9232E-B1)

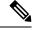

Note

For scale information, see the release-specific Cisco Nexus 9000 Series NX-OS Verified Scalability Guide.

The following guidelines and limitations apply only the Cisco Nexus 9200 platform switches:

• For Cisco Nexus 9200 platform switches, Rx SPAN is not supported for multicast without a forwarding interface on the same slice as the SPAN destination port.

- Tx SPAN for multicast, unknown multicast, and broadcast traffic are not supported on the Cisco Nexus 9200 platform switches.
- Tx SPAN of CPU-generated packets is not supported on Cisco Nexus 9200 platform switches.
- UDF-based SPAN is supported on the Cisco Nexus 9200 platform switches.
- The Cisco Nexus 9200 platform switches do not support Multiple ACL filters on the same source.
- VLAN Tx SPAN is supported on the Cisco Nexus 9200 platform switches.
- When multiple egress ports on the same slice are congested by egressing SPAN traffic, those egress ports will not get the line rate on the Cisco Nexus 9200 platform switches.
- Using the ACL filter to span subinterface traffic on the parent interface is not supported on the Cisco Nexus 9200 platform switches.
- On the Cisco Nexus 9200 platform switches, the CPU SPAN source can be added only for the Rx direction (SPAN packets coming from the CPU).
- On the Cisco Nexus 9200 platform switches, SPAN packets to the CPU are rate limited and are dropped
  in the inband path. You can change the rate limit using the hardware rate-limiter span command.
  You can analyze SPAN copies on the supervisor using the ethanalyzer local interface inband mirror
  detail command.

### **SPAN Limitations for the Cisco Nexus 9300 Platform Switches**

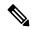

Note

For scale information, see the release-specific Cisco Nexus 9000 Series NX-OS Verified Scalability Guide.

The following guidelines and limitations apply only the Cisco Nexus 9300 platform switches:

- The following filtering limitations apply to egress (Tx) SPAN on all Cisco Nexus 9300-EX/FX/FX2 platform switches:
  - ACL filtering is not supported (applies to both unicast and Broadcast, Unknown Unicast and Multicast (BUM) traffic)
  - VLAN filtering is supported, but only for unicast traffic
  - VLAN filtering is not supported for BUM traffic
- On Cisco Nexus 9300-EX/FX platform switches, SPAN and sFlow cannot both be enabled simultaneously. If one is active, the other cannot be enabled. However, on Cisco Nexus 9300-EX/FX/FX2 platform switches, both NetFlow and SPAN can be enabled simultaneously, providing a viable alternative to using sFlow and SPAN.

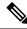

Note

Cisco Nexus 9300-FX2 switches support sFlow and SPAN co-existence.

- VLAN Tx SPAN is supported on Cisco Nexus 9300-EX and FX platform switches
- Cisco Nexus 9300 platform switches support multiple ACL filters on the same source.

- A single forwarding engine instance supports four SPAN sessions. For Cisco Nexus 9300 platform switches, if the first three sessions have bidirectional sources, the fourth session has hardware resources only for Rx sources.
- Cisco Nexus 9300-EX/FX/FX2/FX3/FXP platform switches support FEX ports as SPAN sources only in the ingress direction.
- Cisco Nexus 9300 platform switches (excluding Cisco Nexus 9300-EX/FX/FX2/FX3/FXP switches) support FEX ports as SPAN sources in the ingress direction for all traffic and in the egress direction only for known Layer 2 unicast traffic flows through the switch and FEX. Routed traffic might not be seen on FEX HIF egress SPAN.
- Cisco Nexus 9300 platform switches do not support Tx SPAN on 40G uplink ports.

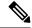

Note

This limitation does <u>not</u> apply to Nexus 9300-EX/FX/FX2 switches that have the 100G interfaces.

- Tx SPAN of CPU-generated packets is not supported on Cisco Nexus 9200,
   9300-EX/FX/FXP/FX2/FX3/GX/GX2, 9300C, C9516-FM-E2, and C9508-FM-E2 switches.
- Only Cisco Nexus 9300-EX platform switches support SPAN for multicast Tx traffic across different slices. The slices must be on the same leaf spine engine (LSE).
- For Tx interface SPAN with Layer 2 switch port and port-channel sources on Cisco Nexus 9300-EX/FX/FX2 platform switches, only one copy is made per receiver unit regardless of how many Layer 2 members are receiving the stream in the same VLAN. For example, if e1/1-8 are all Tx direction SPAN sources and all are joined to the same group, the SPAN destination port sees one pre-rewrite copy of the stream, not eight copies. In addition, if for any reason one or more of those ports drops the packets on egress (for example, due to congestion), the packets may still reach the SPAN destination port. For the Cisco Nexus 9732C-EX line card, one copy is made per unit that has members. For port-channel sources, the Layer 2 member that will SPAN is the first port-channel member.
- SPAN Tx broadcast and SPAN Tx multicast are supported for Layer 2 port and port-channel sources
  across slices on Cisco Nexus 9300-EX/FX/FX2 platform switches, and the Cisco Nexus 9732C-EX line
  card, but only when IGMP snooping is disabled. (Otherwise, the slice limitation still applies.) These
  features are not supported for Layer 3 port sources, FEX ports (with unicast or multicast traffic), and
  VLAN sources.
- For SPAN Tx multicast for Layer 2, SPAN copies are created independent of multicast replication. Due
  to this, multicast and SPAN packet have different values for VLAN tag, which is the ingress interface
  VLAN ID.
- A SPAN copy of Cisco Nexus 9300 platform switch 40G uplink interfaces will miss the dot1q information when spanned in the Rx direction.

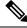

Note

This limitation does <u>not</u> apply to Nexus 9300-EX/FX/FX2 platform switches that have the 100G interfaces.

• UDF-based SPAN is supported on the Cisco Nexus 9300-EX/FX/FX2 platform switches.

- UDF-SPAN acl-filtering only supports source interface rx. This limitation applies to the following switches:
  - Cisco Nexus 9332PQ
  - Cisco Nexus 9372PX
  - Cisco Nexus 9372PX-E
  - Cisco Nexus 9372TX
  - Cisco Nexus 9372TX-E
  - Cisco Nexus 93120TX
- The Cisco Nexus 9300-EX/FX/FX2 platform switches do not support Multiple ACL filters on the same source.
- When multiple egress ports on the same slice are congested by egressing SPAN traffic, those egress ports will not get the line rate on the Cisco Nexus 9300-EX/FX/FX2 platform switches.
- Using the ACL filter to span subinterface traffic on the parent interface is not supported on the Cisco Nexus 9300-EX/FX/FX2 platform switches.
- On the Cisco Nexus 9300-EX/FX/FX2 platform switches, the CPU SPAN source can be added only for the Rx direction (SPAN packets coming from the CPU).
- On the Cisco Nexus 9300-EX/FX/FX/2 platform switches, SPAN packets to the CPU are rate limited and
  are dropped in the inband path. You can change the rate limit using the hardware rate-limiter span
  command. You can analyze SPAN copies on the supervisor using the ethanalyzer local interface
  inband mirror detail command.

### **SPAN Limitations for the Cisco Nexus 9500 Platform Switches**

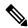

Note

For scale information, see the release-specific Cisco Nexus 9000 Series NX-OS Verified Scalability Guide.

The following guidelines and limitations apply only the Cisco Nexus 9500 platform switches:

- The following filtering limitations apply to egress (Tx) SPAN on 9500 platform switches with EX or FX line cards:
  - ACL filtering is not supported (applies to both unicast and Broadcast, Unknown Unicast and Multicast (BUM) traffic)
  - VLAN filtering is supported, but only for unicast traffic
  - VLAN filtering is not supported for BUM traffic
- FEX and SPAN port-channel destinations are not supported on the Cisco Nexus 9500 platform switches
  with EX or FX line cards.
- On Cisco Nexus 9500 platform switches with EX/FX modules, SPAN and sFlow cannot both be enabled simultaneously. If one is active, the other cannot be enabled. However, on the Cisco Nexus 9500 platform

switches with EX or FX line cards, NetFlow and SPAN can both be enabled simultaneously, providing a viable alternative to using sFlow and SPAN.

- Cisco Nexus 9500 platform switches support VLAN Tx SPAN with the following line cards:
  - Cisco Nexus 97160YC-EX
  - Cisco Nexus 9732C-EX
  - Cisco Nexus 9732C-FX
  - Cisco Nexus 9736C-EX
  - Cisco Nexus 9736C-FX
  - Cisco Nexus 9736Q-FX
  - Cisco Nexus 9788TC-FX
- Cisco Nexus 9500 platform switches support multiple ACL filters on the same source.
- Tx SPAN of CPU-generated packets is not supported on Cisco Nexus 9500 platform switches with EX-based line cards.
- TCAM carving is not required for SPAN/ERSPAN on the following line cards:
  - Cisco Nexus 9636C-R
  - Cisco Nexus 9636O-R
  - Cisco Nexus 9636C-RX
  - · Cisco Nexus 96136YC-R

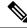

Note

All other switches supporting SPAN/ERSPAN must use TCAM carving.

- On the Cisco Nexus 9500 platform switches, depending on the SPAN source's forwarding engine instance
  mappings, a single forwarding engine instance may support four SPAN sessions. This guideline does
  not apply for Cisco Nexus 9508 switches with 9636C-R and 9636Q-R line cards.
- Same source interface cannot be configured in multiple SPAN sessions on N9K-X96136YC-R line card.
- Multiple ACL filters are not supported on the same source.
- Cisco Nexus 9500 platform switches support FEX ports as SPAN sources in the ingress direction for all traffic and in the egress direction only for known Layer 2 unicast traffic flows through the switch and FEX. Routed traffic might not be seen on FEX HIF egress SPAN.
- SPAN does not support destinations on Cisco Nexus 9408PC-CFP2 line card ports.
- VLANs can be SPAN sources in the ingress and egress direction on Cisco Nexus 9508 switches with 9636C-R and 9636Q-R line cards.
- UDF-SPAN acl-filtering only supports source interface rx. This limitation applies to the following line cards:
  - Cisco Nexus 9564PX

- Cisco Nexus 9464TX2
- Cisco Nexus 9464TX
- Cisco Nexus 9464TX2
- Cisco Nexus 9564TX
- Cisco Nexus 9464PX
- Cisco Nexus 9536PQ
- Cisco Nexus 9636PQ
- Cisco Nexus 9432PQ

## **Default Settings for SPAN**

The following table lists the default settings for SPAN parameters.

| Parameters    | Default                   |
|---------------|---------------------------|
| SPAN sessions | Created in the shut state |

## **Configuring SPAN**

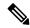

Note

Cisco NX-OS commands for this feature may differ from those in Cisco IOS.

## **Configuring a SPAN Session**

You can configure a SPAN session on the local device only. By default, SPAN sessions are created in the shut state.

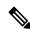

Note

For bidirectional traditional sessions, you can configure the sessions without specifying the direction of the traffic.

#### Before you begin

You must configure the destination ports in access or trunk mode. For more information, see the Cisco Nexus 9000 Series NX-OS Interfaces Configuration Guide.

|        | Command or Action                                                             | Purpose                                                                                   |  |
|--------|-------------------------------------------------------------------------------|-------------------------------------------------------------------------------------------|--|
| Step 1 | configure terminal                                                            | Enters global configuration mode.                                                         |  |
|        | Example:                                                                      |                                                                                           |  |
|        | <pre>switch# configure terminal switch(config)#</pre>                         |                                                                                           |  |
| Step 2 | interface ethernet slot/port                                                  | Enters interface configuration mode on the                                                |  |
|        | Example:                                                                      | selected slot and port.                                                                   |  |
|        | <pre>switch(config)# interface ethernet 2/5 switch(config-if)#</pre>          |                                                                                           |  |
| Step 3 | switchport                                                                    | Configures switchport parameters for the                                                  |  |
|        | Example:                                                                      | selected slot and port or range of ports.                                                 |  |
|        | switch(config-if)# switchport                                                 |                                                                                           |  |
| Step 4 | switchport monitor                                                            | Configures the switchport interface as a SPAN                                             |  |
|        | Example:                                                                      | destination.                                                                              |  |
|        | switch(config-if)# switchport monitor                                         |                                                                                           |  |
| Step 5 | (Optional) Repeat Steps 2 through 4 to                                        | _                                                                                         |  |
|        | configure monitoring on additional SPAN destinations.                         |                                                                                           |  |
| Step 6 | no monitor session session-number                                             | Clears the configuration of the specified SPAN                                            |  |
|        | Example:                                                                      | session. The new session configuration is added to the existing session configuration.    |  |
|        | switch(config)# no monitor session 3                                          | added to the existing session configuration.                                              |  |
| Step 7 | monitor session session-number[rx   tx]                                       | Enters the monitor configuration mode. The                                                |  |
|        | [shut]                                                                        | new session configuration is added to the existing session configuration. By default, the |  |
|        | Example:                                                                      | session is created in the shut state, and the                                             |  |
|        | <pre>switch(config)# monitor session 3 rx switch(config-monitor)#</pre>       | session is a local SPAN session. The optional keyword shut specifies a shut state for the |  |
|        | Example:                                                                      | selected session.                                                                         |  |
|        | <pre>switch(config) # monitor session 3 tx<br/>switch(config-monitor) #</pre> |                                                                                           |  |
|        | Example:                                                                      |                                                                                           |  |
|        | <pre>switch(config)# monitor session 3 shut<br/>switch(config-monitor)#</pre> |                                                                                           |  |
| Step 8 | description description                                                       | Configures a description for the session. By                                              |  |
|        | Example:                                                                      | default, no description is defined. The description can be up to 32 alphanumeric          |  |
|        | <pre>switch(config-monitor)# description my_span_session_3</pre>              | characters.                                                                               |  |

|         | Command or Action                                                                                     | Purpose                                                                                                    |
|---------|----------------------------------------------------------------------------------------------------|----------------------------------------------------------------------------------------------------|
| Step 9  | <pre>source {interface type [rx   tx   both]   [vlan</pre>                                            | Configures sources and the traffic direction in which to copy packets. You can enter a range of Ethernet ports, a port channel, an inband interface, a range of VLANs, or a satellite port or host interface port channel on the Cisco Nexus 2000 Series Fabric Extender (FEX). |
|         | <pre>Example: switch(config-monitor) # source interface port-channel 2</pre>                          | You can configure one or more sources, as either a series of comma-separated entries or a range of numbers.                                                                                                    |
|         | <pre>Example: switch(config-monitor) # source interface</pre>                                         | You can specify the traffic direction to copy as ingress (rx), egress (tx), or both.                                                                                                    |
|         | <pre>sup-eth 0 rx  Example: switch(config-monitor)# source vlan 3, 6-8 rx  Example:</pre>             | Note Source VLANs are supported only in the ingress direction. Source FEX ports are supported in the ingress direction for all traffic and in the egress direction only for known Layer 2 unicast traffic.                                                                      |
|         | switch(config-monitor) # source interface ethernet 101/1/1-3                                          | This note does not aply to Cisco<br>Nexus 9300-EX/-FX/-FX2 series<br>platform switches, and Cisco Nexus<br>9500 series platform switches with<br>-EX/-FX line cards.                                                                                                    |
|         |                                                                                                    | Supervisor as a source is only supported in the Rx direction.                                                                                                    |
|         |                                                                                                    | For a unidirectional session, the direction of the source must match the direction specified in the session.                                                                                                    |
| Step 10 | (Optional) Repeat Step 9 to configure all SPAN sources.                                               |                                                                                                    |
| Step 11 | <pre>filter vlan {number   range}  Example: switch(config-monitor) # filter vlan 3-5, 7</pre>         | Configures which VLANs to select from the configured sources. You can configure one or more VLANs, as either a series of comma-separated entries or a range of numbers  Note A FEX port that is configured as a SPAN source does not support VLAN filters.                      |
| Step 12 | (Optional) Repeat Step 11 to configure all source VLANs to filter.                                    |                                                                                                    |
| Step 13 | (Optional) filter access-group acl-filter  Example:  switch(config-monitor)# filter access-group ACL1 | Associates an ACL with the SPAN session.                                                                                                    |

|         | Command or Action                                                                                                   | Purpose                                                                                 |
|---------|----------------------------------------------------------------------------------------------------|-----------------------------------------------------------------------------------------|
| Step 14 | Required: destination interface type slot/port                                                                      | Configures a destination for copied source packets.                                     |
|         | <pre>Example: switch(config-monitor)# destination interface ethernet 2/5</pre>                                      | Note The SPAN destination port must be either an access port or a trunk port.           |
|         | <pre>Example: switch(config-monitor)# destination</pre>                                                             | Note You must enable monitor mode on the destination port.                              |
|         | interface sup-eth 0                                                                                                 | You can configure the CPU as the SPAN destination for the following platform switches:  |
|         |                                                                                                    | • Cisco Nexus 9200 Series switches (beginning with Cisco NX-OS Release 7.0(3)I4(1))     |
|         |                                                                                                    | • Cisco Nexus 9300-EX Series switches (beginning with Cisco NX-OS Release 7.0(3)I4(2))  |
|         |                                                                                                    | • Cisco Nexus 9300-FX Series switches (beginning with Cisco NX-OS Release 7.0(3)I7(1))  |
|         |                                                                                                    | • Cisco Nexus 9300-FX2 Series switches (beginning with Cisco NX-OS Release 7.0(3)I7(3)) |
|         |                                                                                                    | Cisco Nexus 9500-EX Series switches<br>with -EX/-FX line cards                          |
|         |                                                                                                    | To do so, enter <b>sup-eth 0</b> for the interface type.                                |
| Step 15 | Required: no shut                                                                                                   | Enables the SPAN session. By default, the                                               |
|         | Example:                                                                                                    | session is created in the shut state.                                                   |
|         | switch(config-monitor)# no shut                                                                                     |                                                                                         |
| Step 16 | (Optional) <b>show monitor session</b> { <b>all</b>   session-number   <b>range</b> session-range} [ <b>brief</b> ] | Displays the SPAN configuration.                                                        |
|         | Example:                                                                                                    |                                                                                         |
|         | <pre>switch(config-monitor)# show monitor session 3</pre>                                                           |                                                                                         |
| Step 17 | (Optional) copy running-config startup-config                                                                       | Copies the running configuration to the startup configuration.                          |
|         | Example:                                                                                                    |                                                                                         |
|         | <pre>switch(config) # copy running-config startup-config</pre>                                                      |                                                                                         |

## **Configuring UDF-Based SPAN**

You can configure the device to match on user-defined fields (UDFs) of the outer or inner packet fields (header or payload) and to send the matching packets to the SPAN destination. Doing so can help you to analyze and isolate packet drops in the network.

#### Before you begin

Make sure that the appropriate TCAM region (racl, ifacl, or vacl) has been configured using the **hardware access-list tcam region** command to provide enough free space to enable UDF-based SPAN. For more information, see the "Configuring ACL TCAM Region Sizes" section in the *Cisco Nexus 9000 Series NX-OS Security Configuration Guide*.

|        | Command or Action                                                                                       | Purpose                                                                                                    |
|--------|----------------------------------------------------------------------------------------------------|----------------------------------------------------------------------------------------------------|
| Step 1 | configure terminal                                                                                      | Enters global configuration mode.                                                                                                    |
|        | Example:                                                                                                |                                                                                                    |
|        | <pre>switch# configure terminal switch(config)#</pre>                                                   |                                                                                                    |
| Step 2 | udf udf-name offset-base offset length                                                                  | Defines the UDF as follows:                                                                                                    |
|        | Example:  switch(config) # udf udf-x packet-start 12 1  switch(config) # udf udf-y header outer 13 20 2 | <ul> <li>udf-name—Specifies the name of the UDF. You can enter up to 16 alphanumeric characters for the name.</li> <li>offset-base—Specifies the UDF offset base as follows, where header is the packet header to consider for the offset:         <ul> <li>packet-start   header {outer   inner {13   14}}.</li> </ul> </li> <li>offset—Specifies the number of bytes offset from the offset base. To match the first byte from the offset base (Layer 3/Layer 4 header), configure the offset as 0.</li> <li>length—Specifies the number of bytes</li> </ul> |
|        |                                                                                                    | from the offset. Only 1 or 2 bytes are supported. To match additional bytes, you must define multiple UDFs.  You can define multiple UDFs, but Cisco recommends defining only required UDFs.                                                                                                    |
|        |                                                                                                    |                                                                                                    |
| Step 3 | hardware access-list tcam region {racl   ifacl   vacl } qualify qualifier-name                          | Attaches the UDFs to one of the following TCAM regions:                                                                                                    |
|        | Example:                                                                                                | • racl—Applies to Layer 3 ports.                                                                                                    |

|        | Command or Action                                                                                                    | Purpose                                                                                                    |
|--------|----------------------------------------------------------------------------------------------------|----------------------------------------------------------------------------------------------------|
|        | <pre>switch(config)# hardware access-list tcam region racl qualify ing-13-span-filter</pre>                                          | ifacl—Applies to Layer 2 ports     vacl—Applies to source VLANs.                                                                                                    |
|        |                                                                                                    | You can attach up to 8 UDFs to a TCAM region.                                                                                                    |
|        |                                                                                                    | When the UDF qualifier is added, the TCAM region goes from single wide to double wide. Make sure enough free space is available; otherwise, this command will be rejected. If necessary, you can reduce the TCAM space from unused regions and then re-enter this command. For more information, see the "Configuring ACL TCAM Region Sizes" section in the Cisco Nexus 9000 Series NX-OS Security Configuration Guide. |
|        |                                                                                                    | Note The no form of this command detaches the UDFs from the TCAM region and returns the region to single wide.                                                                                                    |
| Step 4 | Required: copy running-config startup-config  Example:  switch(config)# copy running-config startup-config                           | Saves the change persistently through reboots and restarts by copying the running configuration to the startup configuration.                                                                                                    |
| Step 5 | Required: reload                                                                                                    | Reloads the device.                                                                                                    |
|        | <pre>Example: switch(config) # reload</pre>                                                                                          | Note Your UDF configuration is effective only after you enter copy running-config startup-config + reload.                                                                                                    |
| Step 6 | ip access-list span-acl                                                                                                    | Creates an IPv4 access control list (ACL) and                                                                                                    |
|        | Example:                                                                                                    | enters IP access list configuration mode.                                                                                                    |
|        | <pre>switch(config)# ip access-list span-acl-udf-only switch(config-acl)#</pre>                                                      |                                                                                                    |
| Step 7 | Enter one of the following commands:     • permit udf udf-name value mask     • permit ip source destination udf udf-name value mask | Configures the ACL to match only on UDFs (example 1) or to match on UDFs along with the current access control entries (ACEs) for the outer packet fields (example 2).                                                                                                    |
|        | Example:                                                                                                    | A single ACL can have ACEs with and without UDFs together. Each ACE can have different UDF fields to match, or all ACEs can match for the same list of UDFs.                                                                                                    |

|        | Command or Action                                                                               | Purpose                                         |
|--------|-------------------------------------------------------------------------------------------------|-------------------------------------------------|
| -      | Example:                                                                                        |                                                 |
|        | <pre>switch(config-acl)# permit ip 10.0.0./24 any udf udf-x 0x02 0x0F udf-y 0x1001 0xF00F</pre> |                                                 |
| Step 8 | (Optional) copy running-config startup-config                                                   | Copies the running configuration to the startup |
|        | Example:                                                                                        | configuration.                                  |
|        | <pre>switch(config) # copy running-config startup-config</pre>                                  |                                                 |

## **Configuring SPAN Truncation**

You can configure truncation for local and SPAN source sessions only.

|        | Command or Action                                                     | Purpose                                                                                      |
|--------|-----------------------------------------------------------------------|----------------------------------------------------------------------------------------------|
| Step 1 | configure terminal                                                    | Enters global configuration mode.                                                            |
|        | Example:                                                              |                                                                                              |
|        | <pre>switch# configure terminal switch(config)#</pre>                 |                                                                                              |
| Step 2 | monitor session session number                                        | Enters monitor configuration mode for the                                                    |
|        | Example:                                                              | specified SPAN session.                                                                      |
|        | <pre>switch(config)# monitor session 5 switch(config-monitor)#</pre>  |                                                                                              |
| Step 3 | source interface type slot/port [rx   tx   both]                      | Configures the source interface.                                                             |
|        | Example:                                                              |                                                                                              |
|        | <pre>switch(config-monitor)# source interface ethernet 1/5 both</pre> |                                                                                              |
| Step 4 | mtu size                                                              | Configures the MTU size for truncation. Any                                                  |
|        | Example:                                                              | SPAN packet that is larger than the configured MTU size is truncated to the configured size. |
|        | switch(config-monitor)# mtu 320                                       | The MTU ranges for SPAN packet truncation                                                    |
|        | Example:                                                              | are:                                                                                         |
|        | switch(config-monitor)# mtu ?                                         | • The MTU size range is 320 to 1518 bytes                                                    |
|        | for Cisco Nexus 9300-EX platform switches.                            |                                                                                              |
|        |                                                                       | • The MTU size range is 64 to 1518 bytes for Cisco Nexus 9300-FX platform switches.          |

| Command or Action                                                      | Purpose                                                                                                    |
|------------------------------------------------------------------------|----------------------------------------------------------------------------------------------------|
| destination interface type slot/port                                   | Configures the Ethernet SPAN destination port.                                                                                                    |
| Example:                                                               |                                                                                                    |
| <pre>switch(config-monitor)# destination interface Ethernet 1/39</pre> |                                                                                                    |
| no shut                                                                | Enables the SPAN session. By default, the                                                                                                    |
| Example:                                                               | session is created in the shut state.                                                                                                    |
| switch(config-monitor)# no shut                                        |                                                                                                    |
| (Optional) show monitor session session                                | Displays the SPAN configuration.                                                                                                    |
| Example:                                                               |                                                                                                    |
| <pre>switch(config-monitor)# show monitor session 5</pre>              |                                                                                                    |
| copy running-config startup-config                                     | Copies the running configuration to the startup                                                                                                    |
| Example:                                                               | configuration.                                                                                                    |
| <pre>switch(config-monitor)# copy running-config startup-config</pre>  |                                                                                                    |
|                                                                        | destination interface type slot/port  Example: switch(config-monitor) # destination interface Ethernet 1/39  no shut  Example: switch(config-monitor) # no shut  (Optional) show monitor session session  Example: switch(config-monitor) # show monitor session 5  copy running-config startup-config  Example: switch(config-monitor) # copy |

## **Configuring SPAN for Multicast Tx Traffic Across Different LSE Slices**

Beginning with Cisco NX-OS Release 7.0(3)I7(1), you can configure SPAN for multicast Tx traffic across different leaf spine engine (LSE) slices on Cisco Nexus 9300-EX platform switches.

|        | Command or Action                                             | Purpose                                         |
|--------|---------------------------------------------------------------|-------------------------------------------------|
| Step 1 | configure terminal                                            | Enters global configuration mode.               |
|        | Example:                                                      |                                                 |
|        | <pre>switch# configure terminal switch(config)#</pre>         |                                                 |
| Step 2 | [no] hardware multicast global-tx-span                        | Configures SPAN for multicast Tx traffic across |
|        | Example:                                                      | different leaf spine engine (LSE) slices.       |
|        | <pre>switch(config)# hardware multicast global-tx-span</pre>  |                                                 |
| Step 3 | copy running-config startup-config                            | Copies the running configuration to the startu  |
|        | Example:                                                      | configuration.                                  |
|        | <pre>switch(config)# copy running-config startup-config</pre> |                                                 |
| Step 4 | reload                                                        | Reloads the device.                             |
|        | Example:                                                      |                                                 |
|        | switch(config)# reload                                        |                                                 |

## **Shutting Down or Resuming a SPAN Session**

You can shut down SPAN sessions to discontinue the copying of packets from sources to destinations. You can shut down one session in order to free hardware resources to enable another session. By default, SPAN sessions are created in the shut state.

You can resume (enable) SPAN sessions to resume the copying of packets from sources to destinations. In order to enable a SPAN session that is already enabled but operationally down, you must first shut it down and then enable it.

You can configure the shut and enabled SPAN session states with either a global or monitor configuration mode command.

|        | Command or Action                                                    | Purpose                                                                                                    |
|--------|----------------------------------------------------------------------|----------------------------------------------------------------------------------------------------|
| Step 1 | configure terminal                                                   | Enters global configuration mode.                                                                                                    |
|        | Example:                                                             |                                                                                                    |
|        | <pre>switch# configure terminal switch(config)#</pre>                |                                                                                                    |
| Step 2 | [no] monitor session {session-range   all} shut Example:             | Shuts down the specified SPAN sessions. By default, sessions are created in the shut state.                                                                                                    |
|        | switch(config)# monitor session 3 shut                               | The <b>no</b> form of the command resumes (enables) the specified SPAN sessions. By default, sessions are created in the shut state.                                                                     |
|        |                                                                      | Note If a monitor session is enabled but its operational status is down, to enable the session, you must first specify the monitor session shut command followed by the no monitor session shut command. |
| Step 3 | monitor session session-number                                       | Enters the monitor configuration mode. The                                                                                                    |
|        | Example:                                                             | new session configuration is added to the existing session configuration.                                                                                                    |
|        | <pre>switch(config)# monitor session 3 switch(config-monitor)#</pre> | timeting section configuration.                                                                                                    |
| Step 4 | [no] shut                                                            | Shuts down the SPAN session. By default, the                                                                                                    |
|        | Example:                                                             | session is created in the shut state.                                                                                                    |
|        | switch(config-monitor)# shut                                         | The <b>no</b> form of the command enables the SPAN session. By default, the session is created in the shut state.                                                                                        |
| Step 5 | (Optional) show monitor                                              | Displays the status of SPAN sessions.                                                                                                    |
|        | Example:                                                             |                                                                                                    |
|        | switch(config-monitor)# show monitor                                 |                                                                                                    |

|        | Command or Action                                              | Purpose                                         |
|--------|----------------------------------------------------------------|-------------------------------------------------|
| Step 6 | (Optional) copy running-config startup-config                  | Copies the running configuration to the startup |
|        | Example:                                                       | configuration.                                  |
|        | <pre>switch(config) # copy running-config startup-config</pre> |                                                 |

## **Verifying the SPAN Configuration**

To display the SPAN configuration, perform one of the following tasks:

| Command                                                                          | Purpose                                  |
|----------------------------------------------------------------------------------|------------------------------------------|
| <b>show monitor session</b> {all   session-number   range session-range} [brief] | Displays the SPAN session configuration. |

## **Configuration Examples for SPAN**

### **Configuration Example for a SPAN Session**

To configure a SPAN session, follow these steps:

#### **Procedure**

**Step 1** Configure destination ports in access mode and enable SPAN monitoring.

#### **Example:**

```
switch# configure terminal
switch(config)# interface ethernet 2/5
switch(config-if)# switchport
switch(config-if)# switchport monitor
switch(config-if)# no shut
switch(config-if)# exit
switch(config)#
```

#### **Step 2** Configure a SPAN session.

#### Example:

```
switch(config) # no monitor session 3
switch(config) # monitor session 3
switch(config-monitor) # source interface ethernet 2/1-3, ethernet 3/1 rx
switch(config-monitor) # source interface port-channel 2
switch(config-monitor) # source interface sup-eth 0 both
switch(config-monitor) # source vlan 3, 6-8 rx
switch(config-monitor) # source interface ethernet 101/1/1-3
switch(config-monitor) # filter vlan 3-5, 7
switch(config-monitor) # destination interface ethernet 2/5
switch(config-monitor) # no shut
```

```
switch(config-monitor)# exit
switch(config)# show monitor session 3
switch(config)# copy running-config startup-config
```

### **Configuration Example for a Unidirectional SPAN Session**

To configure a unidirectional SPAN session, follow these steps:

#### **Procedure**

**Step 1** Configure destination ports in access mode and enable SPAN monitoring.

#### Example:

```
switch# configure terminal
switch(config)# interface ethernet 2/5
switch(config-if)# switchport
switch(config-if)# switchport monitor
switch(config-if)# no shut
switch(config-if)# exit
switch(config)#
```

#### **Step 2** Configure a SPAN session.

#### **Example:**

```
switch(config) # no monitor session 3
switch(config) # monitor session 3 rx
switch(config-monitor) # source interface ethernet 2/1-3, ethernet 3/1 rx
switch(config-monitor) # filter vlan 3-5, 7
switch(config-monitor) # destination interface ethernet 2/5
switch(config-monitor) # no shut
switch(config-monitor) # exit
switch(config) # show monitor session 3
switch(config) # copy running-config startup-config
```

### Configuration Example for a SPAN ACL

This example shows how to configure a SPAN ACL:

```
switch# configure terminal
switch(config)# ip access-list match_11_pkts
switch(config-acl)# permit ip 11.0.0.0 0.255.255.255 any
switch(config-acl)# exit
switch(config)# ip access-list match_12_pkts
switch(config-acl)# permit ip 12.0.0.0 0.255.255.255 any
switch(config-acl)# exit
switch(config)# vlan access-map span_filter 5
switch(config-access-map)# match ip address match_11_pkts
switch(config-access-map)# action forward
switch(config-access-map)# exit
switch(config)# vlan access-map span_filter 10
switch(config-access-map)# match ip address match_12_pkts
```

```
switch(config-access-map)# action forward
switch(config-access-map)# exit
switch(config)# monitor session 1
switch(config-erspan-src)# filter access group span filter
```

## **Configuration Examples for UDF-Based SPAN**

This example shows how to configure UDF-based SPAN to match on the inner TCP flags of an encapsulated IP-in-IP packet using the following match criteria:

- Outer source IP address: 10.0.0.2
- Inner TCP flags: Urgent TCP flag is set
- Bytes: Eth Hdr (14) + Outer IP (20) + Inner IP (20) + Inner TCP (20, but TCP flags at 13th byte)
- Offset from packet-start: 14 + 20 + 20 + 13 = 67
- UDF match value: 0x20
- UDF mask: 0xFF

```
udf udf_tcpflags packet-start 67 1
hardware access-list tcam region racl qualify ing-13-span-filter
copy running-config startup-config
reload
ip access-list acl-udf
permit ip 10.0.0.2/32 any udf udf_tcpflags 0x20 0xff
monitor session 1
source interface Ethernet 1/1
filter access-group acl-udf
```

This example shows how to configure UDF-based SPAN to match regular IP packets with a packet signature (DEADBEEF) at 6 bytes after a Layer 4 header start using the following match criteria:

- Outer source IP address: 10.0.0.2
- Inner TCP flags: Urgent TCP flag is set
- Bytes: Eth Hdr (14) + IP (20) + TCP (20) + Payload: 112233445566DEADBEEF7788
- Offset from Layer 4 header start: 20 + 6 = 26
- UDF match value: 0xDEADBEEF (split into two-byte chunks and two UDFs)
- UDF mask: 0xFFFFFFF

```
udf udf_pktsig_msb header outer 14 26 2
udf udf_pktsig_lsb header outer 14 28 2
hardware access-list tcam region racl qualify ing-l3-span-filter
copy running-config startup-config
reload
ip access-list acl-udf-pktsig
permit udf udf_pktsig_msb 0xDEAD 0xFFFF udf udf_pktsig_lsb 0xBEEF 0xFFFF
monitor session 1
source interface Ethernet 1/1
filter access-group acl-udf-pktsig
```

## **Configuration Example for SPAN Truncation**

This example shows how to configure SPAN truncation for use with MPLS stripping:

```
mpls strip
ip access-list mpls
statistics per-entry
20 permit ip any any redirect Ethernet1/5
interface Ethernet1/5
switchport
switchport mode trunk
mtu 9216
no shutdown
monitor session 1
source interface Ethernet1/5 tx
mtu 64
destination interface Ethernet1/6
no shut
```

## **Configuration Examples for Multicast Tx SPAN Across LSE Slices**

This example shows how to configure multicast Tx SPAN across LSE slices for Cisco Nexus 9300-EX platform switches. It also shows sample output before and after multicast Tx SPAN is configured.

#### Before Multicast Tx SPAN Is Configured

switch# show interface eth1/15-16, ethernet 1/27 counters

| Port    | InOctets     | InUcastPkts  |
|---------|--------------|--------------|
| Eth1/15 | 580928       | 0            |
| Eth1/16 | 239          | 0            |
| Eth1/27 | 0            | 0            |
| Port    | InMcastPkts  | InBcastPkts  |
| Eth1/15 | 9077         | 0            |
| Eth1/16 | 1            | 0            |
| Eth1/27 | 0            | 0            |
| Port    | OutOctets    | OutUcastPkts |
| Eth1/15 | 453          | 0            |
| Eth1/16 | 581317       | 0            |
| Eth1/27 | 0            | 0            |
| Port    | OutMcastPkts | OutBcastPkts |
| Eth1/15 | 4            | 0            |
| Eth1/16 | 9080         | 0            |
| Eth1/27 | 0            | 0            |

#### **Configuring Multicast Tx SPAN**

```
switch(config)# hardware multicast global-tx-span
Warning: Global Tx SPAN setting changed, please save config and reload
switch(config)# copy running-config start-up config
```

```
[############# 100%
Copy complete.
switch(config)# reload
This command will reboot the system. (y/n)? [n] y
```

#### After Multicast Tx SPAN Is Configured

switch# show interface eth1/15-16, eth1/27 counters

| Port     | InOctets     | InUcastPkts  |
|----------|--------------|--------------|
| Eth1/15  | 392576       | 0            |
| Eth1/16  | 0            | 0            |
| Eth1/27  | 0            | 0            |
| Port     | InMcastPkts  | InBcastPkts  |
| Eth1/15  | 6134         | 0            |
| Eth1/16  | 0            | 0            |
| Eth1/27  | 0            | 0            |
|          |              |              |
| Port     | OutOctets    | OutUcastPkts |
| Eth1/15  | 0            | 0            |
| Eth1/16  | 392644       | 0            |
| Eth1/27  | 417112       | 0            |
| <br>Port | OutMcastPkts |              |
|          |              |              |
| Eth1/15  | 0            | 0            |
| Eth1/16  | 6135         | 0            |
| Eth1/27  | 6134         | 0            |

## **Additional References**

### **Related Documents**

| Related Topic    | Document Title                                                                                                    |
|------------------|----------------------------------------------------------------------------------------------------|
| ACL TCAM regions | Cisco Nexus 9000 Series NX-OS Security<br>Configuration Guide                                                         |
| FEX              | Cisco Nexus 2000 Series NX-OS Fabric Extender<br>Software Configuration Guide for Cisco Nexus 9000<br>Series Switches |

**Related Documents** 

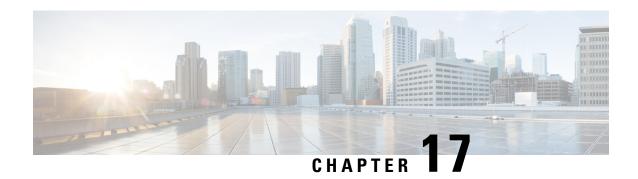

## **Configuring ERSPAN**

This chapter describes how to configure an encapsulated remote switched port analyzer (ERSPAN) to transport mirrored traffic in an IP network on Cisco NX-OS devices.

- About ERSPAN, on page 251
- Prerequisites for ERSPAN, on page 252
- Guidelines and Limitations for ERSPAN, on page 253
- Default Settings, on page 256
- Configuring ERSPAN, on page 256
- Verifying the ERSPAN Configuration, on page 266
- Configuration Examples for ERSPAN, on page 267

## **About ERSPAN**

ERSPAN transports mirrored traffic over an IP network, which provides remote monitoring of multiple switches across your network. The traffic is encapsulated at the source router and is transferred across the network. The packet is decapsulated at the destination router and then sent to the destination interface. Another method is that the destination can be the analyzer itself, which needs to understand the ERSPAN encapsulation format to parse the packet and access the inner (SPAN copy) frame.

### **ERSPAN Sources**

The interfaces from which traffic can be monitored are called ERSPAN sources. Sources designate the traffic to monitor and whether to copy ingress, egress, or both directions of traffic. ERSPAN sources include the following:

- Ethernet ports (but not subinterfaces)
- · Port channels
- The inband interface to the control plane CPU

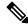

Note

When you specify the supervisor inband interface as a SPAN source, the device monitors all packets that are sent by the Supervisor CPU.

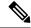

Note

If you use the supervisor inband interface as a SPAN source, all packets generated by the supervisor hardware (egress) are monitored.

Rx is from the perspective of the ASIC (traffic egresses from the supervisor over the inband and is received by the ASIC/SPAN).

- VLANs
  - When a VLAN is specified as an ERSPAN source, all supported interfaces in the VLAN are ERSPAN sources.
  - VLANs can be ERSPAN sources only in the ingress direction, except for Cisco Nexus 9300-EX/-FX/ series platform switches, and Cisco Nexus 9500 series platform switches with -EX/-FX line cards.

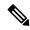

Note

A single ERSPAN session can include mixed sources in any combination of the above.

### **ERSPAN Sessions**

You can create ERSPAN sessions that designate sources to monitor.

#### **Localized ERSPAN Sessions**

An ERSPAN session is localized when all of the source interfaces are on the same line card.

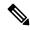

Note

An ERSPAN session with a VLAN source is not localized

## **ERSPAN Truncation**

Beginning with Cisco NX-OS Release 7.0(3)I7(1), you can configure the truncation of source packets for each ERSPAN session based on the size of the MTU. Truncation helps to decrease ERSPAN bandwidth by reducing the size of monitored packets. Any ERSPAN packet that is larger than the configured MTU size is truncated to the given size. For ERSPAN, an additional ERSPAN header is added to the truncated packet from 54 to 166 bytes depending on the ERSPAN header type. For example, if you configure the MTU as 300 bytes, the packets are replicated with an ERSPAN header size from 354 to 466 bytes depending on the ERSPAN header type configuration.

ERSPAN truncation is disabled by default. To use truncation, you must enable it for each ERSPAN session.

## **Prerequisites for ERSPAN**

ERSPAN has the following prerequisites:

• You must first configure the ports on each device to support the desired ERSPAN configuration. For more information, see the Cisco Nexus 9000 Series NX-OS Interfaces Configuration Guide.

## **Guidelines and Limitations for ERSPAN**

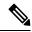

Note

For scale information, see the release-specific Cisco Nexus 9000 Series NX-OS Verified Scalability Guide.

ERSPAN has the following configuration guidelines and limitations:

- A maximum of 48 source interfaces are supported per ERSPAN session (Rx and Tx, Rx, or Tx).
- ERSPAN destination handles jumbo frames for MTU differently based on the platform. For the following Cisco Nexus 9300 platform switches and Cisco Nexus 9500 platform switches with supporting line cards, ERSPAN destination drops the jumbo frames:
  - Cisco Nexus 9332PQ
  - Cisco Nexus 9372PX
  - Cisco Nexus 9372PX-E
  - Cisco Nexus 9372TX
  - Cisco Nexus 9372TX-E
  - Cisco Nexus 93120TX
  - Cisco Nexus 9500 platform switches with the following line cards:
    - Cisco Nexus 9564PX
    - Cisco Nexus 9464TX
    - Cisco Nexus 9464TX2
    - Cisco Nexus 9564TX
    - Cisco Nexus 9464PX
    - Cisco Nexus 9536PQ
    - Cisco Nexus 9636PQ
    - Cisco Nexus 9432PQ

For the following Cisco Nexus 9200 platform switches and Cisco Nexus 9500 platform switches with supporting line cards, ERSPAN truncates the packets at port MTU, and issues a TX Output error:

- Cisco Nexus 92160YC-X
- Cisco Nexus 92304QC
- Cisco Nexus 9272Q
- Cisco Nexus 9232C

- Cisco Nexus 9236C
- Cisco Nexus 92300YC
- Cisco Nexus 93108TC-EX
- Cisco Nexus 93180LC-EX
- Cisco Nexus 93180YC-EX
- Cisco Nexus 9500 platform switches with the following line cards:
  - Cisco Nexus 9736C-EX
  - Cisco Nexus 97160YC-EX
  - Cisco Nexus 9732C-EX
  - Cisco Nexus 9732C-EXM
- Using the ACL filter to ERSPAN subinterface traffic on the parent interface is not supported on the Cisco Nexus 9200 platform switches.
- Using the ACL filter to ERSPAN subinterface traffic on the parent interface is not supported on the Cisco Nexus 9300-EX/FX/FX2/FX3/GX platform switches.
- For ERSPAN session limits, see the Cisco Nexus 9000 Series NX-OS Verified Scalability Guide.
- The number of ERSPAN sessions per line card reduces to two if the same interface is configured as a bidirectional source in more than one session.
- Only ERSPAN source sessions are supported. Destination sessions are not supported.
- Configuring two SPAN or ERSPAN sessions on the same source interface with only one filter is not supported. If the same source is used in multiple SPAN or ERSPAN sessions either all the sessions must have different filters or no sessions should have filters.
- Packets with FCS errors are not mirrored in an ERSPAN session.
- TCAM carving is not required for SPAN/ERSPAN on the following line cards:
  - Cisco Nexus 9636C-R
  - Cisco Nexus 9636Q-R
  - Cisco Nexus 9636C-RX
  - Cisco Nexus 96136YC-R

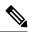

Note

All other switches supporting SPAN/ERSPAN must use TCAM carving.

- Statistics are not supported for the filter access group.
- An access-group filter in an ERSPAN session must be configured as vlan-accessmap.
- Control plane packets that are generated by the supervisor cannot be ERSPAN encapsulated or filtered by an ERSPAN access control list (ACL).

- ERSPAN is not supported for management ports.
- ERSPAN does not support destinations on Layer 3 port-channel subinterfaces.
- A VLAN can be part of only one session when it is used as an ERSPAN source or filter.
- VLAN ERSPAN monitors only the traffic that leaves or enters Layer 2 ports in the VLAN.
- If you enable ERSPAN on a vPC and ERSPAN packets must be routed to the destination through the vPC, packets that come through the vPC peer link cannot be captured.
- ERSPAN is not supported over a VXLAN overlay.
- ERSPAN copies for multicast packets are made before rewrite. Therefore, the TTL, VLAN ID, any remarking due to egress policy, and so on, are not captured in the ERSPAN copy.
- The timestamp granularity of ERSPAN Type III sessions is not configurable through the CLI. It is 100 picoseconds and driven through PTP.
- ERSPAN works on default and nondefault VRFs, but ERSPAN marker packets work only on the default VRF.
- The same source can be part of multiple sessions.
- Cisco Nexus 9300-EX/FX switches cannot serve as an ERSPAN destination for Cisco Nexus 3000 and non-EX/FX Cisco Nexus 9000 switches.

The following guidelines and limitations apply to egress (Tx) ERSPAN:

- The flows for post-routed unknown unicast flooded packets are in the ERSPAN session, even if the ERSPAN session is configured to not monitor the ports on which this flow is forwarded. This limitation applies to Network Forwarding Engine (NFE) and NFE2-enabled EOR switches and ERSPAN sessions that have TX port sources.
- The following guidelines and limitations apply to ingress (Rx) ERSPAN:
  - VLAN sources are spanned only in the Rx direction.
  - Session filtering functionality (VLAN or ACL filters) is supported only for Rx sources.
  - VLANs are supported as ERSPAN sources only in the ingress direction.
- The following guidelines and limitations apply to FEX ports:
  - If the sources used in bidirectional ERSPAN sessions are from the same FEX, the hardware resources are limited to two ERSPAN sessions.
  - FEX ports are supported as ERSPAN sources in the ingress direction for all traffic and in the egress direction only for known Layer 2 unicast traffic.
  - Cisco Nexus 9300 platform switches do not support ERSPAN destination being connected on a FEX interface. The ERSPAN destination must be connected to a front panel port.
  - VLAN and ACL filters are not supported for FEX ports.
- Priority flow control (PFC) ERSPAN has the following guidelines and limitations:
  - · It cannot co-exist with filters

• It is supported only in the Rx direction on physical or port-channel interfaces. It is not supported in the Rx direction on VLAN interfaces or in the Tx direction.

## **Default Settings**

The following table lists the default settings for ERSPAN parameters.

#### **Table 20: Default ERSPAN Parameters**

| Parameters                                        | Default                   |
|---------------------------------------------------|---------------------------|
| ERSPAN sessions                                   | Created in the shut state |
| ERSPAN marker packet interval                     | 100 milliseconds          |
| Timestamp granularity of ERSPAN Type III sessions | 100 picoseconds           |

## **Configuring ERSPAN**

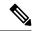

Note

Be aware that the Cisco NX-OS commands for this feature may differ from those commands used in Cisco IOS.

## **Configuring an ERSPAN Source Session**

You can configure an ERSPAN session on the local device only. By default, ERSPAN sessions are created in the shut state.

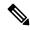

Note

ERSPAN does not monitor any packets that are generated by the supervisor, regardless of their source.

|        | Command or Action                                     | Purpose                                         |
|--------|-------------------------------------------------------|-------------------------------------------------|
| Step 1 | configure terminal                                    | Enters global configuration mode.               |
|        | Example:                                              |                                                 |
|        | <pre>switch# configure terminal switch(config)#</pre> |                                                 |
| Step 2 | monitor erspan origin ip-address ip-address global or | Configures the ERSPAN global origin IP address. |
|        | Example:                                              |                                                 |

|        | Command or Action                                                                                                    | Purpose                                                                                                    |  |
|--------|----------------------------------------------------------------------------------------------------|----------------------------------------------------------------------------------------------------|--|
|        | switch(config)# monitor erspan origin ip-address 10.0.0.1 global                                                                                                    |                                                                                                    |  |
| Step 3 | <pre>no monitor session {session-number   all} Example: switch(config) # no monitor session 3</pre>                                                                     | Clears the configuration of the specified ERSPAN session. The new session configuration is added to the existing session configuration.                                                                                                    |  |
| Step 4 | <pre>monitor session {session-number   all} type erspan-source [shut]  Example: switch(config) # monitor session 3 type erspan-source switch(config-erspan-src) #</pre> | Configures an ERSPAN Type II source session. By default the session is bidirectiona The optional keyword shut specifies a shut state for the selected session.                                                                                                    |  |
| Step 5 | <pre>description description Example: switch(config-erspan-src) # description erspan_src_session_3</pre>                                                                | Configures a description for the session. By default, no description is defined. The description can be up to 32 alphanumeric characters.                                                                                                    |  |
| Step 6 | <pre>source {interface type [ tx   rx   both] vlan</pre>                                                                                                    | Configures the sources and traffic direction in which to copy packets. You can enter a range of Ethernet ports, a port channel, an inband interface, a range of VLANs, or a satellite port or host interface port channel on the Cisco Nexus 2000 Series Fabric Extender (FEX).  You can configure one or more sources, as either a series of comma-separated entries or a range of numbers. You can specify the traffic direction to copy as ingress, egress, or both.  For a unidirectional session, the direction of the source must match the direction specified in the session.  Note Source VLANs are supported only in the ingress direction. Source FEX |  |
| Step 7 | (Optional) Repeat Step 7 to configure all ERSPAN sources.                                                                                                    |                                                                                                    |  |
| Step 8 | filter vlan {number   range}  Example:                                                                                                    | Configures which VLANs to select from the configured sources. You can configure one or more VLANs, as either a series of                                                                                                    |  |

|         | Command or Action                                                                                        | Purpose                                                                                                    |
|---------|----------------------------------------------------------------------------------------------------|----------------------------------------------------------------------------------------------------|
|         | <pre>switch(config-erspan-src)# filter vlan 3-5, 7</pre>                                                 | comma-separated entries or a range of<br>numbers. For information on the VLAN range,<br>see the Cisco Nexus 9000 Series NX-OS Layer<br>2 Switching Configuration Guide.                                            |
|         |                                                                                                    | Note A FEX port that is configured as an ERSPAN source does not support VLAN filters.                                                                                                    |
| Step 9  | (Optional) Repeat Step 9 to configure all source VLANs — to filter.                                      |                                                                                                    |
| Step 10 | (Optional) filter access-group acl-filter  Example:  switch(config-erspan-src)# filter access-group ACL1 | Associates an ACL with the ERSPAN session. (You can create an ACL using the standard ACL configuration process. For more information, see the <i>Cisco Nexus 9000 Series NX-OS Security Configuration Guide.</i> ) |
|         |                                                                                                    | Note Before executing this command, configure ip access list and associated vlan access map. See Configuring an ERSPAN ACL.                                                                                        |
| Step 11 | destination ip ip-address  Example:                                                                      | Configures the destination IP address in the ERSPAN session.                                                                                                    |
|         | switch(config-erspan-src)# destination ip 10.1.1.1                                                       | Note Only one destination IP address is supported per ERSPAN source session.                                                                                                    |
| Step 12 | erspan-id erspan-id  Example:  switch(config-erspan-src)# erspan-id 5                                    | Configures the ERSPAN ID for the ERSPAN source session. The ERSPAN range is from 1 to 1023.                                                                                                    |
| Step 13 | <pre>vrf vrf-name Example: switch(config-erspan-src)# vrf default</pre>                                  | Configures the virtual routing and forwarding (VRF) instance that the ERSPAN source session uses for traffic forwarding. The VRF name can be any case-sensitive, alphanumeric string up to 32 characters.          |
| Step 14 | (Optional) ip ttl ttl-number  Example: switch(config-erspan-src)# ip ttl 25                              | Configures the IP time-to-live (TTL) value for the ERSPAN traffic. The range is from 1 to 255.                                                                                                    |
| Step 15 | (Optional) ip dscp dscp-number  Example: switch(config-erspan-src)# ip dscp 42                           | Configures the differentiated services code point (DSCP) value of the packets in the ERSPAN traffic. The range is from 0 to 63.                                                                                    |

|         | Command or Action                                                                                                   | Purpose                                                                                                    |
|---------|----------------------------------------------------------------------------------------------------|----------------------------------------------------------------------------------------------------|
| Step 16 | (Optional) [no] marker-packet milliseconds  Example:  switch(config-erspan-src) # marker-packet 100                 | Enables the ERSPAN marker packet for a session in order to recover the real value of the ERSPAN timestamp. The interval can range from 100 to 1000 milliseconds. The <b>no</b> form of this command disables the marker packet for the session.  Note ERSPAN marker packets only apply to Type 3 sessions. |
| Step 17 | no shut                                                                                                    | Enables the ERSPAN source session. By                                                                                                    |
| ·       | Example:                                                                                                    | default, the session is created in the shut state.                                                                                                    |
|         | switch(config-erspan-src)# no shut                                                                                  |                                                                                                    |
| Step 18 | exit                                                                                                    | Exits the monitor configuration mode.                                                                                                    |
|         | Example:                                                                                                    |                                                                                                    |
|         | <pre>switch(config-erspan-src)# exit switch(config)#</pre>                                                          |                                                                                                    |
| Step 19 | (Optional) <b>show monitor session</b> { <b>all</b>   session-number   <b>range</b> session-range} [ <b>brief</b> ] | Displays the ERSPAN session configuration.                                                                                                    |
|         | Example:                                                                                                    |                                                                                                    |
|         | switch(config)# show monitor session 3                                                                              |                                                                                                    |
| Step 20 | (Optional) show running-config monitor                                                                              | Displays the running ERSPAN configuration.                                                                                                    |
|         | Example:                                                                                                    |                                                                                                    |
|         | <pre>switch(config) # show running-config monitor</pre>                                                             |                                                                                                    |
| Step 21 | (Optional) show startup-config monitor                                                                              | Displays the ERSPAN startup configuration.                                                                                                    |
|         | Example:                                                                                                    |                                                                                                    |
|         | <pre>switch(config) # show startup-config monitor</pre>                                                             |                                                                                                    |
| Step 22 | (Optional) copy running-config startup-config                                                                       | Copies the running configuration to the startup configuration.                                                                                                    |
|         | Example:                                                                                                    |                                                                                                    |
|         | <pre>switch(config) # copy running-config startup-config</pre>                                                      |                                                                                                    |

## **Shutting Down or Activating an ERSPAN Session**

You can shut down ERSPAN sessions to discontinue the copying of packets from sources to destinations. You can shut down one session in order to free hardware resources to enable another session. By default, ERSPAN sessions are created in the shut state.

You can enable ERSPAN sessions to activate the copying of packets from sources to destinations. To enable an ERSPAN session that is already enabled but operationally down, you must first shut it down and then enable it. You can shut down and enable the ERSPAN session states with either a global or monitor configuration mode command.

|        | Command or Action                                                                          | Purpose                                                                                                    |
|--------|--------------------------------------------------------------------------------------------|----------------------------------------------------------------------------------------------------|
| Step 1 | configure terminal                                                                         | Enters global configuration mode.                                                                                                    |
|        | Example:                                                                                   |                                                                                                    |
|        | switch# configure terminal switch(config)#                                                 |                                                                                                    |
| Step 2 | monitor session {session-range   all} shut                                                 | Shuts down the specified ERSPAN sessions.                                                                                                    |
|        | Example:                                                                                   | By default, sessions are created in the shut state.                                                                                                    |
|        | switch(config)# monitor session 3 shut                                                     | state.                                                                                                    |
| Step 3 | no monitor session {session-range   all} shut                                              | Resumes (enables) the specified ERSPAN                                                                                                    |
|        | Example:                                                                                   | sessions. By default, sessions are created in the shut state.                                                                                                    |
|        | switch(config) # no monitor session 3 shut                                                 | If a monitor session is enabled but its                                                                                                    |
|        |                                                                                            | operational status is down, then to enable the session, you must first specify the monitor session shut command followed by the no monitor session shut command. |
| Step 4 | monitor session session-number type erspan-source                                          | Enters the monitor configuration mode for th ERSPAN source type. The new session configuration is added to the existing session configuration.                   |
|        | Example:                                                                                   |                                                                                                    |
|        | <pre>switch(config)# monitor session 3 type erspan-source switch(config-erspan-src)#</pre> |                                                                                                    |
| Step 5 | shut                                                                                       | Shuts down the ERSPAN session. By defaul the session is created in the shut state.                                                                               |
|        | Example:                                                                                   |                                                                                                    |
|        | switch(config-erspan-src)# shut                                                            |                                                                                                    |
| Step 6 | no shut                                                                                    | Enables the ERSPAN session. By default, th                                                                                                    |
|        | Example:                                                                                   | session is created in the shut state.                                                                                                    |
|        | switch(config-erspan-src)# no shut                                                         |                                                                                                    |
| Step 7 | exit                                                                                       | Exits the monitor configuration mode.                                                                                                    |
|        | Example:                                                                                   |                                                                                                    |
|        | <pre>switch(config-erspan-src)# exit switch(config)#</pre>                                 |                                                                                                    |
| Step 8 | (Optional) show monitor session all                                                        | Displays the status of ERSPAN sessions.                                                                                                    |
|        | Example:                                                                                   |                                                                                                    |

|         | Command or Action                                             | Purpose                                                        |
|---------|---------------------------------------------------------------|----------------------------------------------------------------|
|         | <pre>switch(config)# show monitor session all</pre>           |                                                                |
| Step 9  | (Optional) show running-config monitor                        | Displays the ERSPAN running configuration.                     |
|         | Example:                                                      |                                                                |
|         | <pre>switch(config)# show running-config monitor</pre>        |                                                                |
| Step 10 | (Optional) show startup-config monitor                        | Displays the ERSPAN startup configuration.                     |
|         | Example:                                                      |                                                                |
|         | <pre>switch(config)# show startup-config monitor</pre>        |                                                                |
| Step 11 | (Optional) copy running-config startup-config                 | Copies the running configuration to the startup configuration. |
|         | Example:                                                      |                                                                |
|         | <pre>switch(config)# copy running-config startup-config</pre> |                                                                |

## **Configuring an ERSPAN ACL**

You can create an IPv4 ERSPAN ACL on the device and add rules to it.

#### Before you begin

To modify the DSCP value or the GRE protocol, you need to allocate a new destination monitor session. A maximum of four destination monitor sessions are supported.

|        | Command or Action                                                              | Purpose                                                                             |
|--------|--------------------------------------------------------------------------------|-------------------------------------------------------------------------------------|
| Step 1 | configure terminal                                                             | Enters global configuration mode.                                                   |
|        | Example:                                                                       |                                                                                     |
|        | <pre>switch# configure terminal switch(config)#</pre>                          |                                                                                     |
| Step 2 | ip access-list acl-name                                                        | Creates the ERSPAN ACL and enters IP ACL                                            |
|        | Example:                                                                       | configuration mode. The <i>acl-name</i> argument can be up to 64 characters.        |
|        | <pre>switch(config)# ip access-list erspan-acl switch(config-acl)#</pre>       |                                                                                     |
| Step 3 | [sequence-number] {permit   deny} protocol source destination [set-erspan-dscp | Creates a rule in the ERSPAN ACL. You can create many rules.                        |
|        | dscp-value] [set-erspan-gre-proto protocol-value]                              | The <i>sequence-number</i> argument can be a whole number between 1 and 4294967295. |
|        | Example:                                                                       |                                                                                     |

|        | Command or Action                                                                                                    | Purpose                                                                                                    |
|--------|----------------------------------------------------------------------------------------------------|----------------------------------------------------------------------------------------------------|
|        | switch(config-acl)# permit ip<br>192.168.2.0/24 any<br>set-erspan-dscp 40 set-erspan-gre-proto                                |                                                                                                    |
|        | Example:  switch(config)# ip access-list match_11_pkts switch(config-acl)# permit ip 10.0.0.0/24 any switch(config-acl)# exit | The <b>set-erspan-dscp</b> option sets the DSCP value in the ERSPAN outer IP header. The range for the DSCP value is from 0 to 63. The DSCPvalue configured in the ERSPAN ACL overrides the value configured in the monitorsession. If you do not include this option in the ERSPAN ACL, 0 or the DSCP value configured in the monitor session will be set. |
|        |                                                                                                    | The <b>set-erspan-gre-proto</b> option sets the protocol value in the ERSPAN GRE header. The range for the protocol value is from 0 to 65535. If you do not include this option in the ERSPAN ACL, the default value of 0x88be will be set as the protocol in the GRE header for ERSPAN-encapsulated packets                                                |
|        |                                                                                                    | Each access control entry (ACE) with the sset-erspan-gre-proto or set-erspan-dscp action consumes one destination monitor session. A maximum of three ACEs with one of these actions is supported per ERSPAN ACL. For example, you can configure one of the following:                                                                                      |
|        |                                                                                                    | One ERSPAN session with an ACL having<br>a maximum of three ACEs with the<br>set-erspan-gre-proto or set-erspan-dscp<br>action                                                                                                    |
|        |                                                                                                    | One ERSPAN session with an ACL having<br>two ACEs with the <b>set-erspan-gre-proto</b><br>or <b>set-erspan-dscp</b> action and one<br>additional local or ERSPAN session                                                                                                    |
|        |                                                                                                    | • A maximum of two ERSPAN sessions with an ACL having one ACE with the set-erspan-gre-proto or set-erspan-dscp action                                                                                                    |
| Step 4 | show ip access-lists name                                                                                                    | Displays the ERSPAN ACL configuration.                                                                                                    |
|        | <pre>Example: switch(config-acl) # show ip access-lists erpsan-acl</pre>                                                      |                                                                                                    |
| Step 5 | show monitor session {all   session-number   range session-range} [brief]                                                     | Displays the ERSPAN session configuration.                                                                                                    |
|        | Example:                                                                                                    |                                                                                                    |

|                                                                 | Command or Action                                                 | Purpose        |
|-----------------------------------------------------------------|-------------------------------------------------------------------|----------------|
|                                                                 | switch(config-acl)# show monitor session 1                        |                |
| Step 6 (Optional) copy running-config startup-config Copies the | -                                                                 |                |
|                                                                 | Example:                                                          | configuration. |
|                                                                 | <pre>switch(config-acl)# copy running-config startup-config</pre> |                |

## **Configuring UDF-Based ERSPAN**

You can configure the device to match on user-defined fields (UDFs) of the outer or inner packet fields (header or payload) and to send the matching packets to the ERSPAN destination. Doing so can help you to analyze and isolate packet drops in the network.

#### Before you begin

Make sure that the appropriate TCAM region (racl, ifacl, or vacl) has been configured using the **hardware access-list tcam region** command to provide enough free space to enable UDF-based ERSPAN. For information, see the "Configuring ACL TCAM Region Sizes" section in the Cisco Nexus 9000 Series NX-OS Security Configuration Guide.

|        | Command or Action                                                                                       | Purpose                                                                                                    |
|--------|----------------------------------------------------------------------------------------------------|----------------------------------------------------------------------------------------------------|
| Step 1 | configure terminal                                                                                      | Enters global configuration mode.                                                                                                    |
|        | Example:                                                                                                |                                                                                                    |
|        | <pre>switch# configure terminal switch(config)#</pre>                                                   |                                                                                                    |
| Step 2 | udf udf-name offset-base offset length                                                                  | Defines the UDF as follows:                                                                                                    |
|        | Example:  switch(config) # udf udf-x packet-start 12 1  switch(config) # udf udf-y header outer 13 20 2 | <ul> <li>udf-name—Specifies the name of the UDF. You can enter up to 16 alphanumeric characters for the name.</li> <li>offset-base—Specifies the UDF offset base as follows, where header is the packet header to consider for the offset: packet-start   header {outer   inner {13   14}}.</li> <li>offset—Specifies the number of bytes offset from the offset base. To match the first byte from the offset base (Layer 3/Layer 4 header), configure the offset as 0.</li> <li>length—Specifies the number of bytes from the offset. Only 1 or 2 bytes are</li> </ul> |

|        | Command or Action                                                                                           | Purpo                                                   | se                                                                                                    |
|--------|----------------------------------------------------------------------------------------------------|---------------------------------------------------------|----------------------------------------------------------------------------------------------------|
|        |                                                                                                    |                                                         | upported. To match additional bytes, you nust define multiple UDFs.                                                                                                    |
|        |                                                                                                    |                                                         | an define multiple UDFs, but Cisco<br>amends defining only required UDFs.                                                                                                    |
| Step 3 | hardware access-list tcam region {racl   ifacl   vacl } qualify udf udf-names                               | Attaches the UDFs to one of the following TCAM regions: |                                                                                                    |
|        | <pre>Example: switch(config) # hardware access-list tcam</pre>                                              | 4.                                                      | acl—Applies to Layer 3 ports.—Applies o layer 2 and Layer 3 ports.                                                                                                    |
|        | region racl qualify udf udf-x udf-y                                                                         | • i1                                                    | facl—Applies to Layer 2 ports.                                                                                                    |
|        |                                                                                                    | • v                                                     | vacl—Applies to source VLANs.                                                                                                    |
|        |                                                                                                    | You caregion                                            | an attach up to 8 UDFs to a TCAM                                                                                                    |
|        |                                                                                                    | Note                                                    | When the UDF qualifier is added, the TCAM region goes from single wide to double wide. Make sure enough free space is available; otherwise, this command will be rejected. If necessary, you can reduce the TCAM space from unused regions and then re-enter this command. For more information, see the "Configuring ACL TCAM Region Sizes" section in the Cisco Nexus 9000 Series NX-OS Security Configuration Guide. |
|        |                                                                                                    | Note                                                    | The <b>no</b> form of this command detaches the UDFs from the TCAM region and returns the region to single wide.                                                                                                    |
| Step 4 | Required: copy running-config startup-config  Example:  switch(config) # copy running-config startup-config | and re                                                  | the change persistently through reboots estarts by copying the running guration to the startup configuration.                                                                                                    |
| Step 5 | Required: reload                                                                                            | Reloa                                                   | ds the device.                                                                                                    |
|        | <pre>Example: switch(config) # reload</pre>                                                                 | Note                                                    | Your UDF configuration is effective only after you enter <b>copy running-config startup-config</b> + <b>reload</b> .                                                                                                    |
| Step 6 | ip access-list erspan-acl  Example:                                                                         | l .                                                     | es an IPv4 access control list (ACL) and IP access list configuration mode.                                                                                                    |

|                                                                                                    | Command or Action                                                                                                    | Purpose                                                                                                    |
|----------------------------------------------------------------------------------------------------|----------------------------------------------------------------------------------------------------|----------------------------------------------------------------------------------------------------|
|                                                                                                    | <pre>switch(config)# ip access-list erspan-acl-udf-only switch(config-acl)#</pre>                                                                                      |                                                                                                    |
| • permit udf udf-name value mask • permit in source destination udf udf name  (example 1) or to match the current access control to the current access control to the current access contr | Configures the ACL to match only on UDFs (example 1) or to match on UDFs along with the current access control entries (ACEs) for the outer packet fields (example 2). |                                                                                                    |
|                                                                                                    | Example:<br>switch(config-acl)# permit udf udf-x 0x40<br>0xF0 udf-y 0x1001 0xF00F                                                                                      | A single ACL can have ACEs with and without UDFs together. Each ACE can have different UDF fields to match, or all ACEs can match for the same list of UDFs. |
|                                                                                                    | Example:  switch(config-acl) # permit ip 10.0.0.0/24  any udf udf-x 0x02 0x0F udf-y 0x1001  0xF00F                                                                     |                                                                                                    |
| Step 8                                                                                                    | (Optional) copy running-config startup-config  Example:  switch(config) # copy running-config startup-config                                                           | Copies the running configuration to the startup configuration.                                                                                               |

# **Configuring ERSPAN Truncation**

You can configure truncation for local and ERSPAN source sessions only.

|        | Command or Action                                                                           | Purpose                                                             |
|--------|---------------------------------------------------------------------------------------------|---------------------------------------------------------------------|
| Step 1 | configure terminal                                                                          | Enters global configuration mode.                                   |
|        | Example:                                                                                    |                                                                     |
|        | <pre>switch# configure terminal switch(config)#</pre>                                       |                                                                     |
| Step 2 | monitor session session-number type erspan-source                                           | Enters monitor configuration mode for the specified ERSPAN session. |
|        | Example:                                                                                    |                                                                     |
|        | <pre>switch(config)# monitor session 10 type erspan-source switch(config-erspan-src)#</pre> |                                                                     |
| Step 3 | source interface type slot/port [rx   tx   both]                                            | Configures the source interface.                                    |
|        | Example:                                                                                    |                                                                     |
|        | <pre>switch(config-erspan-src)# source interface ethernet 1/5 both</pre>                    |                                                                     |

|        | Command or Action                                                                                                    | Purpose                                                                                                    |
|--------|----------------------------------------------------------------------------------------------------|----------------------------------------------------------------------------------------------------|
| Step 4 | <pre>mtu size Example: switch(config-erspan-src)# mtu 512 Example: switch(config-erspan-src)# mtu ? &lt;512-1518&gt; Enter the value of MTU truncation size for ERSPAN packets (erspan header + truncated original packet)</pre> | Configures the MTU size for truncation. Any ERSPAN packet that is larger than the configured MTU size is truncated to the configured size. The MTU ranges for ERSPAN packet truncation are:  • The MTU size range is 512 to 1518 bytes for Cisco Nexus 9300-EX platform switches.  • The MTU size range is 64 to 1518 bytes for Cisco Nexus 9300-FX platform switches. |
| Step 5 | <pre>destination interface type slot/port  Example: switch(config-erspan-src)# destination interface Ethernet 1/39</pre>                                                                                                    | Configures the Ethernet ERSPAN destination port.                                                                                                    |
| Step 6 | no shut  Example: switch(config-erspan-src)# no shut                                                                                                    | Enables the ERSPAN session. By default, the session is created in the shut state.                                                                                                    |
| Step 7 | (Optional) show monitor session session  Example:  switch(config-erspan-src) # show monitor session 5                                                                                                    | Displays the ERSPAN configuration.                                                                                                    |
| Step 8 | <pre>copy running-config startup-config Example: switch(config-erspan-src)# copy running-config startup-config</pre>                                                                                                    | Copies the running configuration to the startup configuration.                                                                                                    |

# **Verifying the ERSPAN Configuration**

To display the ERSPAN configuration, perform one of the following tasks:

| Command                   | Purpose                                |
|---------------------------|----------------------------------------|
| show ip access-lists name | Displays the ERSPAN ACL configuration. |

| Command                     | Purpose                                                                                                    |
|-----------------------------|----------------------------------------------------------------------------------------------------|
| ` '                         | Displays the ERSPAN session configuration.                                                                                                    |
| session-range} [brief]      | The output includes the egress interface that is used to send the ERSPAN packets. The output varies depending on the type of egress interface used:                                                   |
|                             | Physical Layer 3 interface—Displays the interface name.                                                                                                    |
|                             | SVI interface—Displays the member interface through which the route was learned.                                                                                                    |
|                             | Layer 3 port channel—Displays the port-channel interface name.                                                                                                    |
|                             | Layer 3 subinterface—Displays the parent interface name.                                                                                                    |
|                             | • ECMP path—Displays the name of one of the equal-cost multipath (ECMP) member interfaces. Only the interface that is displayed will be used for mirroring the traffic even though the route is ECMP. |
|                             | PFC on interfaces—Displays the priority flow control (PFC) status on the interface.                                                                                                    |
| show running-config monitor | Displays the running ERSPAN configuration.                                                                                                    |
| show startup-config monitor | Displays the ERSPAN startup configuration.                                                                                                    |

# **Configuration Examples for ERSPAN**

## **Configuration Example for a Unidirectional ERSPAN Session**

This example shows how to configure a unidirectional ERSPAN session:

```
switch# configure terminal
switch(config)# interface ethernet 14/30
switch(config-if)# no shut
switch(config-if)# exit
switch(config)# no monitor session 3
switch(config)# monitor session 3 rxswitch(config-erspan-src)# source interface ethernet
2/1-3 rx
switch(config-erspan-src)# erspan-id 1
switch(config-erspan-src)# ip ttl 16
switch(config-erspan-src)# ip dscp 5
switch(config-erspan-src)# vrf default
switch(config-erspan-src)# destination ip 10.1.1.2
switch(config-erspan-src)# no shut
switch(config-erspan-src)# exit
switch(config)# show monitor session 1
```

### Configuration Example for an ERSPAN ACL

This example shows how to configure an ERSPAN ACL:

```
switch# configure terminal
switch(config)# ip access-list match_10_pkts
switch(config-acl)# permit ip 10.0.0.0/24 any
switch(config-acl)# exit
switch(config)# ip access-list match_172_pkts
switch(config-acl)# permit ip 172.16.0.0/24 any
switch(config-acl)# exit
```

In the case of different ERSPAN destinations where the interesting traffic is chosen based on the defined ACL filters, the last configured session would always have the higher priority.

For example, if Monitor Session 1 is configured; then Monitor Session 2 is configured; then ERSPAN traffic filter works as intended. But, if the user goes back to Monitor Session 1 and re-applies one of the existing configuration line (no new changes in the config); then the spanned traffic switches back to Monitor Session 1

## **Configuration Example for a Marker Packet**

This example shows how to enable the ERSPAN marker packet with an interval of 2 seconds:

```
switch# configure terminal
switch(config)# monitor erspan origin ip-address 172.28.15.250 global
switch(config)# monitor session 1 type erspan-source
switch(config-erspan-src)# header-type 3
switch(config-erspan-src)# erspan-id 1
switch(config-erspan-src) # ip ttl 16
switch(config-erspan-src)# ip dscp 5
switch(config-erspan-src)# vrf default
switch(config-erspan-src)# destination ip 10.1.1.2
switch(config-erspan-src)# source interface ethernet 1/15 both
switch(config-erspan-src)# marker-packet 100
switch(config-erspan-src)# no shut
switch(config-erspan-src)# show monitor session 1
session 1
type
                : erspan-source
                : up
granularity
                : nanoseconds
erspan-id
                : 1
                 : default
vrf-name
destination-ip : 10.1.1.2
ip-ttl
                 : 16
ip-dscp
                 : 5
ip-ascp
header-type
                : 3
origin-ip
                 : 172.28.15.250 (global)
source intf
   rx
                 : Eth1/15
                : Eth1/15
   tx
   both
                : Eth1/15
   rx
marker-packet : enabled
packet interval : 100
packet sent
                : 25
packet failed : 0
egress-intf
                :
```

### **Configuration Examples for UDF-Based ERSPAN**

This example shows how to configure UDF-based ERSPAN to match on the inner TCP flags of an encapsulated IP-in-IP packet using the following match criteria:

- Outer source IP address: 10.0.0.2
- Inner TCP flags: Urgent TCP flag is set
- Bytes: Eth Hdr (14) + Outer IP (20) + Inner IP (20) + Inner TCP (20, but TCP flags at 13th byte)
- Offset from packet-start: 14 + 20 + 20 + 13 = 67
- UDF match value: 0x20
- UDF mask: 0xFF

```
udf udf_tcpflags packet-start 67 1
hardware access-list tcam region racl qualify udf udf_tcpflags
copy running-config startup-config
reload
ip access-list acl-udf
permit ip 10.0.0.2/32 any udf udf_tcpflags 0x20 0xff
monitor session 1 type erspan-source
source interface Ethernet 1/1
filter access-group acl-udf
```

This example shows how to configure UDF-based ERSPAN to match regular IP packets with a packet signature (DEADBEEF) at 6 bytes after a Layer 4 header start using the following match criteria:

- Outer source IP address: 10.0.0.2
- Inner TCP flags: Urgent TCP flag is set
- Bytes: Eth Hdr (14) + IP (20) + TCP (20) + Payload: 112233445566DEADBEEF7788
- Offset from Layer 4 header start: 20 + 6 = 26
- UDF match value: 0xDEADBEEF (split into two-byte chunks and two UDFs)
- UDF mask: 0xFFFFFFF

```
udf udf_pktsig_msb header outer 13 26 2
udf udf_pktsig_lsb header outer 13 28 2
hardware access-list tcam region racl qualify udf udf_pktsig_msb udf_pktsig_lsb
copy running-config startup-config
reload
ip access-list acl-udf-pktsig
permit udf udf_pktsig_msb 0xDEAD 0xFFFF udf udf_pktsig_lsb 0xBEEF 0xFFFF
monitor session 1 type erspan-source
source interface Ethernet 1/1
filter access-group acl-udf-pktsig
```

## **Configuration Example for ERSPAN Truncation**

This example shows how to configure ERSPAN truncation for use with MPLS stripping:

```
mpls strip
ip access-list mpls
  statistics per-entry
```

```
20 permit ip any any redirect Ethernet1/5
interface Ethernet1/5
  switchport
  switchport mode trunk
  mtu 9216
  no shutdown
monitor session 1
  source interface Ethernet1/5 tx
  mtu 64
  destination interface Ethernet1/6
 no shut
monitor session 21 type erspan-source
  description "ERSPAN Session 21"
  header-type 3
  erspan-id 21
  vrf default
  destination ip 10.1.1.2
  source interface Ethernet1/5 tx
 mtu 64
 no shut
monitor session 22 type erspan-source
  description "ERSPAN Session 22"
  erspan-id 22
  vrf default
  destination ip 10.2.1.2
  source interface Ethernet1/5 tx
  mtu 750
 no shut
monitor session 23 type erspan-source
  description "ERSPAN Session 23"
  header-type 3
  marker-packet 1000
  erspan-id 23
  vrf default
  destination ip 10.3.1.2
  source interface Ethernet1/5 tx
  mtu 1000
  no shut
```

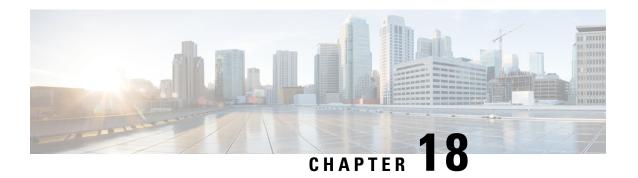

# **Configuring LLDP**

This chapter describes how to configure the Link Layer Discovery Protocol (LLDP) in order to discover other devices on the local network.

This chapter contains the following sections:

- About LLDP, on page 271
- Guidelines and Limitations for LLDP, on page 273
- Default Settings for LLDP, on page 273
- Configuring LLDP, on page 274
- Verifying the LLDP Configuration, on page 281
- Configuration Example for LLDP, on page 282

### **About LLDP**

The Cisco Discovery Protocol (CDP) is a device discovery protocol that allows network management applications to automatically discover and learn about other Cisco devices that are connected to the network.

To permit the discovery of non-Cisco devices, the switch also supports the Link Layer Discovery Protocol (LLDP), a vendor-neutral device discovery protocol that is defined in the IEEE 802.1ab standard. LLDP allows network devices to advertise information about themselves to other devices on the network. This protocol runs over the data-link layer, which allows two systems running different network layer protocols to learn about each other.

LLDP is a one-way protocol that transmits information about the capabilities and current status of a device and its interfaces. LLDP devices use the protocol to solicit information only from other LLDP devices.

LLDP supports a set of attributes that it uses to discover other devices. These attributes contain type, length, and value (TLV) descriptions. LLDP devices can use TLVs to send and receive information to other devices on the network. Details such as configuration information, device capabilities, and device identity can be advertised using this protocol.

LLDP advertises the following TLVs by default:

- DCBXP
- · Management address
- Port description
- Port VLAN

- · System capabilities
- System description
- System name

#### **About DCBXP**

The Data Center Bridging Exchange Protocol (DCBXP) is an extension of LLDP. It is used to announce, exchange, and negotiate node parameters between peers. DCBXP parameters are packaged as DCBXP TLVs in the LLDP packet. If CEE is used, DCBXP will use an acknowledgment mechanism over LLDP. When the port comes up, DCBX TLVs are sent and any DCBX TLVs received are processed. By default, the DCBX protocol is set to auto-detect, and the latest protocol version supported by both the peers is used.

Features that need to exchange and negotiate parameters with peer nodes using DCBXP are as follows:

- Priority-based Flow Control (PFC)—PFC is an enhancement to the existing Pause mechanism in Ethernet.
   It enables Pause based on user priorities or classes of service. A physical link that is divided into eight virtual links with PFC provides the capability to use Pause on a single virtual link without affecting traffic on the other virtual links. Enabling Pause on a per-user-priority basis allows administrators to create lossless links for traffic requiring no-drop service while retaining packet-drop congestion management for IP traffic.
- Enhanced Transmission Selection (ETS)—ETS enables optimal bandwidth management of virtual links. ETS is also called priority grouping. It enables differentiated treatments within the same priority classes of PFC. ETS provides prioritized processing based on bandwidth allocation, low latency, or best effort, resulting in per-group traffic class allocation. For example, an Ethernet class of traffic may have a high-priority designation and a best effort within that same class. ETS allows differentiation between traffic of the same priority class, thus creating priority groups.
- Application Priority Configuration—Carries information about the priorities that are assigned to specific protocols.
- Priority to DSCP Mapping—The mapping of the DSCP and COS values configured in the QoS policy are sent in the Application Priority TLV.

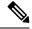

Note

For information on the quality of service (QoS) features, see the *Cisco Nexus 9000 Series NX-OS Quality of Service Configuration Guide*.

DCBXP is enabled by default, provided LLDP is enabled. When LLDP is enabled, DCBXP can be enabled or disabled using the [no] lldp tlv-select dcbxp command. DCBXP is disabled on ports where LLDP transmit or receive is disabled.

### **High Availability**

The LLDP feature supports stateless and stateful restarts. After a reboot or supervisor switchover, the running configuration is applied.

For more information on high availability, see the Cisco Nexus 9000 Series NX-OS High Availability and Redundancy Guide.

## **Virtualization Support**

One instance of LLDP is supported.

## **Guidelines and Limitations for LLDP**

LLDP has the following configuration guidelines and limitations:

- LLDP must be enabled on the device before you can enable or disable it on any interfaces.
- LLDP is supported only on physical interfaces.
- LLDP can discover up to one device per port.
- DCBXP is supported on the following platforms:
  - Cisco Nexus 9200, 9300-EX, 9300-FX, and 9300-FX2 Series switches
  - Cisco Nexus 9332C, 9332PQ, 9364C, 9372PX, 9372PX-E, and 9396PX switches
  - Cisco Nexus 9504 and 9508 switches with X9432PQ, X9464PX, X9536PQ, X9564PX, X9636PQ, X9732C-EX, and X9736C-FX, line cards
- The Cisco Nexus 3232C and 3264Q switches do not support DCBXP.
- DCBXP incompatibility messages might appear when you change the network QoS policy if a physical loopback connection is in the device. The incompatibility exists for only a short time and then clears.
- DCBX TLVs are sent only when the input queuing is configured and applied at the system level.
- PFC TLV are sent when pause is enabled for at-least one COS value in network-qos policy and priority-flow-control mode should be auto in the Interface level.

# **Default Settings for LLDP**

This table lists the LLDP default settings.

| Parameters                           | Default                                 |
|--------------------------------------|-----------------------------------------|
| Global LLDP                          | Disabled                                |
| LLDP on interfaces                   | Enabled, after LLDP is enabled globally |
| LLDP hold time (before discarding)   | 120 seconds                             |
| LLDP reinitialization delay          | 2 seconds                               |
| LLDP timer (packet update frequency) | 30 seconds                              |
| LLDP TLVs                            | Enabled                                 |
| LLDP receive                         | Enabled, after LLDP is enabled globally |
| LLDP transmit                        | Enabled, after LLDP is enabled globally |
| DCBXP                                | Enabled, provided LLDP is enabled       |

| Parameters    | Default     |
|---------------|-------------|
| DCBXP version | Auto-detect |

# **Configuring LLDP**

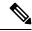

Note

Cisco NX-OS commands for this feature may differ from Cisco IOS commands for a similar feature.

## **Enabling or Disabling LLDP Globally**

You can enable or disable LLDP globally on a device. You must enable LLDP globally to allow a device to send and receive LLDP packets.

#### **Procedure**

|        | Command or Action                                                                       | Purpose                                                                                                    |
|--------|-----------------------------------------------------------------------------------------|----------------------------------------------------------------------------------------------------|
| Step 1 | configure terminal                                                                      | Enters global configuration mode.                                                                                                    |
|        | <pre>Example: switch# configure terminal switch(config)#</pre>                          |                                                                                                    |
| Step 2 | <pre>[no] feature lldp  Example: switch(config) # feature lldp</pre>                    | Enables or disables LLDP on the device. LLDP is disabled by default.                                                                           |
| Step 3 | (Optional) show running-config lldp  Example: switch(config) # show running-config lldp | Displays the global LLDP configuration. If LLDP is enabled, it shows "feature lldp." If LLDP is disabled, it shows an "Invalid command" error. |
| Step 4 | (Optional) copy running-config startup-config                                           | Copies the running configuration to the startup configuration.                                                                                 |
|        | <pre>Example: switch(config)# copy running-config startup-config</pre>                  |                                                                                                    |

## **Enabling or Disabling LLDP on an Interface**

After you globally enable LLDP, it is enabled on all supported interfaces by default. However, you can enable or disable LLDP on individual interfaces or selectively configure an interface to only send or only receive LLDP packets.

#### Before you begin

Make sure that you have globally enabled LLDP on the device.

#### **Procedure**

|        | Command or Action                                                    | Purpose                                                                                                    |
|--------|----------------------------------------------------------------------|----------------------------------------------------------------------------------------------------|
| Step 1 | configure terminal                                                   | Enters global configuration mode.                                                                                                 |
|        | Example:                                                             |                                                                                                    |
|        | <pre>switch# configure terminal switch(config)#</pre>                |                                                                                                    |
| Step 2 | interface interface slot/port                                        | Specifies the interface on which you are enabling LLDP and enters the interface configuration mode.                               |
|        | Example:                                                             |                                                                                                    |
|        | <pre>switch(config)# interface ethernet 7/1 switch(config-if)#</pre> | configuration mode.                                                                                                    |
| Step 3 | [no] lldp transmit                                                   | Enables or disables the transmission of LLDP                                                                                      |
|        | Example:                                                             | packets on an interface. After you globally enable LLDP, it is enabled on all supported                                           |
|        | switch(config-if)# lldp transmit                                     | interfaces by default.                                                                                                    |
| Step 4 | [no] lldp receive                                                    | Enables or disables the reception of LLDP packets on an interface. After you globally enable LLDP, it is enabled on all supported |
|        | Example:                                                             |                                                                                                    |
|        | switch(config-if)# lldp receive                                      | interfaces by default.                                                                                                    |
| Step 5 | (Optional) <b>show lldp interface</b> interface slot/port            | Displays the LLDP configuration on the interface.                                                                                 |
|        | Example:                                                             |                                                                                                    |
|        | <pre>switch(config-if)# show lldp interface ethernet 7/1</pre>       |                                                                                                    |
| Step 6 | (Optional) copy running-config                                       | Copies the running configuration to the startup                                                                                   |
|        | startup-config                                                       | configuration.                                                                                                    |
|        | Example:                                                             |                                                                                                    |
|        | <pre>switch(config)# copy running-config startup-config</pre>        |                                                                                                    |
|        |                                                                      |                                                                                                    |

# **Configuring the DCBXP Protocol Version**

You can specify the protocol version in which the DCBX TLVs are sent.

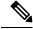

Note

If the peers are not running the same version, DCBX parameters may not converge for the link. You may need to reset the link for the new protocol version to take effect.

#### Before you begin

Make sure that you have globally enabled LLDP on the device.

#### **Procedure**

|        | Command or Action                                                     | Purpose                                                                                                    |
|--------|-----------------------------------------------------------------------|----------------------------------------------------------------------------------------------------|
| Step 1 | configure terminal                                                    | Enters global configuration mode.                                                                                 |
|        | Example:                                                              |                                                                                                    |
|        | <pre>switch# configure terminal switch(config)#</pre>                 |                                                                                                    |
| Step 2 | interface interface slot/port                                         | Enters interface configuration mode.                                                                              |
|        | Example:                                                              |                                                                                                    |
|        | <pre>switch(config)# interface ethernet 1/25 switch(config-if)#</pre> |                                                                                                    |
| Step 3 | lldp dcbx version cee/ieee/auto                                       | Specifies the protocol version mode sent.                                                                         |
|        | <pre>Example: switch(config-if)#lldp dcbx version cee</pre>           | • The <i>cee</i> variable sets the port to only send TLVs in Converged Enhanced Ethernet (CEE) protocol version.  |
|        |                                                                       | • The <i>ieee</i> variable sets the port to only sent TLVs in IEEE 802.1Qaz protocol version.                     |
|        |                                                                       | • The <i>auto</i> variable sets the port to send TLVs in the latest protocol version supported by both the peers. |
|        |                                                                       | The default is set to <i>auto</i> .                                                                               |

## **Multiple LLDP Neighbors Per Physical Interface**

Often times a network device sends multiple LLDP packets, out of which one is from the actual host. If a Cisco Nexus switch is communicating with the device but can only manage a single LLDP neighbor per interface, there is a good chance that becoming a neighbor with the actual required host will fail. To minimize this, Cisco Nexus switch interfaces can support multiple LLDP neighbors creating a better opportunity of becoming an LLDP neighbor with the correct device.

Support for multiple LLDP neighbors over the same interface requires LLDP multi-neighbor support to be configured globally.

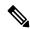

Note

You must disable DCBX globally before configuring LLDP multi-neighbor support. Failure to do so invokes an error message.

#### **Enabling or Disabling LLDP Multi-Neighbor Support**

#### Before you begin

Consider the following before enabling LLDP multi-neighbor support on the interfaces:

• Make sure that you have globally enabled LLDP on the device (global configuration command **feature lldp**).

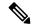

Note

After you globally enable LLDP, it is enabled on all supported interfaces by default.

- A maximum of three (3) neighbors are supported on an interface.
- LLDP multi-neighbor is not supported on FEX interfaces.

|        | Command or Action                                                                                   | Purpose                                                                                                    |
|--------|----------------------------------------------------------------------------------------------------|----------------------------------------------------------------------------------------------------|
| Step 1 | configure terminal                                                                                  | Enters global configuration mode.                                                                                                    |
|        | <pre>Example: switch# configure terminal switch(config)#</pre>                                      |                                                                                                    |
| Step 2 | Required: no lldp tlv-select dcbxp                                                                  | Disables DCBXP TLVs globally.                                                                                                    |
|        | <pre>Example: switch(config) # no lldp tlv-select dcbxp switch(config) #</pre>                      | Note This command must be entered to avoid invoking an error message once LLDP multi-neighbor support is configured.                                                                                                    |
| Step 3 | Required: [no] lldp multi-neighbor  Example:  switch(config) # lldp multi-neighbor switch(config) # | Enables or disables LLDP multi-neighbor support for all interfaces globally.                                                                                                    |
| Step 4 | <pre>interface port / slot Example: switch(config) # interface 1/1 switch(config-if) #</pre>        | Specifies the interface on which you are enabling LLDP and enters the interface configuration mode.                                                                                                    |
| Step 5 | (Optional) [no] lldp transmit  Example: switch(config-if) # lldp transmit                           | Disables (or enables) the transmission of LLDP packets on the interface.  Note The transmission of LLDP packets on this interface was enabled using the global feature lldp command. This option is to disable the feature for this specific interface. |

|        | Command or Action                                                                                           | Purpose                                                                                                    |  |
|--------|----------------------------------------------------------------------------------------------------|----------------------------------------------------------------------------------------------------|--|
| Step 6 | (Optional) [no] lldp receive  Example: switch(config-if) # lldp receive                                     | Disables (or enables) the reception of LLDP packets on the interface.                                                                                                    |  |
|        |                                                                                                    | Note The reception of LLDP packets on this interface was enabled using the global feature lldp command. This option is to disable the feature for this specific interface. |  |
| Step 7 | (Optional) show lldp interface port / slot  Example:  switch(config-if) # show lldp interface 1/1           | Displays the LLDP configuration on the interface.                                                                                                    |  |
| Step 8 | (Optional) copy running-config startup-config  Example: switch(config) # copy running-config startup-config | Copies the running configuration to the startup configuration.                                                                                                    |  |

## **Enabling or Disabling LLDP Support on Port-Channel Interfaces**

#### Before you begin

Consider the following before enabling LLDP support on port-channels:

• Make sure that you have globally enabled LLDP on the device (global configuration command **feature lldp**).

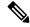

Note

After you globally enable LLDP, it is enabled on all supported interfaces by default.

- Applying the **lldp transmit** and **lldp receive** configuration commands to a port-channel does not affect the configuration for the members of the port-channel.
- LLDP neighbors form between the port-channels only when LLDP transmit and receive is configured on both sides of the port-channel.
- The LLDP transmit and receive commands do not work on MCT, VPC, fex-fabric, FEX port-channels, and port-channel sub-interfaces.

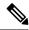

Note

If you enable the LLDP port-channel feature globally, the LLDP configuration is not applied to any of these port types. If the configuration is removed from the port-channels or the port type feature is disabled globally, you cannot use the **Ildp port-channel** command to enable it on the newly supported port-channels. The command was already issued. To enable LLDP port-channel on the port-channels in question, configure **Ildp transmit** and **Ildp receive** for each port-channel (see steps 4, 5, and 6 in the following procedure).

|        | Command or Action                                                                                  | Purpose                                                            |
|--------|----------------------------------------------------------------------------------------------------|--------------------------------------------------------------------|
| Step 1 | configure terminal                                                                                 | Enters global configuration mode.                                  |
|        | Example:                                                                                           |                                                                    |
|        | <pre>switch# configure terminal switch(config)#</pre>                                              |                                                                    |
| Step 2 | Required: no lldp tlv-select dcbxp                                                                 | Disables DCBXP TLVs globally. You must                             |
|        | Example:                                                                                           | enter this command before configuring LLDP on port-channels.       |
|        | <pre>switch(config)# no lldp tlv-select dcbxp switch(config)#</pre>                                |                                                                    |
| Step 3 | Required: [no] lldp port-channel                                                                   | Enables or disables LLDP transmit and receive                      |
|        | Example:                                                                                           | for all port channels globally.                                    |
|        | <pre>switch(config)# lldp port-channel switch(config)#</pre>                                       |                                                                    |
| Step 4 | interface port-channel [port-channel-number   port-channel-range]                                  | you are enabling LLDP and enters the interface configuration mode. |
|        | Example:                                                                                           |                                                                    |
|        | switch(config)# interface port-channel                                                             |                                                                    |
|        | 3 switch(config-if)#                                                                               |                                                                    |
|        | Example:                                                                                           |                                                                    |
|        | Enter a range of port-channel numbers if you are configuring LLDP over more than one port-channel: |                                                                    |
|        | switch(config)# interface port-channel                                                             |                                                                    |
|        | 1-3 switch(config-if-range)#                                                                       |                                                                    |
| Step 5 | (Optional) [no] lldp transmit                                                                      | Disables (or enables) the transmission of LLDP                     |
|        | Example:                                                                                           | packets on the port-channel or range of port-channels.             |
|        | switch(config-if)# lldp transmit                                                                   | port-chamicis.                                                     |

|        | Command or Action                                                         | Purpose                                                                                                    |
|--------|---------------------------------------------------------------------------|----------------------------------------------------------------------------------------------------|
|        |                                                                           | Note The transmission of LLDP packets on this port-channel was enabled using the global <b>lldp port-channel</b> command in step 3. This option is to disable the feature for this specific port-channel. |
| Step 6 | (Optional) [no] lldp receive  Example:                                    | Disables (or enables) the reception of LLDP packets on the port-channel or range of port-channels.                                                                                                    |
|        | switch(config-if)# lldp receive                                           | Note The reception of LLDP packets on this port-channel was enabled using the global <b>lldp port-channel</b> command in step 3. This option is to disable the feature for this specific port-channel.    |
| Step 7 | (Optional) <b>show lldp interface port-channel</b> l port-channel-number  | Displays the LLDP configuration on the port-channel.                                                                                                    |
|        | <pre>Example: switch(config-if)# show lldp interface port-channel 3</pre> |                                                                                                    |
| Step 8 | (Optional) copy running-config startup-config                             | Copies the running configuration to the startup configuration.                                                                                                    |
|        | <pre>Example: switch(config)# copy running-config startup-config</pre>    |                                                                                                    |

# **Configuring Optional LLDP Parameters**

You can configure the frequency of LLDP updates, the amount of time for a receiving device to hold the information before discarding it, and the initialization delay time. You can also select the TLVs to include in LLDP packets.

|        | Command or Action                                      | Purpose                                                                                                    |
|--------|--------------------------------------------------------|----------------------------------------------------------------------------------------------------|
| Step 1 | configure terminal                                     | Enters global configuration mode.                                                                                                    |
|        | Example:                                               |                                                                                                    |
|        | <pre>switch# configure terminal switch(config)#</pre>  |                                                                                                    |
| Step 2 | (Optional) [no] lldp holdtime seconds                  | Specifies the amount of time in seconds that a receiving device should hold the information that is sent by your device before discarding it |
|        | <pre>Example: switch(config) # lldp holdtime 200</pre> |                                                                                                    |

|        | Command or Action                                                            | Purpose                                                                                                    |
|--------|------------------------------------------------------------------------------|----------------------------------------------------------------------------------------------------|
|        |                                                                              | The range is 10 to 255 seconds; the default is 120 seconds.                                                           |
| Step 3 | (Optional) [no] lldp reinit seconds  Example: switch(config) # lldp reinit 5 | Specifies the delay time in seconds for LLDP to initialize on any interface.                                          |
|        |                                                                              | The range is 1 to 10 seconds; the default is 2 seconds.                                                               |
| Step 4 | (Optional) [no] lldp timer seconds  Example:                                 | Specifies the transmission frequency of LLDP updates in seconds.                                                      |
|        | switch(config)# lldp timer 50                                                | The range is 5 to 254 seconds; the default is 30 seconds.                                                             |
| Step 5 | (Optional) show lldp timers                                                  | Displays the LLDP hold time, delay time, and update frequency configuration.                                          |
|        | <pre>Example: switch(config) # show lldp timers</pre>                        | update nequency configuration.                                                                                        |
| Step 6 | (Optional) [no] lldp tlv-select tlv                                          | Specifies the TLVs to send and receive in LLDP packets. The available TLVs are dcbxp,                                 |
|        | Example:                                                                     | management-address, port-description,                                                                                 |
|        | <pre>switch(config)# lldp tlv-select system-name</pre>                       | port-vlan, system-capabilities,<br>system-description, and system-name. All<br>available TLVs are enabled by default. |
| Step 7 | (Optional) show lldp tlv-select                                              | Displays the LLDP TLV configuration.                                                                                  |
|        | Example:                                                                     |                                                                                                    |
|        | switch(config)# show lldp tlv-select                                         |                                                                                                    |
| Step 8 | (Optional) copy running-config startup-config                                | Copies the running configuration to the startup configuration.                                                        |
|        | Example:                                                                     |                                                                                                    |
|        | <pre>switch(config)# copy running-config startup-config</pre>                |                                                                                                    |

# **Verifying the LLDP Configuration**

To display the LLDP configuration, perform one of the following tasks:

| Command                                 | Purpose                                                                         |
|-----------------------------------------|---------------------------------------------------------------------------------|
| show running-config lldp                | Displays the global LLDP configuration.                                         |
| show lldp all                           | Displays the LLDP DCBXP, transmit and receive configuration for all interfaces. |
| show lldp interface interface slot/port | Displays the LLDP interface configuration.                                      |

| Command                                                                                    | Purpose                                                                                                    |
|--------------------------------------------------------------------------------------------|----------------------------------------------------------------------------------------------------|
| show lldp timers                                                                           | Displays the LLDP hold time, delay time, and update frequency configuration.                                                                                            |
| show lldp tlv-select                                                                       | Displays the LLDP TLV configuration.                                                                                                    |
| show lldp dcbx interface interface slot/port                                               | Displays DCBXP TLV information for a specific interface.                                                                                                    |
| <b>show lldp neighbors</b> { <b>detail</b>   <b>interface</b> <i>interface slot/port</i> } | Displays the LLDP neighbor device status.                                                                                                    |
| show lldp traffic                                                                          | Displays the LLDP counters, including the number of LLDP packets sent and received by the device, the number of discarded packets, and the number of unrecognized TLVs. |
| show lldp traffic interface interface slot/port                                            | Displays the number of LLDP packets sent and received on the interface.                                                                                                 |
| show qos dcbxp interface slot/port                                                         | Displays DCBXP information for a specific interface.                                                                                                    |

Use the **clear lldp counters** command to clear the LLDP statistics.

# **Configuration Example for LLDP**

This example shows how to enable LLDP on a device; disable LLDP on some interfaces; configure optional parameters such as hold time, delay time, and update frequency; and disable several LLDP TLVs:

```
switch# configure terminal
Enter configuration commands, one per line. End with CNTL/Z.
switch(config)# feature 11dp
switch(config)# interface ethernet 7/9
switch(config-if)# no lldp transmit
switch(config-if)# no lldp receive
switch(config-if)# exit
switch(config)# interface ethernet 7/10
switch(config-if)# no lldp transmit
switch(config-if)# no lldp receive
switch(config-if)# exit
switch (config) # 11dp holdtime 200
switch(config)# lldp reinit 5
switch(config)# 11dp timer 50
switch(config) # no lldp tlv-select port-vlan
switch(config) # no lldp tlv-select system-name
```

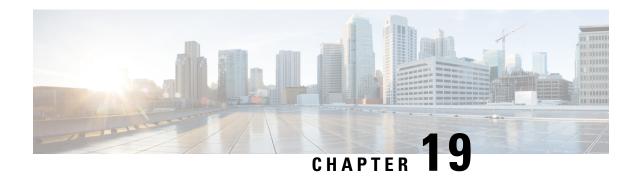

# **Configuring NetFlow**

This chapter describes how to configure the NetFlow feature on Cisco NX-OS devices.

This chapter contains the following sections:

- About NetFlow, on page 283
- Prerequisites for NetFlow, on page 285
- Guidelines and Limitations for NetFlow, on page 286
- Configuring NetFlow, on page 288
- Verifying the NetFlow Configuration, on page 297
- Monitoring NetFlow, on page 298
- Configuration Example for NetFlow, on page 298

## **About NetFlow**

NetFlow identifies packet flows for ingress IP packets and provides statistics based on these packet flows. NetFlow does not require any change to either the packets themselves or to any networking device.

NetFlow uses flows to provide statistics for accounting, network monitoring, and network planning. A flow is a unidirectional stream of packets that arrives on a source interface (or VLAN) and has the same values for the keys. A key is an identified value for a field within the packet. You create a flow using a flow record to define the unique keys for your flow.

Cisco NX-OS supports the flexible NetFlow feature that enables enhanced network anomalies and security detection. Flexible NetFlow allows you to define an optimal flow record for a particular application by selecting the keys from a large collection of predefined fields.

All key values must match for the packet to count in a given flow. A flow might gather other fields of interest, depending on the export record version that you configure. Flows are stored in the NetFlow cache.

You can export the data that NetFlow gathers for your flow by using a flow exporter and export this data to a remote NetFlow Collector, such as Cisco Stealthwatch. Cisco NX-OS exports a flow as part of a NetFlow export User Datagram Protocol (UDP) datagram under the following circumstances:

- Flows are exported periodically as per the flow timeout value, which defaults to 10 seconds if not configured.
- You have forced the flow to export.

The flow record determines the size of the data to be collected for a flow. The flow monitor combines the flow record and flow exporter with the NetFlow cache information.

Cisco NX-OS can gather NetFlow statistics and analyze all packets on the interface or subinterface.

### **Dual-Layer NetFlow Implementation**

Unlike other Cisco Nexus platforms, Cisco Nexus 9000 Series switches separate NetFlow processing into two layers:

- The first layer supports per-packet visibility for line-rate traffic. Packets do not need to be sampled and statistically analyzed. Instead, the packets can be processed and aggregated at line rate.
- The second layer enables the gathering of flows at scale. It can maintain hundreds of thousands of flows without losing any flows and periodically exports them to an external collector.

#### Flow Records

A flow record defines the keys that NetFlow uses to identify packets and other fields of interest that NetFlow gathers for the flow. You can define a flow record with any combination of keys and fields of interest. Cisco NX-OS supports a rich set of keys. A flow record also defines the types of counters gathered per flow. You can configure 32- or 64-bit packet or byte counters.

The key fields are specified with the **match** keyword. The fields of interest and counters are specified under the **collect** keyword.

Cisco NX-OS enables the following match fields as the defaults when you create a flow record:

- · match interface input
- · match flow direction

#### **Flow Exporters**

A flow exporter contains network layer and transport layer details for the NetFlow export packet. You can configure the following information in a flow exporter:

- Export destination IP address
- Source interface
- UDP port number (where the NetFlow Collector is listening for NetFlow packets)—The default value is 9995.

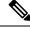

Note

NetFlow export packets use the IP address that is assigned to the source interface. If the source interface does not have an IP address assigned to it, the flow exporter drops flows that were meant to be exported.

Cisco NX-OS exports data to the NetFlow Collector whenever a timeout occurs. You can configure a flush cache timeout (using the **flow timeout** command) to flush the cache and force a flow export.

### **Export Format**

Cisco NX-OS supports the Version 9 export format. This format supports a more efficient network utilization than the older Version 5 export format and supports IPv6 and Layer 2 fields. In addition, the Version 9 export format supports the full 32-bit SNMP ifIndex values at the NetFlow Collector.

#### **Layer 2 NetFlow Keys**

You can define Layer 2 keys in flexible NetFlow records that you can use to capture flows in Layer 2 interfaces. The Layer 2 keys are as follows:

- · Source and destination MAC addresses
- Source VLAN ID
- EtherType from the Ethernet frame

You can apply Layer 2 NetFlow to the following interfaces for the ingress direction:

- Switch ports in access mode
- Switch ports in trunk mode
- Layer 2 port channels

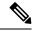

Note

You cannot apply Layer 2 NetFlow to VLANs, egress interfaces, or Layer 3 interfaces such as VLAN interfaces.

#### **Flow Monitors**

A flow monitor references the flow record and flow exporter. You apply a flow monitor to an interface.

### **High Availability**

Cisco NX-OS supports stateful restarts for NetFlow. After a reboot, Cisco NX-OS applies the running configuration.

The flow cache is not preserved across restarts, and packets that come to the software during restarts cannot be processed.

# **Prerequisites for NetFlow**

NetFlow has the following prerequisites:

 Make sure that you understand the resources required on your device because NetFlow consumes memory and CPU resources.

## **Guidelines and Limitations for NetFlow**

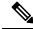

Note

For scale information, see the release-specific Cisco Nexus 9000 Series NX-OS Verified Scalability Guide.

NetFlow has the following configuration guidelines and limitations:

- For Cisco Nexus 9300-FX platform switches only, if you add a member to a port channel that is already
  configured for Layer 2 NetFlow, its NetFlow configuration is removed and the Layer 2 configuration of
  the port channel is added to it.
- NetFlow is not supported on tunnel interfaces.
- NetFlow is not supported for CPU-transmitted packets.
- Only ingress NetFlow is supported. Egress NetFlow is not supported.
- Flow cache can be cleared per flow type, such as Layer 2, IPv4, and IPv6. It cannot be cleared per flow monitor.
- Flow collection is not performed for ARP traffic.
- You must configure a source interface for the NetFlow Data Export (NDE). If you do not configure a source interface, the flow exporter drops flows that were meant to be exported.
- Layer 2 switched flow monitors are applied only to Layer 2 interfaces. IP and IPv6 flow monitors can be applied to VLANs, SVIs, Layer 3 routed interfaces, or subinterfaces.
- If you change a Layer 2 interface to a Layer 3 interface, or a Layer 3 interface to a Layer 2 interface, the software removes the Layer 2 NetFlow configuration from the interface.
- The same flow monitor cannot be shared with a VLAN and Layer 3 interfaces (for example, physical Layer 3 interface, SVI interface, or Layer 3 subinterface). You must distinguish a VLAN and Layer 3 interface since the ACL is different and cannot be shared. They must be treated as two different profiles.
- A rollback fails if you try to modify a record that is programmed in the hardware during a rollback.
- The limitations of the NetFlow feature are as follows:
  - NetFlow for MPLS/VXLAN datapath is not supported
  - NetFlow is not supported on loopback and switch management interfaces.
- The following guidelines and limitations are applicable to Netflow in a VXLAN environment:
  - NetFlow is supported on SVI and non-uplink L3 Interfaces of a VXLAN VTEP. This does not include the L3VNI SVI.
  - NetFlow is not supported on uplink interfaces on a VXLAN VTEP.
  - NetFlow on Multisite Border Gateways is not supported.
  - A NetFlow Collector that is reachable over the VXLAN fabric is supported.
- Beginning with Cisco NX-OS Release 9.2(1):

- NetFlow for FEX Layer 3 ports is supported on Cisco Nexus 9300-EX and 9300-FX platform switches.
- NetFlow CE is supported on the Cisco Nexus 9300-EX platform switches.

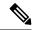

Note

All EX type platform switches, including the Cisco Nexus 9700-EX line cards, CE NetFlow only captures CE flow records for non-IPv4 and IPv6 traffic flows. Whereas for FX and FX2 type platform switches and line cards, we can capture CE flow data for IP flows as long as **mac packet-classify** is applied on the interface.

- Beginning with Cisco NX-OS Release 9.2(2), the Cisco Nexus 9300-FX switch supports collecting the OUTPUT\_SNMP field for NetFlow Data Export (NDE). No other Cisco Nexus 9000 platform switch or Cisco Nexus line card supports collecting the OUTPUT\_SNMP field.
- Beginning with Cisco NX-OS Release 9.2(2), NetFlow is supported on Cisco Nexus 9500 platform switches with Cisco Nexus 9700-EX line cards and FM-E modules.
- NetFlow is not supported on Cisco Nexus 92348GC-X platform switch.
- For Cisco Nexus 9300-EX platform switches, a flow monitor applied on a VLAN or SVI can collect flows for both switched and routed traffic. For Cisco Nexus 9300-FX platform switches, NetFlow VLANs are supported for switched traffic only, and NetFlow SVIs are supported for routed traffic only.
- The Cisco Nexus 9300-EX platform switch supports NetFlow and SPAN on the same interface at the same time. This functionality is a viable alternative to using SPAN and sFlow.
- On Cisco Nexus 9300-EX/FX platform switches, and Cisco Nexus 9500 platform switches with EX/FX modules, SPAN, and sFlow cannot both be enabled simultaneously. If one is active, the other cannot be enabled. However, on the Cisco Nexus 9300-EX/FX/FX2 and the Cisco Nexus 9500 platform switches with EX modules, both NetFlow and SPAN can be enabled simultaneously, providing a viable alternative to using sFlow and SPAN.

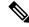

Note

Cisco Nexus 9300-FX2 platform switches support sFlow and SPAN coexistence.

- For Cisco Nexus 9300-EX platform switches, the same flow monitor cannot be attached to a VLAN and an SVI at the same time.
- The Cisco Nexus 9300-EX platform switches have dedicated TCAM and do not require carving.
- TCAM carving configuration of the ing-netflow region can be performed on FX line cards. EX line cards have a default ing-netflow region TCAM carving of 1024 and cannot be configured otherwise. For ports on the EX and FX line cards, the suggested maximum for the ing-netflow region is 1024.
- The ToS field is not exported for Cisco Nexus 9300-EX platform switches.
- Record match that is based on IP ToS, is not supported for IPv6 flow monitors. The ToS value is collected on the collector as 0x0 irrespective of the value the traffic holds.

This limitation is applicable for the following platform switch families:

• Cisco Nexus 9300-EX

- Cisco Nexus 9300-FX
- Cisco Nexus 9300-FX2
- Cisco Nexus 9500 with EX and FX line cards

•

- The Cisco Nexus 3232C and 3264Q switches do not support NetFlow.
- Enable NetFlow only on platforms that support this feature.

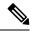

Note

For verified NetFlow scalability numbers, see the Cisco Nexus 9000 Series NX-OS Verified Scalability Guide.

# **Configuring NetFlow**

Follow these steps to configure NetFlow:

#### **Procedure**

- **Step 1** Enable the NetFlow feature.
- **Step 2** Define a flow record by specifying keys and fields to the flow.
- **Step 3** Define an optional flow exporter by specifying the export format, protocol, destination, and other parameters.
- **Step 4** Define a flow monitor based on the flow record and flow exporter.
- **Step 5** Apply the flow monitor to a source interface, subinterface, or VLAN interface.

## **Enabling the NetFlow Feature**

You must globally enable NetFlow before you can configure any flows.

|        | Command or Action                                     | Purpose                                      |
|--------|-------------------------------------------------------|----------------------------------------------|
| Step 1 | configure terminal                                    | Enters global configuration mode.            |
|        | Example:                                              |                                              |
|        | <pre>switch# configure terminal switch(config)#</pre> |                                              |
| Step 2 | [no] feature netflow                                  | Enables or disables the NetFlow feature. The |
|        | Example:                                              | default is disabled.                         |
|        | switch(config)# feature netflow                       |                                              |

|        | Command or Action                                              | Purpose        |
|--------|----------------------------------------------------------------|----------------|
| Step 3 | (Optional) copy running-config startup-config                  |                |
|        | Example:                                                       | configuration. |
|        | <pre>switch(config) # copy running-config startup-config</pre> |                |

# **Creating a Flow Record**

You can create a flow record and add keys to match on and nonkey fields to collect in the flow.

|                                               | Command or Action                                                                    | Purpose                                                                                                    |
|-----------------------------------------------|--------------------------------------------------------------------------------------|----------------------------------------------------------------------------------------------------|
| Step 1                                        | configure terminal                                                                   | Enters global configuration mode.                                                                                  |
|                                               | Example:                                                                             |                                                                                                    |
|                                               | <pre>switch# configure terminal switch(config)#</pre>                                |                                                                                                    |
| Step 2                                        | flow record name                                                                     | Creates a flow record and enters flow record                                                                       |
|                                               | Example:                                                                             | configuration mode. You can enter up to 63                                                                         |
|                                               | switch(config) # flow record Test<br>switch(config-flow-record) #                    | alphanumeric characters for the flow record name.                                                                  |
| Step 3                                        | (Optional) description string                                                        | Describes this flow record as a maximum                                                                            |
|                                               | Example:                                                                             | 63-character string.                                                                                               |
| switch(config-flow-record)# descript IPv4Flow | switch(config-flow-record)# description IPv4Flow                                     |                                                                                                    |
| Step 4                                        | (Optional) match type                                                                | Specifies a match key. For more information,                                                                       |
|                                               | Example:                                                                             | see Specifying the Match Parameters, on page 290.                                                                  |
|                                               | switch(config-flow-record)# match                                                    |                                                                                                    |
|                                               | transport destination-port                                                           | Note The match transport destination-port and match ip protocol commands are required to export Layer 4 port data. |
| Step 5                                        | (Optional) <b>collect</b> <i>type</i>                                                | Specifies the collection field. For more                                                                           |
|                                               | Example:                                                                             | information, see Specifying the Collect<br>Parameters, on page 291.                                                |
|                                               | switch(config-flow-record) # collect counter packets                                 |                                                                                                    |
| Step 6                                        | (Optional) show flow record [name]                                                   | Displays information about NetFlow flow                                                                            |
|                                               | [record-name] {netflow-original   netflow                                            | records. You can enter up to 63 alphanumeric                                                                       |
|                                               | <pre>protocol-port   netflow {ipv4   ipv6} {original-input   original-output}}</pre> | characters for the flow record name.                                                                               |
|                                               | Example:                                                                             |                                                                                                    |

|        | Command or Action                                                         | Purpose                                         |
|--------|---------------------------------------------------------------------------|-------------------------------------------------|
|        | switch(config-flow-record) # show flow record netflow protocol-port       |                                                 |
| Step 7 | (Optional) copy running-config startup-config                             | Copies the running configuration to the startup |
|        | Example:                                                                  | configuration.                                  |
|        | <pre>switch(config-flow-record)# copy running-config startup-config</pre> |                                                 |

## **Specifying the Match Parameters**

You must configure at least one of the following match parameters for flow records:

| Command                                                                          | Purpose                                                                                                    |
|----------------------------------------------------------------------------------|----------------------------------------------------------------------------------------------------|
| match datalink {mac source-address   mac destination-address   ethertype   vlan} | Specifies the Layer 2 attribute as a key.                                                                                                    |
| Example:                                                                         |                                                                                                    |
| switch(config-flow-record)# match datalink ethertype                             | pe                                                                                                    |
| match ip {protocol   tos}                                                        | Specifies the IP protocol or ToS fields as keys.                                                                                                    |
| Example: switch(config-flow-record) # match ip protocol                          | Note The match transport destination-port and match ip protocol commands are required to export Layer 4 port data.                                                 |
|                                                                                  | The data is collected and displayed in the output of the <b>show hardware flow ip</b> command but is not collected and exported until you configure both commands. |
| match ipv4 {destination address   source address}                                | Specifies the IPv4 source or destination                                                                                                    |
| Example:                                                                         | address as a key.                                                                                                    |
| <pre>switch(config-flow-record)# match ipv4 destination address</pre>            | on                                                                                                    |
| match ipv6 {destination address   source address   flow-label   options}         | Specifies the IPv6 key.                                                                                                    |
| Example:                                                                         |                                                                                                    |
| switch(config-flow-record)# match ipv6 flow-label                                | -                                                                                                    |

| Command                                                       | Purpose                                                                                                    |  |
|---------------------------------------------------------------|----------------------------------------------------------------------------------------------------|--|
| match transport {destination-port   source-port}  Example:    | Specifies the transport source or destination port as a key.                                                                                                    |  |
| switch(config-flow-record) # match transport destination-port | Note The match transport destination-port and match ip protocol commands are required to export Layer 4 port data.  The data is collected and displayed in the output of the show hardware flow ip command but is not collected and exported until you configure both commands. |  |

### **Specifying the Collect Parameters**

You must configure at least one of the following collect parameters for flow records:

| Command                                                                                                    | Purpose                                                                                                    |
|----------------------------------------------------------------------------------------------------|----------------------------------------------------------------------------------------------------|
| <pre>collect counter {bytes   packets} [long] Example: switch(config-flow-record) # collect counter packets</pre> | Collects either packet-based or byte counters from the flow. You can optionally specify that 64-bit counters are used. |
| collect ip version                                                                                                | Collects the IP version for the flow.                                                                                  |
| Example:                                                                                                    |                                                                                                    |
| switch(config-flow-record)# collect ip version                                                                    |                                                                                                    |
| collect timestamp sys-uptime {first   last}                                                                       | Collects the system up time for the first or last packet in the flow.                                                  |
| Example:                                                                                                    |                                                                                                    |
| switch(config-flow-record)# collect timestamp<br>sys-uptime last                                                  |                                                                                                    |
| collect transport tcp flags                                                                                       | Collects the TCP transport layer flags for the packets in the flow.                                                    |
| Example:                                                                                                    |                                                                                                    |
| switch(config-flow-record)# collect transport tcp flags                                                           |                                                                                                    |

# **Creating a Flow Exporter**

The flow exporter configuration defines the export parameters for a flow and specifies reachability information for the remote NetFlow Collector.

|                                         | Command or Action                                                                        | Purpose                                                                                                    |
|-----------------------------------------|------------------------------------------------------------------------------------------|----------------------------------------------------------------------------------------------------|
| Step 1                                  | configure terminal                                                                       | Enters global configuration mode.                                                                                                    |
|                                         | Example:                                                                                 |                                                                                                    |
|                                         | <pre>switch# configure terminal switch(config)#</pre>                                    |                                                                                                    |
| Step 2                                  | flow exporter name                                                                       | Creates a flow exporter and enters flow                                                                                                    |
|                                         | Example:                                                                                 | exporter configuration mode. You can enter up to 63 alphanumeric characters for the flow                                                                                                    |
|                                         | <pre>switch(config)# flow exporter flow-exporter-one switch(config-flow-exporter)#</pre> | exporter name.                                                                                                    |
| Step 3                                  | destination {ipv4-address   ipv6-address} [use-vrf name]                                 | Sets the destination IPv4 or IPv6 address for this flow exporter. You can optionally                                                                                                    |
|                                         | Example:                                                                                 | configure the VRF to use to reach the NetFlow Collector. You can enter up to 32 alphanumeric                                                                                                    |
|                                         | <pre>switch(config-flow-exporter)# destination 192.0.2.1</pre>                           | characters for the VRF name.                                                                                                    |
| Step 4                                  | source interface-type name/port                                                          | Specifies the interface to use to reach the                                                                                                    |
|                                         | Example:                                                                                 | NetFlow Collector at the configured destination.                                                                                                    |
|                                         | <pre>switch(config-flow-exporter)# source ethernet 2/1</pre>                             |                                                                                                    |
| Step 5                                  | (Optional) description string                                                            | Describes this flow exporter. You can enter up                                                                                                    |
|                                         | Example:                                                                                 | to 63 alphanumeric characters for the description.                                                                                                    |
|                                         | <pre>switch(config-flow-exporter)# description exportversion9</pre>                      | The second second secon |
| Step 6                                  | (Optional) dscp value                                                                    | Specifies the differentiated services codepoint                                                                                                    |
|                                         | Example:                                                                                 | value. The range is from 0 to 63.                                                                                                    |
|                                         | switch(config-flow-exporter)# dscp 0                                                     |                                                                                                    |
| Step 7                                  | (Optional) transport udp port                                                            | Specifies the UDP port to use to reach the                                                                                                    |
|                                         | Example:                                                                                 | NetFlow Collector. The range is from 0 to 65535.                                                                                                    |
| switch(config-flow-exporter)# transport | Note If you do not specify the UDP port, 9995 is selected as the default.                |                                                                                                    |
| Step 8                                  | version 9                                                                                | Specifies the NetFlow export version. Choose                                                                                                    |
|                                         | Example:                                                                                 | version 9 to enter the flow exporter version 9 configuration submode.                                                                                                    |
|                                         | switch(config-flow-exporter)# version                                                    |                                                                                                    |
|                                         | switch(config-flow-exporter-version-9)#                                                  |                                                                                                    |
|                                         |                                                                                          |                                                                                                    |

|         | Command or Action                                                                          | Purpose                                                                                  |
|---------|--------------------------------------------------------------------------------------------|------------------------------------------------------------------------------------------|
| Step 9  | (Optional) option {exporter-stats   interface-table} timeout seconds                       | Sets the flow exporter statistics resend timer.<br>The range is from 1 to 86400 seconds. |
|         | Example:                                                                                   |                                                                                          |
|         | <pre>switch(config-flow-exporter-version-9)# option exporter-stats timeout 1200</pre>      |                                                                                          |
| Step 10 | (Optional) template data timeout seconds  Example: switch(config-flow-exporter-version-9)# | Sets the template data resend timer. The range is from 1 to 86400 seconds.               |
|         | template data timeout 1200                                                                 |                                                                                          |
| Step 11 | (Optional) copy running-config startup-config                                              | Copies the running configuration to the startup configuration.                           |
|         | Example:                                                                                   |                                                                                          |
|         | <pre>switch(config-flow-exporter-version-9)# copy running-config startup-config</pre>      |                                                                                          |

# **Creating a Flow Monitor**

You can create a flow monitor and associate it with a flow record and a flow exporter. All of the flows that belong to a monitor use the associated flow record to match on the different fields, and the data is exported to the specified flow exporter.

|        | Command or Action                                                                     | Purpose                                                                                       |
|--------|---------------------------------------------------------------------------------------|-----------------------------------------------------------------------------------------------|
| Step 1 | configure terminal                                                                    | Enters global configuration mode.                                                             |
|        | Example:                                                                              |                                                                                               |
|        | <pre>switch# configure terminal switch(config)#</pre>                                 |                                                                                               |
| Step 2 | flow monitor name                                                                     | Creates a flow monitor and enters flow monitor                                                |
|        | Example:                                                                              | configuration mode. You can enter up to 63 alphanumeric characters for the flow monitor name. |
|        | <pre>switch(config)# flow monitor flow-monitor-one switch(config-flow-monitor)#</pre> |                                                                                               |
| Step 3 | (Optional) description string                                                         | Describes this flow monitor. You can enter up                                                 |
|        | Example:                                                                              | to 63 alphanumeric characters for the description.                                            |
|        | <pre>switch(config-flow-monitor)# description IPv4Monitor</pre>                       |                                                                                               |
| Step 4 | (Optional) exporter name                                                              | Associates a flow exporter with this flow                                                     |
|        | Example:                                                                              | monitor. You can enter up to 63 alphanumeric                                                  |
|        | switch(config-flow-monitor)# export v9                                                | characters for the exporter name.                                                             |

|        | Command or Action                                                                                                    | Purpose                                                                                                    |
|--------|----------------------------------------------------------------------------------------------------|----------------------------------------------------------------------------------------------------|
| Step 5 | record name [netflow-original   netflow<br>protocol-port   netflow {ipv4   ipv6}<br>{original-input   original-output}] | Associates a flow record with the specified flow monitor. You can enter up to 63 alphanumeric characters for the record name. |
|        | Example:                                                                                                    |                                                                                                    |
|        | <pre>switch(config-flow-monitor)# record IPv4Flow</pre>                                                                 |                                                                                                    |
| Step 6 | (Optional) copy running-config startup-config                                                                           |                                                                                                    |
|        | Example:                                                                                                    | configuration.                                                                                                    |
|        | <pre>switch(config-flow-monitor)# copy running-config startup-config</pre>                                              |                                                                                                    |

# **Applying a Flow Monitor to an Interface**

You can apply a flow monitor to an ingress interface. Egress Netflow is not supported.

#### **Procedure**

|        | Command or Action                                                | Purpose                                                                                        |
|--------|------------------------------------------------------------------|------------------------------------------------------------------------------------------------|
| Step 1 | configure terminal                                               | Enters global configuration mode.                                                              |
|        | Example:                                                         |                                                                                                |
|        | <pre>switch# configure terminal switch(config)#</pre>            |                                                                                                |
| Step 2 | interface vlan vlan-id                                           | Configures a VLAN interface and enters                                                         |
|        | Example:                                                         | interface configuration mode.                                                                  |
|        | <pre>switch(config)# interface vlan 10 switch(config-if)#</pre>  |                                                                                                |
| Step 3 | ip flow monitor {ipv4   ipv6  <br>layer-2-switched} input        | Associates an IPv4, IPv6, or Layer 2-switched flow monitor to the interface for input packets. |
|        | Example:                                                         |                                                                                                |
|        | <pre>switch(config-if)# ip flow monitor ipv4 input</pre>         |                                                                                                |
| Step 4 | (Optional) copy running-config startup-config                    |                                                                                                |
|        | Example:                                                         | configuration.                                                                                 |
|        | <pre>switch(config-if)# copy running-config startup-config</pre> |                                                                                                |

## **Configuring Bridged NetFlow on a VLAN**

You can apply a flow monitor to a VLAN in order to gather Layer 3 data over Layer 2 switched packets in a VLAN.

#### **Procedure**

|        | Command or Action                                                            | Purpose                                                                                                    |
|--------|------------------------------------------------------------------------------|----------------------------------------------------------------------------------------------------|
| Step 1 | configure terminal                                                           | Enters global configuration mode.                                                                                                    |
|        | Example:                                                                     |                                                                                                    |
|        | <pre>switch# configure terminal switch(config)#</pre>                        |                                                                                                    |
| Step 2 | vlan configuration vlan-id  Example:                                         | Enters VLAN configuration mode. The VLAN ID range is from 1 to 3967 or from 4048 to 4093.  Note VLAN configuration mode enables you to configure VLANs independently of their creation, which is required for VTP client support. |
|        | <pre>switch(config)# vlan configuration 30 switch(config-vlan-config)#</pre> |                                                                                                    |
| Step 3 | {ip   ipv6} flow monitor name                                                | Associates a flow monitor to the VLAN for                                                                                                    |
|        | Example:                                                                     | input packets. You can enter up to 63 alphanumeric characters for the flow monitor                                                                                                    |
|        | <pre>switch(config-vlan-config)# ip flow monitor testmonitor</pre>           | name.                                                                                                    |
| Step 4 | (Optional) copy running-config startup-config                                | Copies the running configuration to the startup                                                                                                    |
|        | Example:                                                                     | configuration.                                                                                                    |
|        | <pre>switch(config-vlan-config)# copy running-config startup-config</pre>    |                                                                                                    |

# **Configuring Layer 2 NetFlow Keys**

You can define Layer 2 keys in flexible NetFlow records that you can use to capture flows in Layer 2 interfaces.

|        | Command or Action                                                                | Purpose                                                                                   |
|--------|----------------------------------------------------------------------------------|-------------------------------------------------------------------------------------------|
| Step 1 | configure terminal                                                               | Enters global configuration mode.                                                         |
|        | Example:                                                                         |                                                                                           |
|        | <pre>switch# configure terminal switch(config)#</pre>                            |                                                                                           |
| Step 2 | flow record name                                                                 | Enters flow record configuration mode. For                                                |
|        | Example:                                                                         | more information about configuring flow records, see Creating a Flow Record, on page 289. |
|        | <pre>switch(config)# flow record L2_record switch(config-flow-record)#</pre>     |                                                                                           |
| Step 3 | match datalink {mac source-address   mac destination-address   ethertype   vlan} | Specifies the Layer 2 attribute as a key.                                                 |
|        | Example:                                                                         |                                                                                           |

|         | Command or Action                                                               | Purpose                                                                                 |
|---------|---------------------------------------------------------------------------------|-----------------------------------------------------------------------------------------|
|         | <pre>switch(config-flow-record) # match datalink ethertype</pre>                |                                                                                         |
| Step 4  | exit                                                                            | Exits flow record configuration mode.                                                   |
|         | Example:                                                                        |                                                                                         |
|         | <pre>switch(config-flow-record) # exit switch(config) #</pre>                   |                                                                                         |
| Step 5  | <pre>interface {ethernet slot/port   port-channel number}</pre>                 | Enters interface configuration mode. The interface type can be a physical Ethernet port |
|         | Example:                                                                        | or a port channel.                                                                      |
|         | <pre>switch(config)# interface Ethernet 6/3 switch(config-if#)</pre>            |                                                                                         |
| Step 6  | switchport                                                                      | Changes the interface to a Layer 2 physical                                             |
|         | Example:                                                                        | interface. For information on configuring switch ports, see the Cisco Nexus 9000 Series |
|         | <pre>switch(config-if)# switchport</pre>                                        | NX-OS Layer 2 Switching Configuration Guide.                                            |
| Step 7  | mac packet-classify                                                             | Forces MAC classification of packets.                                                   |
|         | Example:                                                                        | For more information on using this command,                                             |
|         | <pre>switch(config-if)# mac packet-classify</pre>                               | see the Cisco Nexus 9000 Series NX-OS<br>Security Configuration Guide.                  |
|         |                                                                                 | Note You must use this command to capture flows.                                        |
| Step 8  | layer2-switched flow monitor flow-name input                                    | Associates a flow monitor to the switch port input packets. You can enter up to 63      |
|         | Example:                                                                        | alphanumeric characters for the flow monitor                                            |
|         | <pre>switch(config-if)# layer2-switched flow<br/>monitor L2_monitor input</pre> | name.                                                                                   |
| Step 9  | (Optional) show flow record netflow layer2-switched input                       | Displays information about the Layer 2<br>NetFlow default record.                       |
|         | Example:                                                                        |                                                                                         |
|         | <pre>switch(config-if)# show flow record netflow layer2-switched input</pre>    |                                                                                         |
| Step 10 | (Optional) copy running-config startup-config                                   | Copies the running configuration to the startup configuration.                          |
|         | Example:                                                                        |                                                                                         |
|         | <pre>switch(config-if)# copy running-config startup-config</pre>                |                                                                                         |

## **Configuring NetFlow Timeouts**

You can optionally configure global NetFlow timeouts that apply to all flows in the system.

#### **Procedure**

|        | Command or Action                                             | Purpose                                                                                                    |
|--------|---------------------------------------------------------------|----------------------------------------------------------------------------------------------------|
| Step 1 | configure terminal                                            | Enters global configuration mode.                                                                            |
|        | Example:                                                      |                                                                                                    |
|        | <pre>switch# configure terminal switch(config)#</pre>         |                                                                                                    |
| Step 2 | flow timeout seconds                                          | Sets the flush timeout value in seconds. The range is from 5 to 60 seconds. The default value is 10 seconds. |
|        | Example:                                                      |                                                                                                    |
|        | switch(config)# flow timeout 30                               |                                                                                                    |
| Step 3 | (Optional) copy running-config startup-config                 | Copies the running configuration to the startup configuration.                                               |
|        | Example:                                                      |                                                                                                    |
|        | <pre>switch(config)# copy running-config startup-config</pre> |                                                                                                    |

# **Verifying the NetFlow Configuration**

To display the NetFlow configuration, perform one of the following tasks:

| Command                                        | Purpose                                                                                                    |
|------------------------------------------------|----------------------------------------------------------------------------------------------------|
| show flow cache [ipv4   ipv6   ce]             | Displays information about NetFlow IP flows.                                                                                                    |
|                                                | Note This command can appear to be not valid on the EOR switches and no flows can be seen. To view this command on the EOR switches, attach to the module using the attach mod x command or check this command using the slot x quoted "show flow cache" command where x is the module number of the ingress NetFlow. |
| show flow exporter [name]                      | Displays information about NetFlow flow exporters and statistics. You can enter up to 63 alphanumeric characters for the flow exporter name.                                                                                                    |
| show flow interface [interface-type slot/port] | Displays information about NetFlow interfaces.                                                                                                    |
| show flow record [name]                        | Displays information about NetFlow flow records. You can enter up to 63 alphanumeric characters for the flow record name.                                                                                                    |

| Command                                        | Purpose                                                              |
|------------------------------------------------|----------------------------------------------------------------------|
| show flow record netflow layer2-switched input | Displays information about the Layer 2 NetFlow configuration.        |
| show running-config netflow                    | Displays the NetFlow configuration that is currently on your device. |

# **Monitoring NetFlow**

Use the **show flow exporter** command to display NetFlow statistics. Use the **clear flow exporter** command to clear NetFlow flow exporter statistics.

# **Configuration Example for NetFlow**

This example shows how to configure a NetFlow exporter configuration for IPv4:

```
feature netflow
flow exporter ee
destination 171.70.242.48 use-vrf management
source mgmt0
version 9
 template data timeout 20
flow record rr
match ipv4 source address
match ipv4 destination address
collect counter bytes
collect counter packets
flow monitor foo
record rr
exporter ee
interface Ethernet2/45
ip flow monitor foo input
 ip address 10.20.1.1/24
no shutdown
```

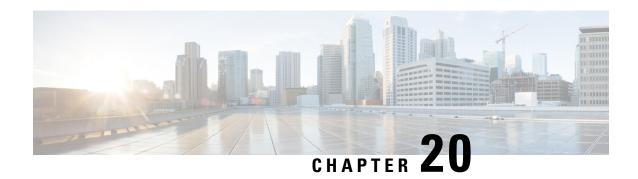

# **Configuring sFlow**

This chapter describes how to configure sFlow on Cisco NX-OS devices.

This chapter includes the following sections:

- About sFlow, on page 299
- Prerequisites for sFlow, on page 300
- Guidelines and Limitations for sFlow, on page 300
- Default Settings for sFlow, on page 301
- Configuring sFlow, on page 301
- Verifying the sFlow Configuration, on page 308
- Monitoring and Clearing sFlow Statistics, on page 308
- Configuration Examples for sFlow, on page 309
- Additional References, on page 309

### About sFlow

Sampled flow (sFlow) allows you to monitor real-time traffic in data networks that contain switches and routers. It uses the sampling mechanism in the sFlow agent software on switches and routers to monitor traffic and to forward the sample data to the central data collector.

For more information about sFlow, see RFC 3176.

### sFlow Agent

The sFlow agent, which is embedded in the Cisco NX-OS software, periodically samples or polls the interface counters that are associated with a data source of the sampled packets. The data source can be an Ethernet interface, an EtherChannel interface, or a range of Ethernet interfaces. The sFlow agent queries the Ethernet port manager for the respective EtherChannel membership information and also receives notifications from the Ethernet port manager for membership changes.

When you enable sFlow sampling, based on the sampling rate and the hardware internal random number, the ingress packets and egress packets are sent to the CPU as an sFlow-sampled packet. The sFlow agent processes the sampled packets and sends an sFlow datagram to the sFlow analyzer. In addition to the original sampled packet, an sFlow datagram includes information about the ingress port, the egress port, and the original packet length. An sFlow datagram can have multiple sFlow samples.

## **Prerequisites for sFlow**

sFlow has the following prerequisites:

• For Cisco Nexus 9332PQ, 9372PX, 9372TX, and 93120TX switches and for Cisco Nexus 9396PX, 9396TX, and 93128TX switches with the N9K-M6PQ generic expansion module (GEM), you must configure the sFlow and SPAN ACL TCAM region sizes for any uplink ports that are to be configured as an sFlow data source. To do so, use the **hardware access-list tcam region sflow** and **hardware access-list tcam region span** commands. See Configuring ACL TCAM Region Sizes for more information.

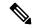

Note

By default, the sflow region size is zero, and the span region size is non-zero. You need to configure the sflow region to 256 and allocate enough entries to the span region in order to configure the port as an sFlow data source.

• Egress sFlow of multicast traffic requires hardware multicast global-tx-span configuration

### **Guidelines and Limitations for sFlow**

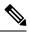

Note

For scale information, see the release-specific Cisco Nexus 9000 Series NX-OS Verified Scalability Guide.

sFlow has the following guidelines and limitations:

- If at least one sFlow data source is configured, the SPAN sessions cannot be brought up.
  - If at least one SPAN session is configured as **no shut**, sFlow data sources cannot be added.
  - The sampling mode that is used for sFlow is based on an algorithm that is known as LFSR. Due to the use of LFSR, it is not guaranteed that one in every few packets are sampled with the sampling rate of n. However, the number of packets that are sampled is equal to the total packets over a period of time.
- When sFlow and SPAN are configured on the same interface, and the hardware rate-limiter is configured
  for sFlow, the Rate-Limiter Drops counter in the output of the show hardware rate-limiter command
  displays more drops than expected.
- sFlow is a software-driven feature, hardware only sends copies of traffic from the sFlow source interfaces to the CPU for further processing. Elevated CPU usage is expected. sFlow traffic sent to the CPU by hardware is rate-limited to protect the CPU.
- When you enable sFlow for an interface, it is enabled for both ingress and egress. You cannot enable sFlow for only ingress or only egress.
- For Cisco Nexus 9508 switches with Cisco Nexus 9636C-R and 9636Q-R line cards, sFlow can be enabled for an interface only in the ingress direction.
- The storm control feature does not work if you enable storm control on an interface where sFlow is also enabled.

- sFlow is not supported on the SVIs.
- Subinterfaces are not supported for sFlow.
- We recommend you configure the sampling rate that is based on the sFlow configuration and traffic in the system.
- The switch supports only one sFlow collector.
- sFlow and Network Address Translation (NAT) are not supported on the same port.
- sFlow does not support egress sampling for multicast, broadcast, or unknown unicast packets.
   sFlow supports sampling IPv6 traffic but only on IPv4 collector address.
- sFlow counters increment even for control packets that ingress on the sFlow data-source interfaces. These packets may be sampled and send out as sFlow datagrams (similar to data plane traffic).
- Nexus 9000-EX, FX, and GX family of switches only support sampling at the following values: 4096, 8192, 16384, 32768, 65536. Configuring values other than these results in the value being rounded off to the next supported value.

## **Default Settings for sFlow**

The following table lists the default settings for sFlow parameters.

**Table 21: Default sFlow Parameters** 

| Parameters                  | Default |
|-----------------------------|---------|
| sFlow sampling rate         | 4096    |
| sFlow sampling size         | 128     |
| sFlow counter poll interval | 20      |
| sFlow maximum datagram size | 1400    |
| sFlow collector IP address  | 0.0.0.0 |
| sFlow collector port        | 6343    |
| sFlow agent IP address      | 0.0.0.0 |

## **Configuring sFlow**

### **Enabling sFlow**

You must enable the sFlow feature before you can configure sFlow settings on the switch.

#### **Procedure**

|        | Command or Action                                     | Purpose                                         |
|--------|-------------------------------------------------------|-------------------------------------------------|
| Step 1 | configure terminal                                    | Enters global configuration mode.               |
|        | Example:                                              |                                                 |
|        | <pre>switch# configure terminal switch(config)#</pre> |                                                 |
| Step 2 | [no] feature sflow                                    | Enables or disables sFlow.                      |
|        | Example:                                              |                                                 |
|        | switch(config)# feature sflow                         |                                                 |
| Step 3 | (Optional) show feature                               | Displays the enabled and disabled features.     |
|        | Example:                                              |                                                 |
|        | switch(config)# show feature                          |                                                 |
| Step 4 | (Optional) copy running-config startup-config         | Copies the running configuration to the startup |
|        | Example:                                              | configuration.                                  |
|        | switch(config) # copy running-config startup-config   |                                                 |

## **Configuring the Sampling Rate**

You can configure the sampling rate for sFlow.

#### Before you begin

Make sure that you have enabled sFlow.

Nexus 9000-EX, FX, and GX family of switches only support sampling at the following values: 4096, 8192, 16384, 32768, 65536. Configuring values other than these will result in the value being rounded off to the next supported value.

|        | Command or Action                                              | Purpose                                                                 |
|--------|----------------------------------------------------------------|-------------------------------------------------------------------------|
| Step 1 | configure terminal                                             | Enters global configuration mode.                                       |
|        | Example:                                                       |                                                                         |
|        | <pre>switch# configure terminal switch(config)#</pre>          |                                                                         |
| Step 2 | [no] sflow sampling-rate sampling-rate                         | Configures the sFlow sampling rate for packets.                         |
|        | <pre>Example: switch(config) # sflow sampling-rate 50000</pre> | The <i>sampling-rate</i> can be an integer between 4096 and 1000000000. |
| Step 3 | (Optional) show sflow                                          | Displays the sFlow configuration.                                       |
|        | Example:                                                       |                                                                         |

|        | Command or Action                                             | Purpose                                         |
|--------|---------------------------------------------------------------|-------------------------------------------------|
|        | switch(config)# show sflow                                    |                                                 |
| Step 4 | (Optional) copy running-config startup-config                 | Copies the running configuration to the startup |
|        | Example:                                                      | configuration.                                  |
|        | <pre>switch(config)# copy running-config startup-config</pre> |                                                 |

## **Configuring the Maximum Sampled Size**

You can configure the maximum number of bytes that should be copied from a sampled packet.

#### Before you begin

Make sure that you have enabled sFlow.

#### **Procedure**

|        | Command or Action                                             | Purpose                                              |
|--------|---------------------------------------------------------------|------------------------------------------------------|
| Step 1 | configure terminal                                            | Enters global configuration mode.                    |
|        | Example:                                                      |                                                      |
|        | <pre>switch# configure terminal switch(config)#</pre>         |                                                      |
| Step 2 | [no] sflow max-sampled-size sampling-size                     | Configures the sFlow maximum sampling size.          |
|        | Example:                                                      | The range for the <i>sampling-size</i> is from 64 to |
|        | <pre>switch(config) # sflow max-sampled-size 200</pre>        | 256 bytes.                                           |
| Step 3 | (Optional) show sflow                                         | Displays the sFlow configuration.                    |
|        | Example:                                                      |                                                      |
|        | switch(config)# show sflow                                    |                                                      |
| Step 4 | (Optional) copy running-config startup-config                 |                                                      |
|        | Example:                                                      | configuration.                                       |
|        | <pre>switch(config)# copy running-config startup-config</pre> |                                                      |

## **Configuring the Counter Poll Interval**

You can configure the maximum number of seconds between successive samples of the counters that are associated with the data source. A sampling interval of 0 disables counter sampling.

#### Before you begin

Make sure that you have enabled sFlow.

#### **Procedure**

|        | Command or Action                                     | Purpose                                             |
|--------|-------------------------------------------------------|-----------------------------------------------------|
| Step 1 | configure terminal                                    | Enters global configuration mode.                   |
|        | Example:                                              |                                                     |
|        | <pre>switch# configure terminal switch(config)#</pre> |                                                     |
| Step 2 | [no] sflow counter-poll-interval poll-interval        | 1                                                   |
|        | Example:                                              | interface.                                          |
|        | switch(config)# sflow                                 | The range for the <i>poll-interval</i> is from 0 to |
|        | counter-poll-interval 100                             | 2147483647 seconds.                                 |
| Step 3 | (Optional) show sflow                                 | Displays the sFlow configuration.                   |
|        | Example:                                              |                                                     |
|        | switch(config)# show sflow                            |                                                     |
| Step 4 | (Optional) copy running-config startup-config         |                                                     |
|        | Example:                                              | configuration.                                      |
|        | switch(config)# copy running-config startup-config    |                                                     |
|        |                                                       |                                                     |

## **Configuring the Maximum Datagram Size**

You can configure the maximum number of data bytes that can be sent in a single sample datagram.

#### Before you begin

Make sure that you have enabled sFlow.

|        | Command or Action                                       | Purpose                                               |
|--------|---------------------------------------------------------|-------------------------------------------------------|
| Step 1 | configure terminal                                      | Enters global configuration mode.                     |
|        | Example:                                                |                                                       |
|        | <pre>switch# configure terminal switch(config)#</pre>   |                                                       |
| Step 2 | [no] sflow max-datagram-size datagram-size              | Configures the sFlow maximum datagram size.           |
|        | Example:                                                | The range for the <i>datagram-size</i> is from 200 to |
|        | <pre>switch(config)# sflow max-datagram-size 2000</pre> | 9000 bytes.                                           |
| Step 3 | (Optional) show sflow                                   | Displays the sFlow configuration.                     |
|        | Example:                                                |                                                       |
|        | switch(config)# show sflow                              |                                                       |

|        | Command or Action                                             | Purpose                                         |
|--------|---------------------------------------------------------------|-------------------------------------------------|
| Step 4 | (Optional) copy running-config startup-config                 | Copies the running configuration to the startup |
|        | Example:                                                      | configuration.                                  |
|        | <pre>switch(config)# copy running-config startup-config</pre> |                                                 |

## **Configuring the sFlow Collector Address**

You can configure the IPv4 address of the sFlow data collector that is connected to the management port.

#### Before you begin

Make sure that you have enabled sFlow.

|        | Command or Action                                              | Purpose                                                                                                    |
|--------|----------------------------------------------------------------|----------------------------------------------------------------------------------------------------|
| Step 1 | configure terminal                                             | Enters global configuration mode.                                                                                                    |
|        | Example:                                                       |                                                                                                    |
|        | <pre>switch# configure terminal switch(config)#</pre>          |                                                                                                    |
| Step 2 | [no] sflow collector-ip ip-address vrf vrf [source ip-address] | Configures the IPv4 address for the sFlow collector. If the IP address is set to 0.0.0.0, all                                                                                                    |
|        | Example:                                                       | samples will be dropped.                                                                                                    |
|        | switch(config) # sflow collector-ip                            | The <i>vrf</i> can be one of the following:                                                                                                    |
|        | 192.0.2.5 vrf management                                       | <ul> <li>A user-defined VRF name—You can<br/>specify a maximum of 32 alphanumeric<br/>characters.</li> </ul>                                                                                                    |
|        |                                                                | • vrf management—You must use this option if the sFlow data collector is on the network connected to the management port.                                                                                                    |
|        |                                                                | • vrf default—You must use this option if the sFlow data collector is on the network connected to the front-panel ports.                                                                                                    |
|        |                                                                | The <b>source</b> <i>ip-address</i> option causes the sent sFlow datagram to use the source IP address as the IP packet source address. The source IP address has to be already configured on one of the switch local interfaces; otherwise, an error message appears. If the interface with the source IP address is changed or removed after this option is configured, the sFlow datagram will no longer be sent out, and an event history error |

|        | Command or Action                                                                                            | Purpose                                                                                                    |
|--------|----------------------------------------------------------------------------------------------------|----------------------------------------------------------------------------------------------------|
|        |                                                                                                    | and syslog error will be logged. When the <b>source</b> <i>ip-address</i> option is not configured, Cisco NX-OS picks the IP packet source address automatically for the sent sFlow datagram. |
| Step 3 | (Optional) show sflow                                                                                        | Displays the sFlow configuration.                                                                                                    |
|        | <pre>Example: switch(config) # show sflow</pre>                                                              |                                                                                                    |
| Step 4 | (Optional) copy running-config startup-config  Example:  switch(config) # copy running-config startup-config | Copies the running configuration to the startup configuration.                                                                                                    |

# **Configuring the sFlow Collector Port**

You can configure the destination port for sFlow datagrams.

#### Before you begin

Make sure that you have enabled sFlow.

|        | Command or Action                                             | Purpose                                              |
|--------|---------------------------------------------------------------|------------------------------------------------------|
| Step 1 | configure terminal                                            | Enters global configuration mode.                    |
|        | Example:                                                      |                                                      |
|        | <pre>switch# configure terminal switch(config)#</pre>         |                                                      |
| Step 2 | [no] sflow collector-port collector-port                      | Configures the UDP port of the sFlow collector.      |
|        | Example:                                                      | The range for the <i>collector-port</i> is from 1 to |
|        | switch(config)# sflow collector-port 7000                     | 65535.                                               |
| Step 3 | (Optional) show sflow                                         | Displays the sFlow configuration.                    |
|        | Example:                                                      |                                                      |
|        | switch(config)# show sflow                                    |                                                      |
| Step 4 | (Optional) copy running-config startup-config                 |                                                      |
|        | Example:                                                      | configuration.                                       |
|        | <pre>switch(config)# copy running-config startup-config</pre> |                                                      |

### **Configuring the sFlow Agent Address**

You can configure the IPv4 address of the sFlow agent.

#### Before you begin

Make sure that you have enabled sFlow.

#### **Procedure**

|        | Command or Action                                             | Purpose                                                                                                    |
|--------|---------------------------------------------------------------|----------------------------------------------------------------------------------------------------|
| Step 1 | configure terminal                                            | Enters global configuration mode.                                                                                                    |
|        | Example:                                                      |                                                                                                    |
|        | <pre>switch# configure terminal switch(config)#</pre>         |                                                                                                    |
| Step 2 | [no] sflow agent-ip ip-address                                | Configures the IPv4 address of the sFlow agent.                                                                                                    |
|        | Example: switch(config) # sflow agent-ip 192.0.2.3            | The default IP address is 0.0.0.0, which means that all samples will be dropped. You must specify a valid IP address to enable sFlow functionality. |
|        |                                                               | Note This IP address is not necessarily the source IP address for sending the sFlow datagram to the collector.                                      |
| Step 3 | (Optional) show sflow                                         | Displays the sFlow configuration.                                                                                                    |
|        | Example: switch(config) # show sflow                          |                                                                                                    |
| Step 4 | (Optional) copy running-config startup-config                 |                                                                                                    |
|        | Example:                                                      | configuration.                                                                                                    |
|        | <pre>switch(config)# copy running-config startup-config</pre> |                                                                                                    |

## **Configuring the sFlow Sampling Data Source**

You can configure the source of the data for the sFlow sampler as an Ethernet port, a range of Ethernet ports, or a port channel.

#### Before you begin

Make sure that you have enabled sFlow.

If you want to use a port channel as the data source, make sure that you have already configured the port channel and you know the port channel number.

Make sure that the sFlow and SPAN ACL TCAM region sizes are configured for any uplink ports that are to be configured as an sFlow data source on the following devices: Cisco Nexus 9332PQ, 9372PX, 9372TX,

and 93120TX switches and Cisco Nexus 9396PX, 9396TX, and 93128TX switches with the N9K-M6PQ or N9K-M12PQ generic expansion module (GEM).

#### **Procedure**

|        | Command or Action                                                      | Purpose                                                     |  |
|--------|------------------------------------------------------------------------|-------------------------------------------------------------|--|
| Step 1 | configure terminal                                                     | Enters global configuration mode.                           |  |
|        | Example:                                                               |                                                             |  |
|        | <pre>switch# configure terminal switch(config)#</pre>                  |                                                             |  |
| Step 2 | [no] sflow data-source interface [ethernet                             | Configures the sFlow sampling data source.                  |  |
|        | slot/port[-port]   <b>port-channel</b> channel-number]                 | For an Ethernet data source, <i>slot</i> is the slot        |  |
|        | Example:                                                               | number, and <i>port</i> can be either a single port         |  |
|        | <pre>switch(config)# sflow data-source interface ethernet 1/5-12</pre> | number or a range of ports designated as <i>port-port</i> . |  |
| Step 3 | (Optional) show sflow                                                  | Displays the sFlow configuration.                           |  |
|        | Example:                                                               |                                                             |  |
|        | switch(config)# show sflow                                             |                                                             |  |
| Step 4 | (Optional) copy running-config startup-config                          | Copies the running configuration to the startup             |  |
|        | Example:                                                               | configuration.                                              |  |
|        | switch(config)# copy running-config startup-config                     |                                                             |  |

# **Verifying the sFlow Configuration**

Use these commands to display the sFlow configuration.

Table 22: sFlow Show Commands

| Command                         | Purpose                                                                                |
|---------------------------------|----------------------------------------------------------------------------------------|
| show sflow                      | Displays all the data sources of the sFlow samplers and the sFlow agent configuration. |
| show process                    | Verifies whether the sFlow process is running.                                         |
| show running-config sflow [all] | Displays the current sFlow running configuration.                                      |

# **Monitoring and Clearing sFlow Statistics**

Use the **show sflow statistics** command to display the sFlow statistics.

Use the following commands to clear the sFlow statistics:

| Command                           | Description                                                                        |
|-----------------------------------|------------------------------------------------------------------------------------|
| clear sflow statistics            | Clears most of the sFlow statistics from the <b>show sflow statistics</b> command. |
| clear counters interface all      | Clears the Total Packets field from the <b>show sflow statistics</b> command.      |
| clear hardware rate-limiter sflow | Clears the Total Samples field from the <b>show sflow statistics</b> command.      |

# **Configuration Examples for sFlow**

This example shows how to configure sFlow:

```
feature sflow

sflow sampling-rate 4096

sflow max-sampled-size 200

sflow counter-poll-interval 100

sflow max-datagram-size 2000

sflow collector-ip 192.0.2.5 vrf management

sflow collector-port 7000

sflow agent-ip 192.0.2.3

sflow data-source interface ethernet 1/5
```

## **Additional References**

### **Related Documents**

| Related Topic    | Document Title      |
|------------------|---------------------|
| ACL TCAM regions | Configuring IP ACLs |

**Related Documents** 

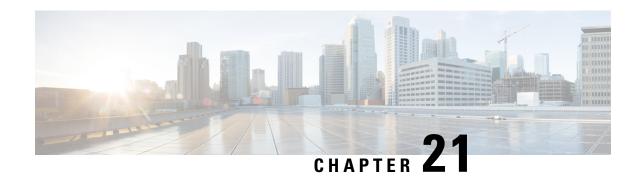

# **Configuring TAP Aggregation and MPLS Stripping**

This chapter describes how to configure TAP aggregation and MPLS stripping on Cisco NX-OS devices.

This chapter contains the following sections:

- About TAP Aggregation, on page 311
- About MPLS Stripping, on page 314
- Configuring TAP Aggregation, on page 315
- Verifying the TAP Aggregation Configuration, on page 318
- Configuration Example for TAP Aggregation, on page 319
- Configuring MPLS Stripping, on page 319
- Verifying the MPLS Stripping Configuration, on page 324
- Clearing MPLS Stripping Counters and Label Entries, on page 325
- Configuration Examples for MPLS Stripping, on page 325
- Additional References, on page 326

## **About TAP Aggregation**

### **Network TAPs**

You can use various methods to monitor packets. One method uses physical hardware test access points (TAPs).

Network TAPs can be extremely useful in monitoring traffic because they provide direct inline access to data that flows through the network. In many cases, a third party monitors the traffic between two points in the network. If the network between points A and B consists of a physical cable, a network TAP might be the best way to accomplish this monitoring. The network TAP has at least three ports: an A port, a B port, and a monitor port. A TAP inserted between the A and B ports passes all traffic through unimpeded, but it also copies that same data to its monitor port, which could enable a third party to listen.

TAPs have the following benefits:

- They can handle full-duplex data transmission.
- They are unobtrusive and not detectable by the network (with no physical or logical addressing).
- Some TAPs support full inline power with the capability to build a distributed TAP.

If you are trying to gain visibility into the server-to-server data communication at the edge or virtual edge of your network or to provide a copy of traffic to the Intrusion Prevention System (IPS) appliance at the Internet edge of your network, you can use network TAPs nearly anywhere in the environment. However, this deployment can add significant costs, operation complexities, and cabling challenges in a large-scale environment.

### **TAP Aggregation**

TAP aggregation is an alternative solution to help with monitoring and troubleshooting tasks in the data center. It works by designating a device to allow the aggregation of multiple test access points (TAPs) and to connect to multiple monitoring systems. TAP aggregation switches link all of the monitoring devices to specific points in the network fabric that handle the packets that need to be observed.

In the TAP aggregation switch solution, a Cisco Nexus 9000 Series switch is connected to various points in the network at which packet monitoring is advantageous. From each network element, you can use switched port analyzer (SPAN) ports or optical TAPs to send traffic flows directly to this TAP aggregation switch. The TAP aggregation switch is directly connected to all of the analysis tools used to monitor the events in the network fabric. These monitoring devices include remote monitor (RMON) probes, application firewalls, IPS devices, and packet sniffer tools.

You can configure the TAP aggregation switch to filter specific traffic and redirect it to one or more tools. In order to redirect the traffic to multiple interfaces, a multicast group is created internally on the switch, and the interfaces that are part of the redirect list are added as member ports. When an access control list (ACL) policy with the redirect action is applied to an interface, the traffic matching the ACL rule is redirected to the internal multicast group that is created.

### **Guidelines and Limitations for TAP Aggregation**

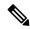

Note

For scale information, see the release-specific Cisco Nexus 9000 Series NX-OS Verified Scalability Guide.

TAP aggregation has the following guidelines and limitations:

- TAP aggregation:
  - Supported on all Cisco Nexus 9000 Series switches and the 3164Q, 31128PQ, 3232C, and 3264Q switches.
  - Supported on 100G ports.
  - Supports only on switch ports and only in the ingress direction.
  - Supports IPv4 ACLs with UDF-based match for Cisco Nexus 9200, 9300, and 9300-EX Series switches.
  - Supported on Cisco Nexus 9300-FX, 9300-FX2, 9300-FX3, 9300-GX, 9300-GX2, 9500-EX, and 9500-FX platform switches.
  - Maximum redirect ports supported are 32 interfaces.
- Beginning with Cisco NX-OS Release 9.2(1), TAP aggregation filters on MPLS tags are supported on the following Cisco Nexus platform switches:

- Cisco Nexus 9000 platform switches, including the 9700-EX and 9700-FX line cards.
- · Cisco Nexus 9200 platform switches.
- Cisco Nexus 9300 platform switches.
- · Cisco Nexus 9500 switches.
- TAP aggregation filters on MPLS tags are not supported on the following Cisco Nexus Series switches, line cards, and fabric modules:

#### Table 23: Cisco Nexus 9000 Series Switches

| Cisco Nexus 3164Q-40GE | Cisco Nexus 9372PX   | Cisco Nexus 9372PX-E |
|------------------------|----------------------|----------------------|
| Cisco Nexus 9372TX     | Cisco Nexus 9372TX-E | Cisco Nexus 9332PQ   |
| Cisco Nexus 3232C      | Cisco Nexus 93120TX  | Cisco Nexus 31128PQ  |
| Cisco Nexus 3264Q-S    | _                    | _                    |

#### Table 24: Cisco Nexus 9000 Series Line Cards and Fabric Modules

| N9K-X9564PX  | N9K-X9564TX         | N9K-X9536PQ   |
|--------------|---------------------|---------------|
| N9K-M12PQ    | N9K-C93128TX        | N9K-C9396PX   |
| N9K-C9396TX  | N9K-X9408PC-CFP2    | N9K-M4PC-CFP2 |
| N9K-X9432PQ  | N9K-X9464PX         | N9K-X9464TX   |
| N9K-X9464TX2 | N9K-X9632PC-QSFP100 | N9K-X9432C-S  |
| N9K-M6PQ     | N9K-M6PQ-E          | _             |

- Cisco Nexus 9700-EX and 9700-FX line cards support TAP aggregation with IPv4, IPv6, and MAC ACLs.
- Only Layer 2 interfaces support the TAP aggregation policy. You can apply the policy to a Layer 3 interface, but the policy becomes nonfunctional.
- The redirect port must be part of the same VLAN as the source (TAP) port.
- Each rule must be associated with only one unique match criterion.
- When you enter a list of interfaces for the TAP aggregation policy, you must separate them with commas but no spaces. For example, port-channel50, ethernet1/12, port-channel20.
- When you specify target interfaces in a policy, make sure that you enter the whole interface type and not an abbreviated version. For example, make sure that you enter **ethernet1/1** instead of **eth1/1** and **port-channel50** instead of **po50**.
- HTTP requests with *tcp-option-length* and *VLAN ID* filters simultaneously are not supported. Traffic match against ACE may not work if you configure both filters at a time.

• When configuring ACL entries with redirect to port-channels that are yet to be configured, the user must take care to configure the specified port-channels at a later point of time.

## **About MPLS Stripping**

The ingress ports of Cisco Nexus 9000 Series switches receive various Multiprotocol Label Switching (MPLS) packet types. Each data packet in an MPLS network has one or more label headers. These packets are redirected on the basis of a redirect access control list (ACL).

A label is a short, four-byte, fixed-length, locally significant identifier that is used to identify a Forwarding Equivalence Class (FEC). The label that is put on a particular packet represents the FEC to which that packet is assigned. It has the following components:

- Label—Label value (unstructured), 20 bits
- Exp—Experimental use, 3 bits; currently used as a class of service (CoS) field
- S—Bottom of stack, 1 bit
- TTL—Time to live, 8 bits

Some MPLS labels are imposed between the Layer 2 header and the Layer 3 header. For these labels, the headers and data are not located at the standard byte offset. Standard network monitoring devices cannot monitor and analyze this traffic. single-labeled packets are stripped off their MPLS label headers and redirected to T-cache devices.

MPLS packets with multiple label headers are sent to deep packet inspection (DPI) devices without stripping their MPLS headers.

Beginning Cisco NX-OS Release 7.0(3)I7(3), for Cisco Nexus 9300- EX switches, a VLAN tag can be applied to packets going out of redirect ports. You can pop 1-5 labels with the MPLS strip.

### **Guidelines and Limitations for MPLS Stripping**

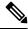

Note

For scale information, see the release-specific Cisco Nexus 9000 Series NX-OS Verified Scalability Guide.

MPLS stripping has the following guidelines and limitations:

- Cisco Nexus 9700-EX and 9700-FX line cards do not support MPLS stripping.
- Cisco Nexus 9000-FX2 switches (N9K-C93216TC-FX2, N9K-C93240YC-FX2, N9K-C93360YC-FX2 and N9K-C9336C-FX2) do not support the MPLS stripping for EoMPLS encapsulation type. However, the IPoMPLS strip is supported.
- Disable all Layer 3 and vPC features before you enable MPLS stripping.
- Static MPLS, MPLS segment routing, and MPLS stripping cannot be enabled at the same time.
- Only the ingress interfaces involved in MPLS stripping must have TAP aggregation enabled.
- You must configure the TAP aggregation ACL with a redirect action on the ingress interface to forward the packet to the desired destination.

- Only one TAP ACL is supported on the system.
- Post MPLS strip, SMAC changes to switch mac (show vdc) and DMAC is set to 00:00:00:ab:cd:ef.
- The egress interface where stripped packets will exit must be an interface that has VLAN 1 as an allowed VLAN. We recommend that you configure the egress interface as a trunk with all VLANs allowed by default.
- Stripping is based on IP PACL, and you cannot use MAC-ACL for stripping.
- MPLS stripping is supported only for IPv4 traffic.
- Port-channel load balancing is supported for MPLS stripped packets.
- Layer 3 header-based hashing and Layer 4 header-based hashing are supported, but Layer 2 header-based hashing is not supported.
- During MPLS stripping, the incoming VLAN is not preserved.
- Cisco Nexus 9200, 9300-EX, and 9300-FX platform switches support tagging of VLANs to packets
  going out of redirect ports. The ingress/egress ports can either be ethernet or port channel. The VLAN
  tag is derived from the incoming port configuration. The new ACL on the ingress interface should not
  be associated with a VLAN value different from the interface VLAN value.
- For every ACE (under an ACL associated with a particular VLAN) with a unique redirect port list, we allocate a hardware entry. The current hardware limit for the number of ACEs is 50 and you cannot configure more than 50 such ACEs.
- MPLS strip is only supported for Layer 3 packets under the MPLS label stack.
- MPLS strip is not supported for pseudowires or VPLS.

# **Configuring TAP Aggregation**

## **Enabling TAP Aggregation for Line Cards**

Beginning with Cisco NX-OS Release 7.0(3)I7(2), you can enable TAP aggregation for Cisco Nexus 9500 platform switches with 9700-EX and 9700-FX line cards.

|        | Command or Action                                     | Purpose                                 |
|--------|-------------------------------------------------------|-----------------------------------------|
| Step 1 | configure terminal                                    | Enters global configuration mode.       |
|        | Example:                                              |                                         |
|        | <pre>switch# configure terminal switch(config)#</pre> |                                         |
| Step 2 | [no] hardware acl tap-agg                             | Enables TAP aggregation for Cisco Nexus |
|        | Example:                                              | 9700-EX and 9700-FX line cards.         |

|        | Command or Action                                             | Purpose                                                                                      |
|--------|---------------------------------------------------------------|----------------------------------------------------------------------------------------------|
|        | switch(config)# hardware acl tap-agg                          | This command is also needed on Cisco Nexus 9300-GX platform switches and may require reload. |
| Step 3 | (Optional) copy running-config startup-config                 | Copies the running configuration to the startup                                              |
|        | Example:                                                      | configuration.                                                                               |
|        | <pre>switch(config)# copy running-config startup-config</pre> |                                                                                              |

### **Configuring a TAP Aggregation Policy**

You can configure a TAP aggregation policy on an IP access control list (ACL) or on a MAC ACL.

#### Before you begin

You must configure the ACL TCAM region size for IPv4 port ACLs or MAC port ACLs using the **hardware access-list tcam region** {*ifacl* | *mac-ifacl*} command. Configure the ACL TCAM region size for IPv6 port ACLs using the command, **hardware access-list team region ipv6-ifcal**.

For information, see the "Configuring ACL TCAM Region Sizes" in the Cisco Nexus 9000 Series NX-OS Security Configuration Guide.

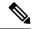

Note

By default the region size for both ifacl and mac-ifacl is zero. You need to allocate enough entries to the ifacl or mac-ifacl region to support TAP aggregation.

|                                                                                                    | Command or Action                                     | Purpose                                                                                         |
|----------------------------------------------------------------------------------------------------|-------------------------------------------------------|-------------------------------------------------------------------------------------------------|
| Step 1                                                                                                    | configure terminal                                    | Enters global configuration mode.                                                               |
|                                                                                                    | Example:                                              |                                                                                                 |
|                                                                                                    | <pre>switch# configure terminal switch(config)#</pre> |                                                                                                 |
| • ip access-list access-list-name • mac access-list access-list-name  Example:  switch(config) # ip access-list test switch(config-acl) #  switch(config-mac-acl) #  Creates an configuration | 8 8 1 1 1 1 1 1 1 1 1 1 1 1 1 1 1 1 1 1               |                                                                                                 |
|                                                                                                    | • ip access-list access-list-name                     | 7.0(3)I5(1), support for IPv6 ACLs is                                                           |
|                                                                                                    | _                                                     | added for Cisco Nexus 9000 Series switches. The redirect action is                              |
|                                                                                                    | supported in IPv6 ACLs. All the match                 |                                                                                                 |
|                                                                                                    |                                                       | options that are currently supported for IPv6 PACLs are now supported with the redirect action. |
|                                                                                                    | switch(config) # mac access-list mactap1              |                                                                                                 |
|                                                                                                    | <pre>switch(config-mac-acl)#</pre>                    | Creates an IPACL and enters IP access list                                                      |
|                                                                                                    | switch(config)# ipv6 access-list testv6               | configuration mode or creates a MAC ACL and enters MAC access list configuration mode.          |
|                                                                                                    | switch# sh running-config aclmgr                      |                                                                                                 |

| g statistics for how many packets or denied by each entry.                                                                        |  |
|----------------------------------------------------------------------------------------------------|--|
|                                                                                                    |  |
| or MAC ACL rule that permits directed per its conditions. The                                                                     |  |
| <b>no</b> version of this command removes the permitrule from the policy.                                                         |  |
| you enter an interface for the ggregation policy, do not iate it. When you enter a list of ces, separate them with commas spaces. |  |
| Pv4 or MAC ACLs or a specific ACL.                                                                                                |  |
|                                                                                                    |  |
|                                                                                                    |  |
|                                                                                                    |  |
|                                                                                                    |  |
| ning configuration to the startup                                                                                                 |  |
|                                                                                                    |  |
|                                                                                                    |  |

# **Attaching a TAP Aggregation Policy to an Interface**

You can apply an ACL configured with TAP aggregation to a Layer 2 interface.

#### **Procedure**

|        | Command or Action                                                    | Purpose                                                          |  |
|--------|----------------------------------------------------------------------|------------------------------------------------------------------|--|
| Step 1 | configure terminal                                                   | Enters global configuration mode.                                |  |
|        | Example:                                                             |                                                                  |  |
|        | <pre>switch# configure terminal switch(config)#</pre>                |                                                                  |  |
| Step 2 | interface type slot/port                                             | Enters interface configuration mode for the specified interface. |  |
|        | Example:                                                             | specifica intertace.                                             |  |
|        | <pre>switch(config)# interface ethernet 2/2 switch(config-if)#</pre> |                                                                  |  |
| Step 3 | switchport                                                           | Changes a Layer 3 interface to a Layer 2                         |  |
|        |                                                                      |                                                                  |  |
|        | switch(config-if)# switchport                                        | <b>Note</b> Make sure that the interface is a Layer 2 interface. |  |
| Step 4 | Enter one of the following commands:                                 | Applies an IPv4 or MAC ACL configured with                       |  |
|        | • [no] ip port access-group                                          | TAP aggregation to the interface. The <b>no</b> form             |  |
|        | access-list-name in                                                  | of this command removes the ACL from the interface.              |  |
|        | • [no] mac port access-group access-list-name in                     | interrace.                                                       |  |
|        | Example:                                                             |                                                                  |  |
|        | <pre>switch(config-if)# ip port access-group test in</pre>           |                                                                  |  |
|        | <pre>switch(config-if)# mac port access-group test in</pre>          |                                                                  |  |
| Step 5 | (Optional) copy running-config startup-config                        | Copies the running configuration to the startup                  |  |
|        | Example:                                                             | configuration.                                                   |  |
|        | <pre>switch(config-if)# copy running-config startup-config</pre>     |                                                                  |  |

# **Verifying the TAP Aggregation Configuration**

To display the TAP aggregation configuration information, perform one of the following tasks.

| Command                                  | Purpose                                        |
|------------------------------------------|------------------------------------------------|
| show ip access-lists [access-list-name]  | Displays all IPv4 ACLs or a specific IPv4 ACL. |
| show mac access-lists [access-list-name] | Displays all MAC ACLs or a specific MAC ACL.   |

## **Configuration Example for TAP Aggregation**

This example shows how to configure a TAP aggregation policy on an IPv4 ACL:

This example shows how to apply a TAP aggregation policy to an IPv4 ACL with UDF-based match.

```
switch# configure terminal
```

```
switch(config)# ip access-list tap_agg
switch(config-acl)# statistics per-entry
switch(config-acl)# 10 permit ip any any redirect Ethernet1/1
switch(config-acl)# 20 deny ip any any
switch# configure terminal
switch(config)# interface Ethernet1/4
switch(config-if)# ip port access-group tap_agg in
switch(config-if)# switchport
switch(config-if)# no shutdown
```

This example shows how to configure a TAP aggregation policy on a MAC ACL:

```
switch# configure terminal
```

This example shows how to attach a TAP aggregation policy to a Layer 2 interface:

```
switch# configure terminal
switch(config)# interface ethernet 1/2
switch(config-if)# ip port access-group test in
switch(config-if)#
```

## **Configuring MPLS Stripping**

### **Enabling MPLS Stripping**

You can enable MPLS stripping globally.

#### Before you begin

Disable all Layer 3 and vPC features before you enable MPLS stripping.

Attach an ACL with the tap aggregation policy to the Layer 2 interface or port channel using the **mode tap-aggregation** command. For more information, see Attaching a TAP Aggregation Policy to an Interface, on page 317.

#### **Procedure**

|        | Command or Action                                              | Purpose                                                                                         |  |
|--------|----------------------------------------------------------------|-------------------------------------------------------------------------------------------------|--|
| Step 1 | configure terminal                                             | Enters global configuration mode.                                                               |  |
|        | Example:                                                       |                                                                                                 |  |
|        | <pre>switch# configure terminal switch(config)#</pre>          |                                                                                                 |  |
| Step 2 | [no] mpls strip                                                | Globally enables MPLS stripping. The <b>no</b> form                                             |  |
|        | Example:                                                       | of this command disables MPLS stripping.                                                        |  |
|        | switch(config)# mpls strip                                     |                                                                                                 |  |
| Step 3 | [no] mpls strip mode dot1q                                     | Enables VLAN tagging on the packets coming                                                      |  |
|        | <pre>Example: switch(config) # mpls strip mode dotlq</pre>     | from the redirect port. The VLAN that needs to be tagged must be specified in the ingress port. |  |
| Step 4 | Required: copy running-config startup-config                   | Copies the running configuration to the startup                                                 |  |
|        | Example:                                                       | configuration.                                                                                  |  |
|        | <pre>switch(config) # copy running-config startup-config</pre> |                                                                                                 |  |

## **Configuring the Incoming Port for the VLAN Tag**

The VLAN tag is derived from the incoming port configuration. The ingress/egress ports can either be ethernet or port channel.

|        | Command or Action                                                   | Purpose                                     |  |
|--------|---------------------------------------------------------------------|---------------------------------------------|--|
| Step 1 | configure terminal                                                  | Enters global configuration mode.           |  |
|        | Example:                                                            |                                             |  |
|        | <pre>switch# configure terminal switch(config)#</pre>               |                                             |  |
| Step 2 | interface type slot/port                                            | Enters interface configuration mode for the |  |
|        | Example:                                                            | specified interface.                        |  |
|        | <pre>switch(config)# interface ethernet 1/ switch(config-if)#</pre> | 26                                          |  |

|        | Command or Action                                                                                                    | Purpose                                                                                                    |
|--------|----------------------------------------------------------------------------------------------------|----------------------------------------------------------------------------------------------------|
| Step 3 | switchport Example:                                                                                                    | Changes a Layer 3 interface to a Layer 2 interface.                                                                                                 |
|        | switch(config-if) # switchport                                                                                                    | Note Make sure that the interface is a Layer 2 interface.                                                                                           |
| Step 4 | Enter one of the following commands:  • [no] ip port access-group  access-list-name in  • [no] mac port access-group  access-list-name in | Applies an IPv4 or MAC ACL configured with TAP aggregation to the interface. The <b>no</b> form of this command removes the ACL from the interface. |
|        | <pre>Example: switch(config-if)# ip port access-group test in  switch(config-if)# mac port access-group test in</pre>                     |                                                                                                    |
| Step 5 | Enter one of the following commands:  • [no] ip port access-group  access-list-name in  • [no] mac port access-group  access-list-name in | Applies an IPv4 or MAC ACL configured with TAP aggregation to the interface. The <b>no</b> form of this command removes the ACL from the interface. |
|        | <pre>Example: switch(config-if) # ip port access-group test in  switch(config-if) # mac port access-group test in</pre>                   |                                                                                                    |
| Step 6 | Required: mode tap-aggregation vlan vlan_id  Example:  switch(config-if) # mode tap-aggregation vlan 26                                   | Configures the value of the VLAN that will be tagged to the packets coming from the redirect ports.                                                 |
| Step 7 | (Optional) copy running-config startup-config  Example:  switch(config-if) # copy running-config startup-config                           | Copies the running configuration to the startup configuration.                                                                                      |

## **Adding and Deleting MPLS Labels**

The device can learn the labels dynamically whenever a frame is received with an unknown label on a TAP interface. You can also add or delete static MPLS labels.

#### Before you begin

Configure a TAP aggregation policy and attach the policy to an interface. For more information, see the *Cisco Nexus 9000 Series NX-OS System Management Configuration Guide*.

You must configure the TAP aggregation ACL with a redirect action on the ingress interface to forward the packet to the desired destination.

#### **Procedure**

|        | Command or Action                                     | Purpose                                                                                                    |  |
|--------|-------------------------------------------------------|----------------------------------------------------------------------------------------------------|--|
| Step 1 | configure terminal                                    | Enters global configuration mode.                                                                                                    |  |
|        | Example:                                              |                                                                                                    |  |
|        | <pre>switch# configure terminal switch(config)#</pre> |                                                                                                    |  |
| Step 2 | mpls strip label label  Example:                      | Adds the specified static MPLS label. The 20-bit value of the label can range from 1 to 1048575.                                                                                                    |  |
|        | switch(config)# mpls strip label 100                  | Note This CLI is available for all the platform switches specified for the MPLS Stripping feature in the Guidelines and Limitations section, except for the following cloud scale platform switches: |  |
|        |                                                       | • N9K-C93180YC-EX                                                                                                    |  |
|        |                                                       | • N9K-C93180YC-FX                                                                                                    |  |
|        |                                                       | • N9K-C93240YC-FX2                                                                                                    |  |
|        |                                                       | • N9K-C93180YC-FX3S                                                                                                    |  |
|        |                                                       | The [no] mpls strip label {label   all} command deletes the specified static MPLS label. The all option deletes all static MPLS labels.                                                              |  |
| Step 3 | (Optional) copy running-config startup-config         |                                                                                                    |  |
|        | Example:                                              | configuration.                                                                                                    |  |
|        | switch(config)# copy running-config startup-config    |                                                                                                    |  |

## **Configuring Destination MAC Addresses**

You can configure the destination MAC address for stripped egress frames.

#### **Procedure**

|        | Command or Action                                             | Purpose                                                                |  |  |  |
|--------|---------------------------------------------------------------|------------------------------------------------------------------------|--|--|--|
| Step 1 | configure terminal                                            | Enters global configuration mode.                                      |  |  |  |
|        | Example:                                                      |                                                                        |  |  |  |
|        | <pre>switch# configure terminal switch(config)#</pre>         |                                                                        |  |  |  |
| Step 2 | mpls strip dest-mac mac-address                               | Specifies the destination MAC address for                              |  |  |  |
|        | Example:                                                      | egress frames that are stripped of their headers                       |  |  |  |
|        | switch(config) # mpls strip dest-mac 1.1.1                    | The MAC address can be specified in one of the following four formats: |  |  |  |
|        |                                                               | • E.E.E                                                                |  |  |  |
|        |                                                               | • EE-EE-EE-EE-EE                                                       |  |  |  |
|        |                                                               | • EE:EE:EE:EE:EE                                                       |  |  |  |
|        |                                                               | • EEEE.EEEE.EEEE                                                       |  |  |  |
| Step 3 | (Optional) copy running-config startup-config                 | _ = = = = = = = = = = = = = = = = = = =                                |  |  |  |
|        | Example:                                                      | configuration.                                                         |  |  |  |
|        | <pre>switch(config)# copy running-config startup-config</pre> |                                                                        |  |  |  |

## **Configuring MPLS Label Aging**

You can define the amount of time after which dynamic MPLS labels will age out, if unused.

|        | Command or Action                                             | Purpose                                                              |
|--------|---------------------------------------------------------------|----------------------------------------------------------------------|
| Step 1 | configure terminal                                            | Enters global configuration mode.                                    |
|        | Example:                                                      |                                                                      |
|        | <pre>switch# configure terminal switch(config)#</pre>         |                                                                      |
| Step 2 | mpls strip label-age age                                      | Specifies the amount of time in seconds after                        |
|        | Example:                                                      | which dynamic MPLS labels age out. The range is from 61 to 31622400. |
|        | switch(config) # mpls strip label-age 300                     |                                                                      |
| Step 3 | (Optional) copy running-config startup-config                 | Copies the running configuration to the startup                      |
|        | Example:                                                      | configuration.                                                       |
|        | <pre>switch(config)# copy running-config startup-config</pre> |                                                                      |

# **Verifying the MPLS Stripping Configuration**

To display the MPLS stripping configuration, perform one of the following tasks:

| Command                                                 | Purpose                                                                               |
|---------------------------------------------------------|---------------------------------------------------------------------------------------|
| show mpls strip labels [label   all   dynamic   static] | Displays information about MPLS labels. You can specify the following options:        |
|                                                         | • label—Label to be displayed.                                                        |
|                                                         | • all—Specifies that all labels must be displayed. This is the default option.        |
|                                                         | <ul> <li>dynamic—Specifies that only dynamic labels<br/>must be displayed.</li> </ul> |
|                                                         | • static—Specifies that only static labels must be displayed.                         |

This example shows how to display all MPLS labels:

```
switch# show mpls strip labels
MPLS Strip Labels:
   Total : 3005
   Static : 5
Legend: * - Static Label
   Interface - where label was first learned
   Idle-Age - Seconds since last use
   SW-Counter- Packets received in Software
   HW-Counter- Packets switched in Hardware
```

|   | Label | Interface          | Idle-Age | SW-Counter | HW-Counter |  |
|---|-------|--------------------|----------|------------|------------|--|
|   | 4096  | Eth1/53/1          | 15       | 1          | 210        |  |
|   | 4097  | Eth1/53/1          | 15       | 1          | 210        |  |
|   | 4098  | Eth1/53/1          | 15       | 1          | 210        |  |
|   | 4099  | Eth1/53/1          | 7        | 2          | 219        |  |
|   | 4100  | Eth1/53/1          | 7        | 2          | 219        |  |
|   | 4101  | Eth1/53/1          | 7        | 2          | 219        |  |
|   | 4102  | Eth1/53/1          | 39       | 1          | 206        |  |
|   | 4103  | Eth1/53/1          | 39       | 1          | 206        |  |
|   | 4104  | Eth1/53/1          | 39       | 1          | 206        |  |
|   | 4105  | Eth1/53/1          | 1        | 1          | 217        |  |
|   | 4106  | Eth1/53/1          | 1        | 1          | 217        |  |
|   | 4107  | Eth1/53/1          | 1        | 1          | 217        |  |
|   | 4108  | Eth1/53/1          | 15       | 1          | 210        |  |
| * | 25000 | None <user></user> | 39       | 1          | 206        |  |
| * | 20000 | None <user></user> | 39       | 1          | 206        |  |
| * | 21000 | None <user></user> | 1        | 1          | 217        |  |
|   |       |                    |          |            |            |  |

This example shows how to display only static MPLS labels:

```
switch(config) # show mpls strip labels static
MPLS Strip Labels:
    Total : 3005
    Static : 5
Legend: * - Static Label
    Interface - where label was first learned
```

```
Idle-Age - Seconds since last use
SW-Counter- Packets received in Software
HW-Counter- Packets switched in Hardware
```

|   | Label | Interface          | Idle-Age | SW-Counter | HW-Counter |  |
|---|-------|--------------------|----------|------------|------------|--|
|   |       |                    |          |            |            |  |
| * | 300   | None <user></user> | 403      | 0          | 0          |  |
| * | 100   | None <user></user> | 416      | 0          | 0          |  |
| * | 25000 | None <user></user> | 869      | 0          | 0          |  |
| * | 20000 | None <user></user> | 869      | 0          | 0          |  |
| * | 21000 | None <user></user> | 869      | 0          | 0          |  |

# **Clearing MPLS Stripping Counters and Label Entries**

To clear the MPLS stripping counters and label entries, perform these tasks:

| Command                        | Purpose                                                 |
|--------------------------------|---------------------------------------------------------|
| clear mpls strip label dynamic | Clears dynamic label entries from the MPLS label table. |
| clear counters mpls strip      | Clears all MPLS stripping counters.                     |

The following example shows how to clear all MPLS stripping counters:

|    |      |           |          |           |              | _ |
|----|------|-----------|----------|-----------|--------------|---|
| L  | abel | Interface | Idle-Age | SW-Counte | r HW-Counter |   |
| 4  | 096  | Eth1/44   | 15       | 0         | 0            | _ |
| 8  | 192  | Eth1/44   | 17       | 0         | 0            |   |
| 12 | 288  | Eth1/44   | 15       | 0         | 0            |   |
| 16 | 384  | Eth1/44   | 39       | 0         | 0            |   |
| 20 | 480  | Eth1/44   | 47       | 0         | 0            |   |
| 24 | 576  | Eth1/44   | 7        | 0         | 0            |   |
| 28 | 672  | Eth1/44   | 5        | 0         | 0            |   |
| 36 | 864  | Eth1/44   | 7        | 0         | 0            |   |
| 40 | 960  | Eth1/44   | 19       | 0         | 0            |   |
| 45 | 056  | Eth1/44   | 9        | 0         | 0            |   |
| 49 | 152  | Eth1/44   | 45       | 0         | 0            |   |
| 53 | 248  | Eth1/44   | 9        | 0         | 0            |   |
|    |      |           |          |           |              |   |

# **Configuration Examples for MPLS Stripping**

This example shows how to add static MPLS labels:

```
switch# configure terminal
switch(config)# mpls strip label 100
```

```
switch(config)# mpls strip label 200
switch(config)# mpls strip label 300
```

# **Additional References**

### **Related Documents**

| Related Topic                  | Document Title                                                  |
|--------------------------------|-----------------------------------------------------------------|
| IP ACLs                        | Cisco Nexus 9000 Series NX-OS Security<br>Configuration Guide   |
| MAC ACLs                       | Cisco Nexus 9000 Series NX-OS Security<br>Configuration Guide   |
| Port-channel symmetric hashing | Cisco Nexus 9000 Series NX-OS Interfaces<br>Configuration Guide |
| Remote monitoring (RMON)       | Configuring RMON, on page 181                                   |
| Switched port analyzer (SPAN)  | Configuring SPAN, on page 225                                   |
| Troubleshooting                | Cisco Nexus 9000 Series NX-OS Troubleshooting<br>Guide          |

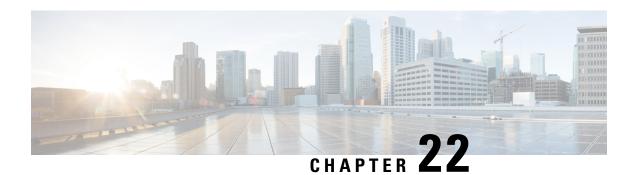

# **Configuring MPLS Access Lists**

- Configuring MPLS Access Lists, on page 327
- Verifying the MPLS Access Lists Configuration, on page 328
- Configuration Examples for MPLS Access Lists, on page 328

# **Configuring MPLS Access Lists**

MPLS Access lists enables filtering of MPLS packets based on MPLS label and sending filtered packets to configured redirect interfaces.

|        | Command or Action                                                                                                    | Purpose                                               |
|--------|----------------------------------------------------------------------------------------------------|-------------------------------------------------------|
| Step 1 | configure terminal                                                                                                    | Enters global configuration mode.                     |
|        | Example:                                                                                                    |                                                       |
|        | <pre>switch# configure terminal switch(config)#</pre>                                                                             |                                                       |
| Step 2 | [no]install feature-set mpls                                                                                                    | Enables parsing of MPLS packets. This is              |
|        | Example:                                                                                                    | mandatory to filter MPLS packets based on MPLS label. |
|        | <pre>switch(config)# install feature-set mpls switch(config)# feature-set mpls switch(config)# feature mpls segment-routing</pre> |                                                       |
| Step 3 | mpls access list mpls-acl                                                                                                    | Configures mpls-access list with filtering based      |
|        | Example:                                                                                                    | on incoming outer MPLS label.                         |
|        | switch(config) # mpls access list mpls-acl<br>switch(config-mpls-acl) # 10 permit mpls<br>1600 any redirect Ethernet1/15          | I                                                     |
| Step 4 | (Optional) copy running-config startup-config                                                                                     |                                                       |
|        | Example:                                                                                                    | the startup configuration.                            |
|        | <pre>switch(config)# copy running-config startup-config</pre>                                                                     |                                                       |

## **Verifying the MPLS Access Lists Configuration**

To display the MPLS access list configuration, perform the following task:

| Command                | Purpose                                       |  |
|------------------------|-----------------------------------------------|--|
| show mpls access lists | Displays information about MPLS access lists. |  |

# **Configuration Examples for MPLS Access Lists**

This example shows how to configure MPLS access lists:

```
switch# configure terminal
switch(config)# install feature-set mpls
switch(config)# feature-set mpls
switch(config)# feature mpls segment-routing
switch(config)# mpls access list mpls-acl
switch(config-mpls-acl)# 10 permit mpls 1600 any redirect Ethernet1/15
switch(config)# copy running-config startup-config
```

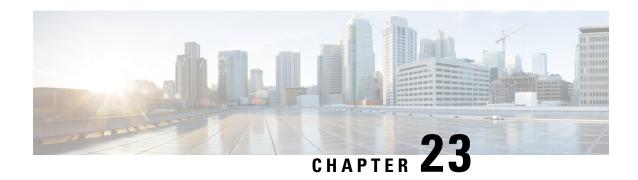

# **Configuring Graceful Insertion and Removal**

This chapter describes how to configure graceful insertion and removal (GIR) on the Cisco Nexus 9000 Series switches.

This chapter contains the following sections:

- About Graceful Insertion and Removal, on page 329
- Guidelines and Limitations for GIR, on page 331
- GIR Workflow, on page 332
- Configuring the Maintenance-Mode Profile, on page 332
- Configuring the Normal-Mode Profile, on page 334
- Creating a Snapshot, on page 335
- Adding Show Commands to Snapshots, on page 337
- Triggering Graceful Removal, on page 339
- Triggering Graceful Insertion, on page 341
- Maintenance Mode Enhancements, on page 342
- Verifying the GIR Configuration, on page 343
- Configuration Examples for GIR, on page 344

### **About Graceful Insertion and Removal**

You can use graceful insertion and removal to gracefully eject a switch and isolate it from the network in order to perform debugging or upgrade operations. The switch is removed from the regular forwarding path with minimal traffic disruption. When you are finished performing debugging or upgrade operations, you can use graceful insertion to return the switch to its fully operational (normal) mode.

When you place the switch in maintenance mode, all configured Layer 3 control-plane protocols are isolated from the network. Directly connected routes are not withdrawn or modified during this state. When normal mode is restored, the advertisement of all routes is restored.

In graceful removal, all protocols and vPC domains are gracefully brought down and the switch is isolated from the network. In graceful insertion, all protocols and vPC domains are restored.

The following protocols are supported (for both IPv4 and IPv6 address families):

- Border Gateway Protocol (BGP)
- Enhanced Interior Gateway Routing Protocol (EIGRP)
- Intermediate System-to-Intermediate System (ISIS)

- Open Shortest Path First (OSPF)
- Protocol Independent Multicast (PIM)
- Routing Information Protocol (RIP)

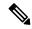

Note

For graceful insertion and removal, the PIM protocol is applicable only to vPC environments. During graceful removal, the vPC forwarding role is transferred to the vPC peer for all northbound sources of multicast traffic.

### **Profiles**

By default, the system isolates all enabled protocols during graceful removal and restores them during graceful insertion. The protocols are isolated and restored in a predefined order.

If you want to isolate, shut down, or restore the protocols individually (or perform additional configurations), you can create a profile with configuration commands that can be applied during graceful removal or graceful insertion. However, you need to make sure that the order of the protocols is correct and any dependencies are considered.

The switch supports the following profiles:

- Maintenance-mode profile—Contains all the commands that will be executed during graceful removal, when the switch enters maintenance mode.
- Normal-mode profile—Contains all the commands that will be executed during graceful insertion, when the switch returns to normal mode.

The following commands (along with any configuration commands) are supported in the profiles.

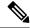

Note

The **shutdown** command takes precedence when both **shutdown** and **isolate** are configured under a routing protocol instance or maintenance-mode profile.

| Command                                           | Description                                                                      |
|---------------------------------------------------|----------------------------------------------------------------------------------|
| isolate                                           | Isolates the protocol from the switch and puts the protocol in maintenance mode. |
| no isolate                                        | Restores the protocol and puts the protocol in normal mode.                      |
| shutdown                                          | Shuts down the protocol or vPC domain.                                           |
| no shutdown                                       | Brings up the protocol or vPC domain.                                            |
| system interface shutdown [exclude fex-fabric]    | Shuts down the system interfaces (except the management interface).              |
| no system interface shutdown [exclude fex-fabric] | Brings up the system interfaces.                                                 |

| Command                                                                                                  | Description                                                                                                    |
|----------------------------------------------------------------------------------------------------|----------------------------------------------------------------------------------------------------|
| sleep instance instance-number seconds                                                                   | Delays the execution of the command<br>by a specified number of seconds. You<br>can delay multiple instances of the<br>command. |
|                                                                                                    | The range for the <i>instance-number</i> and <i>seconds</i> arguments is from 0 to 2177483647.                                  |
| python instance instance-number uri [python-arguments] Example: python instance 1 bootflash://script1.py | Configures Python script invocations to the profile. You can add multiple invocations of the command to the profile.            |
|                                                                                                    | You can enter a maximum of 32 alphanumeric characters for the Python arguments.                                                 |

### **Snapshots**

In Cisco NX-OS, a snapshot is the process of capturing the running states of selected features and storing them on persistent storage media.

Snapshots are useful to compare the state of a switch before graceful removal and after graceful insertion. The snapshot process consists of three parts:

- Creating a snapshot of the states of a few preselected features on the switch and storing them on the persistent storage media
- Listing the snapshots taken at various time intervals and managing them
- Comparing snapshots and showing the differences between features

## **Guidelines and Limitations for GIR**

Graceful Insertion and Replacement have the following configuration guidelines and limitations:

• Beginning with Cisco NX-OS Release 9.2(1), L2 Graceful Insertion and Replacement is supported. When moving from normal to maintenance mode, MCT goes down resulting in north to south traffic convergence. Zero packet loss is not supported. The following table provides an example of traffic convergence of 10 vPCs with 2 port member on each VPC port and 60k mac scale.

Table 25:

| Trigger                    | Role    | North to South Traffic | South to North Traffic |
|----------------------------|---------|------------------------|------------------------|
| Normal to maintenance mode | Primary | 760 ms                 | 1320 ms                |

| Maintenance mode to normal | Primary   | 13155 ms | 27980 ms |
|----------------------------|-----------|----------|----------|
| Normal to maintenance mode | Secondary | 300 ms   | 1375 ms  |
| Maintenance mode to normal | Secondary | 15905 ms | 23350 ms |

- Beginning with Cisco NX-OS Release 9.2(1), if you configure the isolate option for OSPF, direct routes and stub routes are advertised as max-metric routes. As a result, north-to-south traffic to the SVI hosts goes through the vPC peer when only one vPC switch is isolated.
- Remove all existing custom profiles before creating new custom profiles for normal-mode and maintenance-mode.

### **GIR Workflow**

Follow these steps to complete the graceful insertion and removal (GIR) workflow:

- 1. (Optional) Create the maintenance-mode profile. (See Configuring the Maintenance-Mode Profile, on page 332.)
- 2. (Optional) Create the normal-mode profile. (See Configuring the Normal-Mode Profile, on page 334.)
- 3. Take a snapshot before triggering graceful removal. (See Creating a Snapshot, on page 335.)
- **4.** Trigger graceful removal to put the switch in maintenance mode. (See Triggering Graceful Removal, on page 339.)
- **5.** Trigger graceful insertion to return the switch to normal mode. (See Triggering Graceful Insertion, on page 341.)
- **6.** Take a snapshot after triggering graceful insertion. (See Creating a Snapshot, on page 335.)
- 7. Use the **show snapshots compare** command to compare the operational data before and after the graceful removal and insertion of the switch to make sure that everything is running as expected. (See Verifying the GIR Configuration, on page 343.)

## **Configuring the Maintenance-Mode Profile**

You can create a maintenance-mode profile with configuration commands that can be applied during graceful removal or graceful insertion.

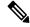

Nota

During the maintenance mode the SVI becomes UP after the reload. In this scenario, use the **isolate include-local** command under router BGP or keep interfaces in shutdown state through maintenance mode to avoid the impact of advertising connected/static routes.

#### **Procedure**

|        | Command or Action                                                                                                    | Purpose                                                                                                    |
|--------|----------------------------------------------------------------------------------------------------|----------------------------------------------------------------------------------------------------|
| Step 1 | <pre>[no] configure maintenance profile maintenance-mode  Example: switch# configure maintenance profile maintenance-mode Enter configuration commands, one per line. End with CNTL/Z. switch(config-mm-profile)#</pre> | Enters a configuration session for the maintenance-mode profile. The <b>no</b> option deletes the maintenance profile maintenance-mode.  Depending on which protocols you have configured, you must now enter the appropriate commands to bring down the protocols. For a list of supported commands, see Profiles, on page 330. |
| Step 2 | <pre>end Example: switch(config-mm-profile)# end switch#</pre>                                                                                                    | Closes the maintenance-mode profile.                                                                                                    |
| Step 3 | <pre>show maintenance profile maintenance-mode  Example: switch# show maintenance profile maintenance-mode</pre>                                                                                                    | Displays the details of the maintenance-mode profile.                                                                                                    |

#### **Example**

This example shows how to create a maintenance-mode profile:

```
switch# configure maintenance profile maintenance-mode
Enter configuration commands, one per line. End with CNTL/Z.
\verb|switch(config-mm-profile) # \verb| ip pim isolate| \\
switch(config-mm-profile) # router bgp 100
switch(config-mm-profile-router)# shutdown
switch(config-mm-profile) # router eigrp 10
switch(config-mm-profile-router)# shutdown
switch(config-mm-profile-router)# address-family ipv6 unicast
switch(config-mm-profile-router-af)# shutdown
switch(config-mm-profile) # vpc domain 10
\verb|switch(config-mm-profile-config-vpc-domain)#| \textbf{shutdown}|
switch(config-mm-profile)# system interface shutdown
switch(config-mm-profile)# end
Exit maintenance profile mode.
switch# show maintenance profile maintenance-mode
[Maintenance Mode]
ip pim isolate
router bgp 100
 shutdown
router eigrp 10
 shutdown
  address-family ipv6 unicast
    shutdown
vpc domain 10
 shutdown
system interface shutdown
```

This example shows how to configure sleep instance in a custom profile to add a delay before the next protocol change.

```
switch# configure maintenance profile maintenance-mode
Enter configuration commands, one per line. End with CNTL/Z.
switch(config-mm-profile)# router bgp 65001
switch(config-mm-profile-router)# isolate
switch(config-mm-profile-router)# sleep instance 1 10
switch (config-mm-profile) # router eigrp 200
switch(config-mm-profile-router)# isolate
switch(config-mm-profile-router)# sleep instance 2 15
switch(config-mm-profile)# router ospf 100
switch(config-mm-profile-router) # isolate
switch(config-mm-profile-router)# sleep instance 3 20
switch(config-mm-profile)# router ospfv3 300
switch(config-mm-profile-router)# isolate
switch(config-mm-profile-router)# sleep instance 4 5
switch(config-mm-profile)# router isis 400
switch(config-mm-profile-router)# isolate
switch(config-mm-profile)#end
Exit maintenance profile mode.
switch#
```

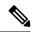

Note

If you need to run exec commands or add a dynamic delay while the maintenance mode profile is applied, use the **python instance** *instance-number uri* [python-arguments] script.

## **Configuring the Normal-Mode Profile**

You can create a normal-mode profile with configuration commands that can be applied during graceful removal or graceful insertion.

|        | Command or Action                                                                                                    | Purpose                                                                                                    |
|--------|----------------------------------------------------------------------------------------------------|----------------------------------------------------------------------------------------------------|
| Step 1 | [no] configure maintenance profile<br>normal-mode                                                                                                    | Enters a configuration session for the normal-mode profile. The <b>no</b> version removes the maintenance profile normal-mode.                                                        |
|        | Example:  switch# configure maintenance profile normal-mode Enter configuration commands, one per line. End with CNTL/Z.  switch(config-mm-profile)# | Depending on which protocols you have configured, you must now enter the appropriate commands to bring up the protocols. For a list of supported commands, see Profiles, on page 330. |
| Step 2 | end                                                                                                    | Closes the normal-mode profile.                                                                                                    |
|        | Example:                                                                                                    |                                                                                                    |
|        | <pre>switch(config-mm-profile)# end switch#</pre>                                                                                                    |                                                                                                    |
| Step 3 | show maintenance profile normal-mode                                                                                                    | Displays the details of the normal-mode profile.                                                                                                    |

| Command or Action                            | Purpose |
|----------------------------------------------|---------|
| Example:                                     |         |
| switch# show maintenance profile normal-mode |         |

This example shows how to create a maintenance profile normal-mode:

```
switch# configure maintenance profile normal-mode
switch(config-mm-profile) # no system interface shutdown
switch(config-mm-profile)# vpc domain 10
switch(config-mm-profile-config-vpc-domain) # no shutdown
switch (config-mm-profile) # router eigrp 10
switch(config-mm-profile-router)# no shutdown
switch(config-mm-profile-router)# address-family ipv6 unicast
\verb|switch(config-mm-profile-router-af)| \# \verb| no | \verb| shutdown|
switch(config-mm-profile)# router bgp 100
switch(config-mm-profile-router) # no shutdown
switch(config-mm-profile) # no ip pim isolate
switch(config-mm-profile) # end
Exit maintenance profile mode.
switch# show maintenance profile normal-mode
[Normal Mode]
no system interface shutdown
vpc domain 10
 no shutdown
 router eigrp 10
   no shutdown
address-family ipv6 unicast
 no shutdown
router bgp 100
 no shutdown
no ip pim isolate
```

# **Creating a Snapshot**

You can create a snapshot of the running states of selected features. When you create a snapshot, a predefined set of **show** commands are run and the outputs are saved.

|        | Command or Action                                                                                                    | Purpose                                                                                                    |
|--------|----------------------------------------------------------------------------------------------------|----------------------------------------------------------------------------------------------------|
| Step 1 | snapshot create snapshot-name description                                                                                                    | Captures the running state or operational data                                                                                              |
|        | Fxamnle:                                                                                                    | of selected features and stores the data on persistent storage media.                                                                       |
|        | <pre>switch# snapshot create snap_before_maintenance Taken before maintenance Executing 'show interface' Done Executing 'show ip route summary vrf all' Done Executing 'show ipv6 route summary vrf</pre> | You can enter a maximum of 64 alphanumeric chapters for the snapshot name and a maximum of 254 alphanumeric characters for the description. |

|        | Command or Action                                                                                                    | Purpose                                                                                                    |
|--------|----------------------------------------------------------------------------------------------------|----------------------------------------------------------------------------------------------------|
|        | all' Done Executing 'show bgp sessions vrf all' Done Executing 'show ip eigrp topology summary' Done Executing 'show ipv6 eigrp topology summary' Done Feature 'vpc' not enabled, skipping Executing 'show ip ospf vrf all' Done Feature 'ospfv3' not enabled, skipping Feature 'isis' not enabled, skipping Feature 'rip' not enabled, skipping Snapshot 'snap_before_maintenance' created | Use the <b>snapshot delete</b> { <b>all</b>   <i>snapshot-name</i> } command to delete all snapshots or a specific snapshot.                                                                                                    |
| Step 2 | show snapshots  Example:  switch# show snapshots Snapshot Name Time  Description  snap_before_maintenance Wed Aug 19 13:53:28 2015 Taken before maintenance                                                                                                    | Displays snapshots present on the switch.                                                                                                    |
| Step 3 | <pre>show snapshots compare snapshot-name-1 snapshot-name-2 [summary   ipv4routes   ipv6routes]  Example: switch# show snapshots compare snap_before_maintenance snap_after_maintenance</pre>                                                                                                    | Displays a comparison of two snapshots.  The <b>summary</b> option displays just enough information to see the overall changes between the two snapshots.  The <b>ipv4routes</b> and <b>ipv6routes</b> options display the changes in IPv4 and IPv6 routes between the two snapshots. |

The following example shows a summary of the changes between two snapshots:

| switch# show snapshots compare        | snapshot1 snapshot2 | summary   |         |
|---------------------------------------|---------------------|-----------|---------|
| feature                               | snapshot1           | snapshot2 | changed |
| basic summary                         |                     |           |         |
| <pre># of interfaces</pre>            | 16                  | 12        | *       |
| # of vlans                            | 10                  | 4         | *       |
| # of ipv4 routes                      | 33                  | 3         | *       |
|                                       |                     |           |         |
|                                       |                     |           |         |
| interfaces                            |                     |           |         |
| <pre># of eth interfaces</pre>        | 3                   | 0         | *       |
| <pre># of eth interfaces up</pre>     | 2                   | 0         | *       |
| <pre># of eth interfaces down</pre>   | 1                   | 0         | *       |
| <pre># of eth interfaces other</pre>  | 0                   | 0         |         |
|                                       |                     |           |         |
| <pre># of vlan interfaces</pre>       | 3                   | 1         | *       |
| <pre># of vlan interfaces up</pre>    | 3                   | 1         | *       |
| <pre># of vlan interfaces down</pre>  | 0                   | 0         |         |
| <pre># of vlan interfaces other</pre> | 0                   | 1         | *       |
|                                       |                     |           |         |

The following example shows the changes in IPv4 routes between two snapshots:

```
switch# show snapshots compare snapshot1 snapshot2 ipv4routes
metric
                               snapshot1
                                            snapshot2
                                                               changed
# of routes
                                33
                                               3
# of adjacencies
                                10
                                               4
Prefix
                 Changed Attribute
                  -----
23.0.0.0/8 not in snapshot2
10.10.10.1/32 not in snapshot2
21.1.2.3/8
                  adjacency index has changed from 29 (snapshot1) to 38 (snapshot2)
There were 28 attribute changes detected
```

# **Adding Show Commands to Snapshots**

You can specify additional **show** commands to be captured in snapshots. These **show** commands are defined in user-specified snapshot sections.

|        | Command or Action                                                                                | Purpose                                                                                                    |
|--------|--------------------------------------------------------------------------------------------------|----------------------------------------------------------------------------------------------------|
| Step 1 | <pre>switch# snapshot section add myshow "show ip interface brief" ROW_intf intf-name</pre>      | Adds a user-specified section to snapshots. The <i>section</i> is used to name the <b>show</b> command output. You can use any word to name the section.  The <b>show</b> command must be enclosed in quotation marks. Non- <b>show</b> commands will not be accepted.                                                                         |
|        |                                                                                                  | The <i>row-id</i> argument specifies the tag of each row entry of the <b>show</b> command's XML output. The <i>element-key1</i> and <i>element-key2</i> arguments specify the tags used to distinguish among row entries. In most cases, only the <i>element-key1</i> argument needs to specified to be able to distinguish among row entries. |
|        |                                                                                                  | Note To delete a user-specified section from snapshots, use the snapshot section delete section command.                                                                                                    |
| Step 2 | show snapshots sections                                                                          | Displays the user-specified snapshot sections.                                                                                                    |
|        | Example:                                                                                         |                                                                                                    |
|        | switch# show snapshots sections                                                                  |                                                                                                    |
| Step 3 | show snapshots compare snapshot-name-1<br>snapshot-name-2 [summary   ipv4routes  <br>ipv6routes] | Displays a comparison of two snapshots.                                                                                                    |

| Command or Action                                              | Purpose                                                                                                    |
|----------------------------------------------------------------|----------------------------------------------------------------------------------------------------|
| <pre>Example: switch# show snapshots compare snap1 snap2</pre> | The <b>summary</b> option displays just enough information to see the overall changes between the two snapshots.           |
|                                                                | The <b>ipv4routes</b> and <b>ipv6routes</b> options display the changes in IPv4 and IPv6 routes between the two snapshots. |

The following example adds the **show ip interface brief** command to the myshow snapshot section. It also compares two snapshots (snap1 and snap2) and shows the user-specified sections in both snapshots.

```
switch# snapshot section add myshow "show ip interface brief" ROW_intf intf-name
switch# show snapshots sections
user-specified snapshot sections
[mvshow]
  cmd: show ip interface brief
  row: ROW intf
  key1: intf-name
  key2: -
[sect2]
  cmd: show ip ospf vrf all
  row: ROW ctx
  key1: instance number
  key2: cname
switch# show snapshots compare snap1 snap2
______
                                           snap1
Feature
                     Taσ
                                                                  snap2
[bab]
[interface]
       [interface:mgmt0]
                      vdc lvl in pkts
                                          692310
                                                              **692317**
                     vdc_lvl_in_pkts 692310
vdc_lvl_in_mcast 575281
vdc_lvl_in_bcast 77209
vdc_lvl_in_bytes 63293252
vdc_lvl_out_pkts 41197
vdc_lvl_out_ucast 33966
vdc_lvl_out_bts 63293252
                                                               **575287**
                                                                **77210**
                                                                **63293714**
                                                               **41198**
                                                                **33967**
                      vdc lvl out bytes 6419714
                                                                **6419788**
[ospf]
[myshow]
```

# **Triggering Graceful Removal**

In order to perform debugging or upgrade operations, you can trigger a graceful removal of the switch, which will eject the switch and isolate it from the network.

#### Before you begin

If you want the system to use a maintenance-mode profile that you create, see Configuring the Maintenance-Mode Profile, on page 332.

#### **Procedure**

|        | Command or Action                                                                                                    | Purpose                                                                                                    |
|--------|----------------------------------------------------------------------------------------------------|----------------------------------------------------------------------------------------------------|
| Step 1 | configure terminal                                                                                                    | Enters global configuration mode.                                                                                                    |
|        | <pre>Example: switch# configure terminal switch(config)#</pre>                                                                               |                                                                                                    |
| Step 2 | system mode maintenance [dont-generate-profile   timeout value                                                                               | Puts all enabled protocols in maintenance mode (using the <b>isolate</b> command).                                                                                                    |
|        | <pre>shutdown   on-reload reset-reason reason] Example: switch(config) # system mode maintenance</pre>                                       | The following options are available:  • dont-generate-profile—Prevents the                                                                                                    |
|        | Following configuration will be applied:  ip pim isolate router bgp 65502 isolate router ospf p1                                             | The contraction of the contraction of the contracti |
|        | <pre>isolate router ospfv3 p1 isolate  Do you want to continue (y/n)? [no] y</pre>                                                           | • <b>timeout</b> <i>value</i> —Keeps the switch in maintenance mode for a specified number of minutes. The range is from 5 to 65535. Once the configured time elapses, the                                                                                                    |
|        | Generating a snapshot before going into maintenance mode                                                                                     | switch returns to normal mode<br>automatically. The <b>no system mode</b><br><b>maintenance timeout</b> command disables                                                                                                    |
|        | Starting to apply commands  Applying: ip pim isolate Applying: router bgp 65502 Applying: isolate Applying: router ospf pl Applying: isolate | the timer.  • shutdown—Shuts down all protocols, vPC domains, and interfaces except the management interface (using the shutdown command). This option is                                                                                                    |

Applying : router ospfv3 p1

|        | Command or Action                                                                                             | Purpose                                                                                                    |
|--------|----------------------------------------------------------------------------------------------------|----------------------------------------------------------------------------------------------------|
|        | Applying: isolate Maintenance mode operation successful.                                                      | disruptive while the default (which uses the isolate command) is not.  • on-reload reset-reason reason—Boots the switch into maintenance mode automatically in the event of a specified system crash. The no system mode maintenance on-reload reset-reason command prevents the switch from being brought up in maintenance mode in the event of a system crash.  The maintenance mode reset reasons are as follows:  • HW_ERROR—Hardware error  • SVC_FAILURE—Critical service failure  • KERN_FAILURE—Kernel panic  • WDOG_TIMEOUT—Watchdog timeout  • FATAL_ERROR—Fatal error  • LC_FAILURE—Line card failure  • MATCH_ANY—Any of the above |
|        |                                                                                                    | The system prompts you to continue. Enter <b>y</b> to continue or <b>n</b> to terminate the process.                                                                                                    |
| Step 3 | (Optional) show system mode                                                                                   | Displays the current system mode.                                                                                                    |
|        | Example: switch(config) # show system mode System Mode: Maintenance                                           | The switch is in maintenance mode. You can now perform any desired debugging or upgrade operations on the switch.                                                                                                    |
| Step 4 | (Optional) copy running-config startup-config  Example:  switch (config) # copy running-config startup-config | Copies the running configuration to the startup configuration. This command is required if you want to preserve maintenance mode following a reboot.                                                                                                    |

This example shows how to shut down all protocols, vPC domains, and interfaces on the switch:

switch(config) # system mode maintenance shutdown

Following configuration will be applied:

```
vpc domain 10
    shutdown
   router bgp 65502
    shutdown
  router ospf p1
    shutdown
  router ospfv3 p1
    shutdown
   system interface shutdown
Do you want to continue (y/n)? [no] y
Generating a snapshot before going into maintenance mode
Starting to apply commands...
Applying : vpc domain 10
Applying : shutdown
Applying: router bgp 65502
Applying : shutdown
Applying : router ospf p1
Applying : shutdown
Applying: router ospfv3 p1
Applying : shutdown
Maintenance mode operation successful.
```

This example shows how to automatically boot the switch into maintenance mode if a fatal error occurs:

switch(config)# system mode maintenance on-reload reset-reason fatal\_error

# **Triggering Graceful Insertion**

When you finish performing any debugging or upgrade operations, you can trigger a graceful insertion to restore all protocols.

#### Before you begin

If you want the system to use a normal-mode profile that you create, see Configuring the Maintenance-Mode Profile, on page 332.

|        | Command or Action                                     | Purpose                                                                          |
|--------|-------------------------------------------------------|----------------------------------------------------------------------------------|
| Step 1 | configure terminal                                    | Enters global configuration mode.                                                |
|        | Example:                                              |                                                                                  |
|        | <pre>switch# configure terminal switch(config)#</pre> |                                                                                  |
| Step 2 | no system mode maintenance<br>[dont-generate-profile] | Puts all enabled protocols in normal mode (using the <b>no isolate</b> command). |

|        | Command or Action                                                                                                    | Purpose                                                                                                    |
|--------|----------------------------------------------------------------------------------------------------|----------------------------------------------------------------------------------------------------|
|        | Example:  switch(config) # no system mode maintenance dont-generate-profile Following configuration will be applied:  no ip pim isolate router bgp 65502 no isolate router ospf pl no isolate router ospfv3 pl no isolate  Do you want to continue (y/n)? [no] y  Starting to apply commands  Applying: no ip pim isolate Applying: router bgp 65502 Applying: no isolate Applying: router ospf pl Applying: no isolate Applying: router ospfv3 pl Applying: no isolate Applying: router ospfv3 pl Applying: no isolate  Maintenance mode operation successful.  Generating Current Snapshot | The dont-generate-profile option prevents the dynamic searching of enabled protocols and executes commands configured in a normal-mode profile. Use this option if you want the system to use a normal-mode profile that you have created.  The system prompts you to continue. Enter y to continue or n to terminate the process. |
| Step 3 | (Optional) show system mode  Example:  switch(config) # show system mode System Mode: Normal                                                                                                    | Displays the current system mode. The switch is now in normal mode and is fully operational.                                                                                                    |

## **Maintenance Mode Enhancements**

Starting with Release 7.0(3)I5(1), the following maintenance mode enhancements have been added to Cisco Nexus 9000 Series switches:

• In the system maintenance shutdown mode, the following message is added:

NOTE: The command system interface shutdown will shutdown all interfaces excluding mgmt 0.

- Entering the CLI command, system mode maintenance checks and sends alerts for the orphan ports.
- In isolate mode, when the vPC is configured, the following message is added:

NOTE: If you have vPC orphan interfaces, please ensure vpc orphan-port suspend is configured under them, before proceeding further.

 Custom Profile Configuration: A new CLI command, system mode maintenance always-use-custom-profile is added for custom profile configuration. A new CLI command, system mode maintenance non-interactive is added for Cisco Nexus 9000 Series switches only. It provides a way to facilitate the transition to maintenance mode or normal mode without confirmation being done or each step being printed on the CLI session.

When a loopback interface is configured with an IP address on a device, and this device is advertised to a peer device, then the device (with the loopback interface) moves to maintenance mode. In such a case, use the custom maintenance profile when **system interface shutdown** is configured on the device.

When you create a custom profile (in maintenance or normal mode), it displays the following message:

Please use the command **system mode maintenance always-use-custom-profile** if you want to always use the custom profile.

• A delay has been added before the after\_maintenance snapshot is taken. The **no system mode maintenance** command exits once all the configuration for the normal mode has been applied, the mode has been changed to normal mode, and a timer has been started to take the after\_maintenance snapshot. Once the timer expires, the after\_maintenance snapshot is taken in the background and a new warning syslog, MODE\_SNAPSHOT\_DONE is sent once the snapshot is complete.

The final output of the CLI command **no system mode maintenance** indicates when the after\_maintenance snapshot is generated:

The after\_maintenance snapshot will be generated in <delay> seconds. After that time, please use show snapshots compare before\_maintenance after\_maintenance to check the health of the system. The timer delay for the after\_maintenance snapshot is defaulted to 120 seconds but it can be changed by a new configuration command.

The new configuration command to change the timer delay for the after\_maintenance snapshot is **system mode maintenance snapshot-delay <seconds>**. This configuration overrides the default setting of 120 seconds to any value between 0 and 65535 and it is displayed in the ASCII configuration.

A new show command, **show maintenance snapshot-delay** has also been added to display the current snapshot-delay value. This new show command supports the XML output.

- A visible CLI indicator has been added to display when the system is in the maintenance mode, for example, switch (maint-mode) #.
- Support for the SNMP traps has been added when the device moves from the maintenance mode to the normal mode and vice-versa through CLI reload, or system reset. The **snmp-server enable traps mmode cseMaintModeChangeNotify** trap is added to enable changing to the maintenance mode trap notification. The **snmp-server enable traps mmode cseNormalModeChangeNotify** is added to enable changing to the normal mode trap notification. Both the traps are disabled by default.

# **Verifying the GIR Configuration**

To display the GIR configuration, perform one of the following tasks:

| Command                                  | Purpose                                                                                                    |
|------------------------------------------|----------------------------------------------------------------------------------------------------|
| show interface brief                     | Displays abbreviated interface information.                                                                                                    |
| show maintenance on-reload reset-reasons | Displays the reset reasons for which the switch comes up in maintenance mode. For a description of the maintenance mode reset reasons, see Triggering Graceful Removal, on page 339. |

| Command                                                                                       | Purpose                                                                                                    |
|-----------------------------------------------------------------------------------------------|----------------------------------------------------------------------------------------------------|
| show maintenance profile [maintenance-mode   normal-mode]                                     | Displays the details of the maintenance-mode or normal-mode profile.                                                                                                    |
| show maintenance timeout                                                                      | Displays the maintenance-mode timeout period, after which the switch automatically returns to normal mode.                                                                                                    |
| show {running-config   startup-config} mmode [all]                                            | Displays the maintenance-mode section of the running or startup configuration. The <b>all</b> option includes the default values.                                                                                                    |
| show snapshots                                                                                | Displays snapshots present on the switch.                                                                                                    |
| show snapshots compare snapshot-name-1<br>snapshot-name-2 [summary   ipv4routes   ipv6routes] | Displays a comparison of two snapshots.  The <b>summary</b> option displays just enough information to see the overall changes between the two snapshots.  The <b>ipv4routes</b> and <b>ipv6routes</b> options display the changes in IPv4 and IPv6 routes between the two snapshots. |
| show snapshots dump snapshot-name                                                             | Displays the content of each file that was generated when the snapshot was taken.                                                                                                    |
| show snapshots sections                                                                       | Displays the user-specified snapshot sections.                                                                                                    |
| show system mode                                                                              | Displays the current system mode.                                                                                                    |

# **Configuration Examples for GIR**

The **redistribute direct** configuration under Border Gateway Protocol (BGP) will attract traffic as the BGP isolate mode does not withdraw direct routes. This example shows how to use the **route-map** command to enable BGP to withdraw direct routes in isolate mode.

#### **Policy Configuration**

Use the **route-map my-rmap-deny** command in maintenance mode to exclude SVIs with a tag 200 configuration.

```
switch(config)# route-map my-rmap-deny 10
switch(config-route-map)# match tag 200
switch(config-route-map)# exit
switch(config)# route-map my-rmap-deny permit 20
```

Use the **route-map my-rmap-permit** command in normal mode to include SVIs with a tag 200 configuration.

```
switch(config)# route-map my-rmap-permit permit 10
switch(config-route-map)# match tag 200
switch(config-route-map)# exit
switch(config)# route-map my-rmap-permit permit 20
```

#### Virtual IP (vIP)/Switch Virtual Interface (SVI) Configuration

```
switch(config) # interface loopback 200
switch(config-if) # ip address 192.0.2.100/8 tag 200
switch(config) # interface vlan 2
switch(config-if) # ip address 192.0.2.108/8 tag 200
....
switch(config) # interface vlan 3
switch(config-if) # ip address 192.0.2.102/8 tag 200
```

#### **BGP** Configuration

```
switch(config)# feature bgp
switch(config)# router bgp 100
switch(config-router)# neighbor 192.0.2.100
```

#### **Maintenance Mode Profile**

```
switch# configure maintenance profile maintenance-mode
switch(config-mm-profile)# router bgp 200
switch(config-mm-profile-router)# address-family ipv4 unicast
switch(config-mm-profile-router-af)# redistribute direct route-map my-rmap-deny
switch(config-mm-profile-router-af)# exit
switch(config-mm-profile)# sleep instance 1 10
```

#### **Normal Mode Profile**

```
switch# configure maintenance profile normal-mode
switch(config-mm-profile)# router bgp 100
switch(config-mm-profile-router)# address-family ipv4 unicast
switch(config-mm-profile-router-af)# redistribute direct route-map my-rmap-permit
switch(config-mm-profile-router-af)# exit
switch(config-mm-profile)# sleep instance 1 20
```

**Configuration Examples for GIR** 

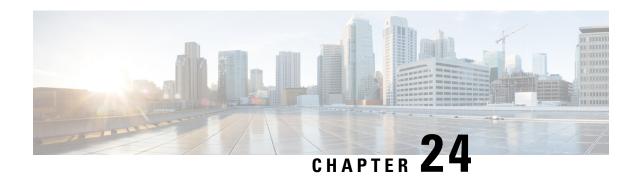

# **Performing Software Maintenance Upgrades**

This chapter describes how to perform software maintenance upgrades (SMUs) on Cisco NX-OS devices.

This chapter includes the following sections:

- About SMUs, on page 347
- Prerequisites for SMUs, on page 349
- Guidelines and Limitations for SMUs, on page 350
- Performing a Software Maintenance Upgrade for Cisco NX-OS, on page 350
- Performing a Software Maintenance Upgrade for Guest Shell Bash, on page 364
- Additional References, on page 366

### **About SMUs**

A software maintenance upgrade (SMU) is a package file that contains fixes for a specific defect. SMUs are created to respond to immediate issues and do not include new features. Typically, SMUs do not have a large impact on device operations. SMU versions are synchronized to the package major, minor, and maintenance versions they upgrade.

The effect of an SMU depends on its type:

- Process restart SMU-Causes a process or group of processes to restart on activation.
- Reload SMU-Causes a parallel reload of supervisors and line cards.

SMUs are not an alternative to maintenance releases. They provide a quick resolution of critical issues. All defects fixed by SMUs are integrated into the next maintenance releases of upcoming software trains, as applicable. SMUs also have the following considerations:

- SMUs are created for the following:
  - · Critical SIR PSIRTs without a workaround or fix
  - Severity1 and Severity2 issues without a workaround or fix
- If a fix is already available in a maintenance release of the same software train or already released on a later long-lived release, no SMU is provided. You are encouraged to acquire the fix from the maintenance release.

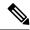

Note

Depending on the fix, in some cases it may not be possible to provide an SMU. In such cases, the only option is to upgrade to the next maintenance release when available.

For information on upgrading your device to a new feature or maintenance release, see the Cisco Nexus 9000 Series NX-OS Software Upgrade and Downgrade Guide.

For information on Cisco NX-OS optionality feature, see the Cisco Nexus 9000 Series NX-OS Software Upgrade and Downgrade Guide.

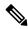

Note

Activating an SMU does not cause any earlier SMUs, or the package to which the SMU applies, to be automatically deactivated.

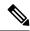

Note

Beginning with Cisco NX-OS Release 7.0(3)I2(1), SMU package files have an .rpm extension. Earlier files have a .bin extension.

### **Package Management**

The general procedure for adding and activating SMU packages on the device is as follows:

- 1. Copy the package file or files to a local storage device or file server.
- 2. Add the package or packages on the device using the **install add** command.
- 3. Activate the package or packages on the device using the **install activate** command.
- 4. Commit the current set of packages using the install commit command.
- **5.** (Optional) Deactivate and remove the package.

The following figure illustrates the key steps in the package management process.

Archive of Package Files Active Committed Inactive Hard Disk: Software Software Software Configuration Configuration Install Activate Bootflash: Install Commit Install Add Install Deactivate TFTP or FTP File Server

Figure 6: Process to Add, Activate, and Commit SMU Packages

### **Impact of Package Activation and Deactivation**

The activation or deactivation of an SMU package can have an immediate impact on the system. The system can be affected in the following ways:

- New processes might be started.
- Running processes might be stopped or restarted.
- All processes in the line cards might be restarted. Restarting processes in the line cards is equivalent to a soft reset.
- The line cards might reload.
- No processes in the line cards might be affected.

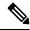

Note

You must address any issues that result from the revised configuration and reapply the configuration, if necessary.

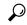

Tip

After the activation process completes, enter the **show install log** command to display the process results.

# **Prerequisites for SMUs**

These prerequisites must be met for a package to be activated or deactivated:

You must be in a user group associated with a task group that includes the proper task IDs. If you suspect
a user group assignment is preventing you from using a command, contact your AAA administrator for
assistance.

Verify that all line cards are installed and operating properly. For example, do not activate or deactivate
packages while line cards are booting, while line cards are being upgraded or replaced, or when you
anticipate an automatic switchover activity.

### **Guidelines and Limitations for SMUs**

SMUs have the following guidelines and limitations:

- Some packages require the activation or deactivation of other packages. If the SMUs have dependencies on each other, you cannot activate them without first activating the previous ones.
- SMU packages being activated must be compatible with the image version running in the switch.
- Activation is performed only after the package compatibility checks have been passed. If a conflict is found, an error message is displayed.
- While a software package is being activated, other requests are not allowed to run on any of the impacted nodes. Package activation is completed when a message similar to this one appears:

```
Install operation 1 completed successfully at Thu Jan 9 01:19:24 2014
```

• Each CLI install request is assigned a request ID, which can be used later to review the events.

# Performing a Software Maintenance Upgrade for Cisco NX-OS

### **Preparing for Package Installation**

You should use several **show** commands to gather information in preparation for the SMU package installation.

#### Before you begin

Determine if a software change is required.

Verify that the new package is supported on your system. Some software packages require that other packages or package versions be activated, and some packages support only specific line cards.

Review the release notes for important information related to that release and to help determine the package compatibility with your device configuration.

Verify that the system is up, stable, and prepared for the software changes.

|        | Command or Action                                                                                                    | Purpose                                                                                                    |
|--------|----------------------------------------------------------------------------------------------------|----------------------------------------------------------------------------------------------------|
| Step 1 | <pre>show logging logfile   grep -i "System ready"  Example: switch# show logging logfile   grep -i "System ready"</pre> | Displays if your system is up. Use this command to verify that the system is ready for SMU package installation. Configuring install commands before the system is ready, may result with an "Install operation 11 failed because cannot lock config" error message. |

|        | Command or Action                                                   | Purpose                                                                                                    |
|--------|---------------------------------------------------------------------|----------------------------------------------------------------------------------------------------|
| Step 2 | <pre>show install active Example: switch# show install active</pre> | Displays the active software on the device. Use this command to determine what software should be added on the device and to compare to the active software report after installation operations are complete. |
| Step 3 | <pre>show module  Example: switch# show module</pre>                | Confirms that all modules are in the stable state.                                                                                                    |
| Step 4 | <pre>show clock Example: switch# show clock</pre>                   | Verifies that the system clock is correct.<br>Software operations use certificates based on<br>device clock times.                                                                                             |

This example shows how to verify that the system is up. A "System ready" response indicates that the system is ready for SMU package installation.

```
switch# show logging logfile | grep -i "System ready"
2018 Feb 19 11:13:04 switch %ASCII-CFG-2-CONF CONTROL: System ready
```

This example shows how to display the active packages for the entire system. Use this information to determine if a software change is required.

This example shows how to display the current system clock setting:

```
switch# show clock
02:14:51.474 PST Wed Jan 04 2014
```

### **Downloading the SMU Package File from Cisco.com**

Follow these steps to download the SMU package file:

- **Step 1** Log in to Cisco.com.
- Step 2 Go to the Download Software page at this URL: http://software.cisco.com/download/navigator.html

- Step 3 In the Select a Product list, choose Switches > Data Center Switches > Cisco Nexus 9000 Series Switches > model
- **Step 4** Choose the appropriate SMU file for your device and click **Download**.

### Copying the Package File to a Local Storage Device or Network Server

You must copy the SMU package file to a local storage device or a network file server to which the device has access. After this task is done, the package can be added and activated on the device.

If you need to store package files on the device, we recommend that you store the files on the hard disk. The boot device is the local disk from which the package is added and activated. The default boot device is bootflash:.

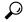

Tip

Before you copy package files to a local storage device, use the **dir** command to determine if the required package files are already on the device.

If the SMU package files are located on a remote TFTP, FTP, or SFTP server, you can copy the files to a local storage device. After the files are located on the local storage device, the package can be added and activated on the device from that storage device. The following server protocols are supported:

• Trivial File Transfer Protocol—TFTP allows files to be transferred from one computer to another over a network, usually without the use of client authentication (for example, username and password). It is a simplified version of FTP.

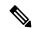

Note

Some package files might be larger than 32 MB, and the TFTP services provided by some vendors might not support a file this large. If you do not have access to a TFTP server that supports files larger than 32 MB, download the file using FTP.

- File Transfer Protocol—FTP is part of the TCP/IP protocol stack and requires a username and password.
- SSH File Transfer Protocol—SFTP is part of the SSHv2 feature in the security package and provides for secure file transfers. For more information, see the Cisco Nexus 9000 Series NX-OS Security Configuration Guide.

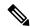

Note

Consult your system administrator for the location and availability of your network server.

Use the commands in the following table to copy the SMU package file from the server to your device using the file transfer protocols.

Table 26: Commands for Copying SMU Package Files to the Device

| Command                                                                                                    | Purpose                                                                                                    |
|----------------------------------------------------------------------------------------------------|----------------------------------------------------------------------------------------------------|
| copy tftp://hostname-or-ipaddress/directory-path/filename<br>bootflash:                                             | Copies the package file from the TFTP server to the bootflash:.                                                                                                    |
| <pre>switch# copy tftp://10.1.1.1/images/ nxos.CSCab00001-n9k_ALL-1.0.0-7.0.3.I5.1.lib32_n9000.rpm bootflash:</pre> | <ul> <li>hostname-or-ipaddress—The hostname or IP address of the network file server.</li> <li>directory-path—The network file server path that leads to the package file to be added.</li> <li>filename—The name of the package file that you want to add.</li> </ul> |

### Command Purpose

#### copy

**ftp:**//username:password@hostname-or-ipaddress/directory-path/filename **bootflash:** 

switch# copy ftp://john:secret@10.1.1.1/images/
nxos.CSCab00001-n9k\_ALL-1.0.0-7.0.3.I5.1.lib32\_n9000.rpm
bootflash:

Copies the package file from the FTP server to the bootflash:.

- username—The username of the user who has access privileges to the directory in which the package file is stored.
- password—The password
   associated with the username of
   the user who has access privileges
   to the directory in which the
   package file is stored. If a
   password is not provided, the
   networking device accepts
   anonymous FTP.
- hostname-or-ipaddress—The hostname or IP address of the network file server.
- directory-path—The network file server path that leads to the package file to be added. The specified directory should be a directory under the home directory of the user. In this example, the file being downloaded is in a subdirectory called "images" in the home directory of the user "john."

Note For FTP services, directory-path is the directory relative to the username home directory. If you want to specify an absolute path for the directory, you must add a "/" following

• filename—The name of the package file that you want to add.

the server address.

| Command                                                                                                    | Purpose                                                                                           |
|----------------------------------------------------------------------------------------------------|---------------------------------------------------------------------------------------------------|
| copy sftp://hostname-or-ipaddress/directory-path/filename<br>bootflash:                                             | Copies the package file from the SFTP server to the bootflash:.                                   |
| <pre>switch# copy sftp://10.1.1.1/images/nxos.CSCab00001-n9k_ALL- 1.0.0-7.0.3.I5.1.lib32_n9000.rpm bootflash:</pre> | • hostname-or-ipaddress—The hostname or IP address of the network file server.                    |
|                                                                                                    | • <i>directory-path</i> —The network file server path that leads to the package file to be added. |
|                                                                                                    | • filename—The name of the package file that you want to add.                                     |

After the SMU package file has been transferred to a network file server or the local storage device, you are ready to add and activate the file.

### **Adding and Activating Packages**

You can add SMU package files that are stored on a local storage device or on a remote TFTP, FTP, or SFTP server to your device.

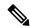

Note

This procedure uses Cisco NX-OS CLI commands to add and activate RPM package files. If you would prefer to use YUM commands, follow the instructions in the "Installing RPMs from Bash" section of the Cisco Nexus 9000 Series NX-OS Programmability Guide.

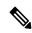

Note

The SMU package being activated must be compatible with the currently active software to operate. When an activation is attempted, the system runs an automatic compatibility check to ensure that the package is compatible with the other active software on the device. If a conflict is found, an error message displays. The activation is performed only after all compatibility checks have been passed.

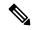

Note

Activating an SMU does not cause any earlier SMUs or the package to which the SMU applies to be automatically deactivated.

#### Before you begin

Make sure that all packages to be added are present on a local storage device or a network file server.

Make sure that you meet all of the prerequisites for the activation of packages.

Complete the procedure described in Copying the Package File to a Local Storage Device or Network Server, on page 352.

|        | Command or Action                                                                                                    | Purpose                                                                                                    |
|--------|----------------------------------------------------------------------------------------------------|----------------------------------------------------------------------------------------------------|
| Step 1 | Connect to the console port and log in.                                                                                                    | Establishes a CLI management session to the console port.                                                                                                    |
| Step 2 | (Optional) dir bootflash:                                                                                                    | Displays the package files that are available to be added.                                                                                                    |
|        |                                                                                                    | Note Only SMU package files can be added and activated using this procedure.                                                                                                    |
| Step 3 | <pre>install add filename [activate] Example: switch# install add bootflash: nxos.CSCab00001-n9k_ALL-1.0.0-7.0.3.I5.1. lib32_n9000.rpm</pre> | Unpacks the package software files from the local storage device or network server and adds them to the bootflash: and all active and standby supervisors installed on the device.  The <i>filename</i> argument can take any of these     |
|        |                                                                                                    | formats:                                                                                                    |
|        |                                                                                                    | <ul> <li>bootflash:filename</li> <li>tftp://hostname-or-ipaddress/directory-path/filename</li> <li>ftp://username:password@         hostname-or-ipaddress/directory-path/filename</li> <li>usb1:filename</li> <li>usb2:filename</li> </ul> |
|        |                                                                                                    | For all SMU packages except the CSCur02700 SMU package, you can use the optional <b>activate</b> keyword to automatically activate the package after it is added successfully.                                                             |
|        |                                                                                                    | Note For the CSCur02700 SMU package, use the install activate command in Step 5 to activate the package. Do not use the optional activate keyword with the install add command as the package might fail and require a reboot.             |
|        |                                                                                                    | Multiple versions of an SMU package can be added to the storage device without impacting the running configuration, but only one version of a package can be activated for a line card.                                                    |
|        |                                                                                                    | Note Press? after a partial package name to display all possible matches available for activation. If there is only one match, press the <b>Tab</b> key to fill in the rest of the package name.                                           |
|        |                                                                                                    | You can use the <b>install add</b> command with a tarball SMU to install multiple SMUs at the same time.                                                                                                    |

|        | Command or Action                                                                                                    | Purpose                                                                                                    |
|--------|----------------------------------------------------------------------------------------------------|----------------------------------------------------------------------------------------------------|
| Step 4 | (Optional) show install inactive  Example: switch# show install inactive                                                                                                    | Displays the inactive packages on the device.<br>Verify that the package added in the previous<br>step appears in the display.                                                                                                    |
| Step 5 | Required: install activate filename  Example:  switch# install activate nxos.CSCab00001-n9k_ALL-1.0.0-7.0.3.I5.1. lib32_n9000.rpm  Example:  switch# install activate nxos.CSCab00001-n9k_ALL-1.0.0-7.0.3.I5.1. lib32_n9000.rpm Install operation 18 !!WARNING!! This patch will get activated only after a reload of the switch. at Wed Jun 22 00:42:12 2016 | Activates a package that was added to the device. SMU packages remain inactive until activated. (Skip this step if the package was activated earlier with the install add activate command.)  Tip After the activation process finishes, enter the show install log command to display the process results. |
| Step 6 | Repeat Step 5 until all packages are activated.                                                                                                    | Activates additional packages as required.                                                                                                    |
| Step 7 | (Optional) show install active  Example: switch# show install active                                                                                                    | Displays all active packages. Use this command to determine if the correct packages are active.                                                                                                    |

This example shows how to add multiple SMU package files with a tarball and then verify the added package files.

### **Committing the Active Package Set**

When an SMU package is activated on the device, it becomes part of the current running configuration. To make the package activation persistent across system-wide reloads, you must commit the package on the device.

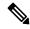

Note

On startup, the device loads the committed package set. If the system is reloaded before the current active package is committed, the previously committed package set is used.

#### Before you begin

Before you commit a package set, verify that the device is operating correctly and is forwarding packets as expected.

Complete the procedure described in Adding and Activating Packages, on page 355.

#### **Procedure**

|        | Command or Action                                                               | Purpose                                             |
|--------|---------------------------------------------------------------------------------|-----------------------------------------------------|
| Step 1 | install commit filename                                                         | Commits the current set of packages so that         |
|        | Example:                                                                        | these packages are used if the device is restarted. |
|        | switch# install commit nxos.CSCab00001-n9k_AII-1.0.0-7.0.3.I5.1.lib32_n9000.npm |                                                     |
| Step 2 | (Optional) show install committed                                               | Displays which packages are committed.              |
|        | Example:                                                                        |                                                     |
|        | switch# show install committed                                                  |                                                     |

#### **Example**

This example shows how to commit active SMU packages on the device and then verify the committed packages:

```
switch# install commit nxos.CSCab00001-n9k_ALL-1.0.0-7.0.3.I5.1.lib32_n9000.rpm
Install operation 2 completed successfully at Wed Jun 22 01:20:46 2016

switch# show install committed
Committed Packages:
nxos.CSCab00001-n9k_ALL-1.0.0-7.0.3.I5.1.lib32_n9000.rpm
```

### **Deactivating and Removing Packages**

When a package is deactivated, it is no longer active on the device, but the package files remain on the boot disk. The package files can be reactivated later, or they can be removed from the disk.

The Cisco NX-OS software also provides the flexibility to roll back the selected package set to a previously saved package set. If you find that you prefer a previous package set over the currently active package set,

you can use the **install deactivate** and **install commit** commands to make a previously active package set active again.

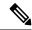

Note

This procedure uses Cisco NX-OS CLI commands to deactivate and remove RPM package files. If you would prefer to use YUM commands, follow the instructions in the "Erasing an RPM" section of the Cisco Nexus 9000 Series NX-OS Programmability Guide.

#### Before you begin

You cannot deactivate a package if it is required by another active package. When you attempt to deactivate a package, the system runs an automatic check to ensure that the package is not required by other active packages. The deactivation is performed only after all compatibility checks have been passed.

You cannot delete a package if it is part of the running or committed software of the device.

|        | Command or Action                                                                                                    | Purpose                                                                                                    |
|--------|----------------------------------------------------------------------------------------------------|----------------------------------------------------------------------------------------------------|
| Step 1 | Connect to the console port and log in.                                                                                                    | Establishes a CLI management session to the console port.                                                                                                    |
| Step 2 | install deactivate filename  Example:  switch# install deactivate  nxos.CSCab00001-n9k_AII-1.0.0-7.0.3.I5.1.lib32_n9000.npm                                        | Deactivates a package that was added to the device and turns off the package features for the line card.  Note You must run install commit after install deactivate to deactivate the package completely, otherwise the package gets activated again after reload. For reload SMU, run install commit after the device reloads. |
| Step 3 | (Optional) show install inactive  Example: switch# show install inactive                                                                                           | Displays the inactive packages on the device.                                                                                                    |
| Step 4 | (Optional) install commit  Example: switch# install commit                                                                                                    | Commits the current set of packages so that these packages are used if the device is restarted.  Note Packages can be removed only if the deactivation operation is committed.                                                                                                    |
| Step 5 | (Optional) install remove {filename   inactive}  Example:  switch# install remove  nxos.cscab00001-n9k_ALL-1.0.0-7.0.3.I5.1.lib32_n9000.rpr  Proceed with removing | Removes the inactive package.  Only inactive packages can be removed. Packages can be removed only if they are deactivated from all line cards in the device.                                                                                                    |

| eactivation must be                                                                                                    |
|----------------------------------------------------------------------------------------------------|
| device, use the <b>install</b> and with the <i>filename</i> inactive packages from all stem, use the <b>install</b> and with the <b>inactive</b> |
| зy                                                                                                    |

This example shows how to deactivate a package, commit the changes, and remove the inactive package from the device:

```
switch# install deactivate nxos.CSCab00001-n9k_ALL-1.0.0-7.0.3.I5.1.lib32_n9000.rpm
Install operation 3 completed successfully at Wed Jun 22 01:20:36 2016

switch# show install inactive
Inactive Packages:
nxos.CSCab00001-n9k_ALL-1.0.0-7.0.3.I5.1.lib32_n9000.rpm

switch# install commit
Install operation 4 completed successfully at Wed Jun 22 01:20:46 2016

switch# install remove nxos.CSCab00001-n9k_ALL-1.0.0-7.0.3.I5.1.lib32_n9000.rpm

Proceed with removing nxos.CSCab00001-n9k_ALL-1.0.0-7.0.3.I5.1.lib32_n9000.rpm? (y/n)? [n]
y
Install operation 5 completed successfully at Wed Jun 22 01:20:57 2016
```

This example shows how to deactivate multiple packages with one command, remove the inactive packages from the device, and verify the package removal:

```
switch# install deactivate nxos.CSC123456_core-n9k_ALL-1.0.0-7.0.3.17.3.
lib32_n9000 nxos.CSC123456_eth-n9k_ALL-1.0.0-7.0.3.I7.3.lib32_n9000
[######### 100%
Install operation 884 completed successfully at Tue Mar 6 17:34:02 2018
switch#
switch# show install inactive
Boot Image:
       NXOS Image: bootflash:///nxos.7.0.3.I7.3.bin-219-CCO
Inactive Packages:
       nxos.CSC123456 core-n9k ALL-1.0.0-7.0.3.I7.3.lib32 n9000
       nxos.CSC123456 eth-n9k ALL-1.0.0-7.0.3.17.3.1ib32 n9000
Inactive Base Packages:
switch#
switch# install remove nxos.CSC123456 core-n9k ALL-1.0.0-7.0.3.I7.3.lib32 n9000
Proceed with removing nxos.CSC123456 core-n9k ALL-1.0.0-7.0.3.I7.3.lib32 n9000? (y/n)? [n]
[########## 100%
```

### **Downgrading Feature RPMs**

Follow this procedure to downgrade an installed feature RPM to the base feature RPM.

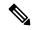

Note

This procedure uses Cisco NX-OS CLI commands to downgrade feature RPMs. If you would prefer to use YUM commands, follow the instructions in the "Downgrading an RPM" section of the Cisco Nexus 9000 Series NX-OS Programmability Guide.

|        | Command or Action                                            | Purpose                                  |
|--------|--------------------------------------------------------------|------------------------------------------|
| Step 1 | (Optional) show install packages                             | Displays the feature RPM packages on the |
|        | Example:                                                     | device.                                  |
|        | <pre>switch# show install packages ntp.lib32_n9000</pre>     |                                          |
| Step 2 | Required: run bash                                           | Loads Bash.                              |
|        | Example:                                                     |                                          |
|        | switch# run bash<br>bash-4.2\$                               |                                          |
| Step 3 | Required: cd /rpms                                           | Changes to the RPMs folder in Bash.      |
|        | Example:                                                     |                                          |
|        | bash-4.2\$ cd /rpms                                          |                                          |
| Step 4 | Required: <b>Is</b> *feature*                                | Lists the RPM for the specified feature. |
|        | Example:                                                     |                                          |
|        | bash-4.2\$ ls *ntp*<br>ntp-1.0.0-7.0.3.I2.2e.lib32_n9000.rpm |                                          |

|        | Command or Action                                                                                                    | Purpose                                                                                                    |
|--------|----------------------------------------------------------------------------------------------------|----------------------------------------------------------------------------------------------------|
| Step 5 | Required: cp filename /bootflash  Example:  bash-4.2\$ cp ntp-1.0.0-7.0.3.I2.2e.lib32_n9000.rpm /bootflash                                                                                                    | Copies the base feature RPM to the bootflash.                                                                                     |
| Step 6 | Required: exit  Example: bash-4.2\$ exit                                                                                                    | Exits Bash.                                                                                                    |
| Step 7 | Required: install add bootflash: filename activate downgrade  Example:  switch# install add bootflash:ntp-1.0.0-7.0.3.I2.2e.lib32_n9000.rpm activate downgrade  Adding the patch (/ntp-1.0.0-7.0.3.I2.2e.lib32_n9000.rpm) [############ ] 60%  Adding the patch (/ntp-1.0.0-7.0.3.I2.2e.lib32_n9000.rpm) [################ ] 100%  Install operation 11 completed successfully at Thu Sep 8 15:35:35 2015  Activating the patch (/ntp-1.0.0-7.0.3.I2.2e.lib32_n9000.rpm)  This install operation requires system reload. Do you wish to continue (y/n)?: [n] y  [ 217.975959] [1473348971] writing reset reason 132, System reset due to reload patch(es) activation [ 217.991166] [1473348971]\ufffd\ufffd CISCO SWITCH Ver7.51  Device detected on 0:6:0 after 0 msecs Device detected on 0:1:1 after 0 msecs Device detected to memory | Note If you are prompted to reload the device, enter Y. A reload is required only when downgrading the NTP and SNMP feature RPMs. |
| Step 8 | (Optional) show install packages   i feature  Example:  switch# show install packages   i ntp ntp.lib32_n9000 1.0.0-7.0.3.I2.2e installed                                                                                                    | Displays the base feature RPM on the device.                                                                                      |

# **Displaying Installation Log Information**

The installation log provides information on the history of the installation operations. Each time an installation operation is run, a number is assigned to that operation.

- Use the show install log command to display information about both successful and failed installation operations.
- Use the **show install log** command with no arguments to display a summary of all installation operations. Specify the *request-id* argument to display information specific to an operation. Use the **detail** keyword to display details for a specific operation, including file changes, nodes that could not be reloaded, and any impact to processes.

This example shows how to display information for all installation requests:

```
switch# show install log
Wed Jun 22 01:26:09 2016
Install operation 1 by user 'admin' at Wed Jun 22 01:19:19 2016
Install add bootflash:nxos.CSCab00001-n9k ALL-1.0.0-7.0.3.I5.1.lib32 n9000.rpm
Install operation 1 completed successfully at Wed Jun 22 01:19:24 2016
_____
Install operation 2 by user 'admin' at Wed Jun 22 01:19:29 2016
Install activate nxos.CSCab00001-n9k ALL-1.0.0-7.0.3.I5.1.lib32 n9000.rpm
Install operation 2 completed successfully at Wed Jun 22 01:19:45 2016
Install operation 3 by user 'admin' at Wed Jun 22 01:20:05 2016
Install commit nxos.CSCab00001-n9k ALL-1.0.0-7.0.3.I5.1.lib32 n9000.rpm
Install operation 3 completed successfully at Wed Jun 22 01:20:08 2016
Install operation 4 by user 'admin' at Wed Jun 22 01:20:21 2016
Install deactivate nxos.CSCab00001-n9k ALL-1.0.0-7.0.3.I5.1.lib32 n9000.rpm
Install operation 4 completed successfully at Wed Jun 22 01:20:36 2016
Install operation 5 by user 'admin' at Wed Jun 22 01:20:43 2016
Install commit nxos.CSCab00001-n9k ALL-1.0.0-7.0.3.I5.1.lib32 n9000.rpm
Install operation 5 completed successfully at Wed Jun 22 01:20:46 2016
Install operation 6 by user 'admin' at Wed Jun 22 01:20:55 2016
Install remove nxos.CSCab00001-n9k ALL-1.0.0-7.0.3.I5.1.lib32 n9000.rpm
Install operation 6 completed successfully at Wed Jun 22 01:20:57 2016
Install operation 7 by user 'admin' at Wed Jun 22 01:21:07 2016
Install remove
Install operation 7 completed successfully at Wed Jun 22 01:21:10 2016
```

This example shows how to display additional information, including any impact to nodes and processes:

```
switch# show install log detail
Wed Jun 22 01:24:03 2016
Install operation 1 by user 'admin' at Wed Jun 22 01:19:19 2016
Installer started downloading the package:
/nxos.CSCab00001-n9k ALL-1.0.0-7.0.3.I5.1.lib32 n9000.rpm
Install add bootflash:nxos.CSCab00001-n9k ALL-1.0.0-7.0.3.I5.1.lib32 n9000.rpm
Copying file at Wed Jun 22 01:19:20 2016
Download success, 238545 bytes received
Verifying package
Checking MD5 at Wed Jun 22 01:19:21 2016
MD5 checksum OK
Checking HW platform at Wed Jun 22 01:19:22 2016
Checking SW platform at Wed Jun 22 01:19:23 2016
Package verified successfully
Sending patch file to plugin manager at Wed Jun 22 01:19:23 2016
The following package is now available to be activated: nxos.CSCab00001-n9k ALL-
1.0.0-7.0.3.I5.1.lib32 n9000.rpm
Install operation 1 completed successfully at Wed Jun 22 01:19:24 2016
```

```
Install operation 2 by user 'admin' at Wed Jun 22 01:19:29 2016
Install activate nxos.CSCab00001-n9k ALL-1.0.0-7.0.3.I5.1.lib32 n9000.rpm
Install activate action started
The software will be activated with process restart
2 processes affected
sysinfo (modified)
vman (modified)
Install operation 2 completed successfully at Wed Jun 22 01:19:45 2016
Install operation 3 by user 'admin' at Wed Jun 22 01:20:05 2016
Install commit nxos.CSCab00001-n9k ALL-1.0.0-7.0.3.I5.1.lib32 n9000.rpm
MD5 checksum OK for patch: nxos.CSCab00001-n9k ALL-1.0.0-7.0.3.I5.1.lib32 n9000.rpm
Install operation 3 completed successfully at Wed Jun 22 01:20:08 2016
Install operation 4 by user 'admin' at Wed Jun 22 01:20:21 2016
Install deactivate nxos.CSCab00001-n9k ALL-1.0.0-7.0.3.I5.1.lib32 n9000.rpm
Install deactivate action started
The software will be deactivated with process restart
2 processes affected
sysinfo (modified)
vman (modified)
Install operation 4 completed successfully at Wed Jun 22 01:20:36 2016
Install operation 5 by user 'admin' at Wed Jun 22 01:20:43 2016
Install commit nxos.CSCab00001-n9k ALL-1.0.0-7.0.3.I5.1.lib32 n9000.rpm
MD5 checksum OK for patch: nxos.CSCab00001-n9k ALL-1.0.0-7.0.3.I5.1.lib32 n9000.rpm
Install operation 5 completed successfully at Wed Jun 22 01:20:46 2016
Install operation 6 by user 'admin' at Wed Jun 22 01:20:55 2016
Install remove nxos.CSCab00001-n9k ALL-1.0.0-7.0.3.I5.1.lib32 n9000.rpm
Install operation 6 completed successfully at Wed Jun 22 01:20:57 2016
______
Install operation 7 by user 'admin' at Wed Jun 22 01:21:07 2016
Install remove
Install operation 7 completed successfully at Wed Jun 22 01:21:10 2016
```

This example shows the output after an SMU package has been activated but before the switch has been reloaded:

```
switch# show install log detail
Install operation 18 by user 'admin' at Wed Jun 22 00:42:10 2016
Install activate nxos.CSCab00001-n9k_ALL-1.0.0-7.0.3.I5.1.lib32_n9000.rpm
Install activate action started
The software will be activated with system reload
Install operation 18 !!WARNING!! This patch will get activated only after a reload of the switch. at Wed Jun 22 00:42:12 2016
```

# Performing a Software Maintenance Upgrade for Guest Shell Bash

You can perform a software maintenance upgrade for Bash in the Guest Shell.

|        | Command or Action                                                                                                    | Purpose                                                                                                    |
|--------|----------------------------------------------------------------------------------------------------|----------------------------------------------------------------------------------------------------|
| Step 1 | Download the SMU package file for Guest Shell Bash from Cisco.com.                                                                                                    | Obtains the package file from Cisco.com. For instructions, see Downloading the SMU Package File from Cisco.com, on page 351.                               |
| Step 2 | Copy the SMU package file to the bootflash: of the switch.                                                                                                    | Copies the package file to the device. For instructions, see Copying the Package File to a Local Storage Device or Network Server, on page 352.            |
| Step 3 | guestshell                                                                                                    | Accesses the Guest Shell.                                                                                                    |
|        | Example:                                                                                                    |                                                                                                    |
|        | <pre>switch# guestshell guestshell:~\$</pre>                                                                                                    |                                                                                                    |
| Step 4 | <pre>sudo rpm -Uvh /bootflash/filename  Example:  guestshell:~\$ sudo rpm -Uvh /bootflash/bash-4.2-r8.x86_64.rpm Preparing ##################################</pre>                                                                                                    |                                                                                                    |
| Step 5 | <pre>rpm -qa   grep bash Example: guestshell:~\$ rpm -qa   grep bash bash-4.2-r8.x86_64</pre>                                                                                                    | Verifies that the new version of the Bash file was installed successfully.                                                                                 |
| Step 6 | guestshell sync  Example:  switch# guestshell sync Access to the guest shell will be temporarily disabled while it synchronizes contents to standby. Are you sure you want to continue? (y/n) [n] y dt-n9k3-1# 2014 Oct 7 05:00:01 dt-n9k3-1 %\$ VDC-1 %\$ %VMAN-2-INSTALL_STATE: Deactivating virtual service 'guestshell+' dt-n9k3-1# 2014 Oct 7 05:00:06 dt-n9k3-1 %\$ VDC-1 %\$ %VMAN-2-ACTIVATION_STATE: Successfully deactivated virtual service 'guestshell+' 2014 Oct 7 05:00:12 dt-n9k3-1 %\$ VDC-1 %\$ %VMAN-2-ACTIVATION_STATE: Successfully deactivated virtual service 'guestshell+'; Starting sync to standby | Guest Shell reboot or Guest Shell disable+enable. However, you need to reinstall the Guest Shell Bash SMU package file after a Guest Shell destroy+enable. |

| Com                                      | nmand or Action                                                                                                    | Purpose |
|------------------------------------------|----------------------------------------------------------------------------------------------------|---------|
| %\$ sync Acti 2014 %\$ vir 2014 %\$ Succ | P 4 Oct 7 05:00:32 dt-n9k3-1 %\$ VDC-1 %VMAN-2-MOVE_STATE: Successfully ced virtual service 'guestshell+'; ivating 4 Oct 7 05:00:32 dt-n9k3-1 %\$ VDC-1 %VMAN-2-ACTIVATION_STATE: Activating rtual service 'guestshell+' 4 Oct 7 05:00:56 dt-n9k3-1 %\$ VDC-1 %VMAN-2-ACTIVATION_STATE: cessfully activated virtual service estshell+' |         |

# **Additional References**

### **Related Documents**

| Related Topic     | Document Title                                                        |
|-------------------|-----------------------------------------------------------------------|
| Software upgrades | Cisco Nexus 9000 Series NX-OS Software Upgrade<br>and Downgrade Guide |

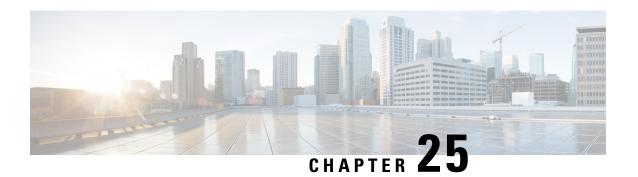

# **Performing Configuration Replace**

This chapter includes the following sections:

- About Configuration Replace and Commit-timeout, on page 367
- Overview, on page 367
- Guidelines and Limitations for Configuration Replace, on page 369
- Recommended Workflow for Configuration Replace, on page 371
- Performing a Configuration Replace, on page 371
- Verifying Configuration Replace, on page 372
- Examples for Configuration Replace, on page 373

# **About Configuration Replace and Commit-timeout**

The configuration replace feature enables you to replace the running configuration of the Cisco Nexus switch with the user provided configuration without reloading the device. The device reload may be required only when a configuration itself requires a reload. The running configuration file that is provided by the user should be taken using copy running file. Unlike **copy file: to running**, the configuration replace feature is not a merge operation. This feature replaces the entire running configuration with a new configuration that is provided by the user. If there is a failure in the configuration replace, the original configuration is restored in the switch. From Cisco NX-OS Release 9.3(1), **best-effort** option is introduced. This option enables the configuration replace to execute the full patch despite any error in the commands and the original configuration is not restored in the switch.

The commit-timeout feature enables you to rollback to the previous configuration after successfully performing the configuration replace operation. If the commit timer expires, the rollback operation is automatically initiated.

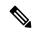

Note

• You must provide a valid running configuration that has been received with the Cisco NX-OS device. It should not be a partial configuration.

### **Overview**

The configuration replace feature has the following operation steps:

- Configuration replace intelligently calculates the difference between the current running-configuration
  and the user-provided configuration in the Cisco Nexus switch and generates a patch file which is the
  difference between the two files. You can view this patch file which includes a set of configuration
  commands.
- Configuration replace applies the configuration commands from the patch file similarly to executing commands.
- The configuration rolls back to or restores the previous running configuration under the following situations:
  - If there is a mismatch in the configuration after the patch file has been applied.
  - If you perform the configuration operation with a commit timeout and the commit timer expires.
- The configuration does not roll back to or does not restore the previous running configuration when the best-effort option is used. This option enables the configuration replace to execute the full patch despite any error in the commands and will not roll back to the previous configuration.
- You can view the exact configuration that caused a failure using the **show config-replace log exec** command.
- Restore operations that fail while restoring the switch to the original configuration, are not interrupted. The restore operation continues with the remaining configuration. Use the **show config-replace log exec** command to list the commands that failed during the restore operation.
- If you enter the **configure replace commit** command before the timer expires, the commit timer stops and the switch runs on the user provided configuration that has been applied through the configuration replace feature.
- If the commit timer expires, roll back to the previous configuration is initiated automatically.
- In Cisco NX-OS Release 9.3(1), semantic validation support is added for the configuration replace. This semantic validation is done as part of the precheck in configuration replace. The patch gets applied only when the semantic validation is successful. After applying the patch file, configuration replace triggers the verification process. The configuration replace compares the running-configuration with the user configuration file during the verification process. If there is a mismatch, it restores the device to the original configuration.

The differences between configuration replace and copying a file to the running-configuration are as follows:

| Configuration Replace                                                                                                    | Copying a file                                                                                                    |
|----------------------------------------------------------------------------------------------------|----------------------------------------------------------------------------------------------------|
| The <b>configure replace</b> <i><target-url></target-url></i> command removes the commands from the current running-configuration that are not present in the replacement file. It also adds commands that need to be added to the current running-configuration. | The <b>copy</b> <i><source-url></source-url></i> <b>running-config</b> command is a merge operation which preserves all the commands from, both the source file and the current running-configuration. This command does not remove the commands from the current running-configuration that are not present in the source file. |
| You must use a complete Cisco NX-OS configuration file as the replacement file for the <b>configure replace</b> < target-url > command.                                                                                                    | 1 0                                                                                                    |

### **Benefits of Configuration Replace**

The benefits of configuration replace are:

- You can replace the current running-configuration file with the user-provided configuration file without
  having to reload the switch or manually undo CLI changes to the running-configuration file. As a result,
  the system downtime is reduced.
- You can revert to the saved Cisco NX-OS configuration state.
- It simplifies the configuration changes by allowing you to apply a complete configuration file to the device, where only the commands that need to be added or removed are affected. The other service and configurations that are not modified remain untouched.
- If you configure the commit-timeout feature, you can rollback to the previous configuration even when the configuration replace operation has been successful.

# **Guidelines and Limitations for Configuration Replace**

The configuration replace feature has the following configuration guidelines and limitations:

- The configuration replace feature is supported on Cisco Nexus 3000 Series and Cisco Nexus 9000 Series switches.
- Only one user can perform the configuration replace, checkpoint, and rollback operations, or copy the
  running-configuration to the startup configuration at the same time. Parallel operations such as operations
  via multiple Telnet, SSH, or NX-API sessions are not supported. The multiple configuration replace or
  rollback request is serialized, for example, only after the first request is completed, processing of the
  second request begins.
- You are not allowed to initiate another configuration replace operation when the commit timer is running.
   You must either stop the timer by using the configure replace commit command or wait until the commit timer expires before you initiate another configuration replace operation.
- When system default switchport shutdown or no system default switchport shutdown is used with
  configure replace bootflash:target\_config\_file command, the user should make sure that desired port
  state (shutdown or no shutdown) statement is present in the target\_config\_file for all switchport interfaces.
- The commit-timeout feature is initiated only if you perform the configuration replace operation with the commit-timeout. The timer value range is from 30 to 3600 seconds.
- The user provided configuration file must be the valid show running-configuration output that is taken from the Cisco NX-OS device (copy run file). The configuration cannot be a partial configuration and must include mandated commands, such as user admin and so on.
- We do not recommend a configuration replace operation that is performed on the configuration file that is generated across the software version because this operation could fail. A new configuration file must be regenerated whenever there is change in the software version.
- The configuration replace operation is not supported if you attempt to replace a multichassis EtherChannel trunk (MCT) configuration with a virtual peer-link configuration. This operation is not allowed because the physical MCT uses the CFS distribution over Ethernet mode and the virtual peer-link use the CFS distribution over IP mode.

- We recommend that you do not change any configuration from others sessions if the configuration replace operation is in progress because it could cause the operation to fail.
- Note the following about the configuration replace feature:
  - The configuration replace feature is not supported on Cisco Nexus 9500 platform switches with -R line cards.
  - The configuration replace feature is not supported on the hardware profile port mode feature on Cisco Nexus 92160YC-X and Cisco Nexus 93180LC-EX switches.
  - The configuration replace feature is supported **only** for the configure terminal mode commands. The configure profile, configure jobs, and any other modes are not supported.
  - The configuration replace feature could fail if the running configuration includes the feature-set
    mpls or the mpls static range commands and tries to move to a configuration without MPLS or
    modifies the label range.
  - The configuration replace feature does not support autoconfigurations.
- If the line card to which the configuration replace feature is applied is offline, the configuration replace operation fails.
- An ITD service must be shut down (**shutdown**) prior to making ITD changes with the configuration replace feature.
- Entering maintenance mode from the user configuration is not supported.
- Using the **configure replace** command from maintenance mode asks for a user-confirmation with the following warning:

```
Warning: System is in maintenance mode. Please ensure user config won't inadvertently revert back config in maintenance mode profile.

Do you wish to proceed anyway? (y/n) [n]
```

- Using the **configure replace** command from maintenance mode with a *<non-interactive>* option is supported. It takes the *yes* user-confirmation by default and proceeds.
- If your configurations demand reloading the Cisco NX-OS device in order to apply the configuration, then you must reload these configurations after the configuration replace operation.
- The order of the commands in the user provided configuration file must be the same as those commands in the running configuration of the Cisco Nexus switch.
- The user configuration file to which you need to replace the running configuration on the switch using CR should be generated from the running-config of the switch after configuring the new commands. The user configuration file should not be manually edited with the CLI commands and the sequence of the configuration commands should not be altered.
- The semantic validation is not supported in 4-Gig memory platforms.
- When different versions of a feature are present in the running configuration and user configuration (for example: VRRPv2 and VRRPv3), semantic validation option does not work as expected. This issue is a known limitation.

# **Recommended Workflow for Configuration Replace**

The following workflow is the recommended workflow for configuration replace:

# **Performing a Configuration Replace**

To perform configuration replace, do the following:

#### **Procedure**

|        | Command or Action                                                                                      | Purpose                                                                                                    |
|--------|----------------------------------------------------------------------------------------------------|----------------------------------------------------------------------------------------------------|
| Step 1 | <pre>configure replace { &lt; uri_local &gt;   &lt;   uri_remote &gt; } [ verbose   show-patch ]</pre> | Performs configuration replace. If you make the configuration changes through any sessions when configuration replace is in progress, the configuration replace operation fails. If you send a configuration replace request when one configuration request is already in progress, then it gets serialized.                            |
| Step 2 | <pre>configure replace [ bootflash / scp / sftp ] &lt; user-configuration-file &gt; show-patch</pre>   | Displays the differences between the running-configuration and the user-provided configuration.                                                                                                    |
| Step 3 | <pre>configure replace [ bootflash / scp / sftp ] &lt; user-configuration-file &gt; verbose</pre>      | Replaces the configuration on the switch with the new user configuration that is provided by the user. Configuration replace is always atomic.                                                                                                    |
| Step 4 | <pre>configure replace <user-configuration-file> [best-effort]</user-configuration-file></pre>         | Replaces the configuration on the switch with the new user configuration and enables the configuration replace with semantic validation.                                                                                                    |
|        |                                                                                                    | The best-effort option enables the configuration replace to execute the full patch despite any error in the commands and also make sure that the previous configuration is not rolled back.                                                                                                    |
|        |                                                                                                    | Beginning with Cisco NX-OS Release 10.5(1)F, configuration replace feature supports batch ACL configurations on Cisco Nexus 9300-FX2/FX3/GX Series switches. If the <b>best effort</b> mode is enabled, any failure within the batched configuration will result in skipping the entire set of configurations in that particular batch. |
| Step 5 | <pre>configure replace <user-configuration-file> [verify-and-commit]</user-configuration-file></pre>   | Replaces the configuration on the switch with the new user configuration and enables the configuration replace with semantic validation.                                                                                                    |

|        | Command or Action                                                                                                    | Purpose                                                                                                    |  |
|--------|----------------------------------------------------------------------------------------------------|----------------------------------------------------------------------------------------------------|--|
|        |                                                                                                    | The verify-and-commit option is used for enabling the semantic validation. Patch will be executed only if semantic validation of the full patch gets passed.                                     |  |
|        |                                                                                                    | You can use the best-effort option or the verify-and-commit option or both the options at the same time.                                                                                         |  |
| Step 6 | <pre>configure replace <user-configuration-file> [verify-only]</user-configuration-file></pre>                                                         | Shows only the patch and does Semantic validation on the patch, and display the results The patch does not get applied to the system.                                                            |  |
| Step 7 | (Optional) <b>configure replace</b> [ <b>bootflash</b> / <b>scp</b> / <b>sftp</b> ] < user-configuration-file > <b>verbose commit-timeout</b> < time > | Configures the commit time in seconds. The timer starts after the configuration replace operation is successfully completed.                                                                     |  |
| Step 8 | (Optional) configure replace [ commit ]                                                                                                    | Stops the commit timer and continues the configuration replace configuration.                                                                                                    |  |
|        |                                                                                                    | Note This step is applicable only if you have configured the commit-timeout feature.                                                                                                    |  |
|        |                                                                                                    | Note To rollback to the previous configuration, you must wait for the expiry of the commit timer. Once the timer expires, the switch is automatically rolled back to the previous configuration. |  |
| Step 9 | (Optional) <b>configure replace</b> [ <b>bootflash/scp/sftp</b> ] < user-configuration-file> non-interactive                                           | There is no user prompt in maintenance mode. The <b>yes</b> user-confirmation is taken by default, and rollback proceeds. You can use the non-interactive option only in the maintenance mode.   |  |

# **Verifying Configuration Replace**

To check and verify configuration replace and its status, use the commands that are outlined in the table:

**Table 27: Verifying Configuration Replace** 

| Command                                                                                                    | Purpose                                                                                                    |
|----------------------------------------------------------------------------------------------------|----------------------------------------------------------------------------------------------------|
| configure replace [bootflash/scp/sftp] <user-configuration-file] show-patch<="" th=""><th>Displays the difference between the running-configurations and user-provided configurations.</th></user-configuration-file]> | Displays the difference between the running-configurations and user-provided configurations.                                                           |
| show config-replace log exec                                                                                                    | Displays a log of all the configurations executed and those that failed. In case of an error, it displays an error message against that configuration. |

| Command                        | Purpose                                                                                                    |
|--------------------------------|----------------------------------------------------------------------------------------------------|
| show config-replace log verify | Displays the configurations that failed, along with an error message. It does not display configurations that were successful.                                                                                                    |
| show config-replace status     | Displays the status of the configuration replace operations, including in-progress, successful, and failure. If you have configured the commit-timeout feature, the commit and timer status and the commit timeout time remaining is also displayed. |

## **Examples for Configuration Replace**

See the following configuration examples for configuration replace:

• Use the **configure replace bootflash:** *<file>* **show-patch** CLI command to display the difference between the running-configurations and user-provided configurations.

```
switch(config) # configure replace bootflash:<file> show-patch
Collecting Running-Config
Converting to checkpoint file
#Generating Rollback Patch
!!
no role name abc
```

• Use the **configure replace bootflash:** *<file>* **verbose** CLI command to replace the entire running-configuration in the switch with the user-configuration.

```
switch(config) # configure replace bootflash:<file> verbose
Collecting Running-Config
Generating Rollback patch for switch profile
Rollback Patch is Empty
Note: Applying config parallelly may fail Rollback verification
Collecting Running-Config
#Generating Rollback Patch
Executing Rollback Patch
config t
no role name abc
Generating Running-config for verification
Generating Patch for verification
Rollback completed successfully.
Sample Example with adding of BGP configurations.
switch(config) # sh run | section bgp
switch(config)# sh file bootflash:file | section bgp
feature bgp
router bgp 1
   address-family ipv4 unicast
   neighbor 1.1.1.1
switch(config)#
switch(config) # configure replace bootflash:file verbose
Collecting Running-Config
Generating Rollback patch for switch profile
Rollback Patch is Empty
```

```
Note: Applying config parallelly may fail Rollback verification
Collecting Running-Config
#Generating Rollback Patch
Executing Rollback Patch
config t
feature bgp
router bgp 1
address-family ipv4 unicast
neighbor 1.1.1.1
Generating Running-config for verification
Generating Patch for verification
Rollback completed successfully.
switch(config) # sh run | section bgp
feature bgp
router bgp 1
 address-family ipv4 unicast
 neighbor 1.1.1.1
Sample Example with ACL
switch(config) # configure replace bootflash:run 1.txt
Collecting Running-Config
Generating Rollback patch for switch profile
Rollback Patch is Empty
Note: Applying config parallelly may fail Rollback verification
Collecting Running-Config
 #Generating Rollback Patch
Executing Rollback Patch
______
config t
no ip access-list nexus-50-new-xyz
ip access-list nexus-50-new-xvz-jkl-abc
10 remark Newark
20 permit ip 17.31.5.0/28 any
30 permit ip 17.34.146.193/32 any
 40 permit ip 17.128.199.0/27 any
50 permit ip 17.150.128.0/22 any
 _____
Generating Running-config for verification
Generating Patch for verification
Rollback completed successfully.
switch (config) #
 switch(config)# show run aclmgr | sec nexus-50-new-xyz-jkl-abc
 ip access-list nexus-50-new-xyz-jkl-abc
  10 remark Newark
  20 permit ip 17.31.5.0/28 any
  30 permit ip 17.34.146.193/32 any
  40 permit ip 17.128.199.0/27 any
  50 permit ip 17.150.128.0/22 any
```

• Use the **configure replace bootflash:user-config.cfg verify-only** CLI command to generate and verify the patch semantically.

```
switch(config)# configure replace bootflash:user-config.cfg verify-only
Version match between user file and running configuration.
Pre-check for User config PASSED
```

```
Collecting Running-Config
Converting to checkpoint file
Generating Rollback Patch
Validating Patch
`config t `
`interface Ethernet1/1`
`shutdown`
`no switchport trunk allowed vlan`
`no switchport mode`
`no switchport`
`exit`
Skip non dme command for CR validation
`interface Vlan1`
`shutdown`
`interface Ethernet1/1`
`shutdown
`no switchport`
`ip address 1.1.1.1/24`
`exit`
Skip non dme command for CR validation
Patch validation completed successful
switch (config) #
```

• Use the **configure replace bootflash:user-config.cfg best-effort verify-and-commit** CLI command to replace the switch running configuration with the given user configuration after performing the sematic validation on patch.

switch(config) # configure replace bootflash:user-config.cfg best-effort verify-and-commit

```
Version match between user file and running configuration.
Pre-check for User config PASSED
ADVISORY: Config Replace operation started...
Modifying running configuration from another VSH terminal in parallel
is not recommended, as this may lead to Config Replace failure.
Collecting Running-Config
Generating Rollback patch for switch profile
Rollback Patch is Empty
Collecting Running-Config
Generating Rollback Patch
Validating Patch
Patch validation completed successful
Executing Rollback Patch
During CR operation, will retain L3 configuration
when vrf member change on interface
Generating Running-config for verification
Generating Rollback Patch
Configure replace completed successfully. Please run 'show config-replace log exec' to
see if there is any configuration that requires reload to take effect.
switch(config)#
```

• Use the **show config-replace log exec** CLI command to check all the configuration that is executed and failures if any.

```
switch(config)# show config-replace log exec
Operation : Rollback to Checkpoint File
Checkpoint file name : .replace_tmp_28081
Scheme : tmp
```

• Use the **show config-replace log verify** CLI command to check the failed configuration if any.

```
switch(config)# show config-replace log verify
                   : Rollback to Checkpoint File
Checkpoint file name : .replace_tmp_28081
          : tmp
Rollback done By : admin
Rollback mode
                  : atomic
Verbose
                  : enabled
Start Time
                   : Wed, 06:39:34 25 Jan 2017
                  : Wed, 06:39:47 25 Jan 2017
End Time
                  : Success
Verification patch contains the following commands:
1.1
! No changes
time: Wed, 06:39:47 25 Jan 2017
Status: SUCCESS
```

• Use the **show config-replace status** CLI command to check the status of configuration replace.

```
switch(config)# show config-replace status
Last operation : Rollback to file
Details:
   Rollback type: atomic replace_tmp_28081
   Start Time: Wed Jan 25 06:39:28 2017
   End Time: Wed Jan 25 06:39:47 2017
   Operation Status: Success
switch(config)#
```

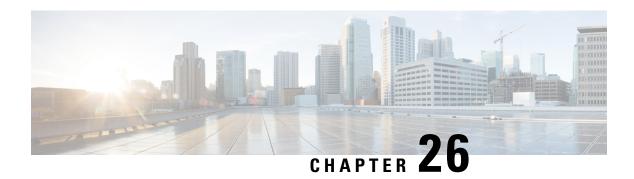

# **Configuring Rollback**

This chapter describes how to configure rollback on Cisco NX-OS devices.

This chapter contains the following sections:

- About Rollbacks, on page 377
- Prerequisites for Rollbacks, on page 378
- Guidelines and Limitations for Rollbacks, on page 378
- Default Settings for Rollbacks, on page 379
- Configuring Rollbacks, on page 379
- Verifying the Rollback Configuration, on page 381
- Configuration Example for Rollback, on page 381
- Additional References, on page 382

#### **About Rollbacks**

A rollback allows you to take a snapshot, or user checkpoint, of the Cisco NX-OS configuration and then reapply that configuration to your device at any point without having to reload the device. A rollback allows any authorized administrator to apply this checkpoint configuration without requiring expert knowledge of the features configured in the checkpoint.

Cisco NX-OS automatically creates system checkpoints. You can use either a user or system checkpoint to perform a rollback.

You can create a checkpoint copy of the current running configuration at any time. Cisco NX-OS saves this checkpoint as an ASCII file which you can use to roll back the running configuration to the checkpoint configuration at a future time. You can create multiple checkpoints to save different versions of your running configuration.

When you roll back the running configuration, you can trigger the following rollback types:

- atomic—Implement a rollback only if no errors occur.
- best-effort—Implement a rollback and skip any errors.
- stop-at-first-failure—Implement a rollback that stops if an error occurs.

The default rollback type is atomic.

When you are ready to roll back to a checkpoint configuration, you can view the changes that will be applied to your current running configuration before committing to the rollback operation. If an error occurs during the rollback operation, you can choose to cancel the operation, or ignore the error and proceed with the rollback.

If you cancel the operation, Cisco NX-OS provides a list of changes already applied before the error occurred. You need to clean up these changes manually.

## **Automatically Generated System Checkpoints**

The Cisco NX-OS software automatically generates system checkpoints to help you avoid a loss of configuration information. System checkpoints are generated by the following events:

- Disabling an enabled feature with the **no feature** command
- Removing an instance of a Layer 3 protocol, such as with the no router bgp command or the no ip pim sparse-mode command
- License expiration of a feature

If one of these events causes system configuration changes, the feature software creates a system checkpoint that you can use to roll back to the previous system configuration. The system generated checkpoint filenames begin with "system-" and include the feature name. For example, the first time that you disable the EIGRP feature, the system creates the checkpoint named system-fm-\_\_inst\_1\_\_eigrp.

## **High Availability**

Whenever a checkpoint is created using the checkpoint or checkpoint checkpoint\_name commands, the checkpoint is synchronized to the standby unit.

A rollback remembers the states of the checkpoint operation, so if the checkpoint operation is interrupted and the system is left in an inconsistent state, a rollback can complete the checkpoint operation (synchronize the checkpoint with the standby unit) before proceeding with the rollback operation.

Your checkpoint files are still available after a process restart or supervisor switchover. Even if there is an interruption during the process restart or supervisor switchover, the checkpoint will complete successfully before proceeding with the operation. In a supervisor switchover, the checkpoint is completed on the new active unit.

If a process restart or supervisor switchover occurs during a rollback operation, after the restart or switchover completes, the rollback will resume from its previous state and complete successfully.

## **Virtualization Support**

Cisco NX-OS creates a checkpoint of the running configuration. You can create different checkpoint copies.

## **Prerequisites for Rollbacks**

To configure rollback, you must have network-admin user privileges.

## **Guidelines and Limitations for Rollbacks**

Rollbacks have the following configuration guidelines and limitations:

• You can create up to ten checkpoint copies.

- Your checkpoint filenames must be 80 characters or less.
- You cannot start a checkpoint filename with the word *system*.
- You can start a checkpoint filename with the word *auto*.
- You can name a checkpoint file *summary* or any abbreviation of the word *summary*.
- Only one user can perform a checkpoint, rollback, or copy the running configuration to the startup configuration at the same time.
- After the system executes the write erase and reload command, checkpoints are deleted. You can use
  the clear checkpoint database command to clear out all checkpoint files.
- Although a rollback is not supported for checkpoints across software versions, users can perform a rollback at their own discretion and can use the best-effort mode to recover from errors.
- When checkpoints are created on bootflash, differences with the running-system configuration cannot be performed before performing the rollback, and the system reports "No Changes."
- Checkpoints created using the **checkpoint** and **checkpoint** *checkpoint\_name* commands are present upon a switchover.
- Checkpoints are present upon reload unless a write-erase command is issued before a reload.
- A rollback to files on bootflash is supported only on files that are created using the **checkpoint** *checkpoint\_name* command and not on any other type of ASCII file.
- Checkpoint names must be unique. You cannot overwrite previously saved checkpoints with the same name.
- Rollback is not supported in the context of auto configurations. Checkpoints do not store auto configurations. Therefore, after a rollback is performed, the corresponding auto configurations will not be present.
- Multiple port VLAN mappings configured on an interface during a rollback operation cause the rollback feature to fail.

## **Default Settings for Rollbacks**

This table lists the default settings for rollback parameters.

| Parameters    | Default |
|---------------|---------|
| Rollback type | Atomic  |

## **Configuring Rollbacks**

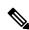

Note

Be aware that the Cisco NX-OS commands may differ from the Cisco IOS commands.

## **Creating a Checkpoint**

You can create up to ten checkpoints of your configuration.

#### **Procedure**

|        | Command or Action                                                                                               | Purpose                                                                                                    |
|--------|----------------------------------------------------------------------------------------------------|----------------------------------------------------------------------------------------------------|
| Step 1 | <pre>[no] checkpoint {[cp-name] [description descr]   file file-name } Example: switch# checkpoint stable</pre> | Creates a checkpoint of the running configuration to either a user checkpoint name or a file. The checkpoint name can be any alphanumeric string up to 80 characters but cannot contain spaces. If you do not provide a name, Cisco NX-OS sets the checkpoint name to user-checkpoint-number where number is from 1 to 10.  The description can contain up to 80 alphanumeric characters, including spaces.  You can use the <b>no</b> form of the <b>checkpoint</b> command to remove a checkpoint name. Use the <b>delete</b> command to remove a checkpoint |
| Step 2 | (Optional) show checkpoint cp-name [all]                                                                        | file.  Displays the contents of the checkpoint name.                                                                                                    |
|        | Example: switch# show checkpoint stable                                                                         | 2 isplays the contents of the elecapoint name.                                                                                                    |

## Implementing a Rollback

You can implement a rollback to a checkpoint name or file. Before you implement a rollback, you can view the differences between source and destination checkpoints that reference current or saved configurations.

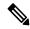

Note

If you make a configuration change during an atomic rollback, the rollback will fail.

#### **Procedure**

|        | Command or Action                                                                                                    | Purpose                                                                            |
|--------|----------------------------------------------------------------------------------------------------|------------------------------------------------------------------------------------|
| Step 1 | show diff rollback-patch {checkpoint src-cp-name   running-config   startup-config   file source-file} {checkpoint dest-cp-name   running-config   startup-config   file dest-file} | Displays the differences between the source and destination checkpoint selections. |
|        | Example:                                                                                                    |                                                                                    |
|        | switch# show diff rollback-patch checkpoint stable running-config                                                                                                    |                                                                                    |

|        | Command or Action                                                                                          | Purpose                                                                                                    |
|--------|----------------------------------------------------------------------------------------------------|----------------------------------------------------------------------------------------------------|
| Step 2 | rollback running-config {checkpoint cp-name   file cp-file} [atomic   best-effort   stop-at-first-failure] | Creates a rollback to the specified checkpoint name or file. You can implement the following rollback types:                                                                                                    |
|        | Example: switch# rollback running-config checkpoint stable                                                 | <ul> <li>atomic—Implement a rollback only if no errors occur.</li> <li>best-effort—Implement a rollback and skip any errors.</li> <li>stop-at-first-failure—Implement a rollback that stops if an error occurs.</li> <li>The default is atomic.</li> <li>This example shows how to implement a rollback to a user checkpoint name.</li> </ul> |

# **Verifying the Rollback Configuration**

To display the rollback configuration information, perform one of the following tasks:

| Command                                                                                                    | Purpose                                                                                                    |
|----------------------------------------------------------------------------------------------------|----------------------------------------------------------------------------------------------------|
| show checkpoint name [all]                                                                                                    | Displays the contents of the checkpoint name.                                                                              |
| show checkpoint all [user   system]                                                                                                    | Displays the contents of all checkpoints. You can limit the displayed checkpoints to user or system generated checkpoints. |
| show checkpoint summary [user   system]                                                                                                    | Displays a list of all checkpoints. You can limit the displayed checkpoints to user or system generated checkpoints.       |
| show diff rollback-patch {checkpoint<br>src-cp-name   running-config   startup-config  <br>file source-file} {checkpoint dest-cp-name  <br>running-config   startup-config   file dest-file} | Displays the differences between the source and destination checkpoint selections.                                         |
| show rollback log [exec   verify]                                                                                                    | Displays the contents of the rollback log.                                                                                 |

Use the **clear checkpoint database** command to delete all checkpoint files.

# **Configuration Example for Rollback**

This example shows how to create a checkpoint file and then implements a best-effort rollback to a user checkpoint name:

checkpoint stable rollback running-config checkpoint stable best-effort

## **Additional References**

#### **Related Documents**

| Related Topic | Document Title                             |
|---------------|--------------------------------------------|
| 8             | Cisco Nexus 9000 Series NX-OS Fundamentals |
|               | Configuration Guide                        |

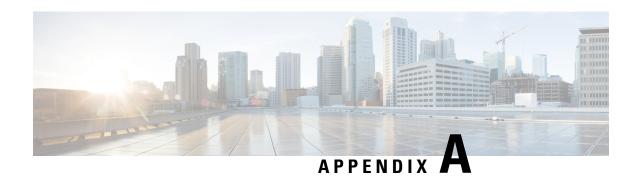

# IETF RFCs supported by Cisco NX-OS System Management

This appendix lists the IETF RFCs for system management supported in Cisco NX-OS.

• IETF RFCs Supported by Cisco NX-OS System Management, on page 383

# **IETF RFCs Supported by Cisco NX-OS System Management**

This appendix lists the IETF RFCs for system management supported in Cisco NX-OS.

| RFCs                  | Title                                                                              |
|-----------------------|------------------------------------------------------------------------------------|
| RFC 2579              | Textual Conventions for SMIv2                                                      |
| RFC 2819              | Remote Network Monitoring Management Information Bo                                |
| RFC 2863              | The Interfaces Group MIB                                                           |
| RFC 3176              | InMon Corporation's sFlow: A Method for Monitoring Traff<br>and Routed Networks    |
| RFC 3411 and RFC 3418 | An Architecture for Describing Simple Network Managen (SNMP) Management Frameworks |
| RFC 3413              | Simple Network Management Protocol (SNMP) Applicati                                |
| RFC 3417              | Transport Mappings for the Simple Network Management (SNMP)                        |

IETF RFCs supported by Cisco NX-OS System Management

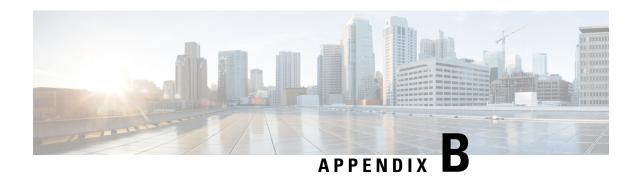

# **Embedded Event Manager System Events and Configuration Examples**

This appendix describes the Embedded Event Manager (EEM) system policies, events, and policy configuration examples.

This appendix includes the following sections:

- EEM System Policies, on page 385
- EEM Events, on page 387
- Configuration Examples for EEM Policies, on page 388

# **EEM System Policies**

The following table lists the Embedded Event Manager (EEM) system policies.

| Event                 | Description                                                                                                    |
|-----------------------|----------------------------------------------------------------------------------------------------|
| PortLoopback          | Do CallHome, log error in Syslog/OBFL/Exception<br>Log, and disable further HM testing on affected ports<br>after 10 consecutive failures of GOLD<br>"PortLoopback" test  |
| RewriteEngineLoopback | Do CallHome, log error in Syslog/OBFL/Exception<br>Log, and disable further HM testing on affected ports<br>after 10 consecutive failures of GOLD<br>"RewriteEngine" test |
| asic_register_check   | Do CallHome, log error, and disable further HM testing for that ASIC device/instance after 20 consecutive failures of GOLD "ASICRegisterCheck" test                       |
| compact_flash         | Do CallHome, log error, and disable further HM testing after 20 consecutive failures of GOLD "CompactFlash" test                                                          |
| crypto_device         | Do CallHome and log error when GOLD "CryptoDevice" test fails                                                                                                    |

| Event                       | Description                                                                                                    |
|-----------------------------|----------------------------------------------------------------------------------------------------|
| eobc_port_loopback          | Do CallHome and log error when GOLD "EOBCPortLoopback" test fails                                                                           |
| ethpm_debug_1               | Action: none                                                                                                    |
| ethpm_debug_2               | Action: none                                                                                                    |
| ethpm_debug_3               | Action: none                                                                                                    |
| ethpm_debug_4               | Action: none                                                                                                    |
| ethpm_link_flap             | More than 30 link flaps in a 420-second interval. Action: Error. Disable the port                                                           |
| external_compact_flash      | Do CallHome, log error, and disable further HM testing after 20 consecutive failures of GOLD "ExternalCompactFlash" test                    |
| lcm_module_failure          | Power cycle two times and then power down                                                                                                   |
| management_port_loopback    | Do CallHome and log error when GOLD "ManagementPortLoopback" test fails                                                                     |
| nvram                       | Do CallHome, log error, and disable further HM testing after 20 consecutive failures of GOLD "NVRAM" test                                   |
| pfm_fanabsent_all_systemfan | Shuts down if both fan trays (f1 and f2) are absent for 2 minutes                                                                           |
| pfm_fanbad_all_systemfan    | Syslog when fan goes bad                                                                                                    |
| pfm_fanbad_any_singlefan    | Syslog when fan goes bad                                                                                                    |
| pfm_power_over_budget       | Syslog warning for insufficient power overbudget                                                                                            |
| pfm_tempev_major            | TempSensor Major Threshold. Action: Shutdown                                                                                                |
| pfm_tempev_minor            | TempSensor Minor Threshold. Action: Syslog                                                                                                  |
| primary_bootrom             | Do CallHome, log error, and disable further HM testing after 20 consecutive failures of GOLD "PrimaryBootROM" test                          |
| pwr_mgmt_bus                | Do CallHome, log error, and disable further HM testing for the module or spine-card after 20 consecutive failures of GOLD "PwrMgmtBus" test |
| real_time_clock             | Do CallHome, log error, and disable further HM testing after 20 consecutive failures of GOLD "RealTimeClock" test                           |

| Event                   | Description                                                                                                    |
|-------------------------|----------------------------------------------------------------------------------------------------|
| secondary_bootrom       | Do CallHome, log error, and disable further HM testing after 20 consecutive failures of GOLD "SecondaryBootROM" test                              |
| spine_control_bus       | Do CallHome, log error, and disable further HM testing for that module or spine-card after 20 consecutive failures of GOLD "SpineControlBus" test |
| standby_fabric_loopback | Do CallHome, log error, and disable further HM testing after 10 consecutive failures                                                              |
| status_bus              | Do CallHome, log error, and disable further HM testing after 5 consecutive failures of GOLD "StatusBus" test                                      |
| system_mgmt_bus         | Do Call Home, log error, and disable further HM testing for that fan or power supply after 20 consecutive failures of GOLD "SystemMgmtBus" test   |
| usb                     | Do Call Home and log error when GOLD "USB" test fails                                                                                             |

## **EEM Events**

The following table describes the EEM events you can use on the device.

| EEM Event      | Description                                                    |
|----------------|----------------------------------------------------------------|
| application    | Publishes an application-specific event.                       |
| cli            | CLI command is entered that matches a pattern with a wildcard. |
| counter        | EEM counter reaches a specified value or range.                |
| fanabsent      | System fan tray is absent.                                     |
| fanbad         | System fan generates a fault.                                  |
| fib            | Monitors routes or TCAM usage in the unicast FIB.              |
| gold           | GOLD test failure condition is hit.                            |
| interface      | Interface counter exceeds a threshold.                         |
| memory         | Available system memory exceeds a threshold.                   |
| module         | Specified module enters the selected status.                   |
| module-failure | Module failure is generated.                                   |

| EEM Event       | Description                                                                                  |
|-----------------|----------------------------------------------------------------------------------------------|
| none            | Runs the policy event without any events specified.                                          |
| oir             | Online insertion or removal occurs.                                                          |
| policy-default  | Default parameters and thresholds are used for the events in the system policy you override. |
| poweroverbudget | Platform software detects a power budget condition.                                          |
| snmp            | SNMP object ID (OID) state changes.                                                          |
| storm-control   | Platform software detects an Ethernet packet storm condition.                                |
| syslog          | Monitors syslog messages and invokes the policy based on the search string in the policy.    |
| sysmgr          | System manager generates an event.                                                           |
| temperature     | Temperature level in the system exceeds a threshold.                                         |
| timer           | Specified time is reached.                                                                   |
| track           | Tracked object changes state.                                                                |

# **Configuration Examples for EEM Policies**

## **Configuration Examples for CLI Events**

#### **Monitoring Interface Shutdown**

This example shows how to monitor an interface shutdown:

```
switch# configure terminal
Enter configuration commands, one per line. End with CNTL/Z.
switch(config)# event manager applet monitorShutdown
switch(config-applet)#
switch(config-applet)# description "Monitors interface shutdown."
switch(config-applet)# event cli match "conf t; interface *; shutdown"
switch(config-applet)# action 1.0 cli show interface e 3/1
switch(config)# copy running-config startup-config
```

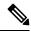

Note

Outputs of **show** commands entered as part of EEM policy are archived in the logflash as text files with the "eem\_archive\_" prefix. To view the archived output, use the **show file logflash:eem\_archive\_**n command.

#### **Monitoring Module Powerdown**

This example shows how to monitor a module powerdown:

```
switch# configure terminal
Enter configuration commands, one per line. End with CNTL/Z.
switch(config)# event manager applet monitorPoweroff
switch(config-applet)#
switch(config-applet)# description "Monitors module power down."
switch(config-applet)# event cli match "conf t; poweroff *"
switch(config-applet)# action 1.0 cli show module
switch(config)# copy running-config startup-config
```

#### Adding a Trigger to Initiate a Rollback

This example shows how to add a trigger to initiate a rollback:

```
switch# configure terminal
Enter configuration commands, one per line. End with CNTL/Z.
switch(config)#
switch(config)# event manager applet rollbackTrigger
switch(config-applet)#
switch(config-applet)# description "Rollback trigger."
switch(config-applet)# event cli match "rollback *"
switch(config-applet)# action 1.0 cli copy running-config bootflash:last_config
switch(config)# copy running-config startup-config
```

#### **Configuration Examples to Override (Disable) Major Thresholds**

#### Preventing a Shutdown When Reaching a Major Threshold

This example shows how to prevent a shutdown caused by reaching a major threshold:

```
switch# configure terminal
switch(config)# event manager applet myappletname override __pfm_tempev_major
switch(config)# end
```

This example shows how to revert to the default configuration:

```
switch# configure terminal
switch(config)# no event manager applet myappletname override __pfm_tempev_major
switch(config)# end
```

#### **Disabling One Bad Sensor**

This example shows how to disable only sensor 3 on module 2 when sensor 3 is malfunctioning (all other sensors are unaffected):

```
switch# configure terminal
switch(config)# event manager applet myappletname override __pfm_tempev_major
switch(config-applet)# event temperature module 2 sensor 3 threshold major
switch(config-applet)# end
```

This example shows how to revert to the default configuration:

```
switch# configure terminal
switch(config)# no event manager applet myappletname override __pfm_tempev_major
```

```
switch(config)# end
```

#### **Disabling Multiple Bad Sensors**

This example shows how to disable sensors 5, 6, and 7 on module 2 when these sensors are malfunctioning (all other sensors are unaffected):

```
switch# configure terminal
switch(config)# event manager applet myappletname override __pfm_tempev_major
switch(config-applet)# event temperature module 2 sensor 5 threshold major
switch(config-applet)# end
switch# configure terminal
switch(config)# event manager applet myappletname override __pfm_tempev_major
switch(config-applet)# event temperature module 2 sensor 6 threshold major
switch(config-applet)# end
switch# configure terminal
switch(config)# event manager applet myappletname override __pfm_tempev_major
switch(config)# event manager applet myappletname override __pfm_tempev_major
switch(config-applet)# event temperature module 2 sensor 7 threshold major
switch(config-applet)# end
```

This example shows how to revert to the default configuration:

```
switch# configure terminal
switch(config)# no event manager applet myappletname override __pfm_tempev_major
switch(config)# end
```

#### Overriding (Disabling) an Entire Module

This example shows how to disable module 2 when it is malfunctioning:

```
switch# configure terminal
switch(config)# event manager applet myappletname override __pfm_tempev_major
switch(config-applet)# event temperature module 2 threshold major
switch(config-applet)# end
```

This example shows how to revert to the default configuration:

```
switch# configure terminal
switch(config)# no event manager applet myappletname override __pfm_tempev_major
switch(config)# end
```

#### **Overriding (Disabling) Multiple Modules and Sensors**

This example shows how to disable sensors 3, 4, and 7 on module 2 and all sensors on module 3 when they are malfunctioning:

```
switch# configure terminal
switch(config)# event manager applet myappletname override __pfm_tempev_major
switch(config-applet)# event temperature module 2 sensor 3 threshold major
switch(config-applet)# end
switch# configure terminal
switch(config)# event manager applet myappletname override __pfm_tempev_major
switch(config-applet)# event temperature module 2 sensor 4 threshold major
switch(config-applet)# end
switch# configure terminal
switch(config)# event manager applet myappletname override __pfm_tempev_major
switch(config)# event manager applet myappletname override __pfm_tempev_major
switch(config-applet)# event temperature module 2 sensor 7 threshold major
```

switch(config)# end

```
switch(config-applet)# end
switch# configure terminal
switch(config)# event manager applet myappletname override __pfm_tempev_major
switch(config-applet)# event temperature module 3 threshold major
switch(config-applet)# end

This example shows how to revert to the default configuration:
switch# configure terminal
```

switch(config)# no event manager applet myappletname override \_\_pfm\_tempev\_major

## Enabling One Sensor While Disabling All Remaining Sensors of All Modules

This example shows how to disable all sensors on all modules except sensor 4 on module 9:

```
switch# configure terminal
switch(config)# event manager applet myapplet1 override __pfm_tempev_major
switch(config-applet)# end
switch# configure terminal
switch(config)# event manager applet myapplet2 override __pfm_tempev_major
switch(config-applet)# event temperature module 9 sensor 4 threshold major
switch(config-applet)# action 2 policy-default
switch(config-applet)# end
```

#### **Enabling Multiple Sensors While Disabling All Remaining Sensors of All Modules**

This example shows how to disable all sensors on all modules except sensors 4, 6, and 7 on module 9:

```
switch# configure terminal
switch(config)# event manager applet myapplet1 override     pfm tempev major
switch(config-applet)# end
switch# configure terminal
switch(config)# event manager applet myapplet2 override __pfm_tempev_major
switch(config-applet)# event temperature module 9 sensor 4 threshold major
switch(config-applet)# action 2 policy-default
switch(config-applet)# end
switch# configure terminal
switch(config)# event manager applet myapplet3 override __pfm_tempev_major
switch(config-applet)# event temperature module 9 sensor 6 threshold major
switch(config-applet) # action 3 policy-default
switch(config-applet)# end
switch# configure terminal
switch(config)# event manager applet myapplet4 override __pfm_tempev_major
switch(config-applet)# event temperature module 9 sensor 7 threshold major
switch(config-applet)# action 4 policy-default
switch(config-applet)# end
```

#### **Enabling All Sensors of One Module While Disabling All Sensors of the Remaining Modules**

This example shows how to disable all sensors on all modules except all sensors on module 9:

```
switch# configure terminal
switch(config)# event manager applet myapplet1 override __pfm_tempev_major
switch(config-applet)# end
switch# configure terminal
switch(config)# event manager applet myapplet2 override __pfm_tempev_major
switch(config-applet)# event temperature module 9 threshold major
```

```
switch(config-applet)# action 2 policy-default
switch(config-applet)# end
```

# Enabling a Combination of Sensors on Modules While Disabling All Sensors of the Remaining Modules

This example shows how to disable all sensors on all modules except sensors 3, 4, and 7 on module 2 and all sensors on module 3:

```
switch# configure terminal
switch(config)# event manager applet myapplet1 override    pfm tempev major
switch(config-applet)# end
switch# configure terminal
switch(config-applet)# event temperature module 2 sensor 3 threshold major
switch (config-applet) # action 2 policy-default
switch(config-applet)# end
switch# configure terminal
switch(config)# event manager applet myapplet3 override    pfm tempev major
switch(config-applet)# event temperature module 2 sensor 4 threshold major
switch(config-applet)# action 3 policy-default
switch(config-applet)# end
switch# configure terminal
switch(config)# event manager applet myapplet4 override __pfm_tempev_major
switch(config-applet)# event temperature module 2 sensor 7 threshold major
switch(config-applet)# action 4 policy-default
switch(config-applet)# end
switch# configure terminal
switch(config)# event manager applet myapplet5 override __pfm_tempev_major
switch(config-applet)# event temperature module 3 threshold major
switch (config-applet) # action 5 policy-default
switch(config-applet)# end
```

## Configuration Examples to Override (Disable) Shutdown for Fan Tray Removal

#### Overriding (Disabling) a Shutdown for Removal of One or More Fan Trays

This example shows how to disable a shutdown so that you can remove one or more (or all) fan trays:

```
switch# configure terminal
switch(config)# event manager applet myappletname override __pfm_fanabsent_any_singlefan
switch(config-applet)# end
```

This example shows how to revert to the default configuration:

```
switch# configure terminal
switch(config)# no event manager applet myappletname override __pfm_fanabsent_any_singlefan
switch(config-applet)# end
```

#### Overriding (Disabling) a Shutdown for Removal of a Specified Fan Tray

This example shows how to disable a shutdown so that you can remove a specified fan tray (fan tray 3):

```
switch# configure terminal
switch(config)# event manager applet myappletname override __pfm_fanabsent_any_singlefan
switch(config-applet)# event fanabsent fan 3 time 60
switch(config-applet)# end
```

This example shows how to revert to the default configuration:

```
switch# configure terminal
switch(config) no event manager applet myappletname override __pfm_fanabsent_any_singlefan
switch(config) # end
```

#### Overriding (Disabling) a Shutdown for Removal of Multiple Specified Fan Trays

This example shows how to disable a shutdown so that you can remove multiple specified fan trays (fan trays 2, 3, and 4):

```
switch# configure terminal
switch(config)# event manager applet myapplet1 override __pfm_fanabsent_any_singlefan
switch(config-applet)# event fanabsent fan 2 time 60
switch(config-applet)# end
switch# configure terminal
switch(config)# event manager applet myapplet2 override __pfm_fanabsent_any_singlefan
switch(config-applet)# event fanabsent fan 3 time 60
switch(config-applet)# end
switch# configure terminal
switch(config)# event manager applet myapplet3 override __pfm_fanabsent_any_singlefan
switch(config)# event manager applet myapplet3 override __pfm_fanabsent_any_singlefan
switch(config-applet)# event fanabsent fan 4 time 60
switch(config-applet)# end
```

This example shows how to revert to the default configuration:

```
switch# configure terminal
switch(config)# no event manager applet myappletname override __pfm_fanabsent_any_singlefan
switch(config)# end
```

#### Overriding (Disabling) a Shutdown for Removal of All Fan Trays Except One

This example shows how to disable a shutdown so that you can remove all fan trays except one (fan tray 2):

```
switch# configure terminal
switch(config)# event manager applet myapplet1 override __pfm_fanabsent_any_singlefan
switch(config-applet)# end
switch# configure terminal
switch(config)# event manager applet myapplet2 override __pfm_fanabsent_any_singlefan
switch(config-applet)# event fanabsent fan 2 time 60
switch(config-applet)# action 2 policy-default
switch(config-applet)# end
```

# Overriding (Disabling) a Shutdown for Removal of Fan Trays Except for a Specified Set of Fan Trays

This example shows how to disable a shutdown so that you can remove fans except for a specified set of fan trays (fan trays 2, 3, and 4):

```
switch# configure terminal
switch(config)# event manager applet myapplet1 override __pfm_fanabsent_any_singlefan
switch(config-applet)# end
switch(config)# event manager applet myapplet2 override __pfm_fanabsent_any_singlefan
switch(config-applet)# event fanabsent fan 2,3,4 time 60
switch(config-applet)# action 2 policy-default
switch(config-applet)# end
```

#### Overriding (Disabling) a Shutdown for Removal of All Fan Trays Except One from a Set of Fan Trays

This example shows how to disable a shutdown so that you can remove all fan trays except one from a set of fan trays (fan trays 2, 3, or 4):

```
switch# configure terminal
switch(config)# event manager applet myapplet1 override     pfm fanabsent any singlefan
switch(config-applet)# end
switch# configure terminal
switch(config)# event manager applet myapplet2 override __pfm_fanabsent_any_singlefan
switch(config-applet)# event fanabsent fan 2 time 60
switch(config-applet)# action 2 policy-default
switch (config-applet) # end
switch# configure terminal
switch(config)# event manager applet myapplet3 override __pfm_fanabsent_any_singlefan
switch(config-applet)# event fanabsent fan 3 time 60
switch (config-applet) # action 3 policy-default
switch (config-applet) # end
switch# configure terminal
switch(config)# event manager applet myapplet4 override __pfm_fanabsent_any_singlefan
switch (config-applet) # event fanabsent fan 4 time 60
switch (config-applet) # action 4 policy-default
switch(config-applet)# end
```

#### **Configuration Examples to Create a Supplemental Policy**

#### **Creating a Supplemental Policy for the Fan Tray Absent Event**

This example shows how to create a supplemental policy using the **event fanabsent** command:

[no] event fanabsent [fan fan-tray-number] time time-interval

In addition to the default policy, this example shows how to execute the policy myappletname and action 3 if fan tray 1 is absent for 60 seconds:

```
switch# configure terminal
switch(config)# event manager applet myappletname
switch(config-applet)# event fanabsent fan 1 time 60
switch(config-applet)# action 3 cli "show env fan"
switch(config-applet)# end
```

#### **Creating a Supplemental Policy for the Temperature Threshold Event**

This example shows how to create a supplemental policy using the **event temperature** command:

[no] event temperature [mod module-number] [sensor sensor-number] threshold {major | minor | any}

In addition to the default policy, this example shows how to execute the policy myappletname and action 1 if the temperature crosses the minor threshold on sensor 3 of module 2:

```
switch# configure terminal
switch(config)# event manager applet myappletname
switch(config-applet)# event temperature module 2 sensor 3 threshold minor
switch(config-applet)# action 1 cli "show environ temperature"
switch(config-applet)# end
```

## **Configuration Examples for the Power Over-Budget Policy**

The power over-budget policy gets triggered when the available power capacity drops below zero and the device is no longer able to keep the previously powered-up modules in the powered-up state. The default action is to print a syslog to notify the user of the occurrence of power over budget.

You can enable an additional action to power down modules until the available power recovers from the red (negative) zone.

#### **Shutting Down Modules**

If you do not specify any modules, the power over-budget shutdown starts from slot 1 and shuts down modules until the power recovers from the red (negative) zone. Empty slots and slots that contain a supervisor, standby supervisor, spine, or crossbar are skipped.

This example shows how to shut down modules starting from module 1 when the available power drops below zero:

```
switch# configure terminal
switch(config)# event manager applet <myappletname4a> override __pfm_power_over_budget
switch(config-applet)# event poweroverbudget
switch(config-applet)# action 4 overbudgetshut
switch(config-applet)# end
```

#### **Shutting Down a Specified List of Modules**

You can specify a list of modules that the power over-budget action uses to shut down modules until the power recovers from the red (negative) zone. Empty slots and slots that contain a supervisor, standby supervisor, spine, or crossbar are skipped.

This example shows how to shut down modules from a specified list of modules (1, 2, 7, 8) when the available power drops below zero:

```
switch# configure terminal
switch(config)# event manager applet <myappletname4b> override __pfm_power_over_budget
switch(config-applet)# event poweroverbudget
switch(config-applet)# action 5 overbudgetshut module 1,2,7,8
switch(config-applet)# end
```

## Configuration Examples to Select Modules to Shut Down

#### Using the Policy Default to Select Nonoverridden Modules to Shut Down

This example shows how to use the policy default to select the nonoverridden modules to shut down when a major threshold is exceeded:

```
switch# configure terminal
switch(config)# event manager applet my5al override __pfm_tempev_major
switch(config-applet)# end
switch# configure terminal
switch(config)# event manager applet my5a2 override __pfm_tempev_major
switch(config-applet)# event temperature module 1-3 sensor 4 threshold major
switch(config-applet)# action 5 policy-default
switch(config-applet)# end
```

#### **Using Parameter Substitution to Select Nonoverridden Modules to Shut Down**

This example shows how to use parameter substitution to select the nonoverridden modules to shut down when a major threshold is exceeded:

```
switch# configure terminal
switch(config)# event manager applet my5b1 override __pfm_tempev_major
switch(config-applet)# end
switch# configure terminal
switch(config)# event manager applet my5b2 override __pfm_tempev_major
switch(config-applet)# event temperature module 1-3 sensor 8 threshold major
switch(config-applet)# action 6 forceshut module my_module_list reset "temperature-sensor
policy trigger"
switch(config-applet)# end
```

To create event manager parameters, use the **event manager environment** command. To display the values of event manager parameters, use the **show event manager environment all** command.

## **Configuration Examples for the Online Insertion Removal Event**

The online insertion removal (OIR) event does not have a default policy.

This example shows how to configure the OIR event using the **event oir** command:

**event oir** *device-type event-type* [*device-number*]

The *device-type* can be **fan**, **module**, or **powersupply**.

The event-type can be insert, remove, or anyoir (insert or remove).

The optional device-number specifies a single device. If omitted, all devices are selected.

This example shows how to configure the insert event:

```
switch# configure terminal
switch(config)# event manager applet myoir
switch(config-applet)# event oir module insert
switch(config-applet)# action 1 syslog priority critical msg "OIR insert event: A Module
is inserted"
```

This example shows how to configure the remove event:

```
switch# configure terminal
switch(config)# event manager applet myoir
switch(config-applet)# event oir module remove
switch(config-applet)# action 1 syslog priority critical msg "OIR remove event: A Module
is removed"
```

## **Configuration Example to Generate a User Syslog**

This example shows how to generate a user syslog using the **action syslog** command:

```
switch# configure terminal
switch(config)# event manager applet myoir
switch(config-applet)# event oir module remove
switch(config-applet)# action 1 syslog priority critical msg "Module is removed"
```

When this event is triggered, the system generates a syslog as follows:

```
switch(config) # 2013 May 20 00:08:27 plb-57 %$ VDC-1 %$ %EEM_ACTION-2-CRIT: "Module is
removed"
```

## **Configuration Example to Monitor Syslog Messages**

This example shows how to monitor syslog messages from the switch:

```
switch(config)# event manager applet a1
switch(config-applet)# event syslog occurs 6 period 4294967 pattern "authentication failed"
```

When this event is triggered, the action defined in the policy is executed.

## **Configuration Examples for SNMP Notification**

#### Polling an SNMP OID to Generate an EEM Event

The SNMP object ID (OID) CISCO-SYSTEM-EXT-MIB::cseSysCPUUtilization is used for querying the CPU utilization of the switch:

```
cseSysCPUUtilization OBJECT-TYPE
SYNTAX Gauge32 (0..100 )
UNITS "%"
MAX-ACCESS read-only
STATUS current
DESCRIPTION
"The average utilization of CPU on the active supervisor."
::= { ciscoSysInfoGroup 1 }
```

This example shows the use of an SNMP OID that is polled at an interval of 10 seconds and has a threshold value of 95 percent:

```
switch# configure terminal
switch(config)# event manager applet test_policy
switch(config-applet)# event snmp oid 1.3.6.1.4.1.9.9.305.1.1.1.0 get-type exact entry-op
gt entry-val 95 exit-op lt exit-val 90 poll-interval 10
```

#### Sending an SNMP Notification in Response to an Event in the Event Policy

You can use this type of configuration to cause a critical event trigger to generate an SNMP notification.

This example shows how to send an SNMP notification for an event from the Event Manager applet configuration mode:

```
switch(config-applet)# action 1.1 snmp-trap intdata1 100 intdata2 300 strdata "CPU Hogging
at switch1"
switch(config-applet)# action 1.1 snmp-trap intdata1 100 intdata2 300 strdata "Port Failure
eth9/1"
```

This configuration triggers an SNMP notification (trap) from the switch to SNMP hosts. The SNMP payload carries the values of user-defined fields intdata1, intdata2, and strdata.

#### Configuration Example for Port Tracking

This example shows how to configure the state of one port to match the state of another port (port tracking).

To configure the port tracking of Ethernet interface 3/23 by Ethernet interface 1/2, follow these steps:

#### **Procedure**

**Step 1** Create an object to track the status of Ethernet interface 3/23.

#### **Example:**

```
switch# configure terminal
switch(config)# track 1 interface ethernet 3/23
switch(config-track)# end
```

**Step 2** Configure an EEM event to shut Ethernet interface 1/2 when the tracking object shuts down.

#### **Example:**

```
switch(config) # event manager applet track_3_23_down
switch(config-applet) # event track 1 state down
switch(config-applet) # action 1 syslog msg EEM applet track_3_23_down shutting down port
eth1/2 due to eth3/23 being down
switch(config-applet) # action 2 cli conf term
switch(config-applet) # action 3 cli interface ethernet 1/2
switch(config-applet) # action 4 cli shut
switch(config-applet) # end
```

**Step 3** Configure an EEM event to bring up Ethernet interface 1/2 when Ethernet interface 3/23 comes up.

#### **Example:**

```
switch# configure terminal
switch(config)# event manager applet track_3_23_up
switch(config-applet)# event track 1 state up
switch(config-applet)# action 1 syslog msg EEM applet track_3_23_down bringing up port
eth1/2 due to eth3/23 being up
switch(config-applet)# action 2 cli conf term
switch(config-applet)# action 3 cli interface ethernet 1/2
switch(config-applet)# action 4 cli no shut
switch(config-applet)# end
```

## Configuration Example to Register an EEM Policy with the EEM

This example shows how to register an EEM policy with the EEM:

Basic switch configuration:

```
event manager applet vpc_check_peer_at_startup
event track 101 state up
action 1.0 cli copy bootflash:eem/user_script_policies/load_schedules running-config

feature scheduler
!!## 2 x dummy loopbacks are required ##!!
interface loopback 101
interface loopback 102

track 1 list boolean or
```

```
object 13
object 12
object 102
track 2 list boolean and
object 13
object 12
track 12 interface Ethernet 2/24 line-protocol
track 13 interface port-channel 3000 line-protocol
track 101 interface loopback 101 line-protocol
track 102 interface loopback 102 line-protocol
```

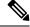

#### Note

In this example, port channel 3000 is the vPC peer link, and Ethernet 2/24 is the vPC keepalive link.

You need to copy the following files to the bootflash:

- A directory called: /eem/user\_script\_policies needs to be created on the supervisor bootflash.
- These five files need to be created and loaded into the above directory:
  - · load schedules
  - remove vpc if peer failed
  - · clean up
  - unload\_schedules
  - restore\_vpc

#### Configuration for the load\_schedules file:

```
feature scheduler
configure terminal
scheduler job name vpc check
configure terminal
event manager policy remove vpc if peer failed
end
configure terminal
scheduler job name clean_up
configure terminal
event manager policy clean up
end
configure terminal
scheduler job name trigger
configure terminal
interface loopback 102
shutdown
no shutdown
end
configure terminal
scheduler schedule name load vpc check
time start +00:00:04
job name vpc check
scheduler schedule name trigger vpc check
```

```
time start +00:00:05
job name trigger

scheduler schedule name load_clean_up
time start +00:00:08
job name clean_up

scheduler schedule name trigger_clean_up
time start +00:00:10
job name trigger
```

#### Configuration for the remove vpc if peer failed file:

```
event manager applet remove_vpc_if_peer_failed
event track 1 state down
action 1.0 cli show run vpc > bootflash://sup-active/eem/user_script_policies/vpc_saved.cfg
action 2.0 cli show run vpc > bootflash://sup-standby/eem/user_script_policies/vpc_saved.cfg
action 3.0 cli configure terminal
action 4.0 cli no feature vpc
action 5.0 syslog msg severity alert "##### WARNING!!!! PEER SWITCH FAILED TO COME ONLINE.
VPC CONFIG REMOVED ####"
action 6.0 cli event manager policy restore_vpc
action 7.0 cli copy bootflash:eem/user_script_policies/unload_schedules running-config
action 8.0 cli no event manager applet remove_vpc_if_peer_failed
action 9.0 cli end
```

#### Configuration for the clean\_up file:

```
event manager applet clean_up
event track 102 state up
action 1.0 cli configure terminal
action 2.0 cli no event manager applet remove_vpc_if_peer_failed
action 3.0 cli copy bootflash:eem/user_script_policies/unload_schedules running
action 4.0 cli no event manager applet clean_up
action 5.0 end
```

#### Configuration for the unload schedules file:

```
no scheduler schedule name load_vpc_check
no scheduler schedule name trigger_vpc_check
no scheduler schedule name load_clean_up
no scheduler schedule name trigger_clean_up
no scheduler job name vpc_check
no scheduler job name trigger
no scheduler job name clean up
```

#### Configuration for the restore vpc file:

```
event manager applet restore_vpc
event track 2 state up
action 1.0 cli copy bootflash:eem/user_script_policies/vpc_saved.cfg running-config
action 1.0 syslog priority alerts msg VPC PEER DETECTED. VPC CONFIG RESTORED
action 3.0 cli configure terminal
action 4.0 cli copy bootflash:eem/user_script_policies/unload_schedules running-config
action 5.0 cli no event manager applet restore_vpc
action 6.0 cli end
```

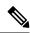

Note

The severity keyword is deprecated and only the following patterns are allowed:

[0-9 a-zA-Z][0-9 a-zA-Z]\*[-\_ ,:/0-9a-zA-Z]\*

**Embedded Event Manager System Events and Configuration Examples** 

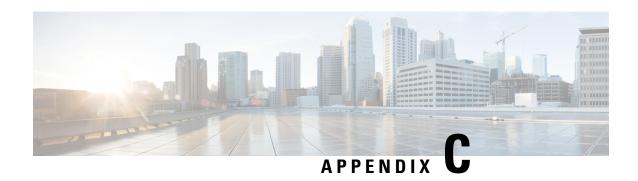

# **Configuration Limits for Cisco NX-OS System Management**

The configuration limits are documented in the Cisco Nexus 9000 Series NX-OS Verified Scalability Guide.

• Configuration Limits for Cisco NX-OS System Management, on page 403

# **Configuration Limits for Cisco NX-OS System Management**

The features supported by Cisco NX-OS have maximum configuration limits. Some of the features have configurations that support limits less than the maximum limits.

The configuration limits are documented in the Cisco Nexus 9000 Series NX-OS Verified Scalability Guide.

Configuration Limits for Cisco NX-OS System Management

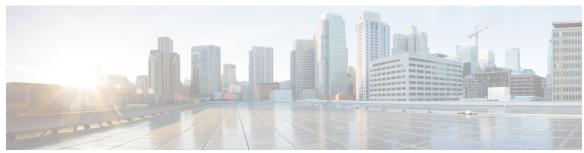

## INDEX

| A                                                                          | configure maintenance profile maintenance-mode configure maintenance profile normal-mode 334 |
|----------------------------------------------------------------------------|----------------------------------------------------------------------------------------------|
| abort 17, 135                                                              | configure session 133                                                                        |
| action 204, 209, 211, 213                                                  | contract-id 104                                                                              |
| alert-group {Configuration   Diagnostic   EEM   Environmental              | copy ftp 354                                                                                 |
| Inventory   License   Supervisor-Hardware   Syslog-group-port              | copy sftp 355                                                                                |
| System   Test} user-def-cmd 109                                            | copy tftp 353                                                                                |
|                                                                            | customer-id 104                                                                              |
| C                                                                          |                                                                                              |
| ·                                                                          | D                                                                                            |
| callhome 103, 105–106, 108–110, 112, 114–116                               | <b>U</b>                                                                                     |
| callhome send 116                                                          | description 203, 213, 237, 257, 289, 292–293                                                 |
| callhome send configuration 116                                            | destination 292                                                                              |
| callhome send diagnostic 116                                               | destination interface 239, 243                                                               |
| callhome test 116                                                          | destination ip 258                                                                           |
| cdp advertise {v1   v2} <b>75</b>                                          | destination-profile 105, 107–108                                                             |
| cdp enable 74                                                              | destination-profile {CiscoTAC-1   full-txt-destination                                       |
| cdp format device-id {mac-address   serial-number   system-name} <b>75</b> | short-txt-destination} alert-group 108                                                       |
| cdp holdtime <b>75</b>                                                     | destination-profile {CiscoTAC-1   full-txt-destination                                       |
| cdp timer <b>75</b>                                                        | short-txt-destination} email-addr 107                                                        |
| cfs ipv4 distribute 13                                                     | destination-profile {CiscoTAC-1   full-txt-destination                                       |
| checkpoint 380                                                             | short-txt-destination} http <b>107</b>                                                       |
| clear cdp counters 76                                                      | destination-profile {CiscoTAC-1   full-txt-destination                                       |
| clear cdp table 76                                                         | short-txt-destination} message-level 107                                                     |
| clear checkpoint database 381                                              | destination-profile {CiscoTAC-1   full-txt-destination                                       |
| clear counters interface all 309                                           | short-txt-destination} message-size 107                                                      |
| clear counters mpls strip 325                                              | destination-profile {CiscoTAC-1   full-txt-destination                                       |
| clear hardware rate-limiter sflow 309                                      | short-txt-destination} transport-method {email   http} 107                                   |
| clear Ildp counters 282                                                    | diagnostic bootup level {complete   minimal   bypass} 192                                    |
| clear logging logfile 92                                                   | diagnostic clear result module 195                                                           |
| clear logging nvram 92                                                     | diagnostic monitor interval module 193                                                       |
| clear logging onboard 224                                                  | diagnostic monitor module 193                                                                |
| clear mpls strip label dynamic 325                                         | diagnostic ondemand action-on-failure {continue failure-count                                |
| clear ntp session 67                                                       | stop} 194 diagnostic ondemand iteration 194                                                  |
| clear ntp statistics 67 clear ptp corrections 51                           | diagnostic start module 194                                                                  |
| clear scheduler logfile 144                                                | diagnostic stop module 194                                                                   |
| clear sflow statistics 309                                                 | diagnostic test simulation module 195                                                        |
| collect 289                                                                | dir 352                                                                                      |
| collect counter 291                                                        | dir bootflash: 356                                                                           |
| collect ip version 291                                                     | dscp 292                                                                                     |
| collect timestamp sys-uptime 291                                           |                                                                                              |
| collect transport top flags 291                                            | -                                                                                            |
| commit 14, 16–17, 104–105, 107–109, 111–115, 134                           | E                                                                                            |
| config sync 13, 15, 17, 19                                                 | email-contact 103                                                                            |
|                                                                            | oman-contact 100                                                                             |

| enable 115                                                  | Н                                                                |
|-------------------------------------------------------------|------------------------------------------------------------------|
| erspan-id 258                                               |                                                                  |
| event <b>203, 213</b>                                       | hardware acl tap-agg 315                                         |
| event application 204                                       | hardware multicast global-tx-span 243                            |
| event cli 204                                               | hw-module logging onboard 221                                    |
| event counter 205                                           | hw-module logging onboard counter-stats 221                      |
| event fanabsent 205                                         | hw-module logging onboard cpuhog 221                             |
| event fanbad 205                                            | hw-module logging onboard environmental-history 221              |
| event fib adjacency extra 205                               | hw-module logging onboard error-stats 222                        |
| event fib resource tcam usage 205                           | hw-module logging onboard interrupt-stats 222                    |
| event fib route {extra   inconsistent   missing} 205        | hw-module logging onboard module 222                             |
| event gold module 205                                       | hw-module logging onboard obfl-logs 222                          |
| event interface 206                                         |                                                                  |
| event manager applet 203, 212, 215                          | 1                                                                |
| event manager environment 203                               | •                                                                |
| event manager policy 212                                    | import 17                                                        |
| event memory {critical   minor   severe} 206                | import interface 17                                              |
| event module 206                                            | import running-config 17                                         |
| event module-failure 206                                    | install activate 357                                             |
| event none 206                                              | install add bootflash 356                                        |
| event oir 207                                               | install add ftp 356                                              |
| event policy-default count 207                              | install add tftp 356                                             |
| event poweroverbudget 207                                   | install add usb1 356                                             |
| event snmp 207                                              | install add usb2 356                                             |
| event storm-control 207                                     | install commit 358–359                                           |
| event syslog 208                                            | install deactivate 359                                           |
| event syslog {occurs   period   pattern   priority} 215     | install remove 359                                               |
| event syslog tag {occurs   period   pattern   priority} 215 | ip access-group 134                                              |
| event sysmgr memory 208                                     | ip access-list 133, 241, 264, 317                                |
| event sysmgr switchover count 208                           | ip dscp <b>258</b>                                               |
| event temperature 208                                       | ip flow monitor 294–295                                          |
| event timer 209                                             | ip port access-group 318, 321                                    |
| event track 209                                             | ip ttl 258                                                       |
| exporter 293                                                | ipv6 flow monitor 295                                            |
|                                                             | isolate 330                                                      |
| <b>=</b>                                                    |                                                                  |
| <b>.</b>                                                    | •                                                                |
| feature lldp 274                                            | J                                                                |
| feature netflow 288                                         | ich nama 1/12                                                    |
| feature ntp 59                                              | job name 143                                                     |
| feature ptp 40                                              |                                                                  |
| feature scheduler 139                                       | L                                                                |
| feature sflow 302                                           |                                                                  |
| filter access-group 238                                     | layer2-switched flow monitor 296                                 |
| flow exporter 292                                           | lldp dcbx version 276                                            |
| flow monitor 293                                            | lldp holdtime 280                                                |
| flow record 289, 295                                        | lldp receive <b>275, 280</b>                                     |
| 110W 1ecold 209, 293                                        | lldp reinit 281                                                  |
|                                                             | lldp timer 281                                                   |
| G                                                           | lldp tlv-select 281                                              |
|                                                             | lldp transmit <b>275, 279</b>                                    |
| guestshell <b>365</b>                                       | logging console 80                                               |
| guestshell sync 365                                         | logging event {link-status   trunk-status} {enable   default} 83 |
|                                                             | logging level 84–85                                              |
|                                                             | logging logfile 82                                               |
|                                                             | logging message interface type ethernet description 81           |
|                                                             |                                                                  |

| logging module 84                                            | ntp server 60                                                |
|--------------------------------------------------------------|--------------------------------------------------------------|
| logging monitor 81                                           | ntp source 65                                                |
| logging origin-id 82                                         | ntp source-interface 66                                      |
| logging server 86, 88                                        | ntp trusted-key 62                                           |
| logging source-interface loopback 87                         |                                                              |
| logging timestamp {microseconds   milliseconds   seconds} 86 | 0                                                            |
| M                                                            | option exporter-stats 293 option interface-table 293         |
| mac access-list 317                                          |                                                              |
| mac packet-classify 296                                      | P                                                            |
| mac port access-group 318, 321                               | r                                                            |
| marker-packet 259                                            | periodic-inventory notification 114                          |
| match 289                                                    | periodic-inventory notification interval 114                 |
| match datalink 290, 295                                      | periodic-inventory notification timeofday 114                |
| match ip 290                                                 | permit 133, 317                                              |
| match ipv4 290                                               | permit ip <b>241, 265</b>                                    |
| match ipv6 290                                               | permit udf <b>241, 265</b>                                   |
| match transport 291                                          | phone-contact 104                                            |
| monitor erspan origin ip-address 256                         | ptp 42                                                       |
| monitor session 237, 244, 257, 260                           | ptp announce {interval   timeout} 42                         |
| monitor session all shut 244, 260                            | ptp announce interval 43                                     |
| monitor session all type erspan-source 257                   | ptp delay-request minimum interval 43                        |
| monitor session in erspan source 265                         | ptp device-type boundary-clock 40                            |
| mpls strip 320                                               | ptp device-type generalized-ptp 40                           |
| mpls strip dest-mac 323                                      | ptp dovice-type generalized-ptp 40                           |
| mpls strip label 322                                         | ptp priority1 40                                             |
| mpls strip label-age 323                                     | ptp priority? 41                                             |
| mtu <b>242</b>                                               | ptp source 40                                                |
|                                                              | ptp source 45 ptp sync interval 43–44                        |
| NI .                                                         | ptp vlan 44                                                  |
| N                                                            | python instance 331, 334                                     |
| NetFlow <b>294, 297</b>                                      | python instance doi, doi                                     |
| bridged on VLAN 294                                          | _                                                            |
| timeouts 297                                                 | R                                                            |
| no duplicate-message throttle 115                            | record 294                                                   |
| no isolate 330                                               |                                                              |
| no monitor session 237, 257, 260                             | reload <b>241, 243, 264</b><br>rmon alarm <b>184</b>         |
| no monitor session all shut 260                              |                                                              |
| no scheduler job name 142                                    | rmon boolerm 184                                             |
| no shut <b>239, 259–260</b>                                  | rmon healarm 184                                             |
| no shutdown 330                                              | rollback running-config {checkpoint   file} 381 run bash 361 |
| no snmp trap link-status 171                                 | Tuli basii 301                                               |
| no snmp-server protocol enable 174                           |                                                              |
| no switch-profile 19                                         | <b>S</b>                                                     |
| no system interface shutdown 330                             | 400 404                                                      |
| no system mode maintenance 341                               | save 133–134                                                 |
| no system mode maintenance dont-generate-profile 341         | scheduler aaa-authentication password 140                    |
| no system mode maintenance on-reload reset-reason 340        | scheduler aaa-authentication username 141                    |
| ntp access-group {peer   serve   serve-only   query-only} 64 | scheduler job name 141                                       |
| ntp authenticate 62                                          | scheduler logfile size 140                                   |
| ntp authentication-key 62                                    | scheduler schedule name 143                                  |
| ntp logging 66                                               | sflow agent-ip 307                                           |
| ntp master 59                                                | sflow collector-ip 305                                       |
| ntp peer 60                                                  | sflow collector-port 306                                     |
| 1 I                                                          | sflow counter-poll-interval 304                              |

| sflow data-source interface ethernet 308                               | show install committed 358                            |
|------------------------------------------------------------------------|-------------------------------------------------------|
| sflow data-source interface port-channel 308                           | show install inactive 357, 359                        |
| sflow max-datagram-size 304                                            | show install log 357, 363                             |
| sflow max-sampled-size 303                                             | show install log detail 363                           |
| sflow sampling-rate 302                                                | show install packages 361                             |
| show callhome 104, 112, 114, 116                                       | show interface brief 343                              |
| show callhome destination-profile 105, 107–108, 117                    | show interface snmp-ifindex 172, 177                  |
| show callhome destination-profile profile 105, 107–108                 | show ip access-lists <b>266, 317–318</b>              |
| show callhome transport 111, 113, 117                                  | show lldp all 281                                     |
| show callhome user-def-cmds 109, 117                                   | show lldp dcbx interface 282                          |
| show cdp all 75                                                        | show lldp interface <b>275, 280–281</b>               |
| show cdp entry {all   name} 75                                         | show lldp neighbors detail 282                        |
| show cdp global 76                                                     | show lldp neighbors interface 282                     |
| show cdp interface 74, 76                                              | show lldp timers 281–282                              |
| show cdp neighbors {device-id   interface} <b>76</b>                   | show lldp tlv-select 281–282                          |
| show cdp neighbors detail 72                                           | show lldp traffic 282                                 |
| show checkpoint 380–381                                                | show lldp traffic interface 282                       |
| show checkpoint all 381                                                | show logging console <b>80, 92</b>                    |
| show checkpoint all system 381                                         | show logging info 83, 92                              |
| show checkpoint all user 381                                           | show logging last 91–92                               |
| show checkpoint summary 381                                            | show logging level <b>85, 92</b>                      |
| show checkpoint summary system 381                                     | show logging logfile 92–93                            |
| show checkpoint summary user 381                                       | show logging logfile end-time 92–93                   |
| show clock 351                                                         | show logging logfile start-time 92–93                 |
| show configuration session 133–135                                     | show logging module 84, 93                            |
| show configuration session status 135                                  | show logging monitor 81, 93                           |
| show configuration session summary 135                                 | show logging nvram 92–93                              |
| show diagnostic bootup level 192, 195                                  | show logging nvram last 92–93                         |
| show diagnostic content module 193, 195                                | show logging onboard 222                              |
| show diagnostic description module 195                                 | show logging onboard boot-uptime 223                  |
| show diagnostic events 195                                             | show logging onboard counter-stats 223                |
| show diagnostic ondemand setting 195                                   | show logging onboard credit-loss 223                  |
| show diagnostic result module 196                                      | show logging onboard device-version 223               |
| show diagnostic simulation module 196                                  | show logging onboard endtime 223                      |
| show diagnostic status module 194, 196                                 | show logging onboard environmental-history 223        |
| show diff rollback-patch {checkpoint   running-config   startup-config | show logging onboard error-stats 223                  |
| file   380–381                                                         | show logging onboard exception-log 223                |
| show event manager environment 203, 216                                | show logging onboard interrupt-stats 223              |
| show event manager environment all 203, 216                            | show logging onboard module 223                       |
| show event manager event-types 216                                     | show logging onboard obfl-history 223                 |
| show event manager event-types all 216                                 | show logging onboard obfl-logs 223                    |
| show event manager event-types module 216                              | show logging onboard stack-trace 223                  |
| show event manager history events 216                                  | show logging onboard starttime 223                    |
| show event manager policy-state 204, 213, 216                          | show logging onboard status 223                       |
| show event manager script system 216                                   | show logging origin-id 82, 93                         |
| show event manager script system all 216                               | show logging server 87–88, 93                         |
| show event manager system-policy 198, 202, 216                         | show logging timestamp 86, 93                         |
| show event manager system-policy all 216                               | show mac access-lists 317–318                         |
| show feature 302                                                       | show maintenance on-reload reset-reasons 343          |
| show flow cache 297                                                    | show maintenance profile 344                          |
| show flow exporter 297                                                 | show maintenance profile maintenance-mode 333, 34     |
| show flow interface 297                                                | show maintenance profile normal-mode 335, 344         |
| show flow record 289, 297                                              | show maintenance timeout 344                          |
| show flow record netflow layer2-switched input 296, 298                | show module 196, 351                                  |
| show hardware capacity 196                                             | show monitor 244                                      |
| show install active 351, 357                                           | show monitor session 239, 243, 245, 259, 262, 266–267 |
|                                                                        | 200, 210, 210, 200, 200, 200, 200, 200,               |

| show monitor session all 239, 245, 260, 262, 267                    | show snapshots 336, 344                                                |
|---------------------------------------------------------------------|------------------------------------------------------------------------|
| show monitor session range 239, 245, 262, 267                       | show snapshots compare 336–337, 344                                    |
| show mpls strip labels 324                                          | show snapshots dump 344                                                |
| show mpls strip labels all 324                                      | show snapshots sections 337, 344                                       |
| show mpls strip labels dynamic 324                                  | show snmp 173, 177                                                     |
| show mpls strip labels static 324                                   | show snmp community 177                                                |
| show ntp access-groups 65–66                                        | show snmp context 174, 177                                             |
| show ntp authentication-keys 62, 66                                 | show snmp engineID 177                                                 |
| show ntp authentication-status <b>63, 67</b>                        | show snmp group 177                                                    |
| show ntp logging-status 66–67                                       | show snmp host <b>162, 178</b>                                         |
| show ntp peer-status 67                                             | show snmp session 178                                                  |
| show ntp peers 61, 67                                               | show snmp source-interface 159, 162, 178                               |
| show ntp rts-update 67                                              | show snmp trap 178                                                     |
| show ntp source 67                                                  | show snmp user <b>154, 178</b>                                         |
| show ntp source-interface 67                                        | show startup-config callhome 117                                       |
| show ntp statistics {io   local   memory   peer {ipaddr   name}} 67 | show startup-config eem 216                                            |
| show ntp trusted-keys <b>62, 67</b>                                 | show startup-config mmode 344                                          |
| show process 308                                                    | show startup-config monitor 259, 261, 267                              |
| show ptp brief 44, 50                                               | show startup-config switch-profile 20                                  |
| show ptp clock 51                                                   | show switch-profile <b>14–16, 18, 20</b>                               |
| show ptp clock foreign-masters-record 51                            | show system mode <b>340, 342, 344</b>                                  |
| show ptp corrections 51                                             | show tech-support callhome 117                                         |
| show ptp counters 51                                                | show ttag brief 51                                                     |
| show ptp parent 51                                                  | shut <b>244, 260</b>                                                   |
| show ptp port interface 44                                          | shutdown 330                                                           |
| show ptp port interface ethernet 51                                 | site-id 104                                                            |
| show ptp time-property 51                                           | sleep instance 331                                                     |
| show qos dcbxp interface 282                                        | snapshot create 335                                                    |
| show rmon {alarms   hcalarms} 184                                   | snapshot delete 336                                                    |
| show rmon alarms 185                                                | snapshot section add 337                                               |
| show rmon events 185                                                | snapshot section delete 337                                            |
| show rmon healarms 185                                              | snmp-server aaa-user cache-timeout 176                                 |
| show rmon logs 185                                                  | snmp-server community 156–157                                          |
| show rollback log 381                                               | snmp-server contact 103, 173                                           |
| show rollback log exec 381                                          | snmp-server context 174                                                |
| show rollback log verify 381                                        | snmp-server counter cache timeout 175                                  |
| show running-config   include "scheduler aaa-authentication" 141    | snmp-server enable traps 166                                           |
| show running-config   include "system memory" 214                   | snmp-server enable traps aaa 166                                       |
| show running-config callhome 117                                    | snmp-server enable traps bgp 166                                       |
| show running-config eem 198, 216                                    | snmp-server enable traps bridge 166                                    |
| show running-config lldp 274, 281                                   | snmp-server enable traps callhome 167                                  |
| show running-config mmode 344                                       | snmp-server enable traps config snmp-server enable traps eigrp 167     |
| show running-config monitor 259, 261, 267                           | 1 21                                                                   |
| show running-config netflow 298<br>show running-config ntp 59, 67   | 1 1                                                                    |
|                                                                     | 1                                                                      |
| show running-config ptp 51<br>show running-config sflow 308         | snmp-server enable traps hsrp 168 snmp-server enable traps license 168 |
| show running-config sflow all 308                                   | snmp-server enable traps link 169                                      |
| show running-config snmp 177                                        |                                                                        |
| show running-config switch-profile <b>20</b>                        | snmp-server enable traps ospf 169 snmp-server enable traps rf 169      |
| show scheduler config 139, 144–145                                  | snmp-server enable traps rmon 170                                      |
| show scheduler job 142, 145                                         | snmp-server enable traps snmp                                          |
| show scheduler job name 142                                         | snmp-server enable traps snmp 170 snmp-server enable traps stpx 170    |
| show scheduler logfile 145                                          | snmp-server enable traps stylv 170 snmp-server enable traps syslog 170 |
| show scheduler schedule 145                                         |                                                                        |
|                                                                     | snmp-server enable traps sysmgr 170                                    |
| show sflow <b>302–304, 306–308</b>                                  | snmp-server enable traps upgrade 171                                   |

| snmp-server enable traps vtp 171                                | T                                 |
|-----------------------------------------------------------------|-----------------------------------|
| snmp-server globalEnforcePriv 155                               |                                   |
| snmp-server host 158–159, 161–162                               | tag <b>203</b>                    |
| snmp-server location 173                                        | template data timeout 293         |
| snmp-server mib community-map 174                               | terminal event-manager bypass 211 |
| snmp-server source-interface {traps   informs} 159              | terminal monitor 80               |
| snmp-server source-interface traps 162                          | time daily 143                    |
| snmp-server tcp-session 172                                     | time monthly 144                  |
| snmp-server user 155, 160                                       | time start 144                    |
| source 292                                                      | time start now 144                |
| source interface 242, 265                                       | time start repeat 144             |
| SPAN sessions 285                                               | time weekly 143                   |
| configuring 285                                                 | transport email from 111          |
| statistics per-entry 317                                        | transport email mail-server 110   |
| storm-control action trap 171                                   | transport email reply-to 111      |
| streetaddress 104                                               | transport http proxy enable 113   |
| switch-priority 104                                             | transport http proxy server 112   |
| switch-profile <b>13, 15, 17</b>                                | transport http use-vrf 112        |
| switchport 14, 237, 296, 318, 321                               | transport udp 292                 |
| switchport monitor 237                                          |                                   |
| sync-peer destination 18                                        | U                                 |
| sync-peers destination 13, 19                                   | · ·                               |
| system interface shutdown 330                                   | udf <b>240, 263</b>               |
| system memory-thresholds minor 214                              |                                   |
| system memory-thresholds threshold critical no-process-kill 214 | V                                 |
| system mode maintenance dont-generate-profile 339               | V                                 |
| system mode maintenance on-reload reset-reason 340              | verify <b>16, 134</b>             |
| system mode maintenance shutdown 340                            | version 9 <b>292</b>              |
| system mode maintenance timeout 339                             | vlan configuration 295            |
|                                                                 | vrf 258                           |
|                                                                 | Y11 200                           |